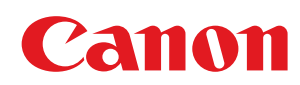

MF3010

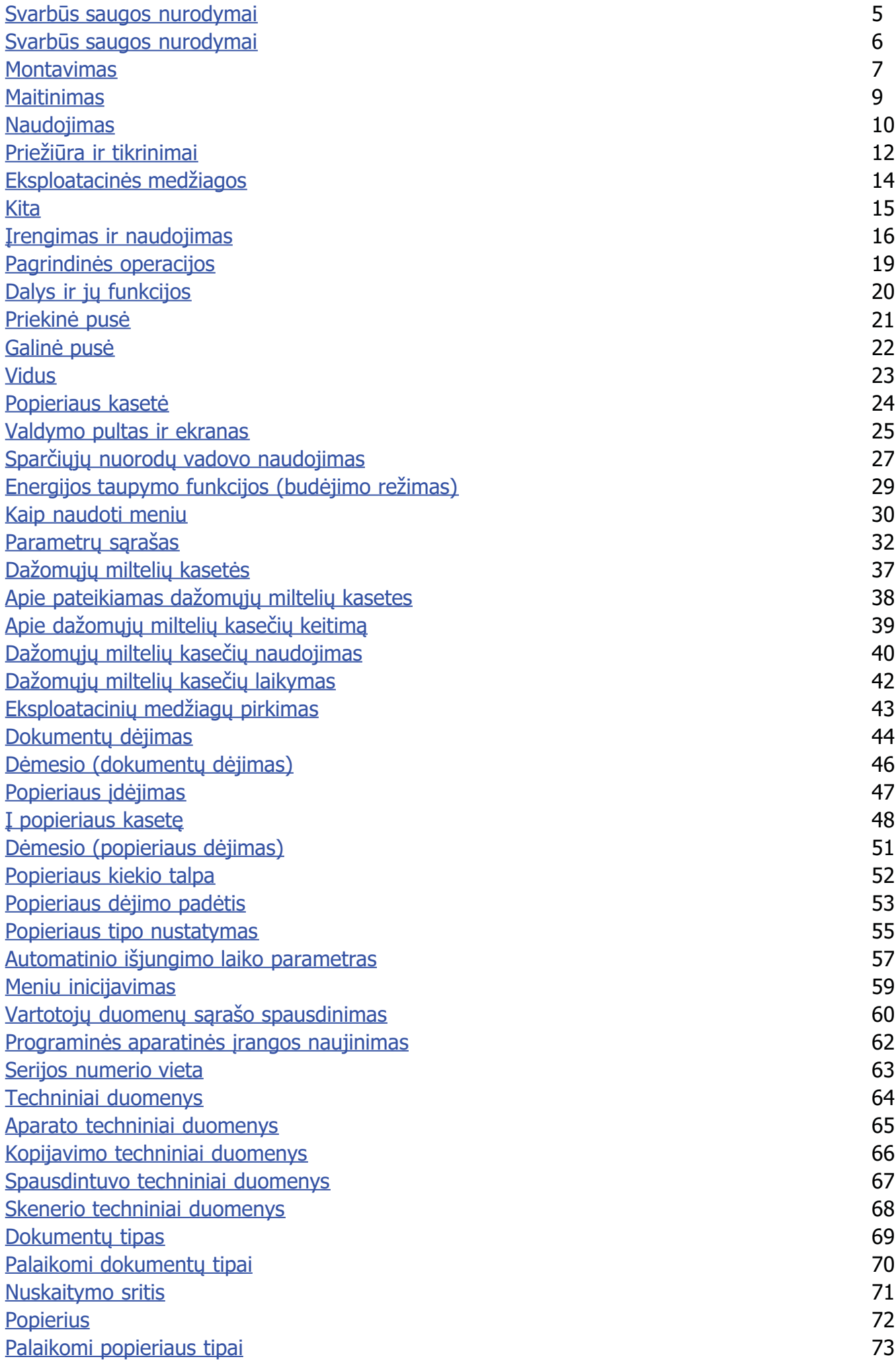

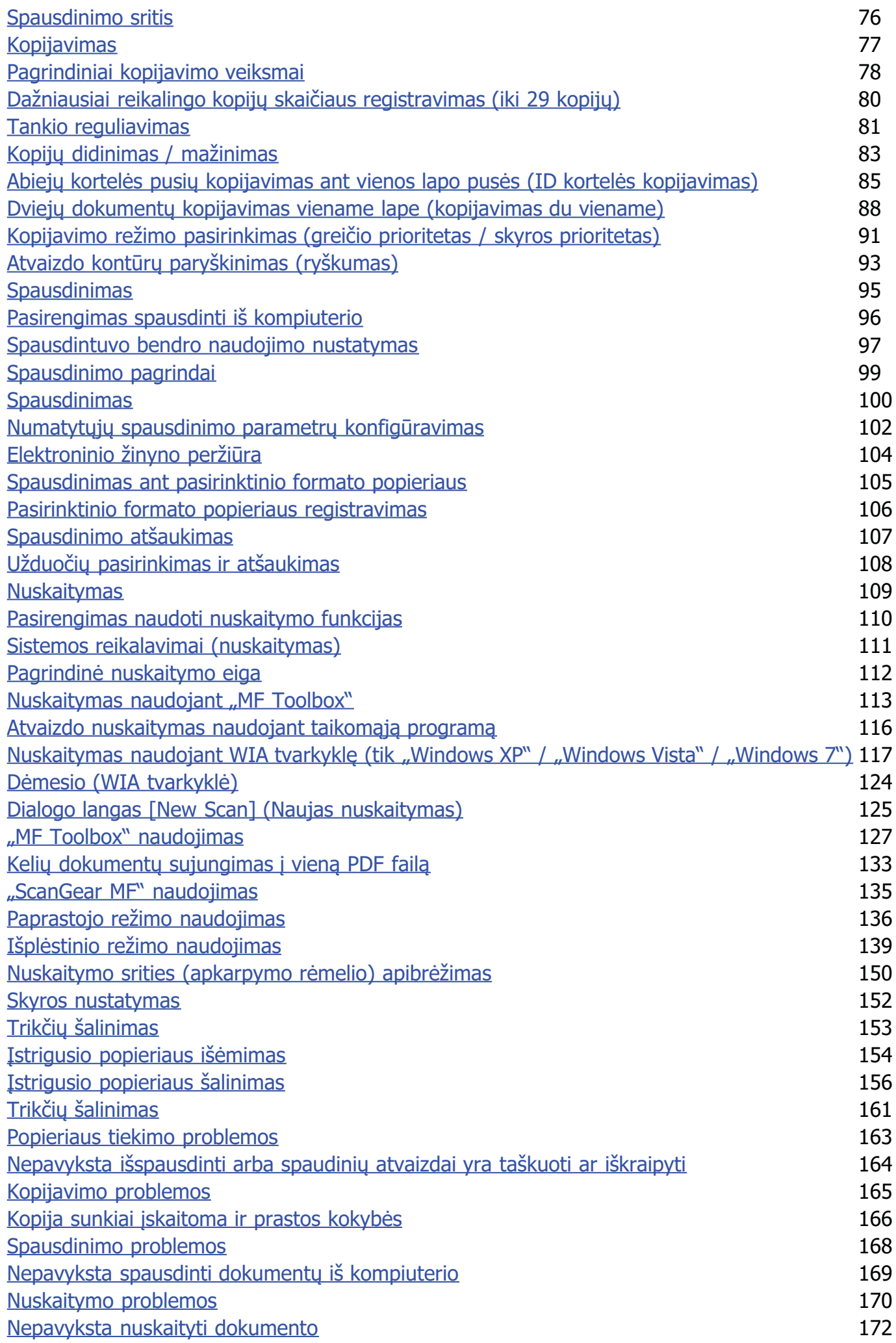

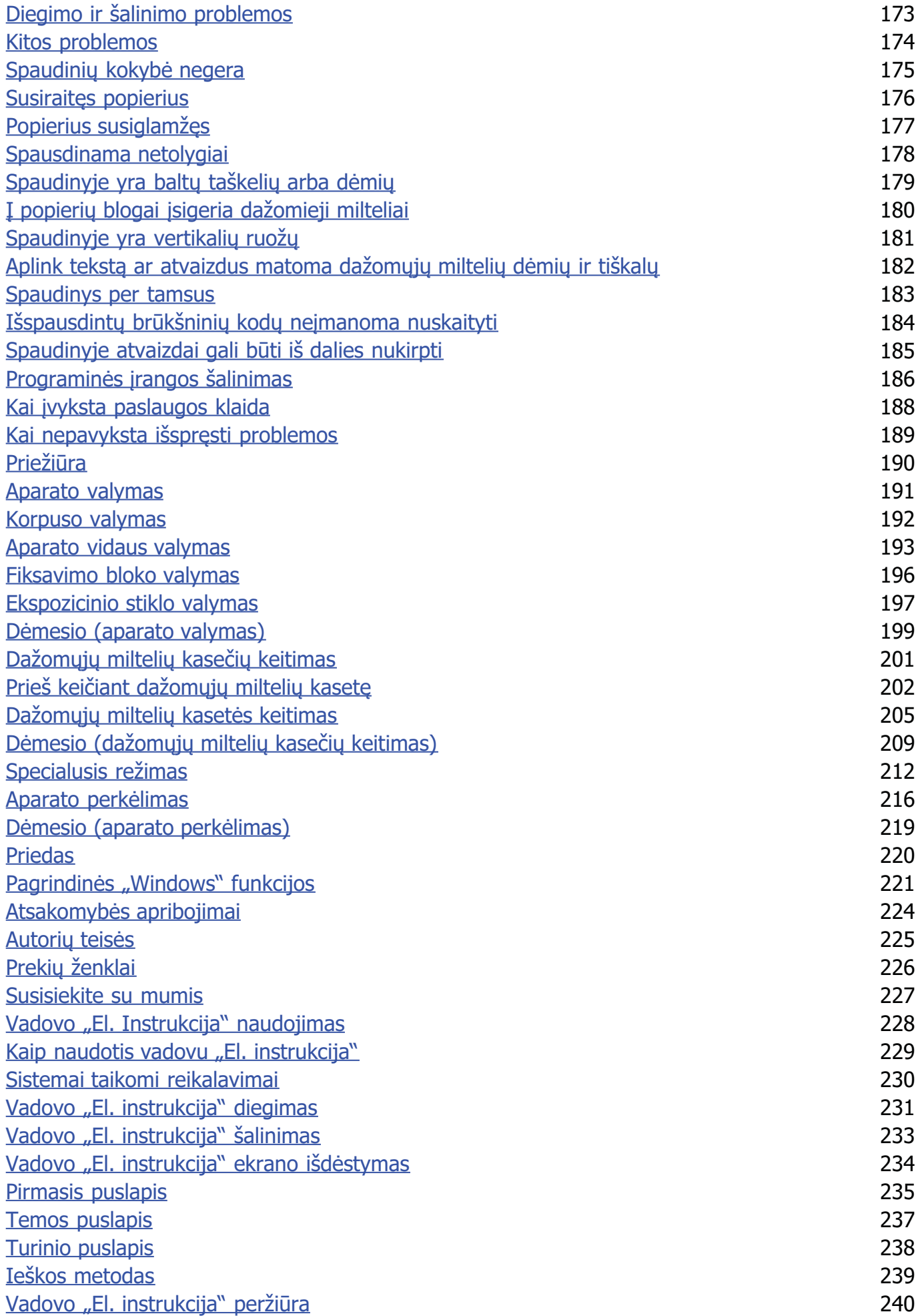

<span id="page-4-0"></span>Prieš naudodami aparatą, atidžiai perskaitykite šiuos svarbius saugos nurodymus.

Jie pataria, kaip nesusižeisti, nesužeisti kitų žmonių ir nesugadinti įrangos. Nevykdant šių nurodymų, galima rimtai susižaloti, sugadinti gaminį arba aparatas gali veikti netinkamai.

Vykdykite šiame vadove pateiktus nurodymus.

# <span id="page-5-0"></span>Svarbūs saugos nurodymai

0451-001

Prieš naudodami aparatą, perskaitykite toliau pateiktą informaciją apie saugos įspėjimus ir atsargumo priemones.

- \* "Montavimas"
- > "Maitinimas"
- \* "Naudojimas"
- <sup>\*</sup> "Priežiūra ir tikrinimai"
- \* "Eksploatacinės medžiagos"
- > "Kita"

# <span id="page-6-1"></span><span id="page-6-0"></span>**Montavimas**

# **AISPEJIMAS**

- · Nestatykite aparato netoli alkoholio, dažų skiediklio ar kitų degiųjų medžiagų. Degiosios medžiagos, patekusios ant elektrinių dalių spausdintuvo viduje, gali sukelti gaisrą arba elektros smūgį.
- Ant aparato nedėkite toliau nurodytų daiktų.
	- Vėrinių ir kitų metalinių daiktų

- Puodelių, vazų, vazonų ir kitokių indų, pripildytų vandens arba skysčio

Jei šie daiktai pateks į aparato viduje esančia aukštos įtampos sritį, gali kilti gaisras arba ištikti elektros smūgis. Jei tokių daiktų patenka į aparato vidų, nedelsdami išjunkite aparato ir kompiuterio maitinimo jungiklius (1) ir, jei prijungtas sąsajos laidas, jį atjunkite (2). Tada iš KINTAMOSIOS SROVĖS elektros lizdo ištraukite maitinimo laido kištuką (3) ir kreipkitės į vietinį įgaliotąjį "Canon" platintoją.

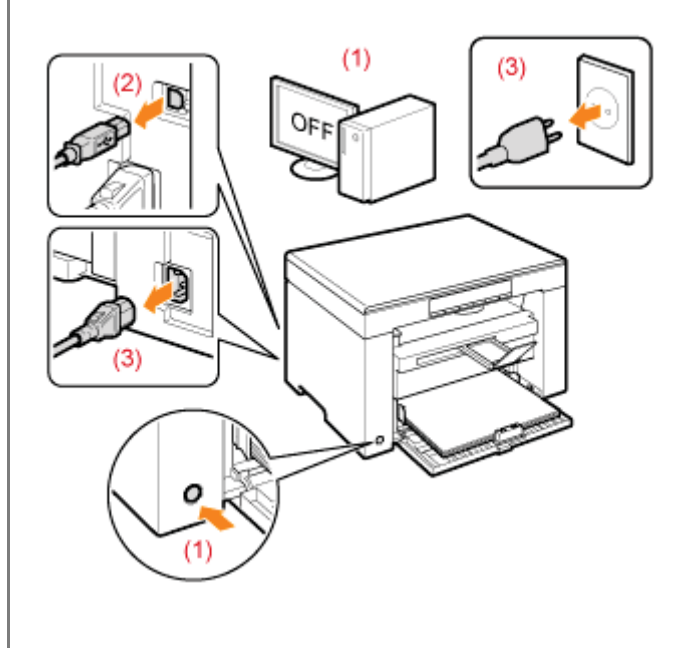

# A DĖMESIO

- Aparato nejrenkite ant nestabilių vietų, tokių kaip nestabilios platformos arba nuožulnios grindys, arba didelės vibracijos vietose, nes dėl to aparatas gali nukristi arba apsiversti ir sužeisti.
- Ventiliacijos angos skirtos aparato viduje veikiančioms dalims vėdinti. Niekada nestatykite aparato ant minkšto paviršiaus, pavyzdžiui, ant lovos, sofos ar kilimo. Uždengus angas aparatas gali perkaisti, dėl to gali kilti gaisras.
- Aparato nejrenkite toliau nurodytose vietose, nes dėl to gali kilti gaisras arba įvykti elektros smūgis.
	- Drėgnoje arba dulkėtoje vietoje
	- Vietoje, kurioje yra dūmų arba garų, pavyzdžiui, arti virtuvės arba drėkintuvų
	- Nuo lietaus arba sniego neapsaugotoje vietoje
	- Arti vandens čiaupo arba vandens
	- Vietose, kurias veikia tiesioginiai saulės spinduliai
	- Aukštos temperatūros vietose
	- Vietose arti atviros liepsnos
- Jrengdami aparatą, švelniai nuleiskite jį ant jrengimo vietos, kad neprispaustumėte rankų tarp aparato ir grindų arba kitos įrangos, nes taip galite susižeisti.
- Kai jungsite sąsajos kabelį, junkite jį tinkamai, vadovaudamiesi šios instrukcijos nurodymais. Netinkamai prijungtas  $\bullet$ kabelis gali blogai veikti arba sukleti elektros smūgį.
- Kai perkelsite aparatą, laikykite jį taip, kaip nurodyta šioje instrukcijoje. Nesilaikydami nurodymų, galite aparatą  $\bullet$ numesti ir susižeisti.
	- \* Aparato perkėlimas"

 $0451 - 002$ 

# <span id="page-8-1"></span><span id="page-8-0"></span>**Maitinimas**

- Nepažeiskite ir nekeiskite maitinimo laido. Taip pat ant maitinimo laido nedėkite sunkių daiktų, jo netraukite arba labai nesulenkite. Taip galima sugadinti jo elektrines dalis ir dėl to gali kilti gaisras arba ištikti elektros smūgis.
- Maitinimo laidą laikykite atokiau nuo visų šilumos šaltinių. Jei to nepaisysite, maitinimo laido izoliacija gali pradėti  $\bullet$ lydytis, todėl gali kilti gaisras arba ištikti elektros smūgis.
- Maitinimo laidas neturi būti itemptas, nes dėl prasto prijungimo aparatas gali perkaisti ir kilti gaisras.  $\bullet$
- Maitinimo laidas gali būti pažeistas, jei ant jo užminama, jis pritvirtinamas sasagėlėmis arba ant jo pastatomi sunkūs  $\bullet$ objektai. Naudojant pažeistą maitinimo laidą gali atsitikti nelaimių, pavyzdžiui, kilti gaisras arba ištikti elektros smūgis.
- Šlapiomis rankomis nekiškite ir neištraukite maitinimo laido kištuko, nes gali ištikti elektros smūgis.  $\bullet$
- Maitinimo laido nejunkite į ilgintuva su keliais lizdais, nes dėl to gali kilti gaisras arba ištikti elektros smūgis.
- $\bullet$ Maitinimo laido nevyniokite ir neriškite į mazgą, nes dėl to gali kilti gaisras arba ištikti elektros smūgis.
- Iki galo įkiškite maitinimo laido kištuką į kintamosios srovės elektros lizdą. Jei to nepadarysite, gali kilti gaisras arba  $\bullet$ ištikti elektros smūgis.
- Jei maitinimo laido jungties dalis veikiama per didele jėga, gali būti pažeistas maitinimo laidas arba aparato viduje esantys laidai gali atsijungti. Dėl to gali kilti gaisras. Venkite:
	- Dažnai prijungti ir atjungti maitinimo laidą.
	- Užkliūti už maitinimo laido.
	- Maitinimo laido nesulenkite ties jo prijungimo vieta ir stenkitės, kad nebūtų nuolat slegiamas elektros lizdas ar prijungimo vieta.
	- Saugokite maitinimo jungti nuo smūgių.
- Nenaudokite kitokiu maitinimo laidu nei pateiktas, nes dėl to gali kilti gaisras arba ištikti elektros smūgis.
- Niekada nenaudokite ilgintuvų. Naudojant ilgintuvą, gali kilti gaisras arba ištikti elektros smūgis.
- Griaustinio metu iš KINTAMOSIOS SROVĖS elektros lizdo ištraukite maitinimo laido kištuką ir nenaudokite aparato.  $\bullet$ Dėl žaibo gali kilti gaisras, ištikti elektros smūgis arba atsirasti gedimų.

# A DĖMESIO

- Nenaudokite kitokios maitinimo įtampos nei čia nurodyta, nes dėl to gali kilti gaisras arba ištikti elektros smūgis.
- Ištraukdami maitinimo kištuką, visada imkite už kištuko. Netraukite už maitinimo laido, nes taip galite atverti maitinimo laido vidinį laidą arba apgadinti laido izoliaciją, sukeldami srovės nutekėjimą, dėl ko gali kilti gaisras arba elektros smūgis.
- $\bullet$ Aplink maitinimo laido kištuką palikite pakankamai erdvės, kad galėtumėte jį lengvai ištraukti. Jei aplink maitinimo laido kištuką pastatysite daiktų, avariniu atveju jo negalėsite ištraukti.

# <span id="page-9-1"></span><span id="page-9-0"></span>**Naudojimas**

# **AISPEJIMAS**

- Aparato neardykite ar kitaip nekeiskite. Aparato viduje yra aukštos temperatūros ir aukštos įtampos komponentų, kurie gali sukelti gaisrą arba elektros smūgį.
- · Netinkamai naudojama elektrinė įranga gali būti pavojinga. Neleiskite vaikams prisiliesti prie maitinimo laidų, kabelių, vidinės įrangos arba elektrinių dalių.
- Jei aparatas skleidžia neiprasta garsa arba iš jo sklinda dūmai, karštis arba neiprastas kvapas, nedelsdami išjunkite aparato ir kompiuterio maitinimo jungiklius, tada atjunkite sąsajos kabelį, jei jis prijungtas. Tada ištraukite maitinimo laido kištuką iš kintamosios srovės elektros lizdo ir kreipkitės į vietinį įgaliotąjį "Canon" platintoją. Jei naudosite toliau, gali kilti gaisras arba elektros smūgis.
- Šalia aparato nenaudokite degiųjų purškalų. Degiosios medžiagos, patekusios ant elektrinių dalių spausdintuvo viduje, gali sukelti gaisrą arba elektros smūgį.
- · Prieš pernešdami aparatą, būtinai išjunkite jo ir kompiuterio maitinimo jungiklius, tada ištraukite maitinimo laido kištuką ir sąsajos kabelius. Jeigu to nepaisysite, galite apgadinti kabelius arba laidus, todėl gali kilti gaisras arba ištikti elektros smūgis.
- Patikrinkite, ar perkėlus aparatą tinkamai prijungtas maitinimo laido kištukas arba maitinimo jungtis. To nepadarius aparatas gali perkaisti arba kilti gaisras.
- Žiūrėkite, kad į spausdintuvo vidų nepatektų popieriaus sąvaržėlių, segtukų ar kitokių metalinių objektų. Taip pat saugokite, kad į spausdintuvo vidų nepatektų vandens, skysčių arba kitų degiųjų medžiagų (alkoholio, benzolo, dažų skiediklio ir pan.). Šios medžiagos, patekusios ant aukštos įtampos dalių aparato viduje, gali sukelti gaisrą arba elektros smūgi. Šioms medžiagoms patekus į aparato vidų, nedelsdami išiunkite aparato ir kompiuterio maitinimo jungiklius, tada atjunkite sąsajos kabelį, jei jis prijungtas. Tada ištraukite maitinimo laido kištuką iš kintamosios srovės elektros lizdo ir kreipkitės į vietinį jgaliotąjį "Canon" platintoją.
- · Prijungdami arba atjungdami USB laida, kai maitinimo laido kištukas yra ikištas į kintamosios srovės elektros lizda, nelieskite jungties metalinės dalies, nes gali ištikti elektros smūgis.

# A DĖMESIO

- Ant aparato nedėkite sunkių daiktų. Daiktas arba aparatas gali nukristi, tai gali būti sužeidimo priežastis.
- $\bullet$ Išjunkite maitinimo jungikli, jei aparatas bus ilgai nenaudojamas, pavyzdžiui, per nakti. Jei aparatas nebus naudojamas labai ilgai, pavyzdžiui, kelias dienas, išjunkite ji ir ištraukite maitinimo laido kištuka.
- Atsargiai atidarykite arba uždarykite dangčius ir idėkite arba išimkite kasetes. Būkite atsargūs, nesusižeiskite pirštu.
- $\bullet$ Stenkitės, kad išvesties vietoje esantis volelis neįtrauktų rankų ir drabužių. Net jei aparatas nespausdina, volelis gali staiga pasisukti ir įtraukti rankas arba dalį drabužių, todėl galite susižeisti.
- Spausdinimo metu ir iš karto po jo išvesties anga yra karšta. Nelieskite srities aplink išvesties angą, nes galite  $\bullet$ nusideginti.
- $\bullet$ Ką tik atspausdintas popierius gali būti karštas. Būkite atsargūs išimdami popierių ir lygiuodami išimtą popierių, ypač spausdindami be pertraukos. To nepaisant galima nusideginti.
- Kai kopijuojate ant ekspozicinio stiklo padėję storą knygą, stipriai nespauskite ekspozicinio stiklo. Taip galite sugadinti ekspozicinj stiklą ir susižaloti.
- $\bullet$ Stenkitės, kad ant ekspozicinio stiklo nenukristų sunkus objektas, pavyzdžiui, žodynas. Taip galite sugadinti ekspozicinį stiklą ir susižaloti.
- Atsargiai uždarykite ekspozicinį stiklą, kad neprisivertumėte rankos. Taip galite susižeisti.  $\bullet$
- Lazerio spindulys gali būti kenksmingas žmogaus kūnui. Lazerio spindulį lazerinio skaitytuvo bloke saugo dangtis, todėl aparatui veikiant įprastai pavojaus, kad lazerio spindulys pasklis į aplinką, nėra. Perskaitykite toliau pateiktus komentarus ir saugos nurodymus.

 $0451 - 004$ 

- Niekada neatidarykite kitų dangčių, nei nurodyta šioje instrukcijoje.
- Nepašalinkite perspėjamosios etiketės, pritvirtintos ant lazerinio skaitytuvo dangčio.

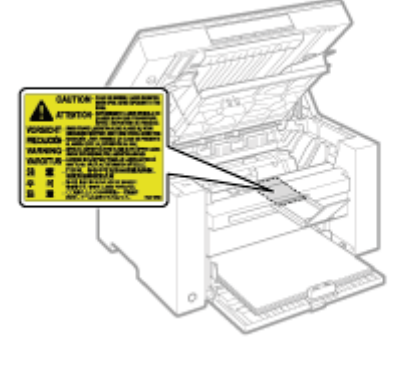

- Jei lazerio spindulys pateks jums į akis, gali jas pažeisti.

# **AISPEJIMAS**

- <span id="page-11-1"></span><span id="page-11-0"></span>· Valydami aparatą, išjunkite jį ir kompiuterį, ištraukite sąsajos kabelius ir maitinimo laido kištuką. Jei to nepadarysite, gali kilti gaisras arba elektros smūgis.
- · Periodiškai ištraukite maitinimo laido kištuką iš kintamosios srovės elektros lizdo ir sausu skudurėliu nuvalykite vietą aplink maitinimo laido kištuko pagrindą su metaliniais kištukais ir kintamosios srovės elektros lizdą, kad pašalintumėte visas dulkes ir purvą. Drėgnose, dulkėtose vietose arba ten, kur yra dūmų, aplink maitinimo laido kištuką gali kauptis dulkių ir drėgmės, dėl to gali kilti trumpasis jungimas ir gaisras.
- Aparatą valykite vandeniu arba vandeniu atskiestu plovikliu sudrėkintu, bet gerai išgrę tu skudurėliu. Nenaudokite alkoholio, benzolo, da y skiediklio arba kitokių degiųjų med iagų. Degiosios med iagos, patekusios ant elektrinių dalių spausdintuvo viduje, gali sukelti gaisrą arba elektros smūgį.
- Kai kuriose vietose aparato viduje yra aukšta įtampa. Išimdami įstrigusį popierių arba ap iūrinėdami aparato vidų pasirūpinkite, kad pakabukai, apyrankės ar kiti metaliniai objektai neliestų aparato vidaus, nes tai gali sukelti nudegimus ar elektros smūgį.
- Panaudotų da omųjų miltelių kasečių nemeskite į atvirą liepsną. Kasetės viduje likę da omieji milteliai gali u sidegti,  $\bullet$ sukeldami nudegimus arba gaisra.
- $\bullet$ Jei netyčia išpylėte arba paskleidėte da omuosius miltelius, atsargiai surinkite da omųjų miltelių dalis arba nuvalykite jas minkšta, drėgna šluoste, saugodamiesi, kad nejkvėptumėte. Valvdami išpiltus da omuosius miltelius niekada nenaudokite siurblio, neturinčio apsaugos nuo dulkių sprogimo. Naudojamas siurblys gali sugesti arba dėl statinės iškrovos gali įvykti dulkių sprogimas.
- $\bullet$ Patikrinkite, ar išvalius aparata tinkamai prijungtas maitinimo laido kištukas arba maitinimo jungtis. To nepadarius aparatas gali perkaisti arba kilti gaisras.
- Reguliariai tikrinkite maitinimo laidą ir kištuką. Toliau išvardytos prie astys, dėl kurių gali kilti gaisras, todėl jas aptikę  $\bullet$ kreipkitės į vietinį įgaliotąjį "Canon" platintoją arba "Canon" pagalbos liniją.
	- Ant maitinimo kištuko yra apdegimo ymių.
	- Deformuota arba sulū usi metalinė maitinimo kištuko detalė.
	- Lankstant maitinimo laidą maitinimas išjungiamas arba įjungiamas.
	- Pa eista, įtrūkusi arba įlenkta maitinimo laido danga.
	- Maitinimo laido dalis įkaista.
- $\bullet$ Reguliariai tikrinkite, ar naudojamas maitinimo laidas ir kištukas neatitinka toliau aprašytų po ymių. Jei to nepadarysite, gali kilti gaisras arba elektros smūgis.
	- Atlaisvėjo maitinimo jungtis.
	- Maitinimo laidas įsitempia ant jo u dėjus sunkių daiktų arba pritvirtinus segtukais.
	- Atlaisvėjo maitinimo kištukas.
	- Maitinimo laidas susuktas į ryšulį.
	- Maitinimo laido atkarpa yra ant tako.
	- Maitinimo laidas yra priešais šildymo įrenginį.

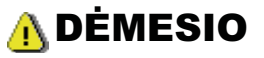

Naudojant aparatą jo viduje esantis fiksavimo blokas ir vieta aplink jį įkaista. Šalindami įstrigusį popierių arba  $\bullet$ tikrindami aparato vidų, nelieskite fiksavimo bloko ir aplink jį esančių dalių, nes galite nudegti.

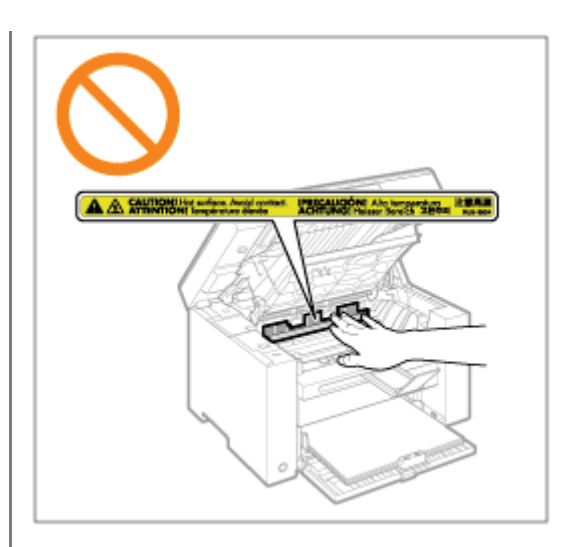

- Šalindami įstrigusį popierių arba tikrindami aparato vidų, stenkitės, kad jūsų ilgai neveiktų iš fiksavimo bloko ir aplink  $\bullet$ jį esančių dalių sklindantis karštis. Taip darydami galite patirti nudegimų, net jei tiesiogiai neliesite fiksavimo bloko ir aplink ji esančių dalių.
- Jei įstrigo popierius, pašalinkite jį taip, kad aparato viduje neliktų jokių popieriaus skiautelių. Taip pat nedėkite rankų  $\bullet$ kitur, nei nurodyta, nes galite susižeisti arba nudegti.
- · Šalindami užstrigusį popierių arba keisdami dažomųjų miltelių kasetę, būkite atsargūs, kad dažomųjų miltelių nepatektų ant rankų arba drabužių, nes galite išsitepti. Jei dažomųjų miltelių patenka ant jūsų rankų arba drabužių, nedelsdami nuplaukite šaltu vandeniu. Plaunant šiltu vandeniu dažai isigers ir bus neimanoma pašalinti atsiradusiu dėmių.
- Šalindami įstrigusi popierių, būkite atsargūs, kad dažomieji milteliai nepasklistų ant popieriaus. Dažomieji milteliai gali patekti į akis arba burną. Jei dažomųjų miltelių pateko į akis arba burną, nedelsdami nuplaukite šaltu vandeniu ir kreipkitės į gydytoją.
- · Dėdami popierių arba šalindami įstrigusi popierių, būkite atsargūs, kad jo kraštais neisipjautumėte rankų.
- Kai išiminėsite naudotą dažomųjų miltelių kasetę, išimkite atsargiai, kad dažomieji milteliai nepasklistų ir nepatektų į  $\bullet$ akis arba burną. Jei dažomųjų miltelių pateko į akis arba burną, nedelsdami nuplaukite šaltu vandeniu ir kreipkitės į gydytoją.
- Nemėginkite ardyti dažomųjų miltelių kasetės. Dažomieji milteliai gali pasklisti ir patekti į jūsų akis arba burną. Jei  $\bullet$ dažomųjų miltelių pateko į akis arba burną, nedelsdami nuplaukite šaltu vandeniu ir kreipkitės į gydytoja.
- Jei dažomųjų miltelių išbyra iš kasetės, saugokitės, kad jų neįkvėptumėte, ir neleiskite, kad jų patektų ant odos. Jei dažomųjų miltelių pateko ant odos, nuplaukite juos muilu. Jei oda sudirgsta arba įkvėpėte dažomųjų miltelių, nedelsdami kreipkitės į gydytoją.

**AISPEJIMAS** 

- <span id="page-13-0"></span>· Panaudotų da omųjų miltelių kasečių nemeskite į atvirą liepsną. Da omieji milteliai gali u sidegti ir nudeginti arba sukelti gaisrą.
- Nelaikykite da omųjų miltelių kasečių arba popieriaus vietoje, kurioje gali būti atviros liepsnos. Da omieji milteliai  $\bullet$ arba popierius gali u sidegti ir jūs galite nudegti arba gali kilti gaisras.
- $\bullet$ Išmesdami da omųjų miltelių kasetę, jdėkite ją į maišelį, kad da omųjų miltelių nepasklistų, tada išmeskite da omųjų miltelių kasetę laikydamiesi vietinių taisyklių.
- Jei netyčia išpylėte arba paskleidėte da omuosius miltelius, atsargiai surinkite da omųjų miltelių dalis arba nuvalykite  $\bullet$ jas minkšta, drėgna šluoste, saugodamiesi, kad nejkvėptumėte. Valydami išpiltus da omuosius miltelius niekada nenaudokite siurblio, neturinčio apsaugos nuo dulkių sprogimo. Naudojamas siurblys gali sugesti arba dėl statinės iškrovos gali įvykti dulkių sprogimas.

# A DÉMESIO

- · Dažomųjų miltelių kasetes ir kitas eksploatacines medžiagas laikykite vaikams nepasiekiamoje vietoje. Prarijus dažomųjų miltelių ar kitų dalių, nedelsdami kreipkitės į gydytoja
- Nemėginkite ardyti dažomųjų miltelių kasetės. Dažomieji milteliai gali pasklisti ir patekti į jūsų akis arba burną. Jei  $\bullet$ dažomųjų miltelių pateko į akis arba burną, nedelsdami nuplaukite šaltu vandeniu ir kreipkitės į gydytoja.
- Jei dažomųjų miltelių išbyra iš kasetės, saugokitės, kad nejkvėptumėte ir neleiskite, kad jų patektų ant odos. Jei  $\bullet$ dažomųjų miltelių pateko ant odos, nuplaukite juos muilu. Jei oda sudirgsta arba įkvėpėte dažomųjų miltelių, nedelsiant kreipkitės į gydytoją.
- Netraukite sandarinimo juostos visa jėga ir nesustokite nebaigę traukti, nes taip gali išsipilti dažomųjų miltelių. Jei dažomųjų miltelių pateko į akis arba burną, nedelsdami nuplaukite šaltu vandeniu ir kreipkitės į gydytoja.

 $0451 - 006$ 

0451-007

# A ISPĖJIMAS

## <span id="page-14-1"></span><span id="page-14-0"></span>Jei naudojate širdies stimuliatorių

Šis aparatas generuoja silpną magnetinį lauką. Jei jums implantuotas širdies stimuliatorius, ir pasijusite neįprastai, atsitraukite nuo aparato ir nedelsdami kreipkitės į gydytoją.

# <span id="page-15-0"></span>Įrengimas ir naudojimas

Norint, kad aparatas veiktų be trikčių, reikia laikytis toliau nurodytų montavimo reikalavimų.

Prieš montuodami aparatą atidžiai perskaitykite nurodymus.

- Temperatūros ir drėgnumo sąlygos
- [Maitinimo reikalavimai](#page-15-2)
- **[Montavimo reikalavimai](#page-16-0)**
- Montavimo erdvė
- mentarinio erare<br>Priežiūra ir tikrinimai
- .............................<br>Klientų palaikymas

### **<sup><sup>6</sup>**</sup> SVARBU

#### Svarbūs saugos nurodymai

Prieš montuodami aparatą, būtinai perskaitykite dalį "Svarbūs saugos nurodymai".

#### <span id="page-15-1"></span>Temperatūros ir drėgnumo sąlygos

- -<br>Temperatūros diapazonas: 10–30 °C
- ven personale superiorment of the server of the competition of the competition of the competition of the compe<br>Dregnumo diapazonas: santykinis dregnumas 20–80% (be kondensacijos)

#### **<sup>@</sup>SVARBU**

#### Aparato apsauga nuo kondensacijos

- Prieš naudodami aparatą bent dvi valandas leiskite jam prisitaikyti prie jrengimo aplinkos sąlygų (kambario r nes nadabaann aparaiq bent avr valandab leiskile jam pholialityli pho [i ch]<br>temperatūros ir drėgmės), kad aparato viduje nesikondensuotų drėgmė, kai:
	- inperature in aregineey, naara<sub>p</sub><br>jrengimo vieta per greitai jšyla;
	- rengime mesinyen grenin<sub>t</sub>eysis,<br>aparatas perkeltas iš vėsios, sausos vietos į karštą, drėgną vietą.
- Jei aparato viduje susidaro vandens lašelių (kondensacija), gali įstrigti popierius arba pablogėti spausdinimo kokybė.  $\bullet$

#### Naudojant ultragarsinį drėkintuvą

.<br>Jei naudojate ultragarsinį drėkintuvą, rekomenduojame naudoti išgrynintą arba išvalytą vandenį. ver naddejate vandenj iš čiaupo ar šulinio, oras gali būti užterštas nešvarumais ir gali sumačių.<br>Jei naudojate vandenį iš čiaupo ar šulinio, oras gali būti užterštas nešvarumais ir gali sumažėti spausdinimo kokybė dėl j com naddojate vanden<sub>t</sub> is olde<br>aparata patekusios vandens.

#### <span id="page-15-2"></span>Maitinimo reikalavimai

220–240 V, 50/60 Hz

### **<sup>@</sup>SVARBU**

#### Atsargumo priemonės jungiant maitinimo laidą

- Nejunkite šio aparato prie nepertraukiamo maitinimo šaltinio.
- Jsitikinkite, kad kintamosios srovės maitinimo laido kištuką įkišate į kintamosios srovės elektros lizdą. Nenaudokite  $\bullet$ <sub>t</sub>onnamic, kad kintamosios srovės me<br>kitų kintamosios srovės elektros lizdų.
- nejunkite maitinimo laido kištuko į papildomą kompiuteryje esantį lizdą.
	- regamme malammo lalao mstalio <sub>I</sub> papilaomą komplateryje esaną lizuą.<br>I tą patį kintamosios srovės elektros lizdą nejunkite aparato ir kitų toliau nurodytų prietaisų.
		- Kopijavimo aparato
		- Oro kondicionieriaus
		- Smulkintuvo
		- <u>**Immanuelle</u>**<br>Jrangos, kuri sunaudoja daug elektros energijos</u>
		- ranges, namenanger anag sisma<br>Jrangos, kuri kelia elektrinj triukšma
- 

Ištraukę maitinimo laidą, palaukite bent penkias sekundes prieš vėl jį įkišdami.

#### Kitos atsargumo priemonės

- Didžiausios aparato energijos sąnaudos yra 960 W arba mažesnės.  $\bullet$
- Dėl elektros triukšmo arba didelio įtampos šuolio aparatas gali veikti netinkamai ir gali būti nesugrąžinamai prarasti  $\bullet$ duomenys.

#### <span id="page-16-0"></span>**Montavimo reikalavimai**

- Vieta, kurioje yra pakankamai laisvos vietos
- $\bullet$ Vieta, kurioje yra gera ventiliacija
- Vieta, kurioje yra plokščias, lygus paviršius
- Vieta, galinti išlaikyti aparato svorį

#### **CO** SVARBU

#### Aparato nestatykite toliau nurodytose vietose, nes dėl to gaminys gali sugesti.

- Vietoje, kur galimi staigūs temperatūros arba drėgmės pokyčiai
- Vietoje, kur galima kondensacija  $\bullet$
- · Blogai vėdinamoje vietoje

Jei ilgą laiką spausdinsite daug dokumentų aparatu, stovinčiu blogai vėdinamoje patalpoje, jus gali paveikti aparato skleidžiamas ozonas ir kvapai bei spausdinimo metu sklindančios cheminės dalelės. Labai svarbu, kad įrengimo vietoje būtų užtikrintas tinkamas vėdinimas.

- $\bullet$ Šalia irangos, skleidžiančios magnetines arba elektromagnetines bangas
- Laboratorijoje arba vietoje, kur vykdomos cheminės reakcijos  $\bullet$
- Vietose, kur yra druskos, ėsdinančiųjų arba nuodingųjų dujų
- ٠ Vietoje, kur grindys uždengtos kilimu arba kilimėliu, nes aparatas gali lengvai slysti arba dėl savo svorio panirti j kilimą ar kilimėlį.

### <span id="page-16-1"></span>**Montavimo erdvė**

Būtina įrengimo erdvė

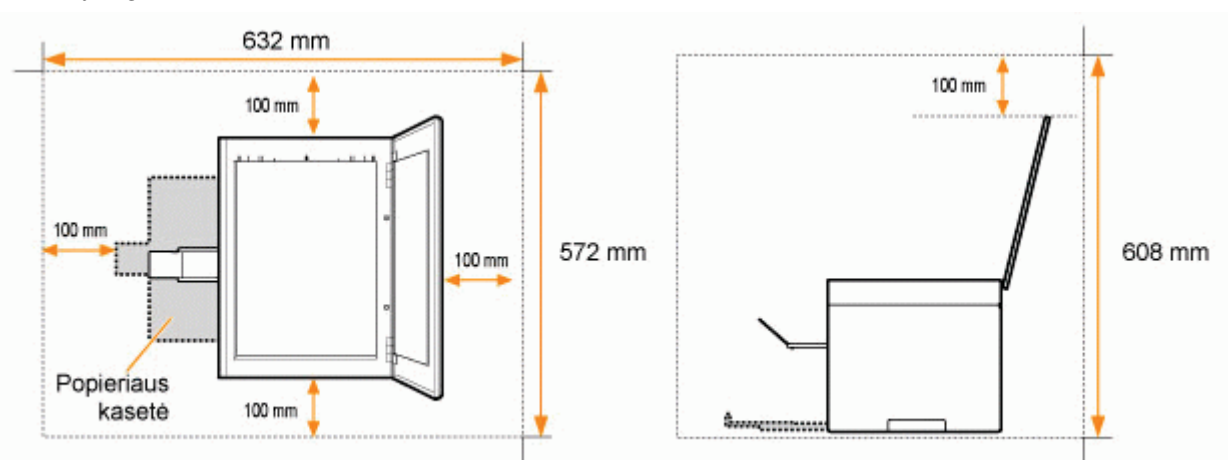

### <span id="page-16-2"></span>Priežiūra ir tikrinimai

#### **SVARBU**

Laikykitės nurodymų, kurie užrašyti ant perspėjamosios etiketės, priklijuotos prie šio aparato.

- Nekratykite ir netrankykite aparato.  $\bullet$
- $\bullet$ Kad išvengtumėte popieriaus strigties, spausdindami neišjunkite aparato maitinimo, neatidarykite / neuždarykite valdymo pulto ar galinio dangčio, taip pat nedėkite / neišimkite popieriaus.
- $\bullet$ Prieš perkeldami aparatą, būtinai išimkite iš jo dažomųjų miltelių kasetes.
- $\bullet$ Dažomųjų miltelių kasetę įdėkite į apsauginį maišelį, pridėtą prie šio aparato, arba įvyniokite į storą audinį, kad nepatektų šviesos.
- Reguliariai valykite aparatą. Jei aparate prisikaupia dulkių, jis gali veikti netinkamai.  $\bullet$
- $\bullet$ Šio aparato atsarginių dalių ir dažomųjų miltelių kasečių bus galima įsigyti dar bent septynerius (7) metus nuo šio aparato modelio gamybos pabaigos.

## <span id="page-17-0"></span>**Klientų palaikymas**

Aparatas sukurtas taip, kad užtikrintų saugų naudojimą ir nereikėtų priežiūros. Jei kyla veikimo problemų, žr. skyrių "Trikčių šalinimas". Jei problemos nepavyksta išspresti perskaičius atitinkamą trikčių šalinimo skyrių, kreipkitės į vietinį įgaliotąjį "Canon" platintoją arba "Canon" pagalbos liniją.

<span id="page-18-0"></span>.<br>Šiame skyriuje aprašomos aparato savybės ir naudingos funkcijos.

olamo ekynajo aprasomos aparato savysso ir nadalngos ranksijos.<br>Toliau nurodytuose skyriuose pateikiamam trumpa aparato apžvalga ir nurodymai, kaip efektyviai naudoti aparatą. Prieš pradėdami naudoti aparatą, atidžiai perskaitykite šiuos skyrius.

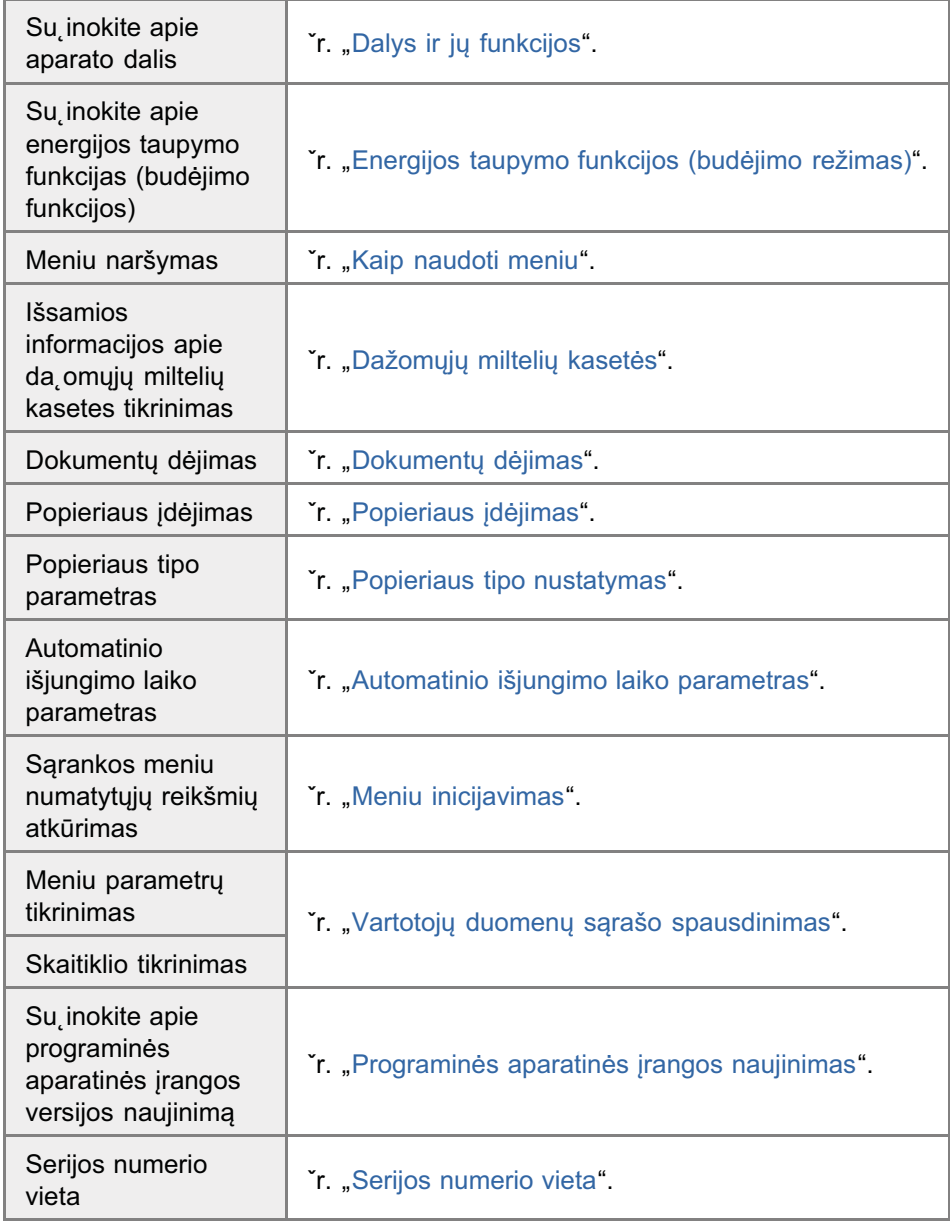

# <span id="page-19-1"></span><span id="page-19-0"></span>Dalys ir jų funkcijos

0451-00A

Šiame skyriuje aprašomos aparato dalys ir jų paskirtis.

- <sup>5</sup> "Priekinė pusė"
- \* "Galinė pusė"
- ≯ "Vidus"
- \* "Popieriaus kasetė"
- \* "Valdymo pultas ir ekranas"

# <span id="page-20-0"></span>Priekinė pusė

0451-00C

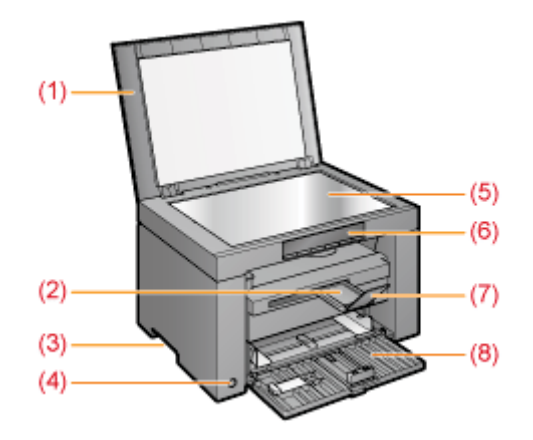

(1) Stiklinis ekspozicinio stiklo dangtis

saugo ekspozicinį stiklą.

(2) Išvesties dėklo ilgintuvas

Pailgina šį dėklą, kad tilptų didelio formato dokumentai.

- (3) Kėlimo rankenėlės **Norėdami pakelti arba perkelti aparatą, laikykite už šių rankenėlių.**
- (4) Maitinimo jungiklis **martinimo jangikiis**<br>Naudojamas aparatui JJUNGTI ir IŠJUNGTI.
- (5) Ekspozicinis stiklas Dedamas popierius.
- (6) Valdymo pultas Naudojamas aparatui valdyti. "[Valdymo pultas ir ekranas"](#page-24-1)

(7) Popieriaus laikiklis **Tepremas rammis**<br>Neleidžia popieriui iškristi iš išvesties dėklo.

- (8) Popieriaus kasetė s opicinaus Rasc.<br>Idedamas popierius.
	- aamas popienas.<br>"Popieriaus kasetė"

# <span id="page-21-1"></span><span id="page-21-0"></span>**Galinė pusė**

0451-00E

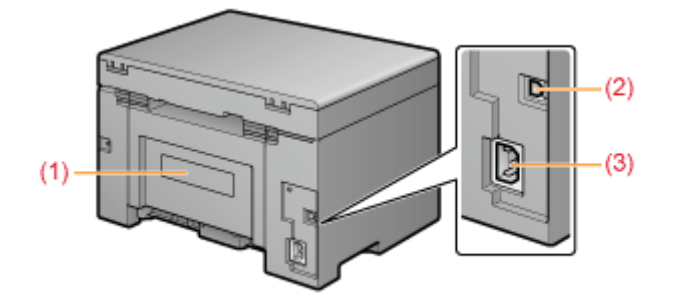

## (1) Nominaliųjų reikšmių etiketė

Šioje nominaliųjų reikšmių etiketėje nurodyta dabartinė reikšmė rodo vidutinį elektros energijos sunaudojimą.

### (2) USB prievadas

Prijungiamas USB kabelis.

### (3) Maitinimo lizdas

Prijungiamas maitinimo laidas.

# <span id="page-22-1"></span><span id="page-22-0"></span>**Vidus**

 $(1)$  $(2)$ 

### (1) Nuskaitymo platforma

Atidarykite šį dangtelį, jei norite pakeisti dažomųjų miltelių kasetę arba išimti įstrigusį popierių.

### (2) Dažomųjų miltelių dangtelis

Atidarykite šį dangtelį, jei norite pakeisti dažomųjų miltelių kasetę arba išimti įstrigusį popierių.

### (3) Dažomųjų miltelių kreiptuvai

Naudojami dažomųjų miltelių kasetei įdėti taip, kad dažomųjų miltelių kasetės šone esantys išsikišimai įsistatytų į šiuos kreiptuvus.

### (4) Perdavimo velenėlis

Naudojamas perkelti milteliams ant popieriaus.

0451-00F

# <span id="page-23-1"></span><span id="page-23-0"></span>Popieriaus kasetė

0451-00H

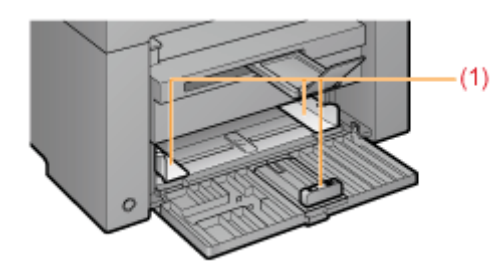

# (1) Popieriaus kreiptuvai

Šie kreiptuvai pritaikomi, kad atitiktų dokumentą.

- <span id="page-24-1"></span><span id="page-24-0"></span>[Valdymo pultas](#page-24-2)
- Ekrano peržiūra

### <span id="page-24-2"></span>Valdymo pultas

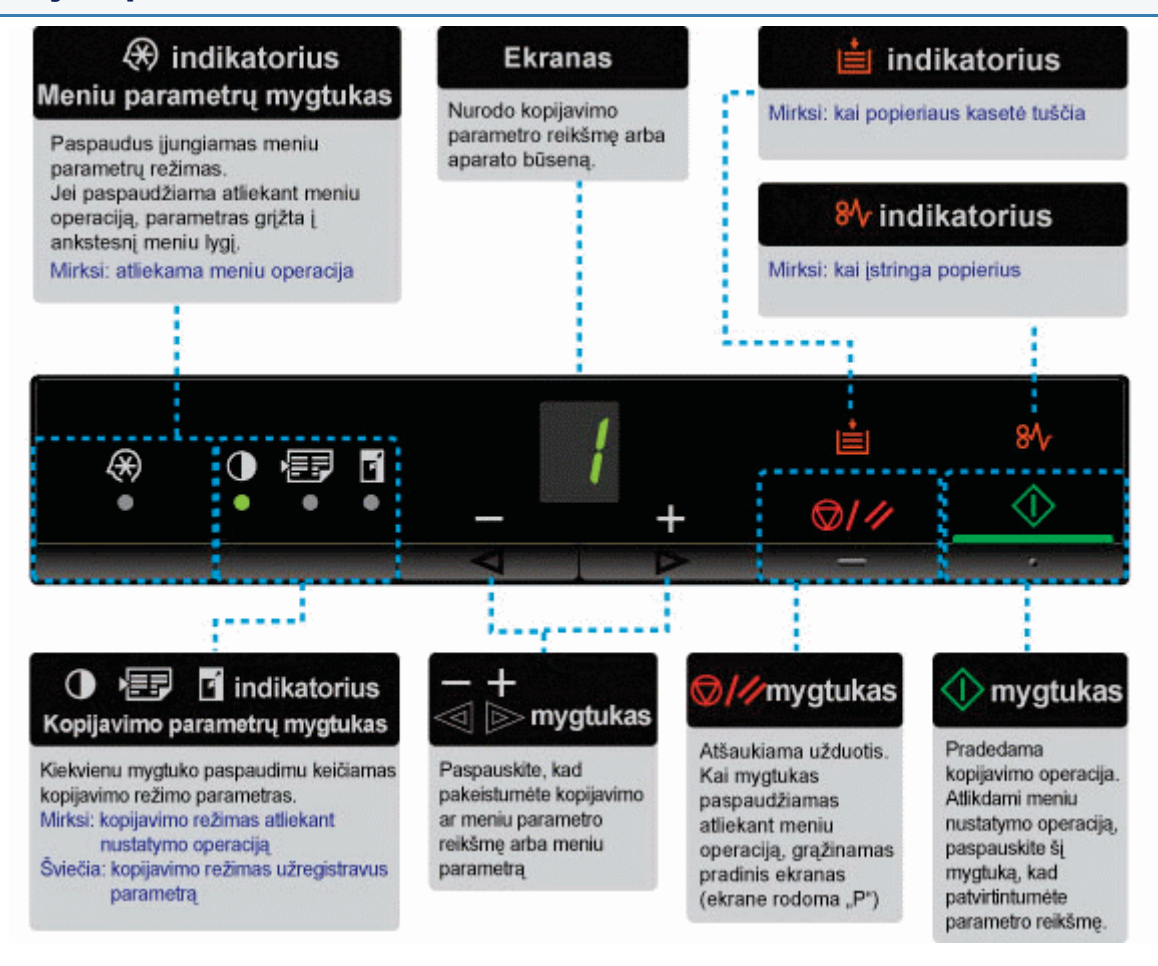

### $\n **PASTABA**\n$

## Kai [  $\leftarrow$  ], [  $\rightleftarrow$  ] ir [  $\leftarrow$  ] yra ijungti vienu metu

<  

.<del>.....</del><br>"Kai įvyksta paslaugos klaida"

#### <span id="page-24-3"></span>**Ekrano peržiūra**

ndomi kopijavimo parametrai, meniu parametry elementai arba parametry reikšmės.

# "Parametrų sąrašas"

Taip pat jie rodomi atsižvelgiant į toliau pateiktą spausdintuvo būseną.

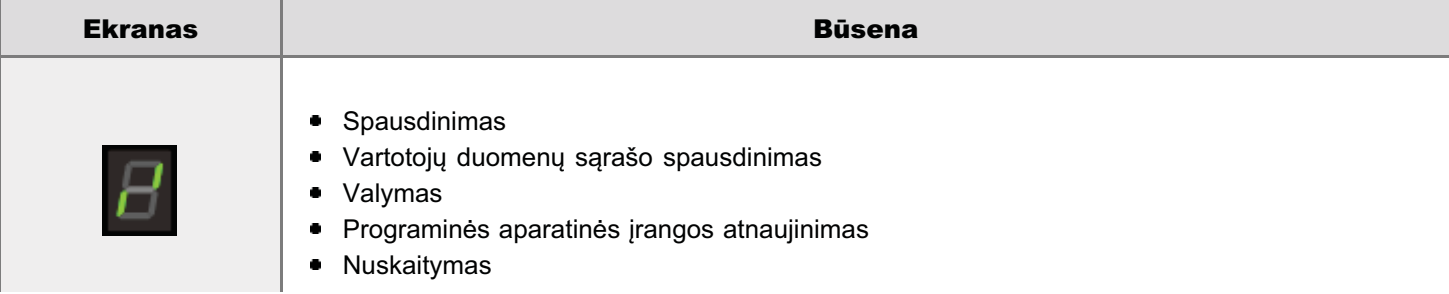

0451-00J

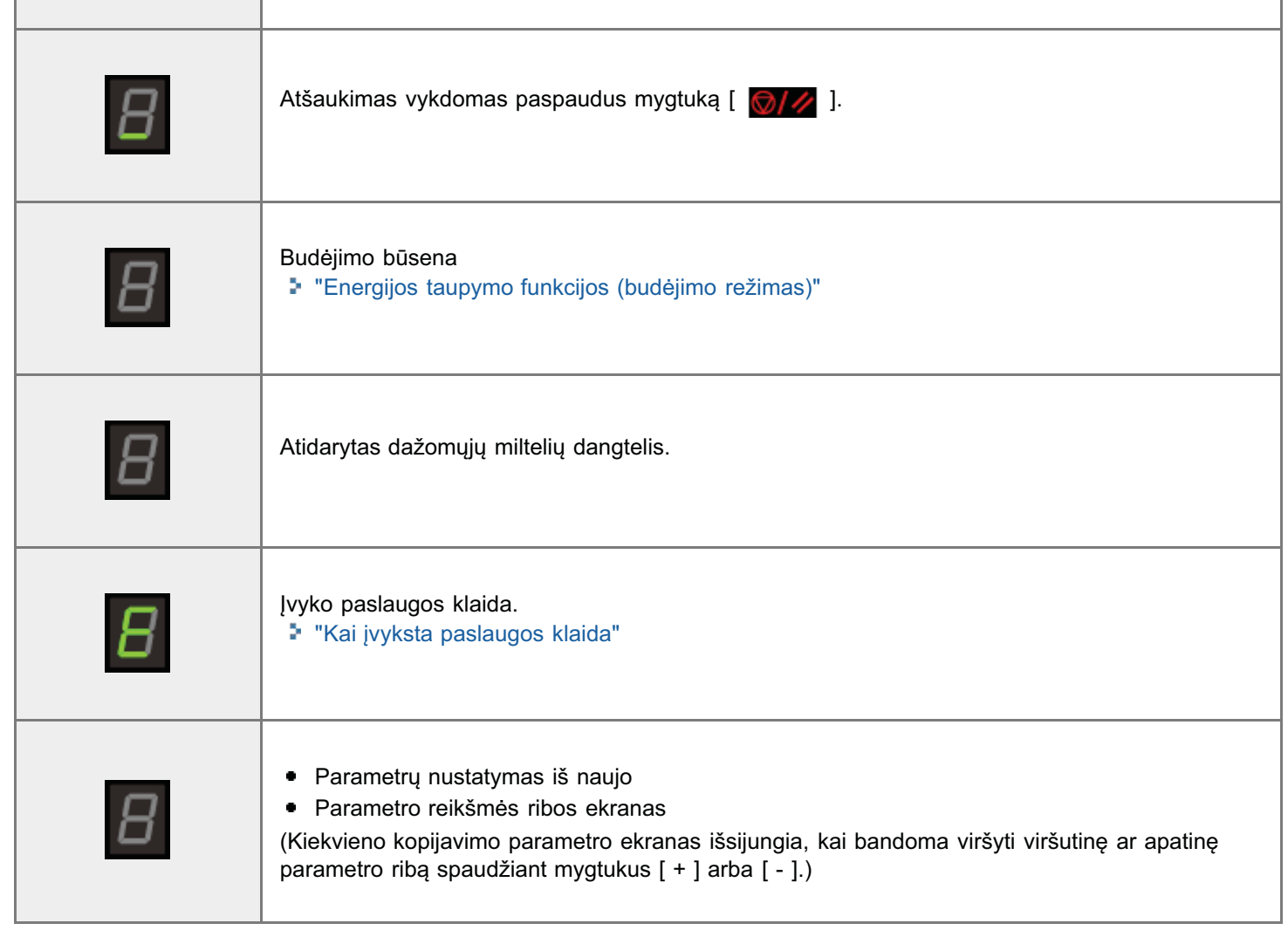

# <span id="page-26-0"></span>Sparčiųjų nuorodų vadovo naudojimas

Padėkite šį vadovą šalia spausdintuvo, kad jis visada būtų po ranka.

### Priekinė pusė (veikimo instrukcijų puslapis)

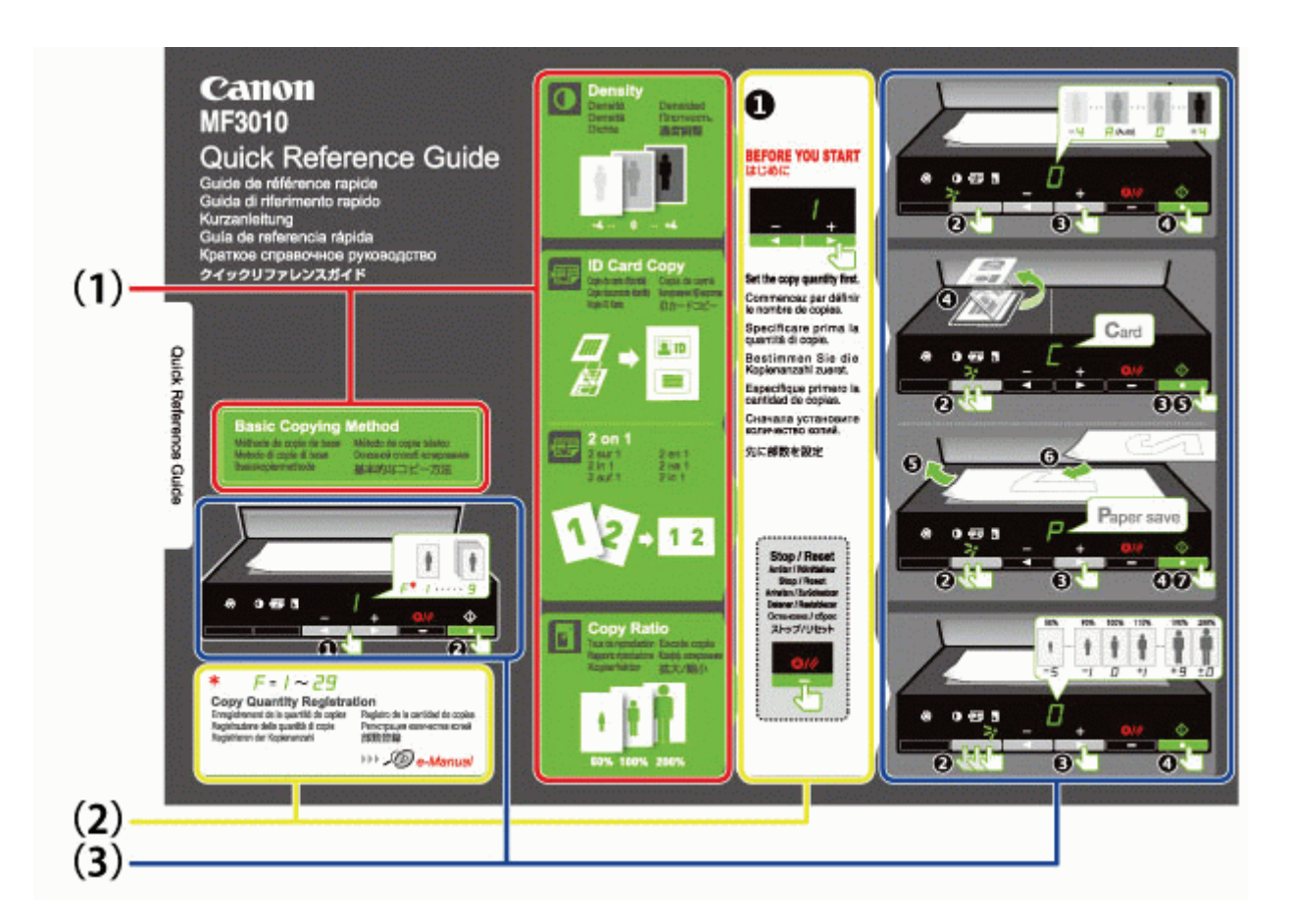

- (1) Įvairių kopijavimo būdų aprašas
	- "Pagrindiniai kopijavimo veiksmai"
	- \* "Tankio reguliavimas"
	- "Kopijų didinimas / mažinimas"
	- "Abiejų kortelės pusių kopijavimas ant vienos lapo pusės (ID kortelės kopijavimas)"
	- " "Dviejų dokumentų kopijavimas viename lape (kopijavimas du viename)"

#### (2) Skaičiaus parametrai

Jei dažnai kopijuojate tam tikrą skaičių kopijų, žr. "Dažniausiai reikalingo kopijų skaičiaus registravimas (iki 29 kopijų)".

- (3) Veikimo procedūros
	- Vykdykite procedūras iš eilės.

Dėl išsamios kiekvieno parametro reikšmių informacijos žr. "Parametrų sąrašas".

## Kita pusė (popieriaus strigtys ir trikčių šalinimo puslapis)

0451-00K

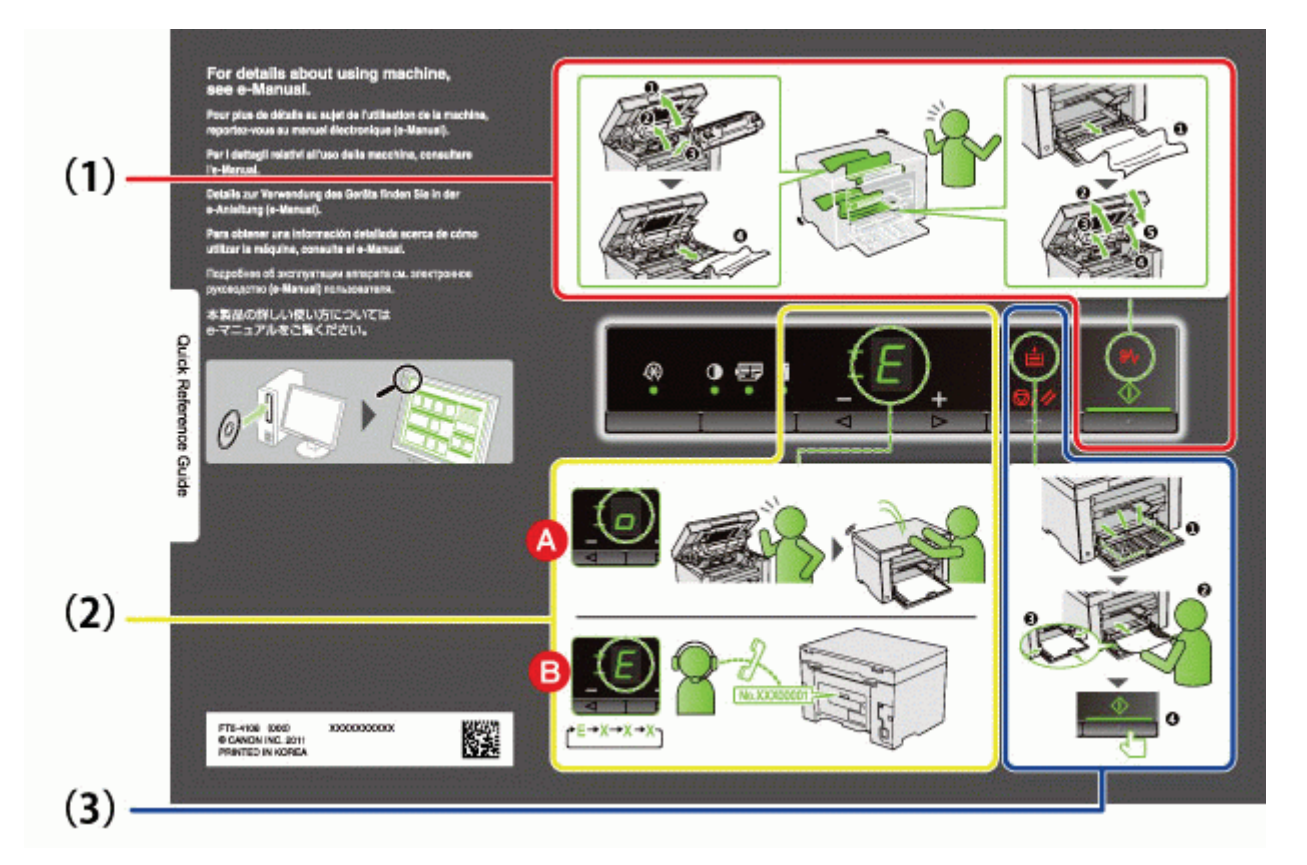

# (1) Jei įstrigo popierius

"Istrigusio popieriaus šalinimas"

- (2) A : Atidarytas dangtis<br>■ "Kaip naudoti meniu"
	- **B** : Paslaugos klaida
		- \* "Kai įvyksta paslaugos klaida"
- (3) Nėra popieriaus
	- Preprendent<br>Popieriaus įdėjimas"

# <span id="page-28-0"></span>Energijos taupymo funkcijos (budėjimo režimas)

 $0451 - 001$ 

Kai spausdintuvas nenaudojamas nustatytą laiką, funkcija jiungia spausdintuvo energijos taupymo režimą, kai sunaudojama mažai elektros energijos (budėjimo funkcija). Praėjus 5 minutėms\*, per kurias iš kompiuterio negaunama duomenų ir nėra spausdintuvo pokyčių, jis pereina į budėjimo režimą.

\* Perėjimo laiko pakeisti negalite.

## **<sup>@</sup>SVARBU**

#### Energijos sunaudojimas, kai spausdintuvas IŠJUNGTAS

Kol spausdintuvas prijungtas prie kintamosios srovės elektros lizdo, jis vis dar naudoja šiek tiek energijos, net kai yra IŠJUNGTAS. Norėdami, kad energija būtų visiškai nenaudojama, ištraukite maitinimo laidą iš kintamosios srovės elektros lizdo.

#### Kai pereinama į budėjimo režimą

Visi indikatoriai išsijungia, o ekrane rodoma "-"

#### Situacijos, kai aparatas nepereina į budėjimo režimą

- Kai aparatas dirba  $\bullet$
- $\bullet$ Kai atmintyje yra duomenų
- $\bullet$ Kai įvyksta spausdintuvo klaida, pvz., atidarytas dangtis
- $\bullet$ Kai su aparatu dirbama, pvz., reguliuojama ir valoma
- Kai aparate užstringa popierius
- $\bullet$ Kai atnaujinama programinė aparatinė įranga

#### Aparatas tęsia darbą po budėjimo režimo

- Kai paspaudžiamas bet kuris valdymo pulto mygtukas
- $\bullet$ Kai iš kompiuterio išsiunčiamas spausdinimo darbas ir pradedama spausdinti
- $\bullet$ Kai yra prijungtas USB kabelis

# <span id="page-29-1"></span><span id="page-29-0"></span>Kaip naudoti meniu

0451-00R

Šiame skyriuje aprašoma, kaip naudoti arba nustatyti meniu.

<u>Norėdami atšaukti veiksmus</u> Paspauskite [  $\bigcirc/\bigcirc$  ], tada paspauskite [  $\bigcirc$  ] (Meniu parametrų klavišas). Taip atšaukiami veiksmai nejrašant parametrų ir grįžtama į įprasto veikimo būseną.

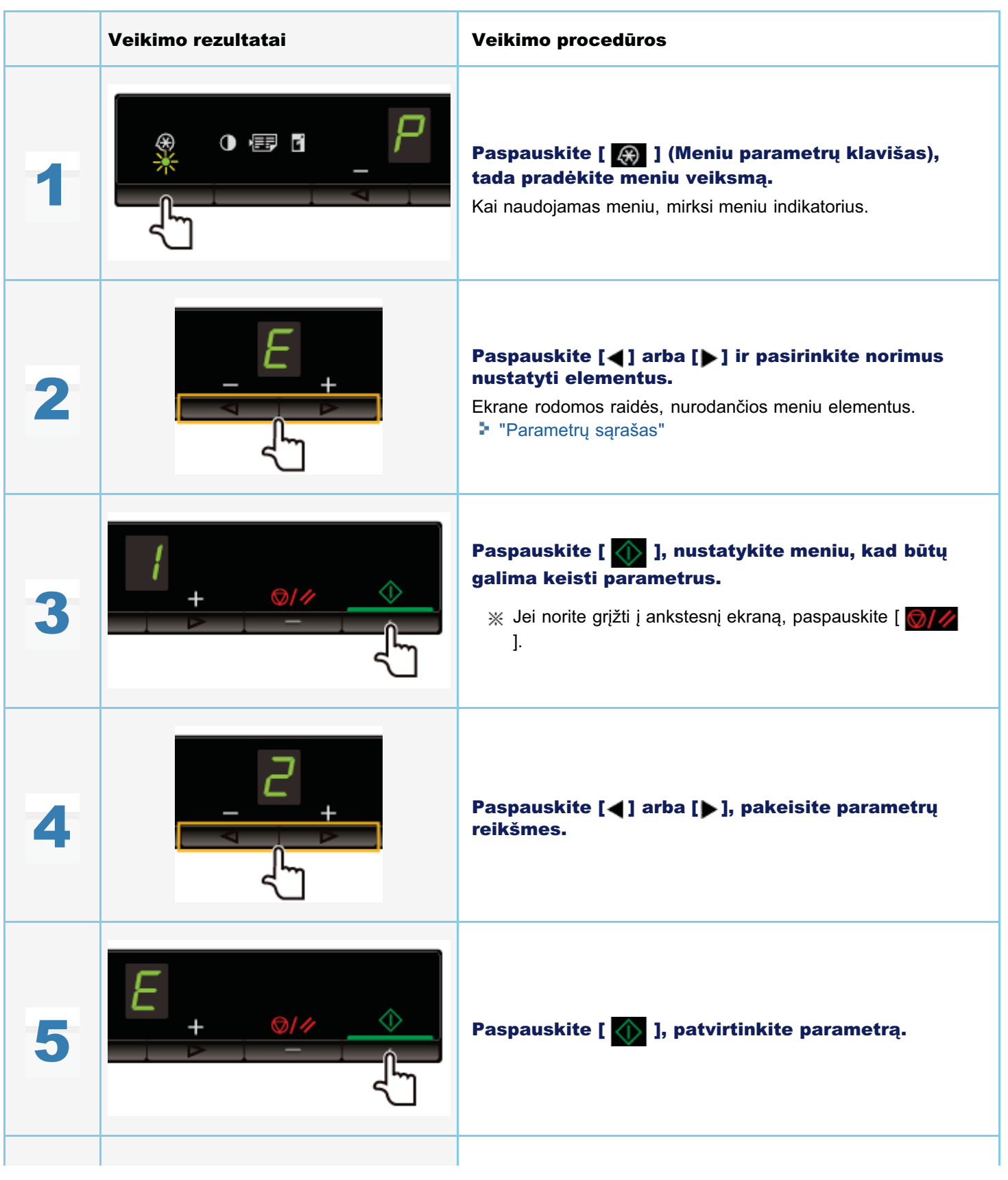

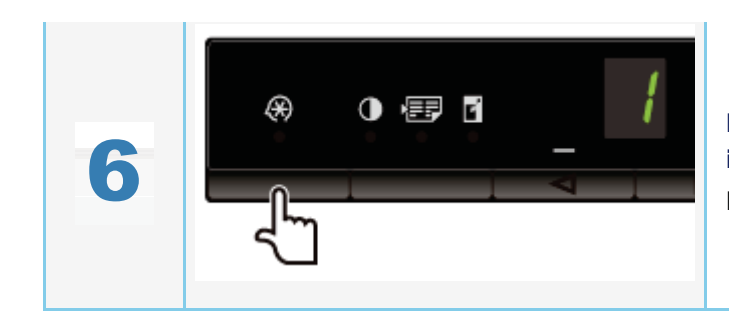

Paspauskite [ @ ] (Meniu parametrų klavišas),<br>išeikite iš meniu veiksmo.

Meniu indikatorius išsijungia.

- <span id="page-31-1"></span><span id="page-31-0"></span>Kopijavimo parametrų sąrašas
- Meniu parametrų sąrašas

## <span id="page-31-2"></span>Kopijavimo parametrų sąrašas

Galimi šie spausdintuvo kopijavimo parametrai.

Kopijavimo parametrus galite perjungti paspausdami [ ( Sherral Sterley ] (Kopijavimo parametrų mygtukas).

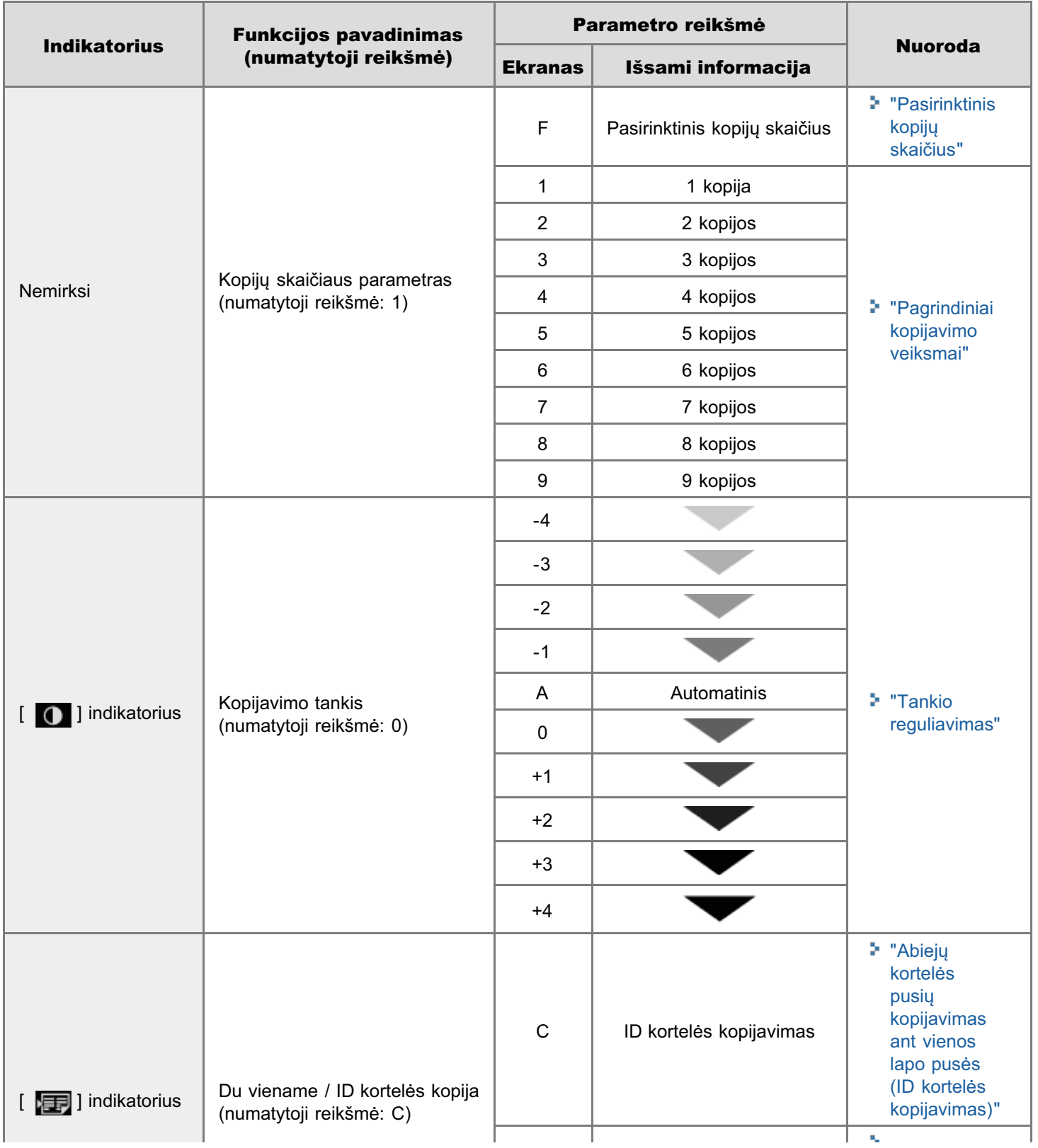

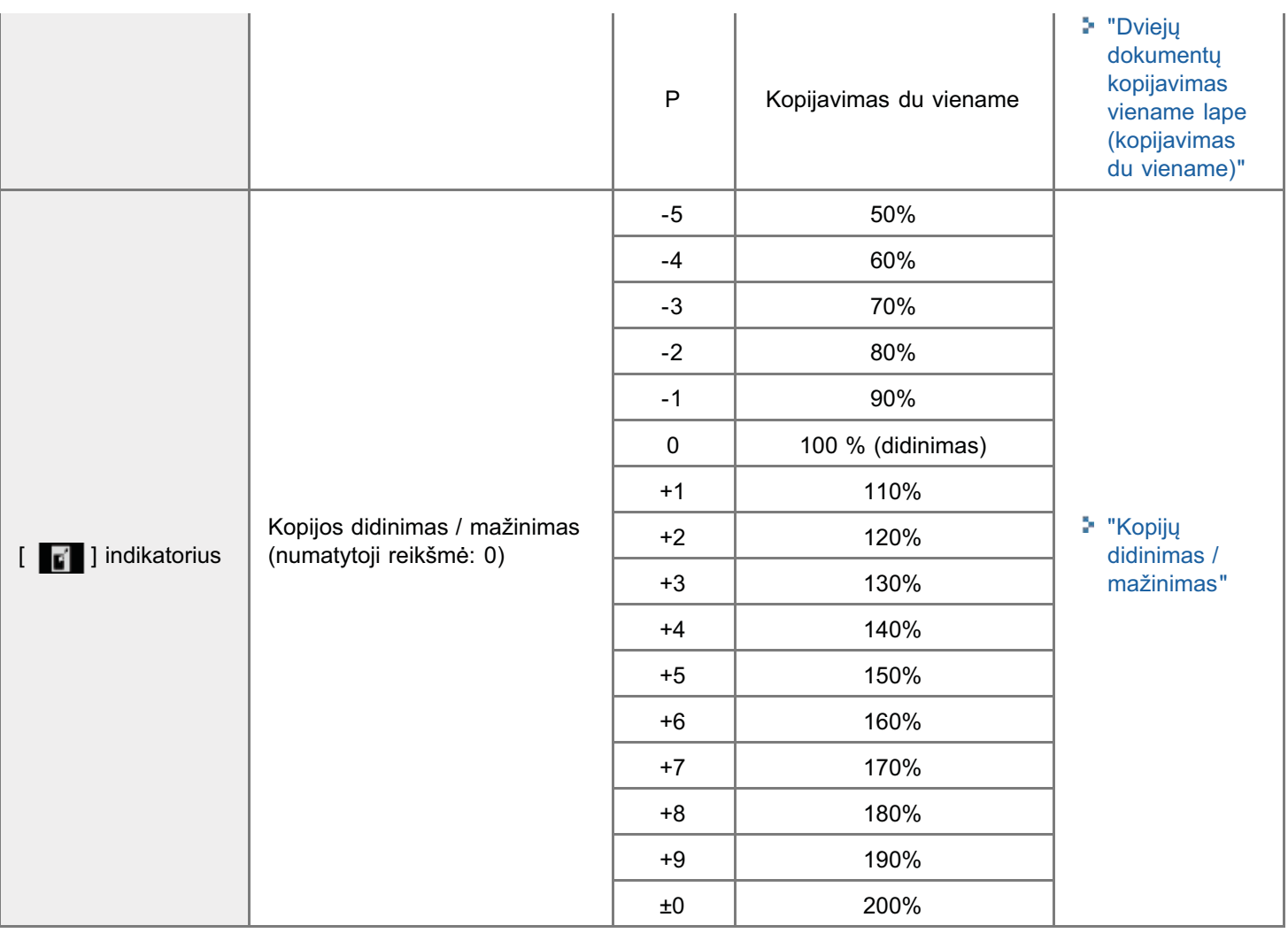

 $Z$  PASTABA

### Indikatoriaus rodymas

Kiekvienas iš [  $\bigcirc$  ], [  $\bigcirc$  ] ir [  $\bigcirc$  ] indikatorių rodomas atsižvelgiant į būseną.

Mirksi Vykstant nustatymo procesui funkcijos indikatorius mirksi.

Šviečia baigus nustatyti užsidega atitinkamas indikatorius.

## <span id="page-32-0"></span>Pasirinktinis kopijų skaičius

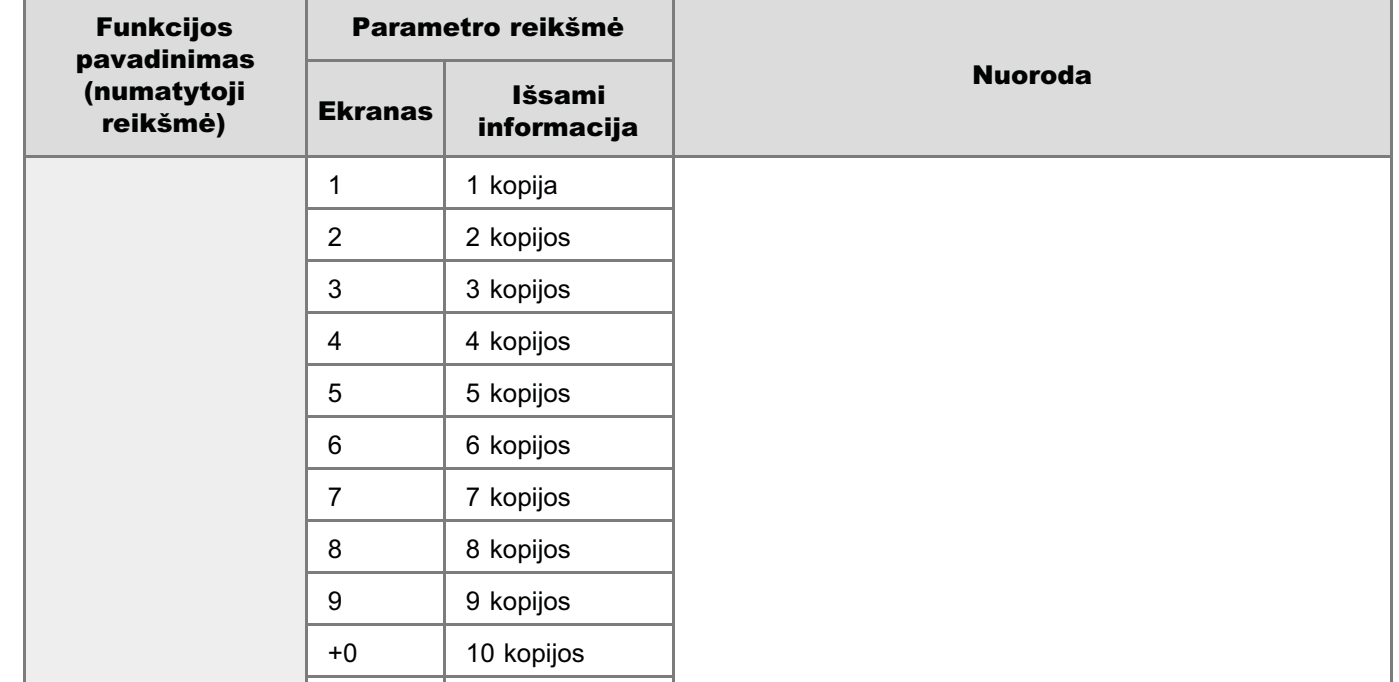

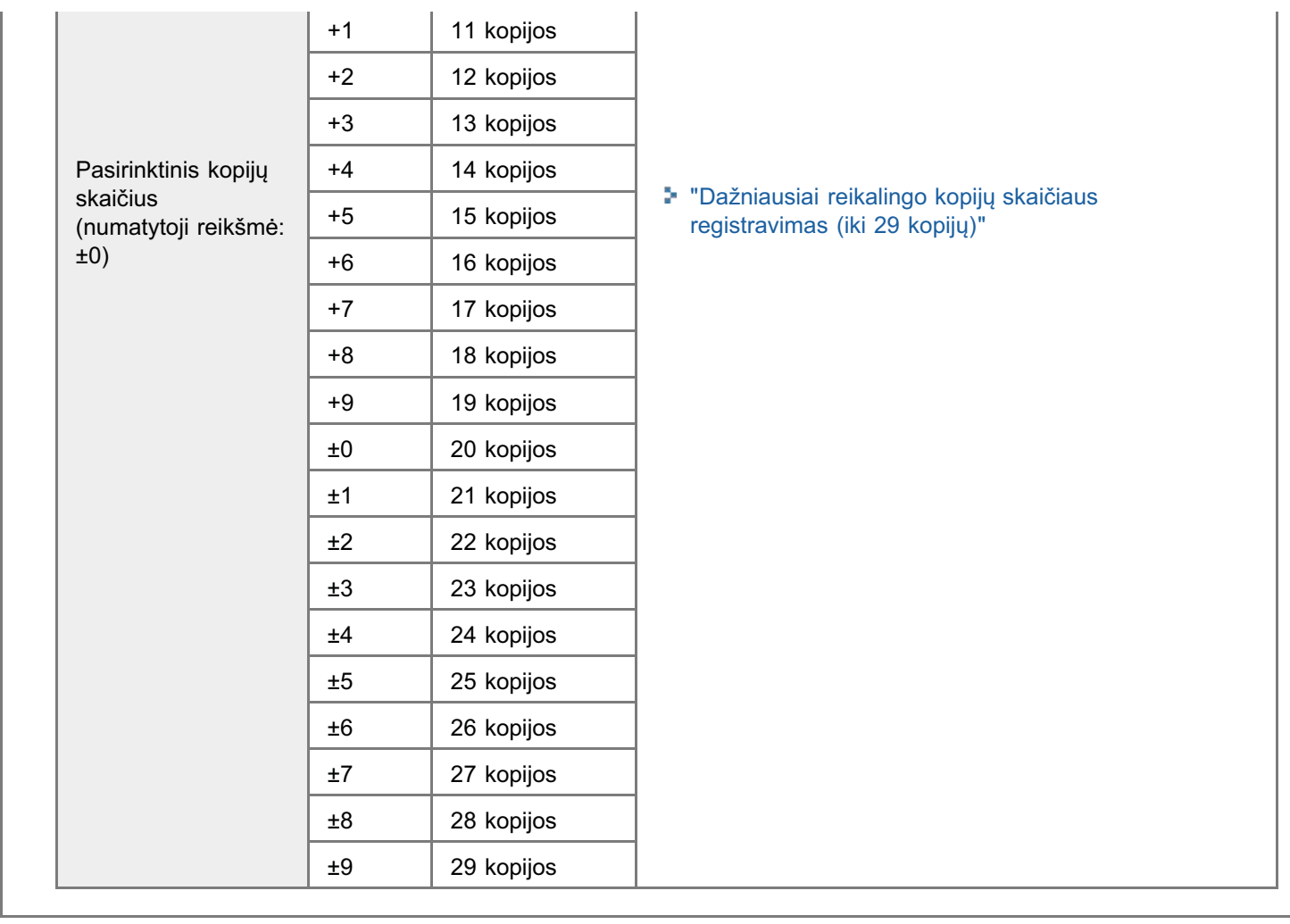

## <span id="page-33-0"></span>Meniu parametrų sąrašas

Galimi šie spausdintuvo meniu parametrai.

- BQ S+2 
 - Q ] arba [ S ! " 

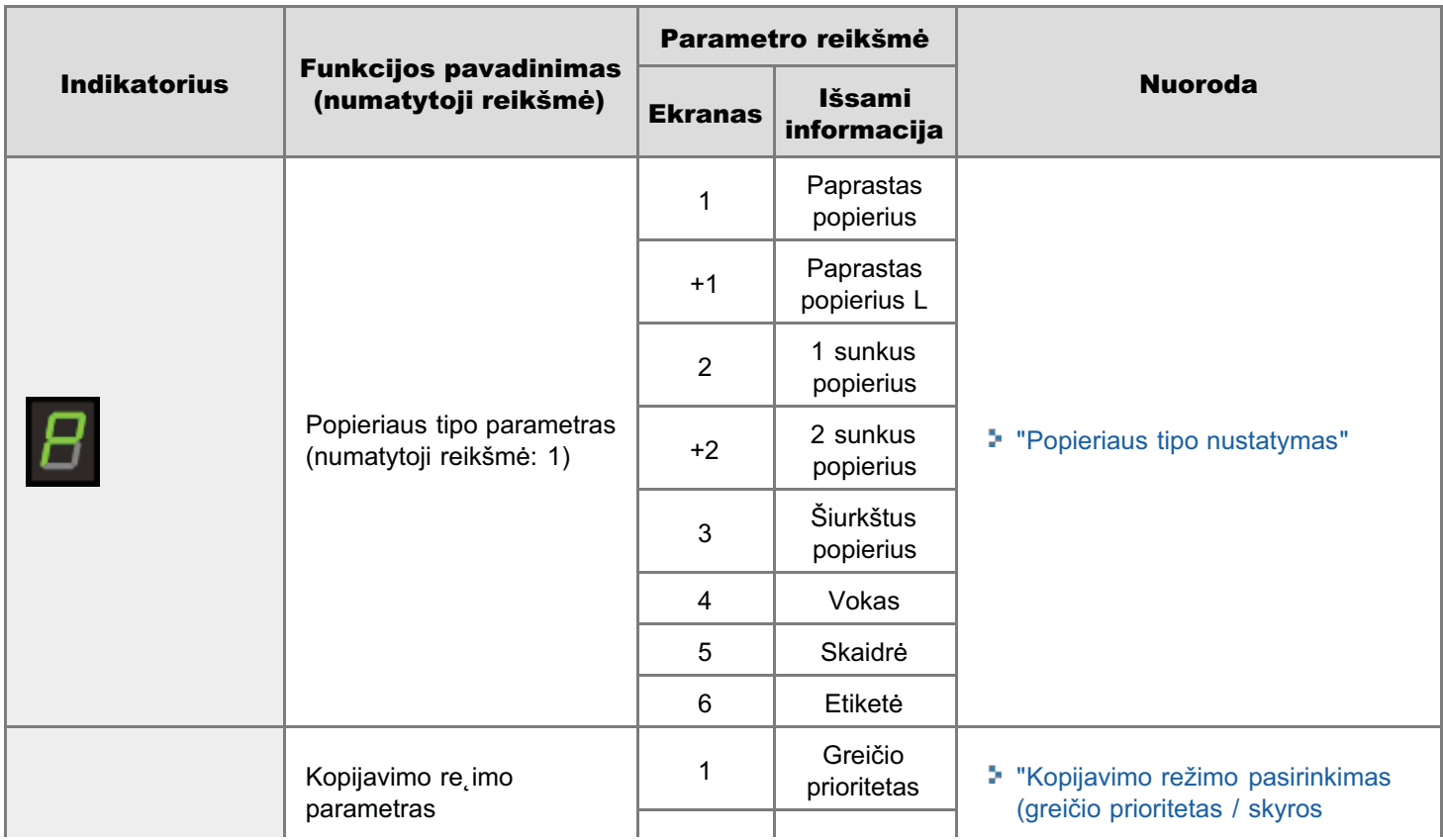

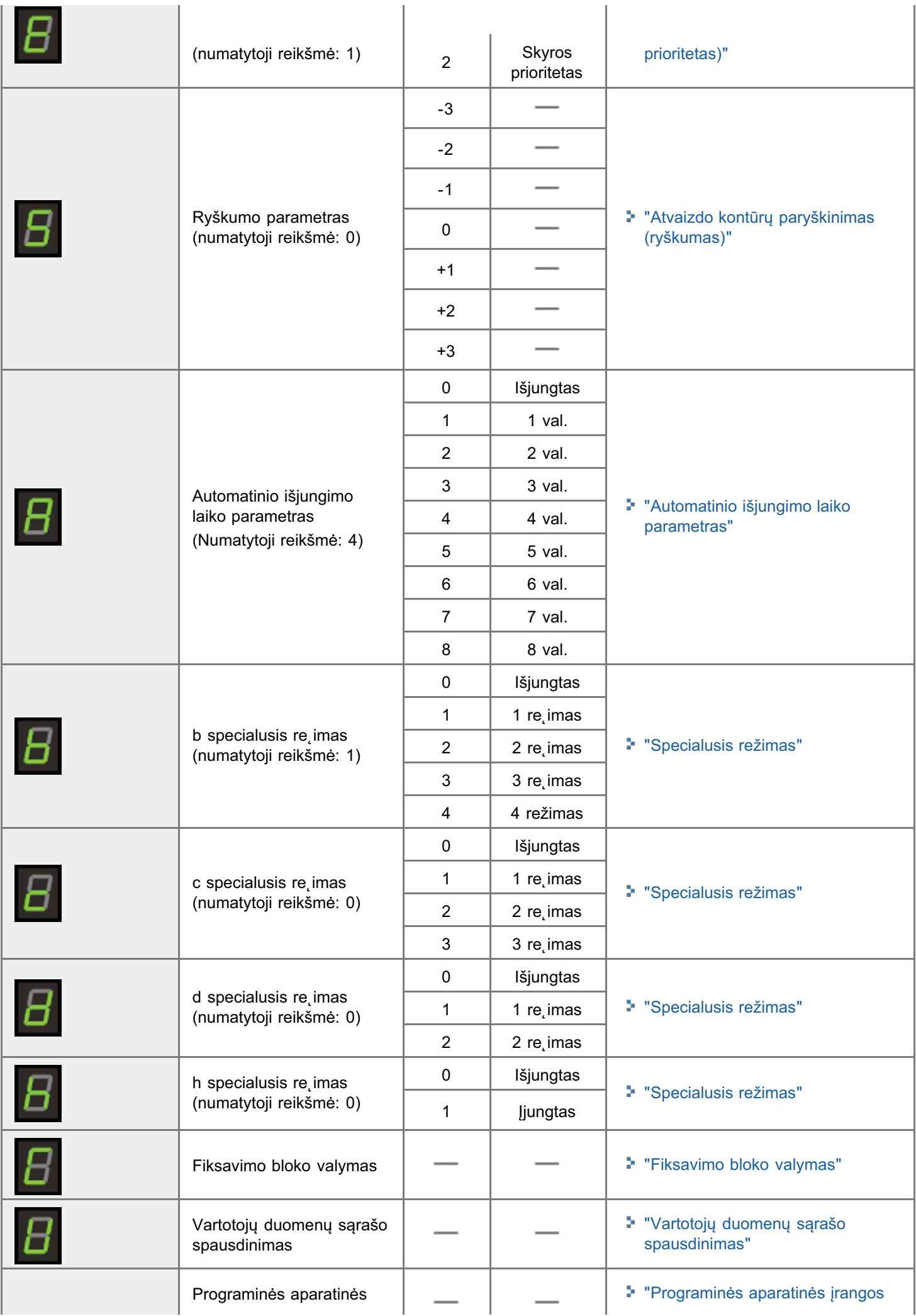

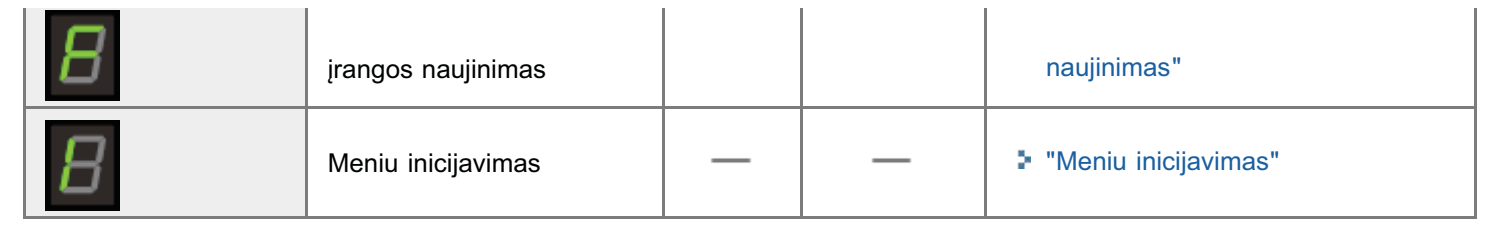
### <span id="page-36-0"></span>Dažomųjų miltelių kasetės

0451-00S

Daugiau informacijos apie dažomųjų miltelių kasetes ieškokite toliau nurodytuose skyriuose.

- "Apie pateikiamas dažomųjų miltelių kasetes"
- \* "Apie dažomųjų miltelių kasečių keitimą"
- \* "Dažomųjų miltelių kasečių naudojimas"
- \* "Dažomųjų miltelių kasečių laikymas"
- \* "Eksploatacinių medžiagų pirkimas"

### <span id="page-37-0"></span>Apie pateikiamas dažomųjų miltelių kasetes

Toliau pateikta prie aparato pridėtos dažomųjų miltelių kasetės vidutinė išeiga.

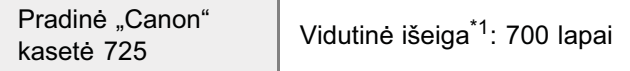

- \*1 Vidutinė išeiga pateikiama pagal ISO/IEC 19752<sup>\*2</sup>, atsižvelgiant į sąlygą, kad spausdinama ant A4 formato popieriaus naudojant numatytąjį spausdinimo tankio parametrą.
	- \*2 ISO/IEC 19752 tai "vienspalvių elektrofotografinių spausdintuvų ir daugiafunkcių įrenginių, kuriuose yra spausdintuvo komponentai, dažomųjų miltelių kasetės išeigos nustatymo" ISO standarto būdas. Terminas ISO reiškia "International Organization for Standardization" (Tarptautinė standartizacijos organizacija).

Vidutinė pakaitinės dažomųjų miltelių kasetės išeiga skiriasi nuo pridedamos dažomųjų miltelių kasetės išeigos.

0451-00U

### <span id="page-38-0"></span>Apie dažomųjų miltelių kasečių keitimą

Norėdami įsigyti pakaitinių dažomųjų miltelių kasečių, kreipkitės į vietinį įgaliotąjį "Canon" platintoją.

Norėdami pakeisti dažomųjų miltelių kasetę vykdykite toliau pateiktų skyrių nurodymus. Atkreipkite dėmesį, kad atsižvelgiant j aparato jrengimo vietą, spausdinimui naudojamo popieriaus rūšis, spausdinamų dokumentų tipus dažomųjų miltelių kasetę gali tekti pakeisti anksčiau nei nurodytas keitimo intervalas.

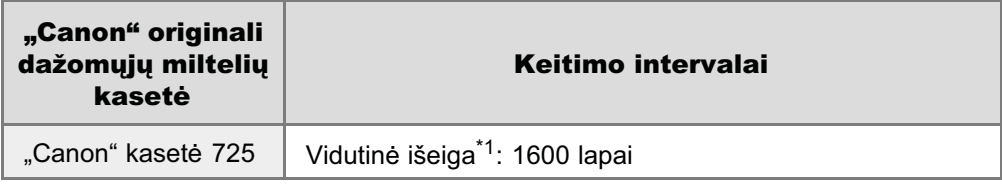

- \*1 Vidutinė išeiga pateikiama pagal ISO/IEC 19752<sup>\*2</sup>, atsižvelgiant į salyga, kad spausdinama ant A4 formato popieriaus naudojant numatytaji spausdinimo tankio parametra.
	- \*2 ISO/IEC 19752 tai "vienspalvių elektrofotografinių spausdintuvų ir daugiafunkcių įrenginių, kuriuose yra spausdintuvo komponentai, dažomųjų miltelių kasetės išeigos nustatymo" ISO standarto būdas.

#### **CO** SVARBU

#### Apie dažomųjų miltelių kasečių keitimą

Kad užtikrintumėte geriausią spausdinimo kokybę, dažomųjų miltelių kasetę pakeiskite originalia "Canon" kasete.

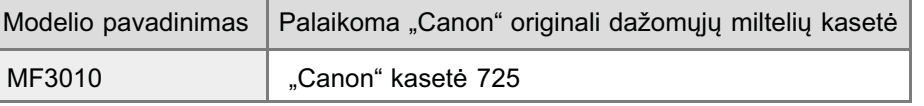

### <span id="page-39-0"></span>Dažomųjų miltelių kasečių naudojimas

 $0451 - 00x$ 

Dirbdami su dažomųjų miltelių kasetėmis, atsižvelkite į toliau pateikiamą informaciją.

### A ISPEJIMAS

#### Nemeskite da omųjų miltelių kasetės į ugnį.

Taip da omųjų miltelių kasetėje esantys da ai gali u sidegti ir su aloti mones.

#### Valydami išpiltus arba paskleistus da omuosius miltelius:

Jei netyčia išpylėte arba paskleidėte dažomuosius miltelius, atsargiai surinkite dažomųjų miltelių dalis arba nuvalykite jas minkšta, drėgna šluoste, saugodamiesi, kad neįkvėptumėte.

Valydami išpiltus dažomuosius miltelius niekada nenaudokite siurblio, neturinčio apsaugos nuo dulkių sprogimo. Naudojamas siurblys gali sugesti arba dėl statinės iškrovos gali įvykti dulkių sprogimas.

### A DEMESIO

#### Jei iš kasetės teka dažomųjų miltelių

Saugokitės, kad nejkvėptumėte dažomųjų miltelių ir neleiskite, kad jų patektų ant odos. Jei dažomųjų miltelių pateko ant odos, nuplaukite juos muilu. Jei oda sudirgsta arba įkvėpėte dažomųjų miltelių, nedelsdami kreipkitės į gydytoją.

#### Išimdami dažomųjų miltelių kasetę

Išimkite atsargiai. Jei nebūsite atsargūs, dažomieji milteliai gali išbyrėti ir patekti į akis ar burną. Jei dažomųjų miltelių pateko j akis arba burną, nedelsdami nuplaukite šaltu vandeniu ir kreipkitės į gydytoją.

#### Dažomųjų miltelių kasete laikykite mažiems vaikams nepasiekiamoje vietoje.

Prarijus dažomųjų miltelių ar kitų dalių, nedelsdami kreipkitės į gydytoją

#### Neardykite dažomųjų miltelių kasetės.

Dažomieji milteliai gali pasklisti ir patekti į jūsų akis arba burną. Jei dažomųjų miltelių pateko į akis arba burną, nedelsdami nuplaukite šaltu vandeniu ir kreipkitės į gydytoją.

#### C SVARBU

#### Dažomųjų miltelių kasečių naudojimas

- · Nelaikykite tonerio kasetės prie kompiuterio ekrano, diskinių kaupiklių ir diskelių. Dažomųjų miltelių kasetės viduje esantis magnetas gali juos sugadinti.
- $\bullet$ Nelaikykite kasetės vietose, kuriose yra aukšta temperatūra, didelė oro drėgmė ar dažnai svyruoja temperatūra.
- $\bullet$ Nepalikite tonerio kasetės tiesioginiuose saulės spinduliuose arba ryškioje šviesoje ilgiau nei penkias minutes.
- $\bullet$ Tonerio kasetę laikykite jos apsauginiame maišelyje. Neatplėškite maišelio, kol tonerio kasetės nereikia dėti j aparata.
- Neišmeskite apsauginio dažomųjų miltelių kasetės maišelio. Jo gali prireikti aparatą transportuojant į kitą vietą.  $\bullet$
- $\bullet$ Nelaikykite tonerio kasetės druskingame ore arba ten, kur yra koroziją sukeliančių dujų, pavyzdžiui, aerozolio purškiklių.
- · Neišimkite tonerio kasetės iš aparato be reikalo.
- Jei būgno paviršius bus apšviestas arba pažeistas, gali pablogėti spausdinimo kokybė.
- Dažomųjų miltelių kasete visada laikykite už rankenėlės, kad nepaliestumėte būgno.
- $\bullet$ Nelaikykite dažomųjų miltelių kasetės statmenos arba apverstos. Jeigu dažomųjų miltelių kasetė saugoma statmena arba apversta, dažomieji milteliai gali sustingti ir nebeatgauti pradinės būsenos net supurčius.
- $\bullet$ Išmesdami dažomųjų miltelių kasete, dažomųjų miltelių konteinerį idėkite į apsauginį maišelį, kad dažomųjų miltelių neišbyrėtų, tada išmeskite dažomųjų miltelių kasetę laikydamiesi vietinių taisyklių.

#### Saugokitės suklastotų dažomųjų miltelių kasečių.

Rinkoje gali būti parduodamos suklastotos "Canon" dažomųjų miltelių kasetės.

Naudojant suklastotą dažomųjų miltelių kasetę, spaudiniai gali būti prastos kokybės arba gali prastai veikti aparatas. "Canon" neatsako u. jokius veiklos sutrikimus, nelaimingus atsitikimus ar al1, patirt1 naudojant suklastotas da omuju

 $0451 - 00Y$ 

<span id="page-41-0"></span>Laikydami naują dažomųjų miltelių kasetę, dirbdami su dažomųjų miltelių kasete, kuri buvo išimta iš aparato priežiūros tikslais, arba perkeldami aparatą, atsižvelkite į toliau nurodytus dalykus.

#### C SVARBU

#### Atsargumo priemonės saugant dažomųjų miltelių kasetes

Norėdami saugiai ir be problemų naudoti dažomųjų miltelių kasetes, laikykite jas toliau nurodytas sąlygas atitinkančioje vietoje.

- Nelaikykite dažomųjų miltelių kasečių tiesioginėje saulės šviesoje.
- $\bullet$ Nelaikykite dažomuju milteliu kasečiu ten, kur aukšta temperatūra, didelė drėgmė arba ten, kur temperatūra arba drėgmė smarkiai kinta.
	- Temperatūros diapazonas laikymo vietoje: 0-35 °C
	- Drėgmės diapazonas laikymo vietoje: santykinis drėgnumas 35-85 % (be kondensacijos)
- · Nelaikykite dažomųjų miltelių kasečių ten, kur yra koroziją sukeliančių dujų, pvz., amoniako, arba ten, kur ore yra didelis kiekis druskos arba daug dulkių.
- $\bullet$ Dažomųjų miltelių kasetes laikykite vaikams nepasiekiamoje vietoje.
- $\bullet$ Nelaikykite dažomųjų miltelių kasečių šalia gaminių, pvz., diskelių ar standžiųjų diskų, kurie gali sugesti dėl magnetizmo.

#### Dažomųjų miltelių kasetes laikykite tokioje pat padėtyje, kaip jos būna įdėtos į aparatą.

Nelaikykite dažomųjų miltelių kasečių vertikaliai arba apverstų aukštyn.

#### Kai išimate naudojamą dažomųjų miltelių kasetę iš aparato,

nedelsdami jdėkite išimtą dažomųjų miltelių kasetę į originalų apsauginį maišelį arba įvyniokite į storą audeklą.

#### Nauja dažomųjų miltelių kasetė

Neišimkite naujos dažomųjų miltelių kasetės iš apsauginio maišelio, kol būsite pasiruošę ją naudoti.

#### $\n **Z**$  PASTABA

#### **Kondensacija**

Net laikant esant leistinai drėgmei, dažomųjų miltelių kasetės viduje ir išorėje dėl temperatūrų skirtumo gali susidaryti vandens lašeliai. Vandens lašelių formavimasis vadinamas kondensacija.

Kondensacija nepalankiai veikia dažomųjų miltelių kasečių kokybę.

### <span id="page-42-0"></span>Eksploatacinių medžiagų pirkimas

0451-010

Norėdami įsigyti pakaitinių dažomųjų miltelių kasečių, kreipkitės į įgaliotąjį "Canon" platintoją. Norėdami rasti artimiausią platintoją, kreipkitės į "Canon" pagalbos liniją.

### Dokumentų dėjimas

0451-011

Šiame skyriuje aprašoma, kaip padėti dokumentus ant ekspozicinio stiklo.

Prieš dėdami dokumentus ant ekspozicinio stiklo žr. "Dėmesio (dokumentų dėjimas)".

#### Atidarykite ekspozicinį stiklą.

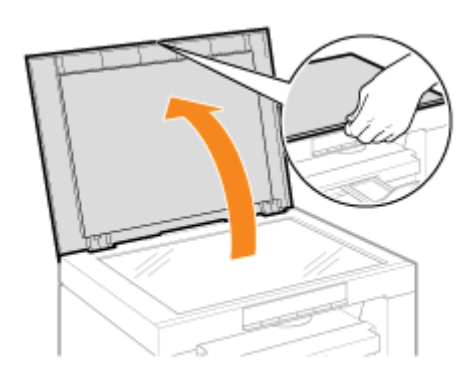

# Padėkite dokumentą tekstu žemyn.

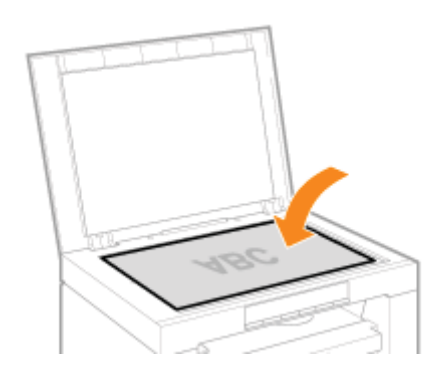

### Išlygiuokite dokumentą pagal atitinkamas popieriaus formato žymas.

Jei dokumentas neatitinka jokių popieriaus formato žymų, išlygiuokite dokumento centrą pagal rodyklės žymą.

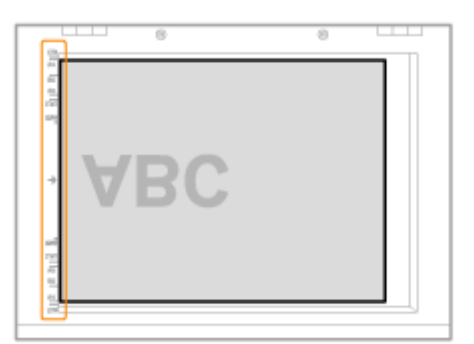

### Uždarykite ekspozicinį stiklą.

Aparatas parengtas nuskaityti arba kopijuoti dokumentą.

Kai nuskaitymas ar kopijavimas baigtas, nuimkite dokumentą nuo ekspozicinio stiklo.

### Dėmesio (dokumentų dėjimas)

0451-012

## **ADÉMESIO**

#### Atsargumo priemonės uždarant ekspozicinį stiklą

- · Būkite atsargūs, neprisiverkite pirštų. Galite susižaloti.
- · Stipriai nespauskite tiektuvo. Taip galite sugadinti ekspozicinį stiklą ir susižaloti.

### Popieriaus įdėjimas

Šiame skyriuje aprašoma, kaip įdėti popierių į popieriaus kasetę.

#### **Z** PASTABA

#### Norėdami nustatyti popieriaus tipo pasirinkimą

Pagal numatytuosius parametrus popieriaus tipas nustatytas kaip <Plain (16 lb Bond-24 lb Bond)>. Norėdami naudoti kitą popieriaus tipą turite pakeisti numatytuosius parametrus. \* "Popieriaus tipo nustatymas"

<sup>5</sup> "Į popieriaus kasetę"

### <span id="page-47-0"></span>Į popieriaus kasetę

0451-014

Prieš dėdami popierių į popieriaus kasetę žr. "Dėmesio (popieriaus dėjimas)".

Praplėskite popieriaus kreiptuvus šiek tiek plačiau nei popieriaus plotis.

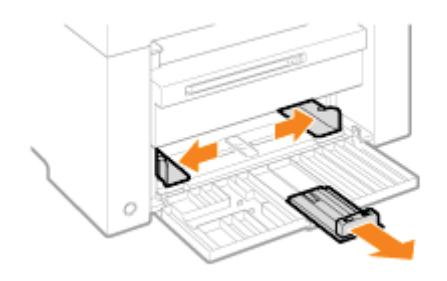

Atsargiai įdėkite popieriaus šūsnį į popieriaus kasetę spausdinama puse į viršų taip, kad popieriaus šūsnies kraštas remtųsi į popieriaus kasetės galą.

- \* "Popieriaus kiekio talpa"
- \* "Popieriaus dėjimo padėtis"

Įsitikinkite, kad popieriaus šūsnies dydis neviršija kiekio ribos kreiptuvų (A).

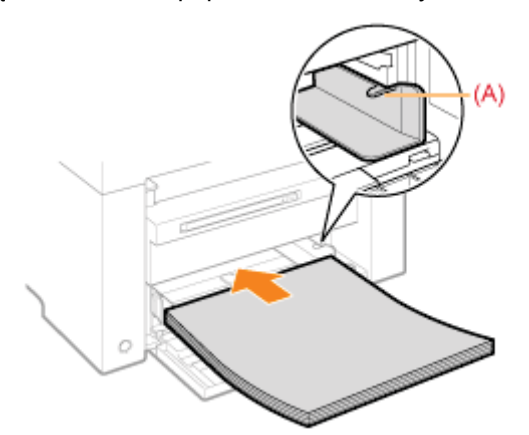

#### **Idėdami vokus**

(1) Užlenkite voko atlanką.

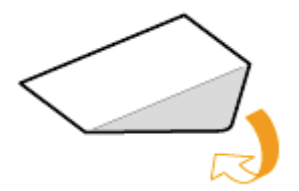

(2) Padėkite vokų šūsnį ant plokščio paviršiaus, suspauskite, kad išeitų juose esantis oras, ir gerai suspauskite kraštus.

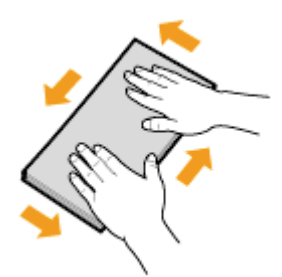

(3) Išskirstykite sukietėjusius vokų kampus ir ištiesinkite sulenkimus, kaip parodyta paveikslėlyje.

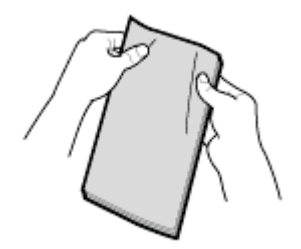

(4) Ant plokščio paviršiaus sulygiuokite vokų kraštus.

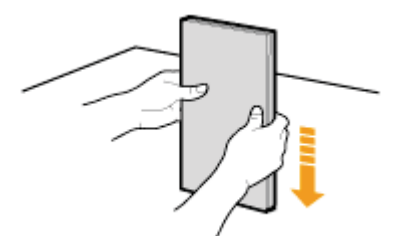

(5) Atsargiai jdėkite vokus į popieriaus kasetę spausdinama puse į viršų taip, kad vokų šūsnies kraštas remtųsi į popieriaus kasetės galą.

#### Sureguliuokite popieriaus kreiptuvus pagal popieriaus plotį, kad neliktų tarpų.

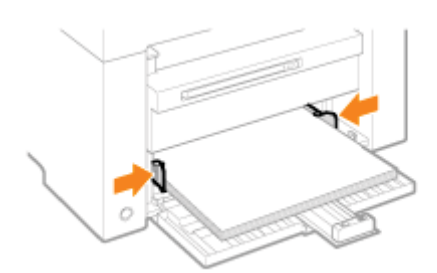

#### **CO** SVARBU

#### Sureguliuokite popieriaus kreiptuvus pagal popieriaus plotį, kad neliktų tarpų.

Jei popieriaus kreiptuvai yra per daug arti arba toli popieriaus kraštų, popierius gali būti blogai tiekiamas arba įstrigti spausdintuve.

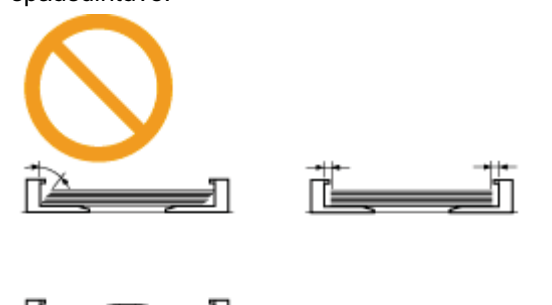

Sureguliuokite galinį popieriaus kreiptuvą pagal įdėto popieriaus ilgį, kad neliktų tarpo.

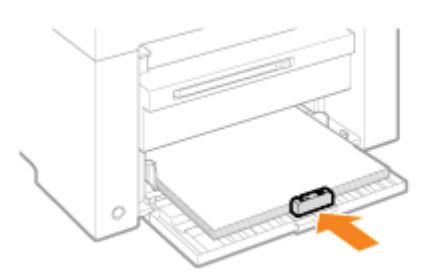

# 5

 $\blacktriangle$ 

#### Ištraukite išvesties dėklo ilgintuvą ir pakelkite popieriaus laikiklį.

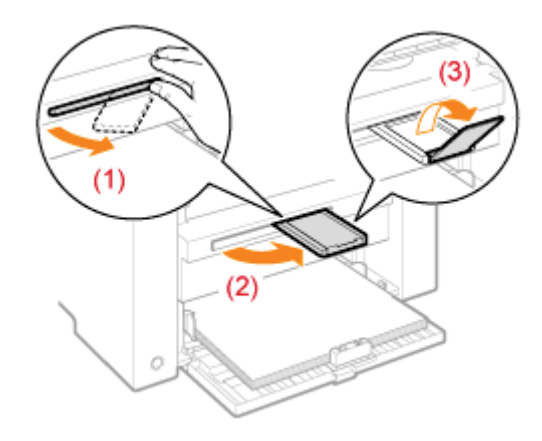

### 6

#### Nustatykite į dėklą įdėto popieriaus tipą.

\* "Popieriaus tipo nustatymas"

### <span id="page-50-0"></span>Dėmesio (popieriaus dėjimas)

0451-015

### **DEMESIO**

#### Sureguliuokite popieriaus kreiptuvus pagal popieriaus plotį, kad neliktų tarpų.

.<br>Atsargiai naudokite popierių, kad nejsipjautumėte rankų popieriaus kraštais.

#### **<sup>@</sup>SVARBU**

#### Įsitikinkite, kad popieriaus kreiptuvai sulygiuoti pagal popieriaus plotį.

- Jei popieriaus kreiptuvai yra per daug arti arba toli popieriaus kraštų, popierius gali būti blogai tiekiamas arba įstrigti  $\bullet$ spausdintuve.
- -palaslamanses<br>Spaudinių kreivumas gali priklausyti nuo spausdinimo aplinkos. Tinkamai jdėkite popierių, kad to išvengtumėte.  $\bullet$

#### Sureguliuokite popieriaus formatus pagal dokumentus.

Sureguliuokite į popieriaus kasetę jdėto popieriaus formatą pagal dokumentus.

Jei į popieriaus kasetę jdėto popieriaus formatas mažesnis nei dokumentų, išvestis gali būti ištepta dažomaisiais milteliais, kurie nepateko ant popieriaus.

#### Blogai supjaustyto popieriaus naudojimas

.<br>Jei naudosite blogai supjaustytą popierių, vienu metu gali būti tiekiami keli popieriaus lapai. Šiuo atveju, kruopščiai ver nadabske biogar supjadstytą popierią, viena meta gair bat tekiami keir popieriads lapai. Sido at<br>pamojuokite popieriumi, ir tada tinkamai sulygiuokite krūvelės kraštus ant kieto, plokščio paviršiaus.

#### Įdėdami popierių neviršykite kiekio ribos žymos.

.<br>Isitikinkite, kad popieriaus šūsnies dydis neviršija kiekio ribos žymės. Jei popieriaus šūsnis viršija kiekio ribos žymas, popierius gali būti blogai tiekiamas.

#### **Spausdinant ant vokų**

ldėkite vokus priekine (neklijuojama) puse į viršų. Kitoje vokų pusėje spausdinti negalima. .<br>Be to, prieš dėdami vokus būtinai užlenkite jų atlankus.

#### $\n **PASTABA**\n$

#### Daugiau informacijos apie palaikomus popieriaus tipus

"[Palaikomi popieriaus tipai"](#page-72-0)

#### Santrumpos ant popieriaus kasetės popieriaus kreiptuvų

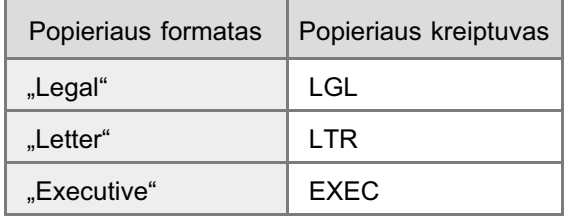

## Popieriaus kiekio talpa

0451-016

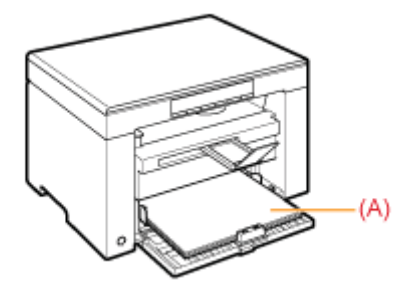

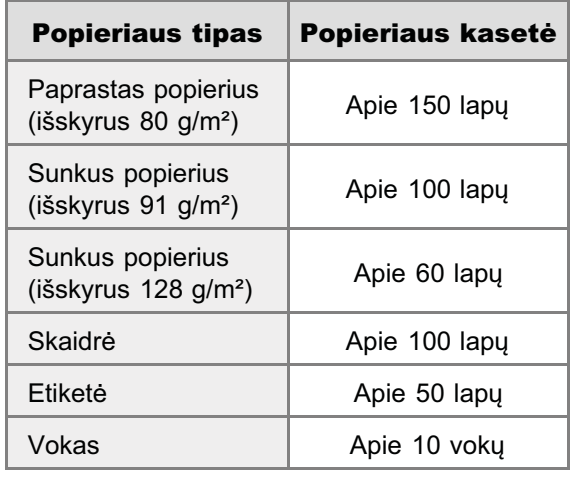

### Popieriaus dėjimo padėtis

0451-017

#### Kai spausdinama ant firminio blanko arba popieriaus su išspausdintu logotipu

ldėkite popierių, kaip parodyta toliau.

(**b**: tiekimo kryptis)

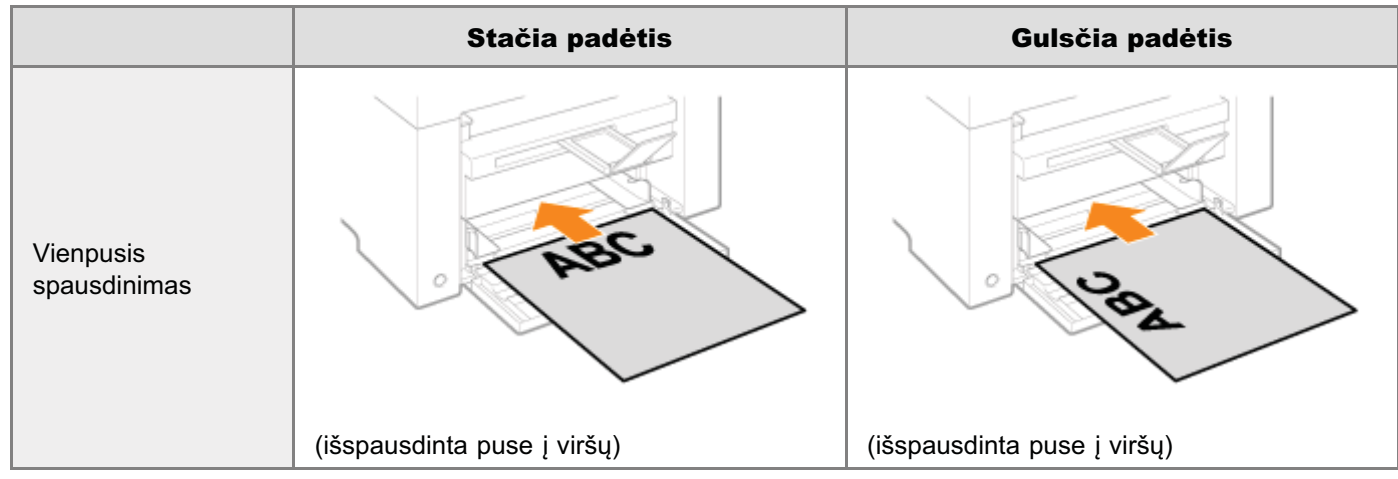

#### **Spausdinimas ant vokų**

i<br>dėkite vokus priekine (neklijuojama) puse į viršų, kaip nurodyta toliau.

(**b**: tiekimo kryptis)

#### **Vokas "No.10", DL, ISO-C5**

ldėkite vokus taip, kad atlankai būtų nukreipti į kairę popieriaus kasetės pusę (žiūrint iš priekio).

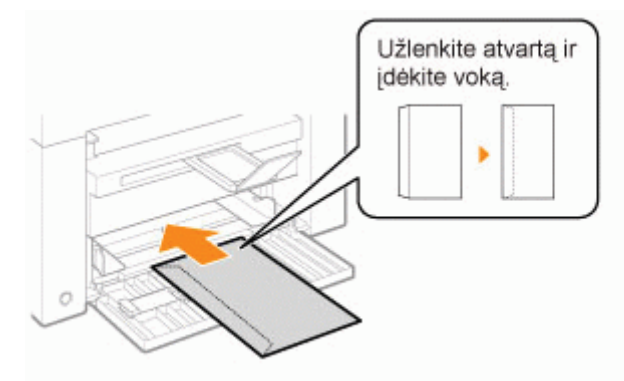

#### Vokas ISO-B5

ldėkite vokus taip, kad atlankai būtų nukreipti į popieriaus kasetės galą (žiūrint iš priekio).

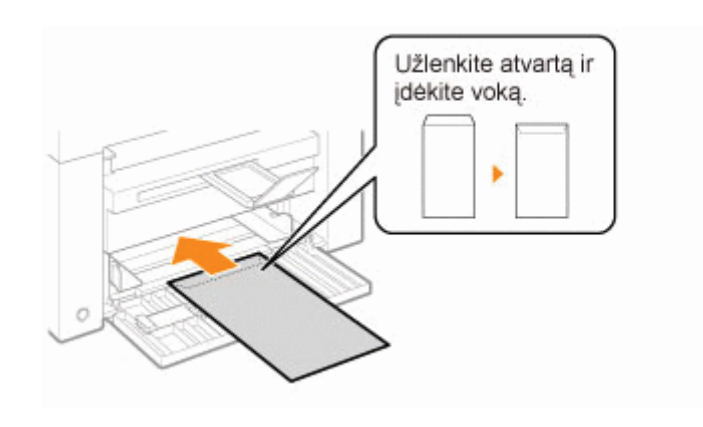

<span id="page-54-0"></span>ldėję popieriaus į kasetę, pakeiskite meniu parametrus atsižvelgdami į popieriaus tipą.

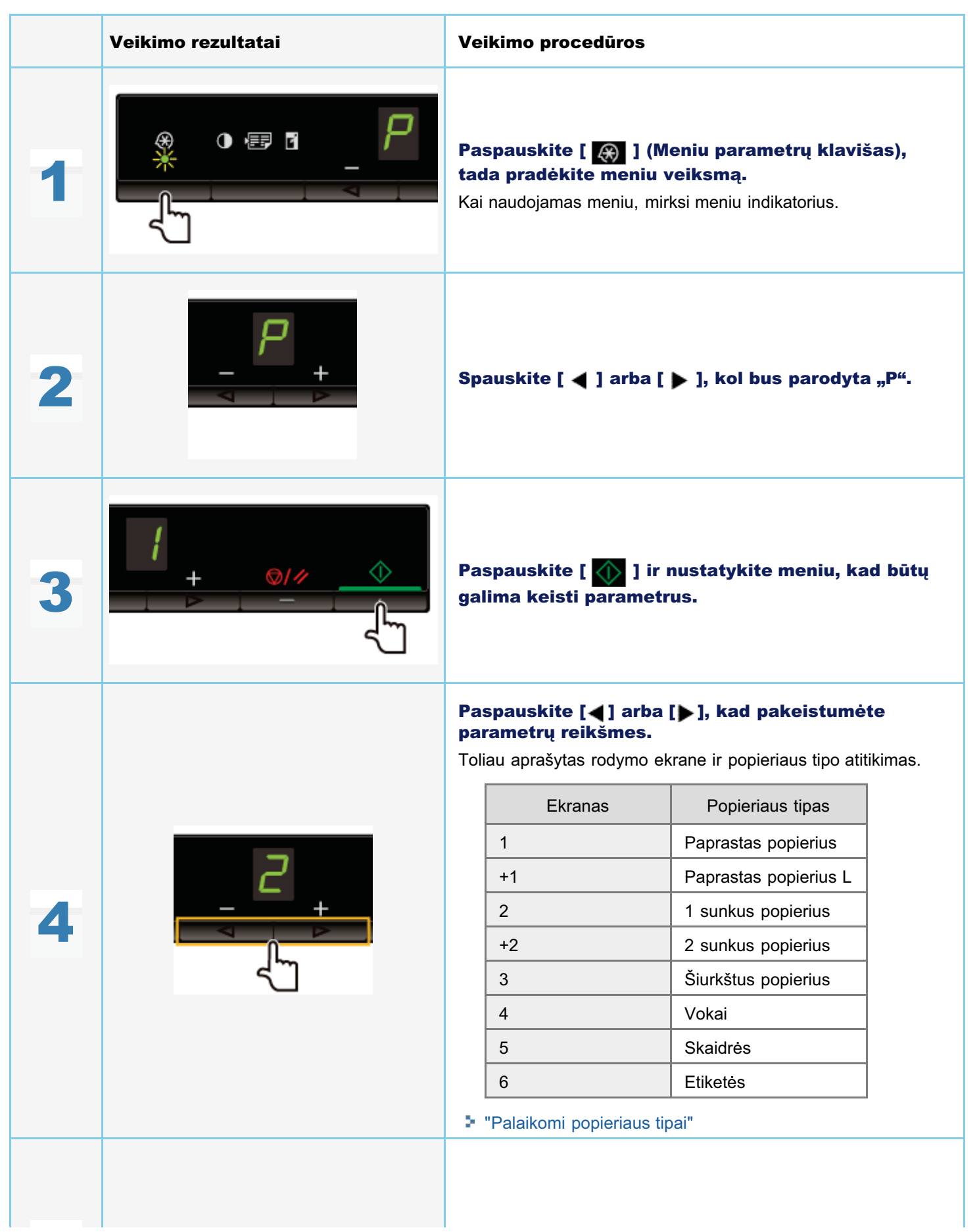

0451-018

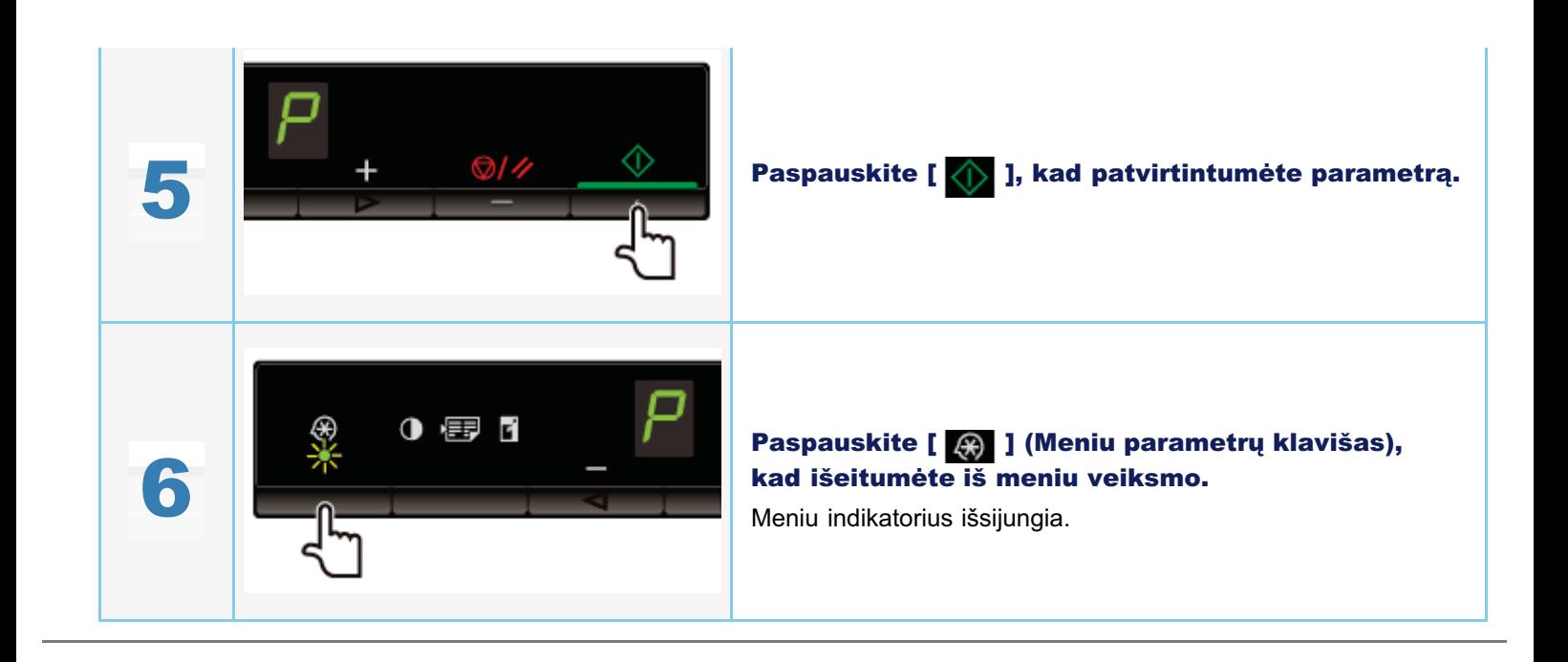

### Automatinio išjungimo laiko parametras

liunge ši parametra, galite nustatyti, kad aparatas išsijungtu automatiškai. Aparatas automatiškai IŠJUNGIA pagrindini maitinimą, kai aparatas, perėjęs į budėjimo re imą, nurodytą laiką nieko neveikia.

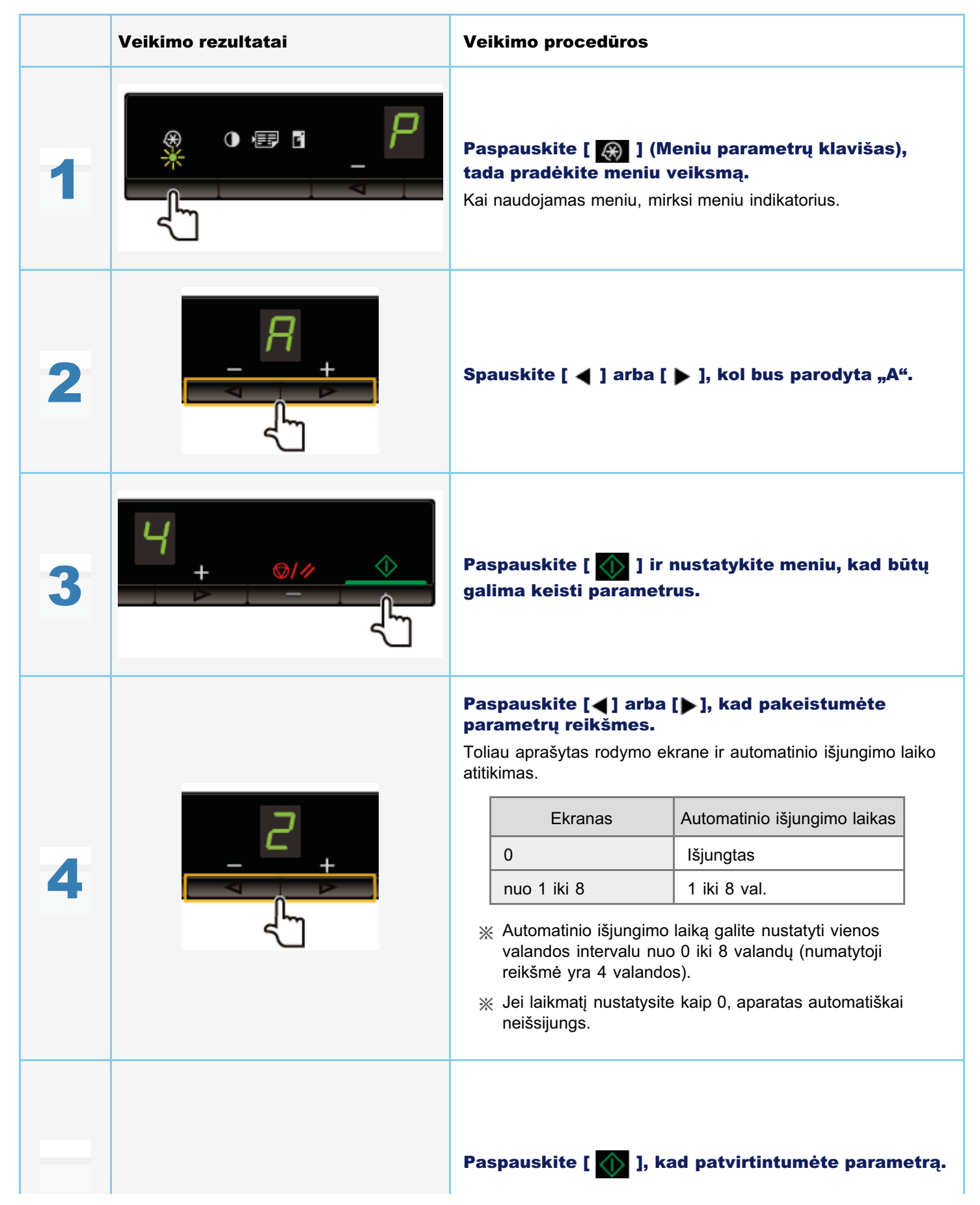

0451-061

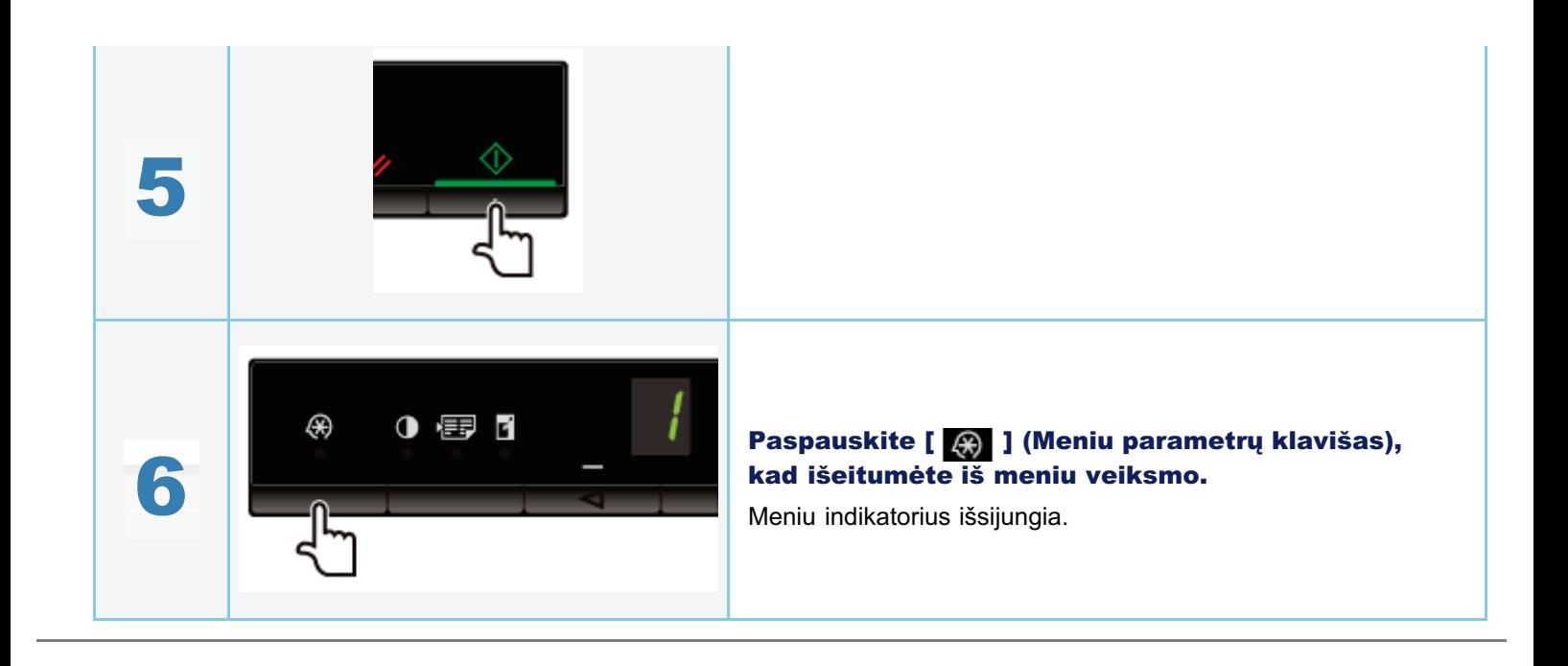

### Meniu inicijavimas

Galite iš naujo nustatyti toliau nurodytų parametrų numatytąsias reikšmes.

- Popieriaus tipo parametrai
- Skaičiaus registravimas
- Kopijos tipo nustatymas
- Ryškumo nustatymas
- Specialiojo režimo nustatymas
- -F<sup>-</sup> užregistruotas skaičius

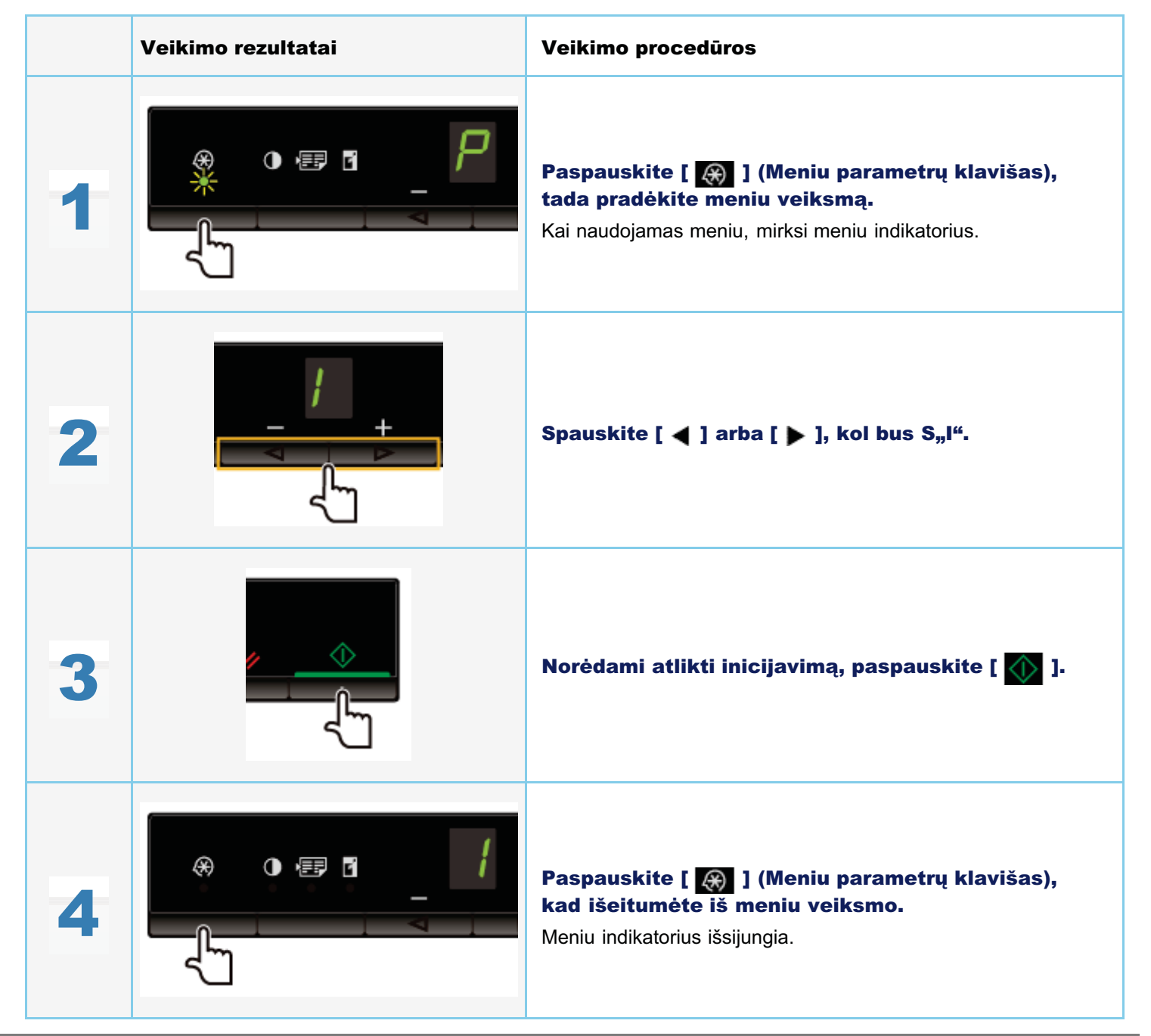

### Vartotojų duomenų sąrašo spausdinimas

Spausdinkite vartotojo duomenų sąrašą. Spausdinami toliau nurodyti elementai.

- Valdiklio ROM versija
- Šalies / regiono kodas
- išspausdintų puslapių skaičius / nuskaitytų puslapių skaičius
- Skaičiaus registravimas
- Popieriaus tipo parametrai
- Kopijos tipo nustatymas
- Ryškumo nustatymas
- Specialiojo režimo nustatymas

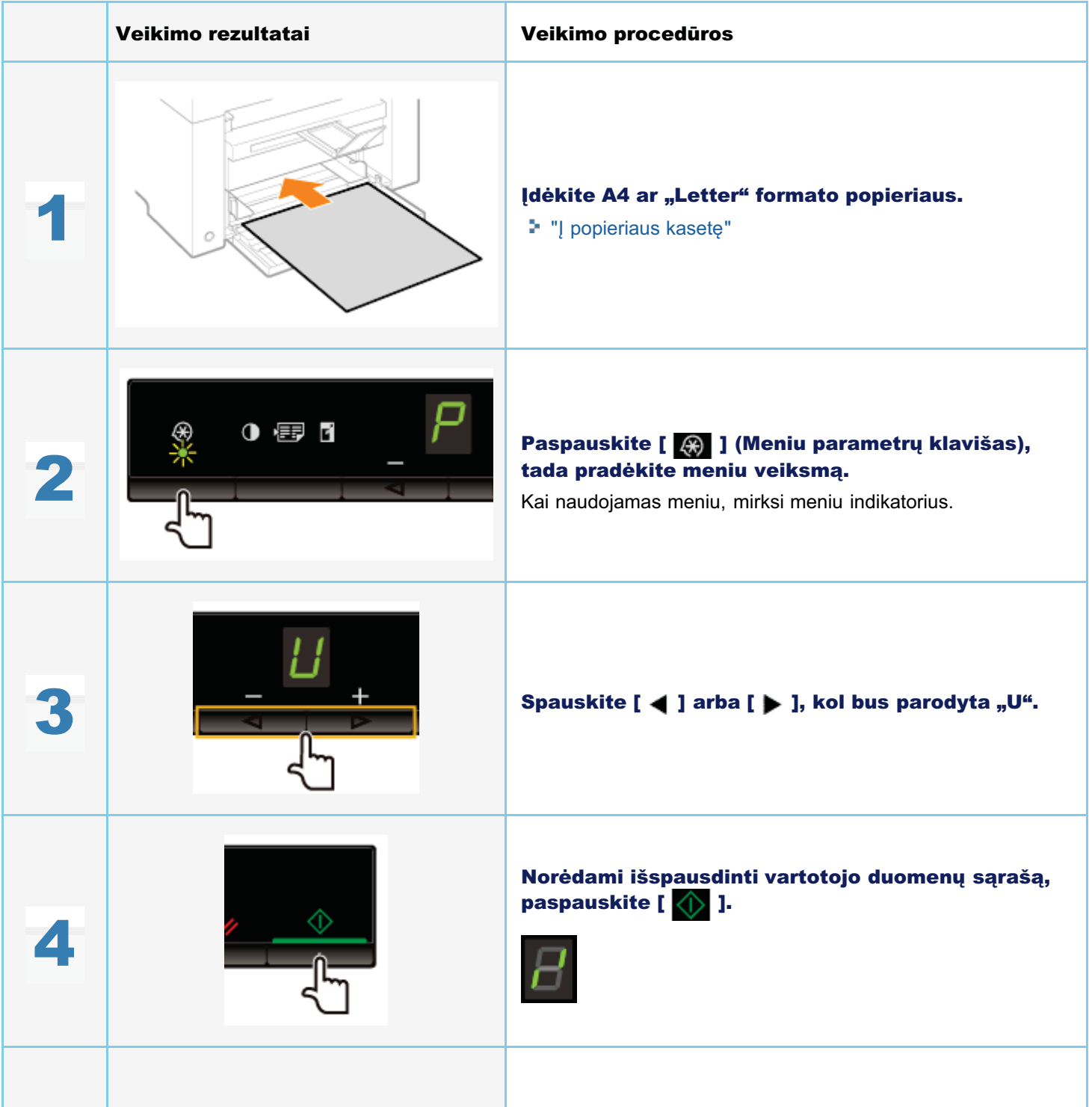

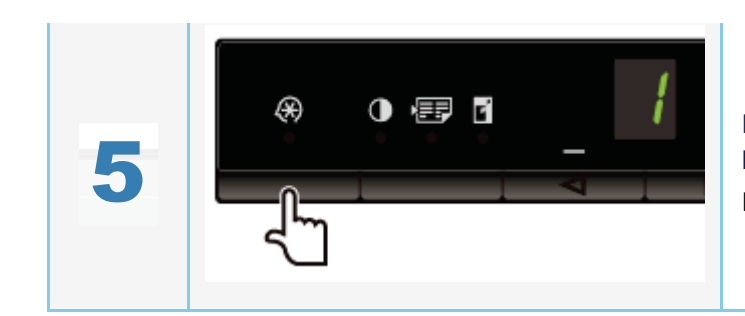

Paspauskite [  $\bullet$  ] (Meniu parametrų klavišas),<br>kad išeitumėte iš meniu veiksmo.

Meniu indikatorius išsijungia.

### Programinės aparatinės įrangos naujinimas

Šiame skyriuje aprašomi spausdintuvo programinės aparatinės įrangos versijos naujinimo veiksmai. Išsamios informacijos apie programinės aparatinės įrangos versijos naujinimo veiksmus žr. vadove, pateikiamame kartu su programine aparatine įranga.

0451-01E

### **<sup>6</sup>** SVARBU

#### Atliekama tik esant būtinybei

Spausdintuvo programinės aparatinės įrangos versiją atnaujinkite tik tada, kai tai būtina.

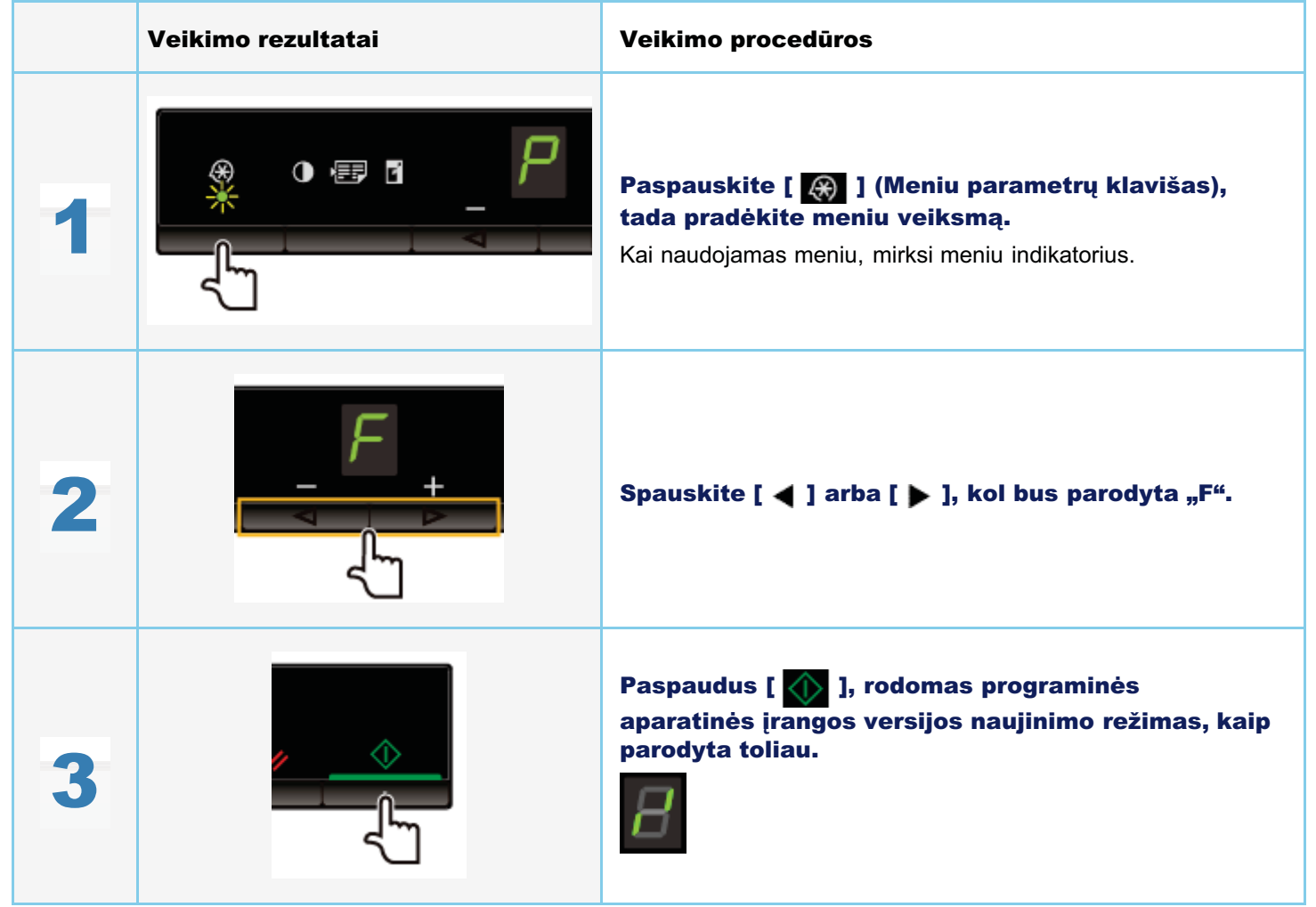

0451-01C

Serijos numeris (simbolių eilutė, sudaryta iš trijų raidžių ir penkių skaitmenų) yra užrašytas nominaliųjų reikšmių etiketėje, esančioje galinėje aparato pusėje.

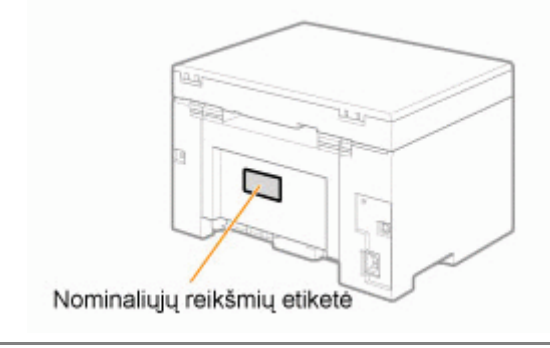

### **Techniniai duomenys**

0451-01H

Atkreipkite dėmesį, kad techniniai duomenys gali būti keičiami be įspėjimo.

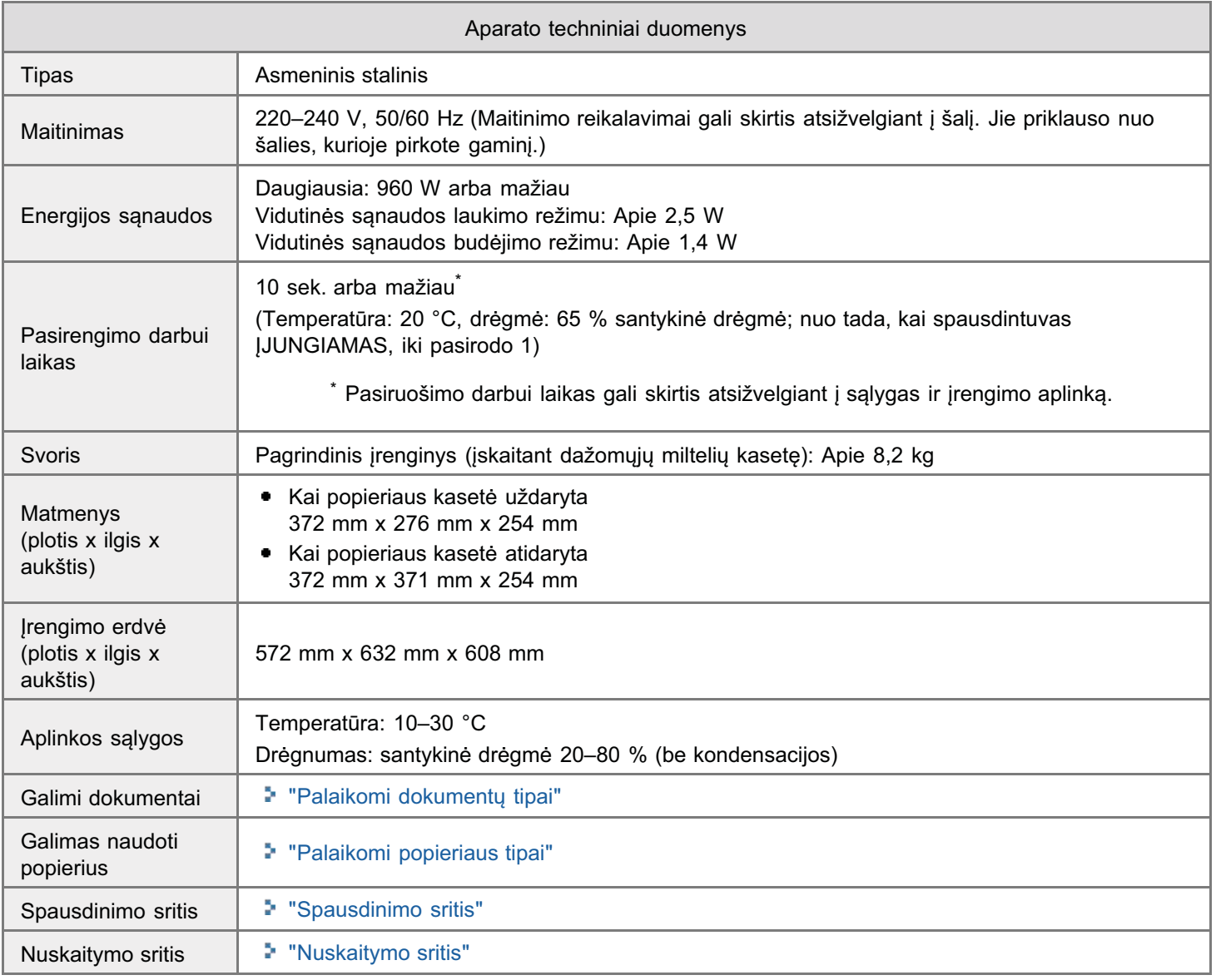

0451-01J

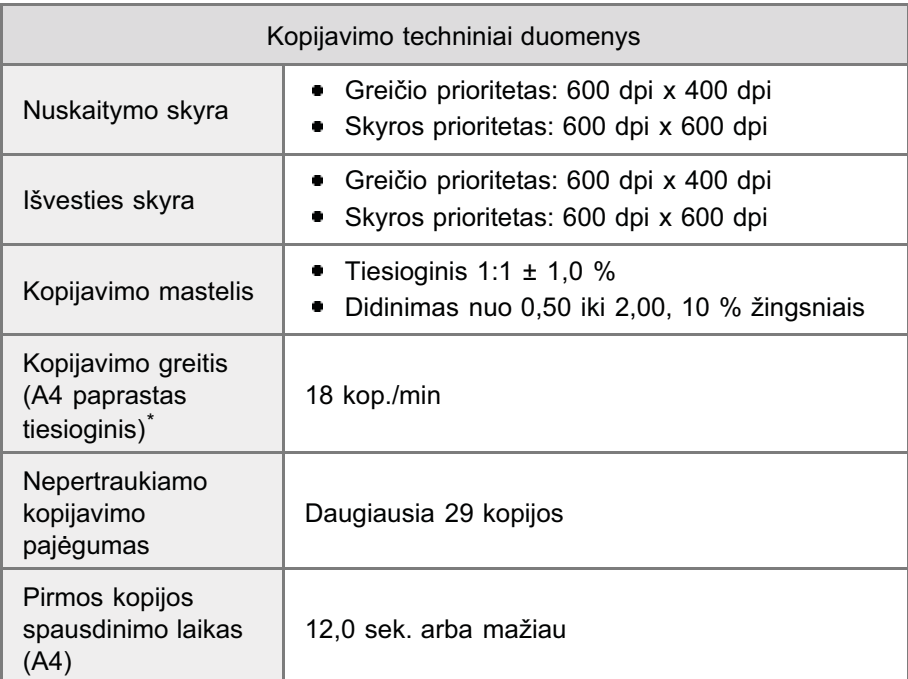

\* "A4" dyd io paprasto popieriaus kopijavimo greitis matuojamas nepertraukiamo kopijavimo metu. Kopijavimo greitis », er aya<sub>t</sub>io paprasto popienado kopijavimo greido mataojamas neperiradikiamo kopijavimo meta. Ropijavimo greido<br>Skiriasi atsi velgiant į išvesties raišką, popieriaus tipą ir dydį bei popieriaus tiekimo kryptį. Kopijuojan  $\frac{1}{2}$  or and  $\frac{1}{2}$  is results and built materials and the matrix surreguliuoti viding temperatura arba islaikyti optimaliant materials greitis gali būti materials. Be to, siekdamas surreguliuoti viding temperatūra aya<sub>t</sub>ro popienado grento gan ban ma<sub>t</sub>eomo: De to, olendamao odregandon viamo temperaturq arba iolalityn opt<br>spausdinimo kokybę, aparatas nepertraukiamo kopijavimo metu gali trumpam sustabdyti darba arba suma inti spaasammo kok<br>kopijavimo greitj.

0451-01K

### Spausdintuvo techniniai duomenys

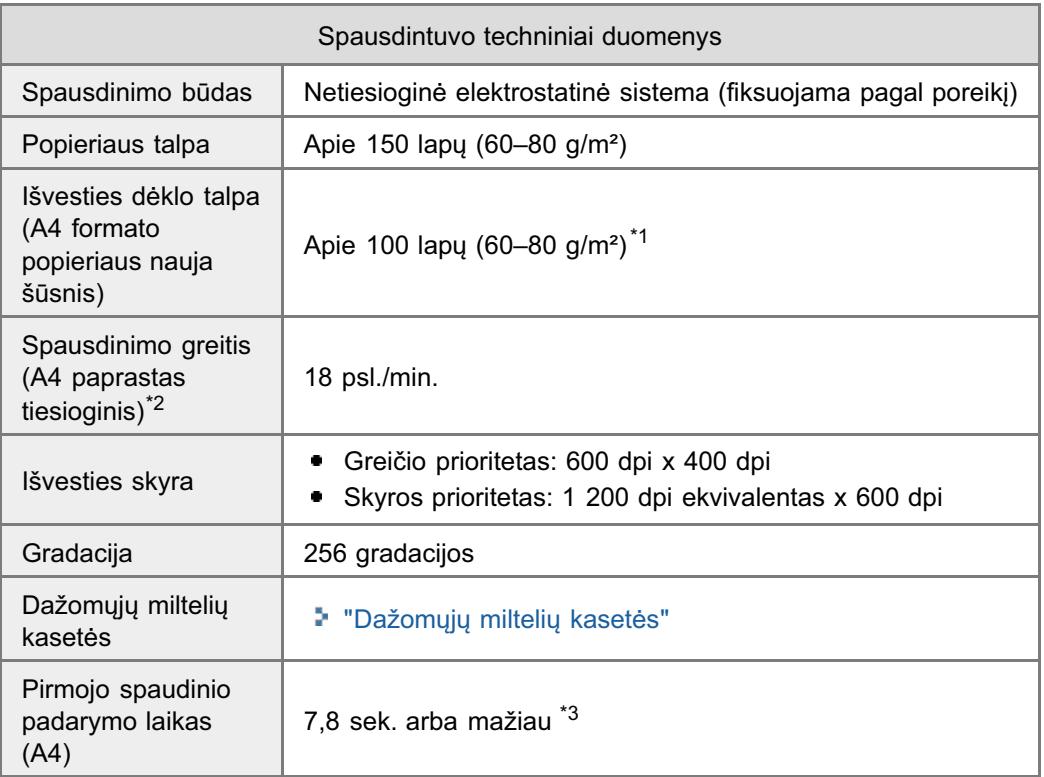

\*1 Tikroji popieriaus talpa priklauso nuo jrengimo aplinkos ir naudojamo popieriaus tipo.

\*2 Spausdinimo greitis naudojant A4 formato popierių matuojamas nepertraukiamo spausdinimo metu. Spausdinimo opausammo gretts naudojam ze tomiato popieną matuojamas nepertruatitamo spausammo meta. Opausammo<br>greitis skiriasi atsi velgiant į išvesties raišką, popieriaus tipą ir dydį bei popieriaus tiekimo kryptį. Spausdinimo greiti grenis siniusi disi<sub>t</sub>vergiant į isvesnės raisią; popienaus tipą ir dydį bei popienaus tiekimo krypą. Opausammo grenis<br>naudojant ma esnio formato popierių gali būti lėtesnis. Be to, nepertraukiamo spausdinimo metu aparatas naddogain ma<sub>t</sub>eomo formato popieną gair bati tetosmo. De to, nepertraditiamo spadsamino meta aparatas gair suste<br>arba suma inti spausdinimo greiti, kad sureguliuotų temperatūrą aparato viduje arba parinktų optimalią spaus arba sa<br>kokybę.

\*<sup>3</sup> Gali skirtis atsi velgiant į išvesties aplinką

0451-01L

### Skenerio techniniai duomenys

0451-01R

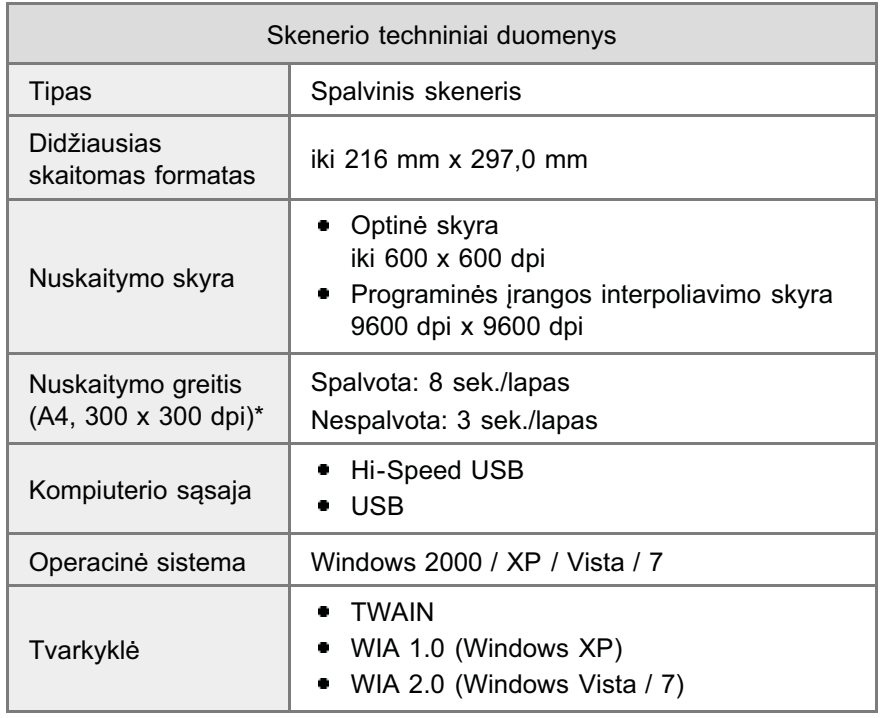

\*Buvo matuojami tik nuskaitymo greičiai.

### **Dokumentų tipas**

0451-01S

\* "Palaikomi dokumentų tipai"

\* "Nuskaitymo sritis"

<span id="page-69-0"></span>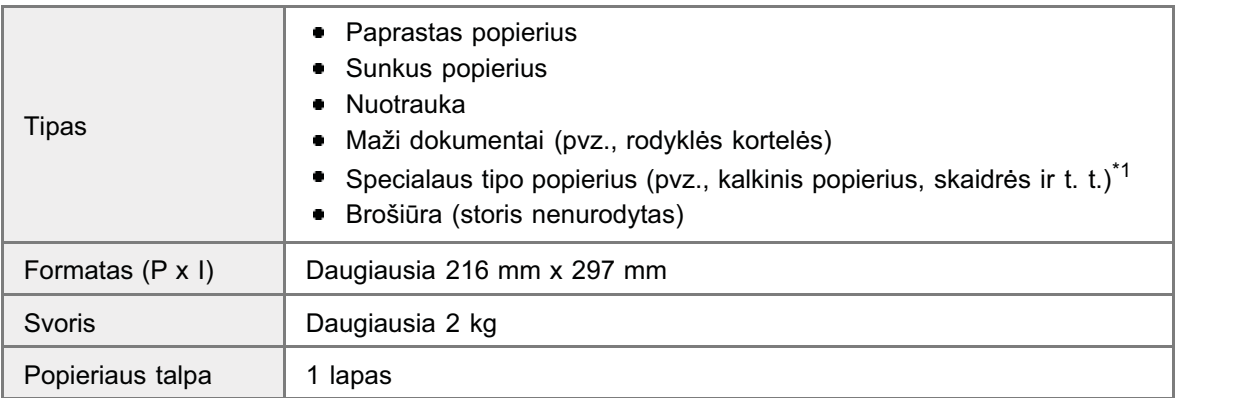

\*1 Norėdami kopijuoti peršviečiamus dokumentus (pvz., kalkinį popierių ar skaidres), įsitikinkite, kad dokumentai padėti kopijuojama puse žemyn ant ekspozicinio stiklo, ir uždenkite juos paprastu baltu popieriumi.

### **<sup>@</sup>SVARBU**

#### Norėdami įdėti dokumentą

erieš dėdami dokumentą ant ekspozicinio stiklo ar į tiektuvą įsitikinkite, kad visiškai išdžiūvo ant dokumento esantys klijai, rašalas ar korekcinis skystis.

0451-01U

### <span id="page-70-0"></span>**Nuskaitymo sritis**

```
0451-01W
```
Įsitikinkite, kad nuskaitymo sritis telpa į patamsintą sritį, kaip parodyta kitame puslapyje esančiame paveikslėlyje.

\* Atkreipkite dėmesį, kad kraštinės paveikslėlyje nurodytos kaip pavyzdys. Tikrosios kraštinės gali skirtis.

\* Padėkite dokumentą tekstu žemyn.

#### **Kopijavimas**

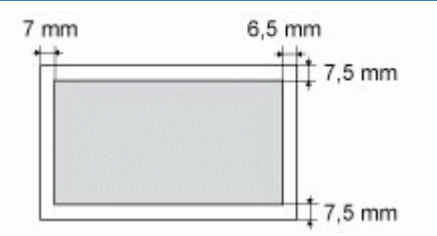

#### **Nuskaitymas**

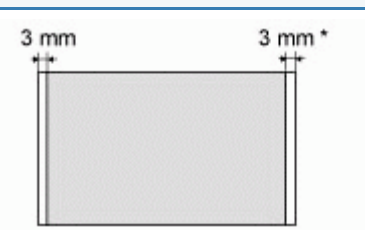

\* Tik A4 formato popierius

### Popierius

0451-01X

"[Palaikomi popieriaus tipai](#page-72-0)"

"[Spausdinimo sritis](#page-75-0)"
## <span id="page-72-0"></span>Paper Size (popieriaus formatas)

Palaikomi toliau nurodyti popieriaus formatai.

: palaikoma

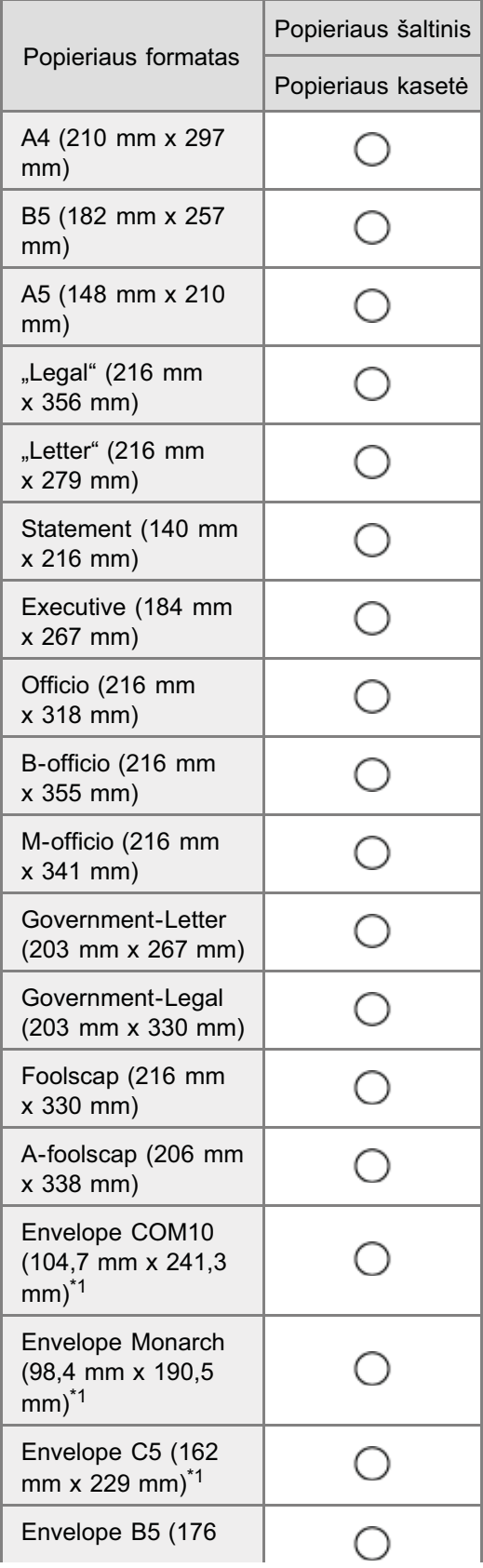

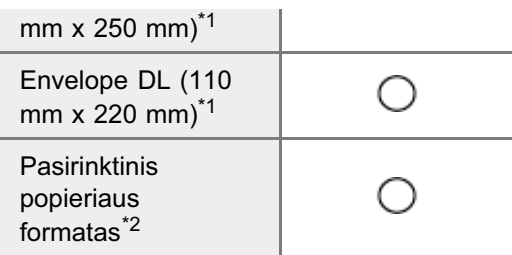

- \*1 Jsitikinkite, kad atlankas u lenktas.
- \*<sup>2</sup> Galite nustatyti pasirinktinį popieriaus formatą, kurio plotis 127–356 mm ir ilgis: 76,2–216 mm. Nurodykite popieriaus formatą statmenoje padėtyje ([Height] (Aukštis)≥ [Width] (Plotis) neperžengdami galimų .varodym.c po<br>apibrėžti ribų.

## **Tipas**

Palaikomi toliau nurodyti popieriaus tipai.

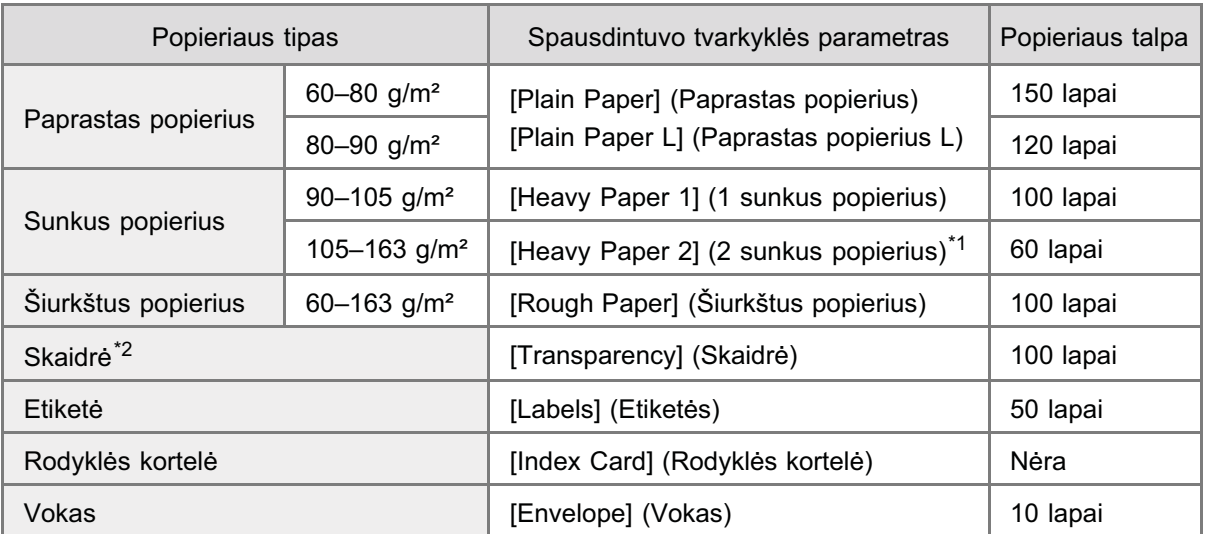

- \*1 Jei spausdinate pasirinke [Heavy Paper 1] (1 sunkus popierius) ir norite pagerinti fiksavimą, pasirinkite [Heavy Paper 2] (2 sunkus popierius).
- \*2 Naudokite tik lazeriniams spausdintuvams skirtą popierių.

### Kad popierius nestrigtų, nenaudokite toliau nurodytų tipų popieriaus:

- Suglamžyto arba sulankstyto popieriaus
- **Susibangavusio arba susisukusio popieriaus**
- Iplyšusio popieriaus
- Drėgno popieriaus
- **•** Labai plono popieriaus
- -  +! ! "!-

## Ant šių tipų popieriaus spausdinama prastai:

- [Highly textured paper] (Itin grubleto popieriaus)
- [Very smooth paper] (Itin glotnaus popieriaus)
- [Glossy paper] (Blizgaus popieriaus)

Patikrinkite, ar popierius neapdulkėjęs, be pūkų ir riebalų dėmių.

## Prieš pirkdami didelį kopijavimo popieriaus kiekį, išbandykite, kaip aparatas ant jo spausdina.

Kol prireiks naudoti, popierių laikykite originalioje pakuotėje (neatidarytoje arba atidarytoje) vėsioje, sausoje vietoje. Įsitikinkite, kad jis padėtas ant lygaus paviršiaus.

Popieriaus šūsnis laikykite tokioje vietoje, kurioje temperatūra yra maždaug 18–24 °C, o santykinė drėgmė yra 40-60 %.

## Jei bus spausdinama ant drėgno popieriaus

Gali kilti toliau nurodytos problemos.

- · Iš spausdintuvo išvesties srities kyla garai.
- Ant valdymo pulto galinės dalies ir išvesties srityje susiformuoja vandens lašelių.  $\bullet$

Drėgmė gali išgaruoti iš drėgno popieriaus nuo fiksavimo bloko skleidžiamo karščio (taip gali nutikti esant žemai aplinkos temperatūrai). Tai nėra gedimas, bet tokios situacijos galite išvengti, jei naudosite, naujos, nepraplėštos pakuotės popierių.

Vis dėlto, jei užuosite, kad kažkas dega, nedelsdami išjunkite aparatą, ištraukite maitinimo kištuką iš kintamosios srovės elektros lizdo ir kreipkitės į vietinį įgaliotąjį "Canon" platintoją arba "Canon" pagalbos liniją. Jei toliau naudosite aparatą, gali kilti gaisras arba galite patirti elektros smūgį.

## **Spausdinimo sritis**

Šio puslapio iliustracijoje pavaizduota patamsinta sritis nurodo spausdinimo sritį (A4 formato popierius). Atkreipkite dėmesį, kad kraštinės paveikslėlyje nurodytos kaip pavyzdys. Tikrosios kraštinės gali skirtis.

※ Spausdinant ant voko, paliekamos 3/8 colio (10 mm) paraštės nuo viršaus, apačios, dėšinės ir kairės.

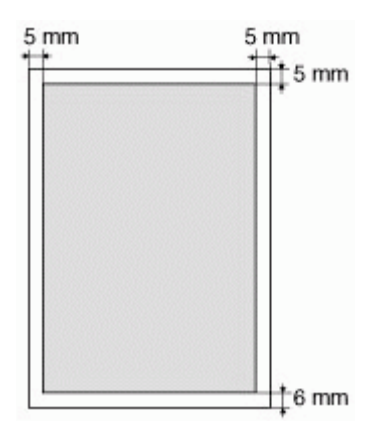

# Kopijavimas

Šiame skyriuje aprašoma, kaip naudoti kopijavimo funkcijas.

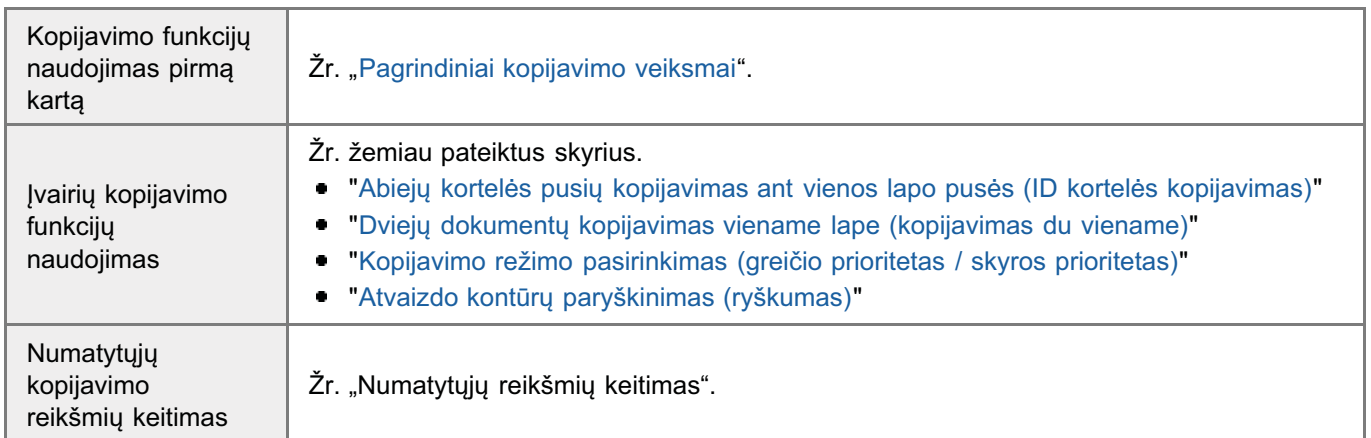

0451-021

<span id="page-77-0"></span>Kiekvienos valdymo pulto ir ekrano mygtuko funkcijos išsamios informacijos žr. toliau nurodytame skyriuje.

"[Valdymo pultas ir ekranas"](#page-24-0)

## <Before copying> (Prieš kopijavimą)

Jei dega [  $\bigcirc$   $\Box$   $\Box$  ] indikatorius arba rodoma ne [1], vadinasi, išliko ankstesni kopijavimo parametrai. Tokiu atveju paspauskite [  $\bigcirc$  / / ], kad iš naujo nustatytumėte kopijavimo parametrus.

.<br>Jei mygtukas 2 minutes nebūna nuspaustas, kopijavimo parametrai automatiškai nustatomi iš naujo.

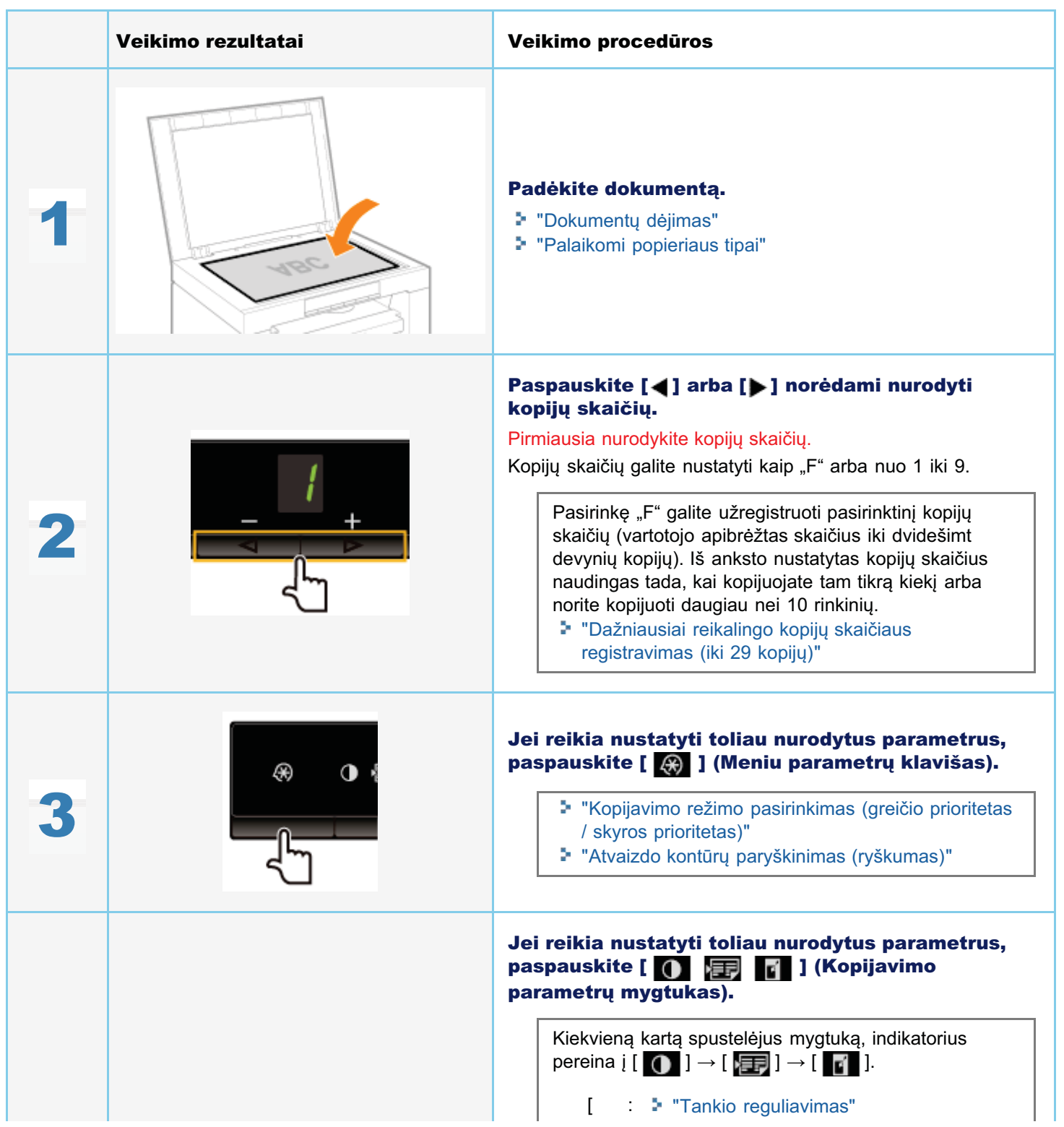

0451-022

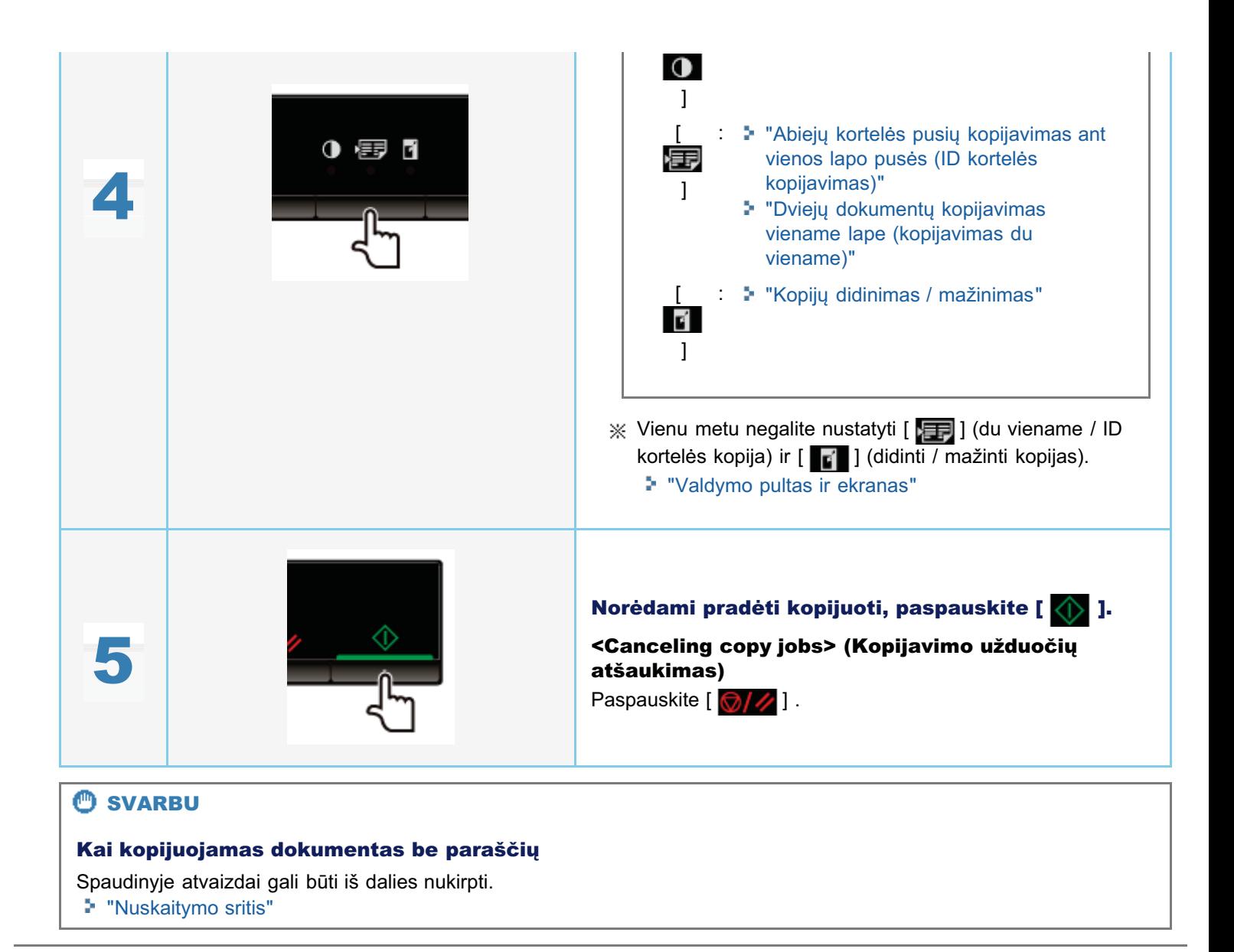

## <span id="page-79-0"></span>Dažniausiai reikalingo kopijų skaičiaus registravimas (iki 29 kopijų)

0451-023

n vedami kopijuoti naudodami užregistruotą kopijų skaičių, jį galite iškviesti vieno spustelėjimo mygtuku. nerodami kopijačih nadačatnih dzi ogledacit<sub>i</sub> k<br>Galite užregistruoti kopijų skaičių nuo 1 iki 29.

"[Pagrindiniai kopijavimo veiksmai"](#page-77-0)

## <Before registering the copy quantity> (Prieš kopijų skaičiaus registravimą)

Kiekį registruokite paspaudę [ $\bigcirc$  / / ], kad iš naujo nustatytumėte parametrus.

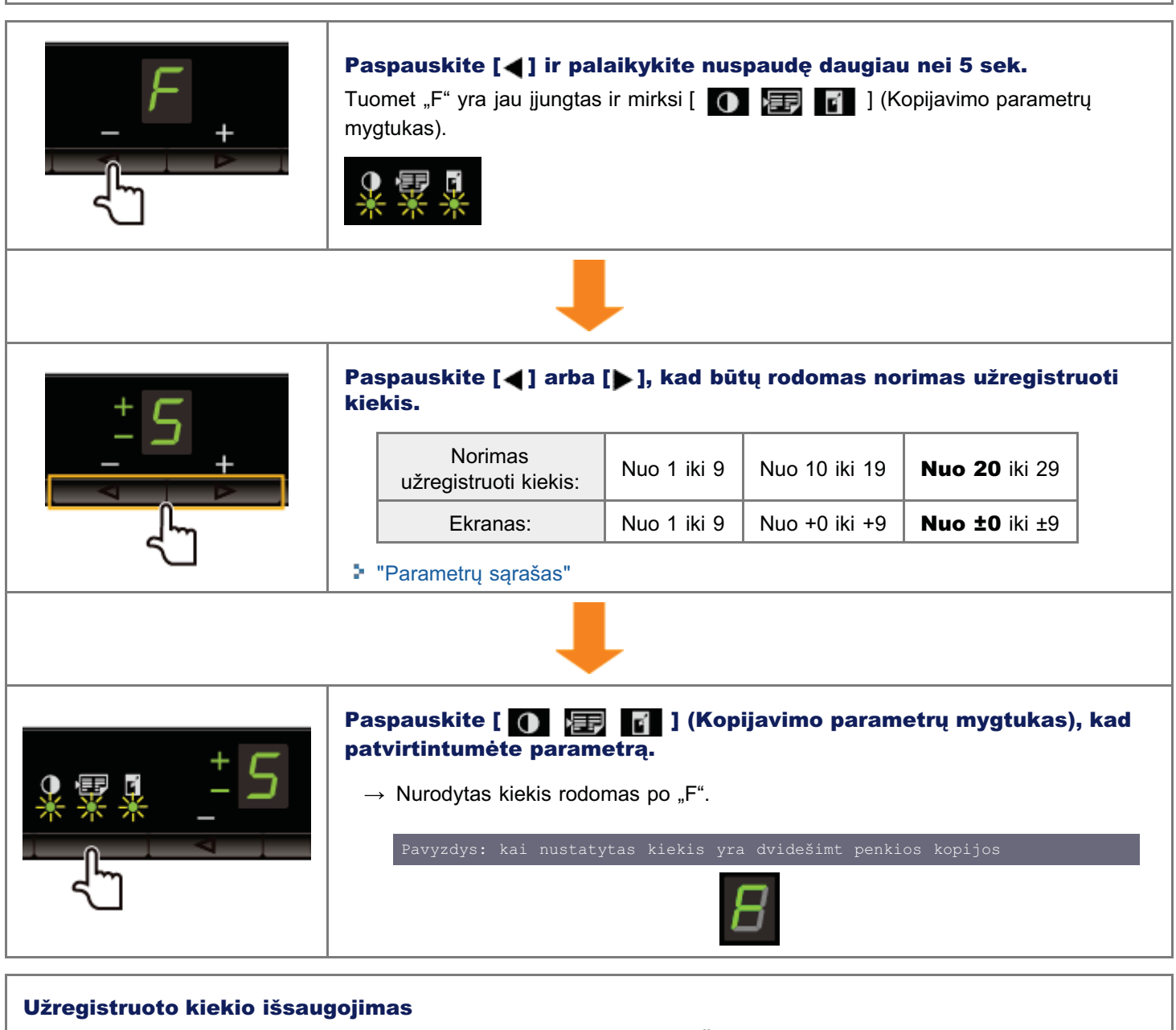

Užregistruotas kiekis bus išsaugotas, net jei paspausite  $\lceil \frac{1}{\sqrt{2}} \rceil$  arba IŠJUNGSITE maitinima.

## "F" rodymas

Paspaudus  $[$   $\blacktriangleleft$   $]$ , rodomas "F".

# <span id="page-80-0"></span>Tankio reguliavimas

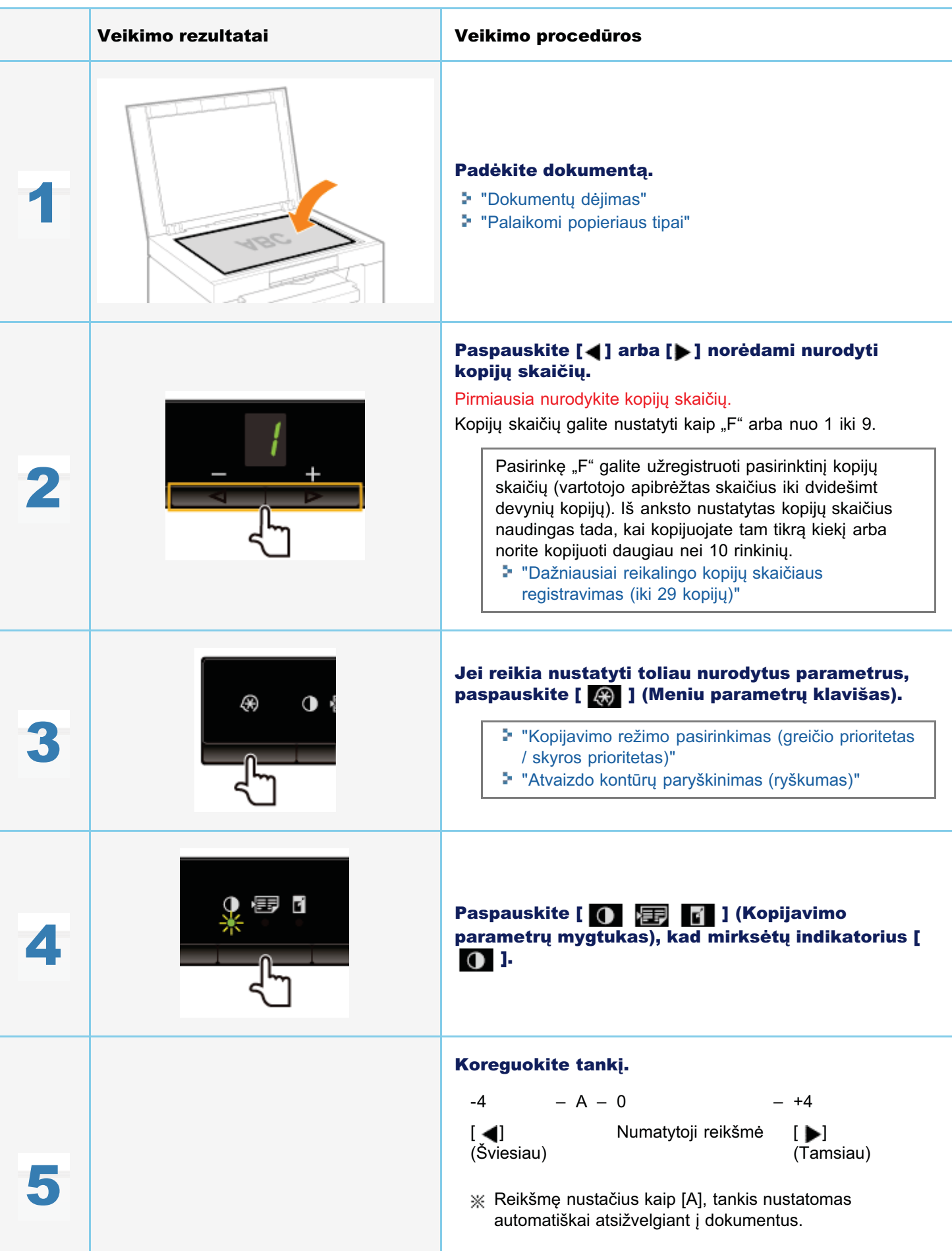

0451-024

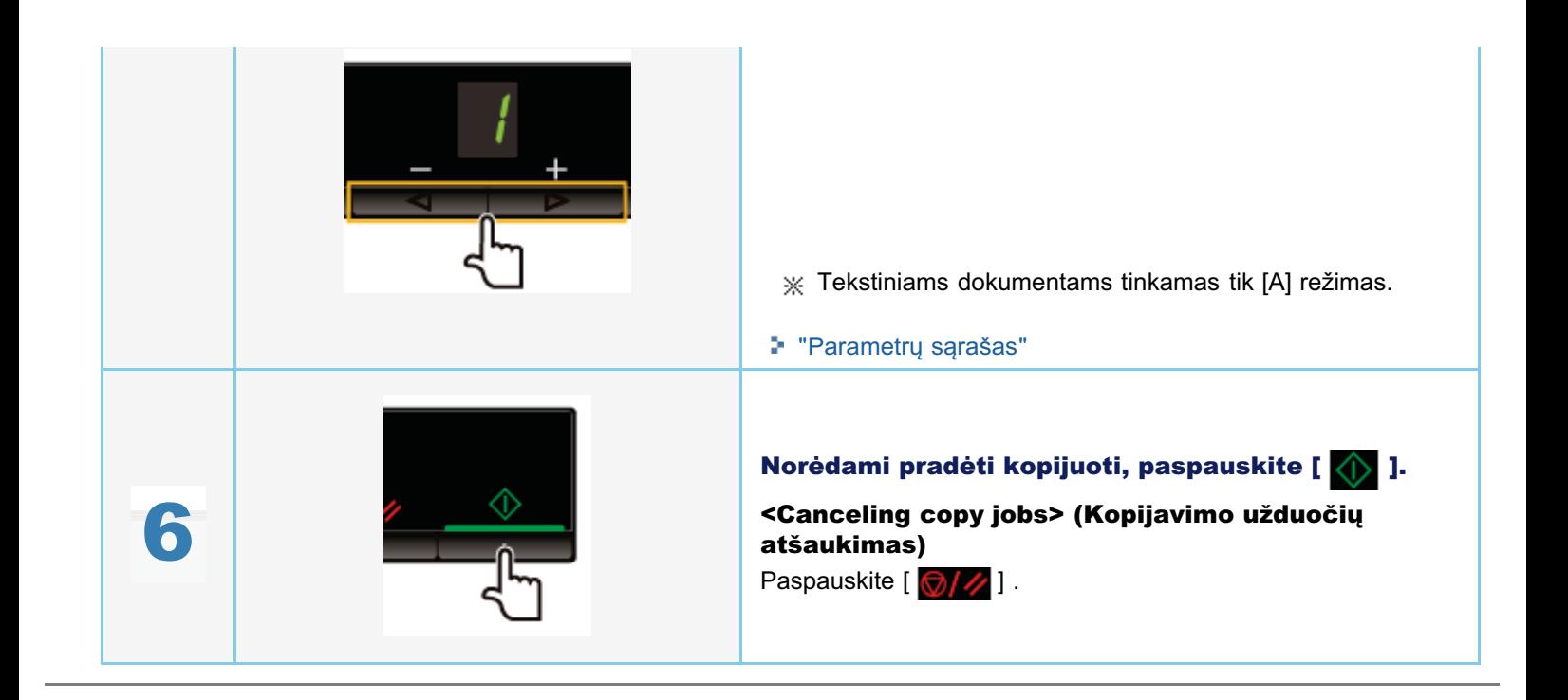

<span id="page-82-0"></span>Kopijavimo mastelj galite reguliuoti kas 10 % (nuo 50 % iki 200 %).

Veikimo rezultatai eta aliarraren biztanleria batean arrasen batean arrango arrantzea artean arrantzea arrantz Padėkite dokumentą. 1 "Dokumentų dėjimas" "[Palaikomi popieriaus tipai"](#page-72-0) Paspauskite [4] arba [D] norėdami nurodyti kopijų skaičių. Pirmiausia nurodykite kopijų skaičių. kopijų skaičių galite nustatyti kaip "F" arba nuo 1 iki 9. -<br>Pasirinkę "F" galite užregistruoti pasirinktinį kopijų 2 r asiminę "i – galic azregistracti pasimintinį itopiją<br>skaičių (vartotojo apibrėžtas skaičius iki dvidešimt skalolą (vartotojo apibroztas skalolas iki aviacsimt<br>devynių kopijų). Iš anksto nustatytas kopijų skaičius acvymą kopiją). Is amste nastatytas kopiją skalota.<br>naudingas tada, kai kopijuojate tam tikrą kiekį arba nadalı işas tada, kal kopiyabjato tarif ilk<br>norite kopijuoti daugiau nei 10 rinkinių. no nepijaoti daugiau nor no minimą.<br>"Dažniausiai reikalingo kopijų skaičiaus registravimas (iki 29 kopijų)' Jei reikia, nurodykite šiuos parametrus paspausdami [ A ] (Meniu parametrų klavišas). 3 **• "Kopijavimo režimo pasirinkimas (greičio prioritetas** / skyros prioritetas)" , e.,,.co prientetao,<br>"Atvaizdo kontūrų paryškinimas (ryškumas)" Jei reikia nustatyti toliau tankio parametrus, paspauskite [ **( )** Fi ] (Kopijavimo 4 parametrų mygtukas). "[Tankio reguliavimas"](#page-80-0) 月 Paspauskite [  $\bigcap$   $\mathbb{F}$   $\bigcap$   $\bigcap$  ] (Kopijavimo 5 parametrų mygtukas), kad mirksėtų indikatorius [  $\mathbf{p}'$ . ].

0451-025

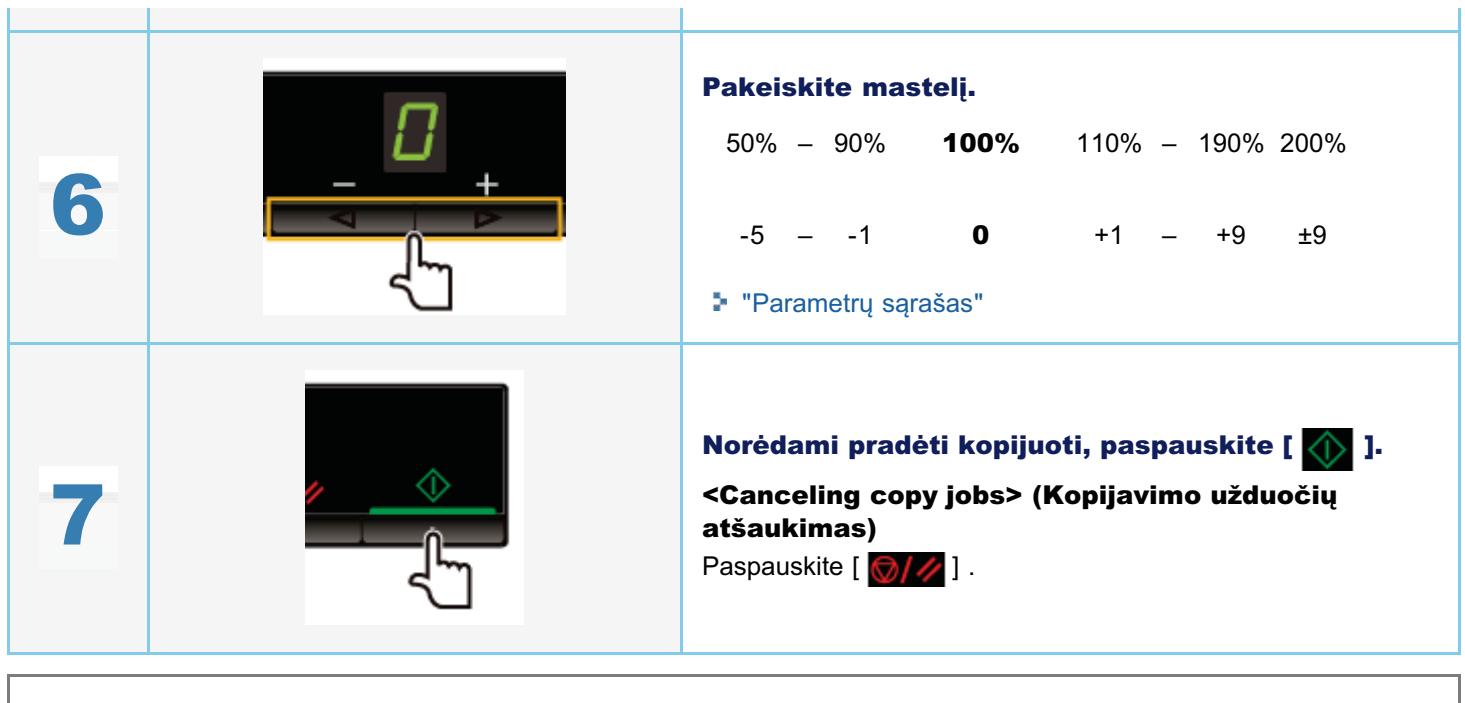

※ Negalite didinti arba mažinti kopijos derindami su toliau nurodytomis funkcijomis.

- "Abiejų kortelės pusių kopijavimas ant vienos lapo pusės (ID kortelės kopijavimas)"
	- "Dviejų dokumentų kopijavimas viename lape (kopijavimas du viename)"

## <span id="page-84-0"></span>Abiejų kortelės pusių kopijavimas ant vienos lapo pusės (ID kortelės kopijavimas)

.<br>Galite kopijuoti abi kortelės puses ant vienos lapo pusės.

#### <Before copying> (Prieš kopijavima)

Jei dega [  $\bigcirc$   $\Box$   $\Box$  ] indikatorius arba rodoma ne [1], vadinasi, išliko ankstesni kopijavimo parametrai. Tokiu atveju paspauskite [ 1. kad iš naujo nustatytumėte kopijavimo parametrus.

0451-027

.<br>Jei mygtukas 2 minutes nebūna nuspaustas, kopijavimo parametrai automatiškai nustatomi iš naujo.

#### $\n **PASTABA**\n$

#### Galite kopijuoti derindami funkcijas.

- "Dažniausiai reikalingo kopijų skaičiaus registravimas (iki 29 kopijų)"
- ["Tankio reguliavimas](#page-80-0)"
- " "Kopijavimo režimo pasirinkimas (greičio prioritetas / skyros prioritetas)"
- nepijamine rezime pasiminimas (greisis pri<br>"Atvaizdo kontūrų paryškinimas (ryškumas)"

#### Kopijavimo mastelio keitimas

Spaudinio dydis toks pat kaip dokumento (100 %).

#### Popieriaus formato reikalavimai

Didesnis nei A4 arba "Letter".

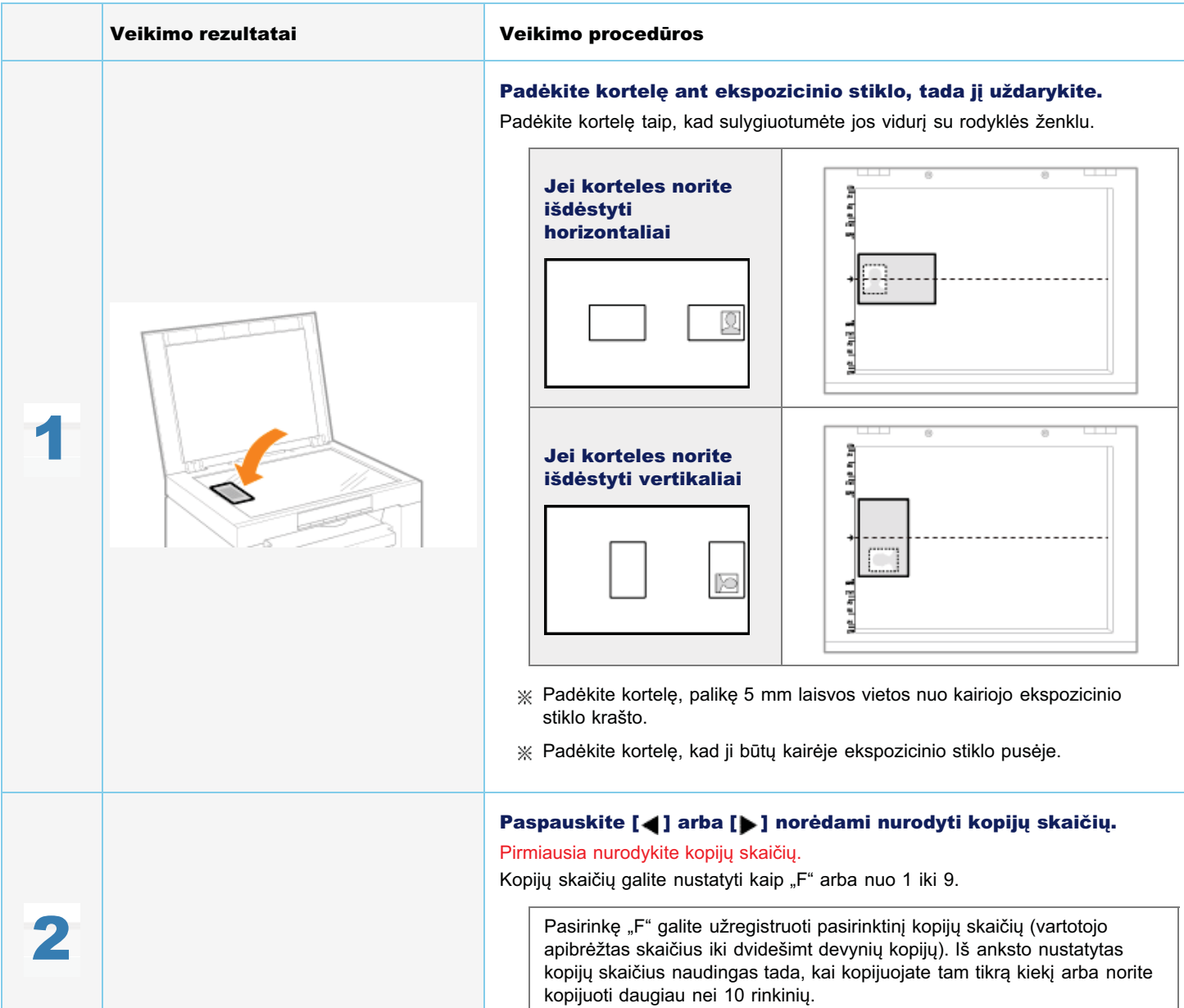

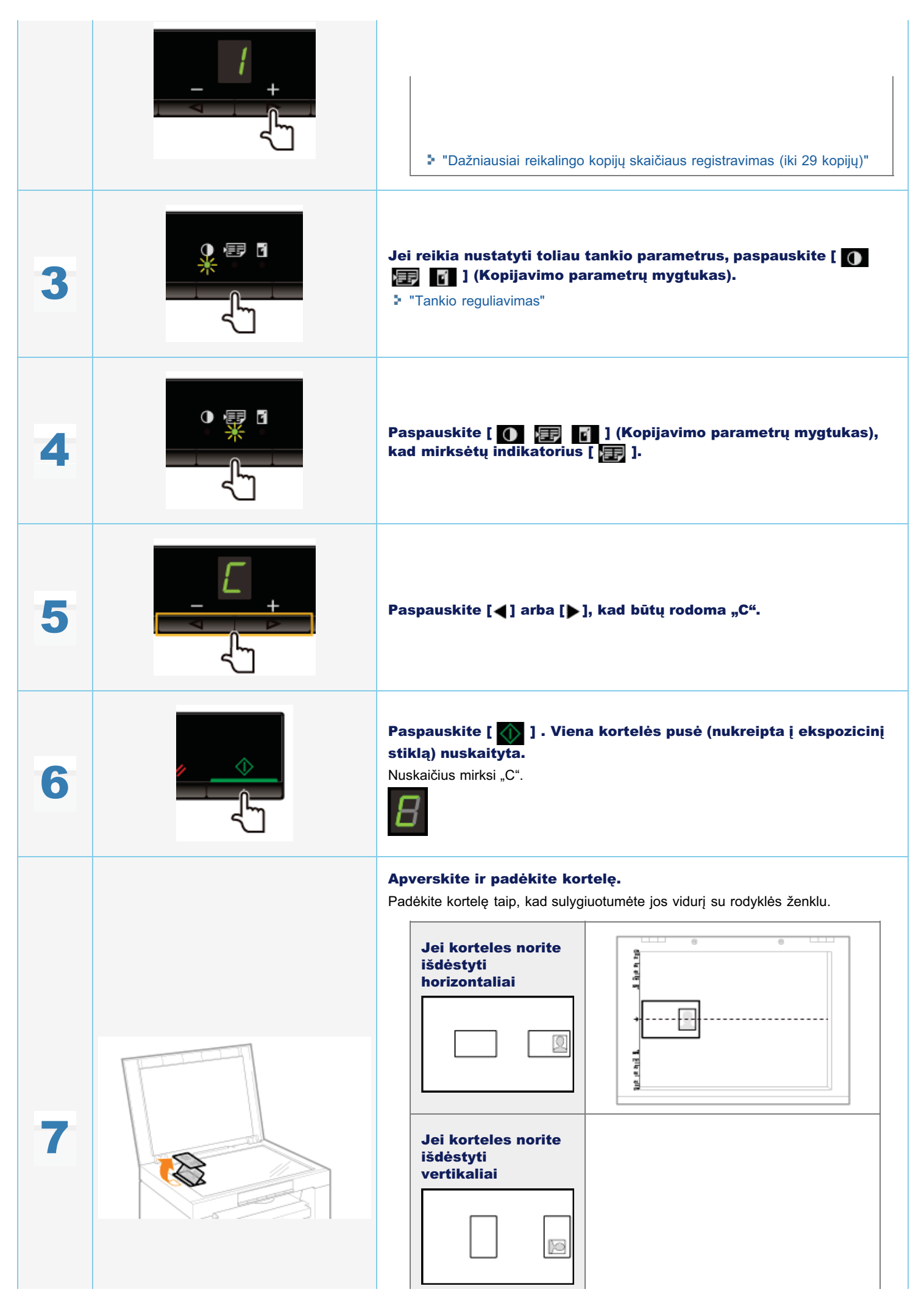

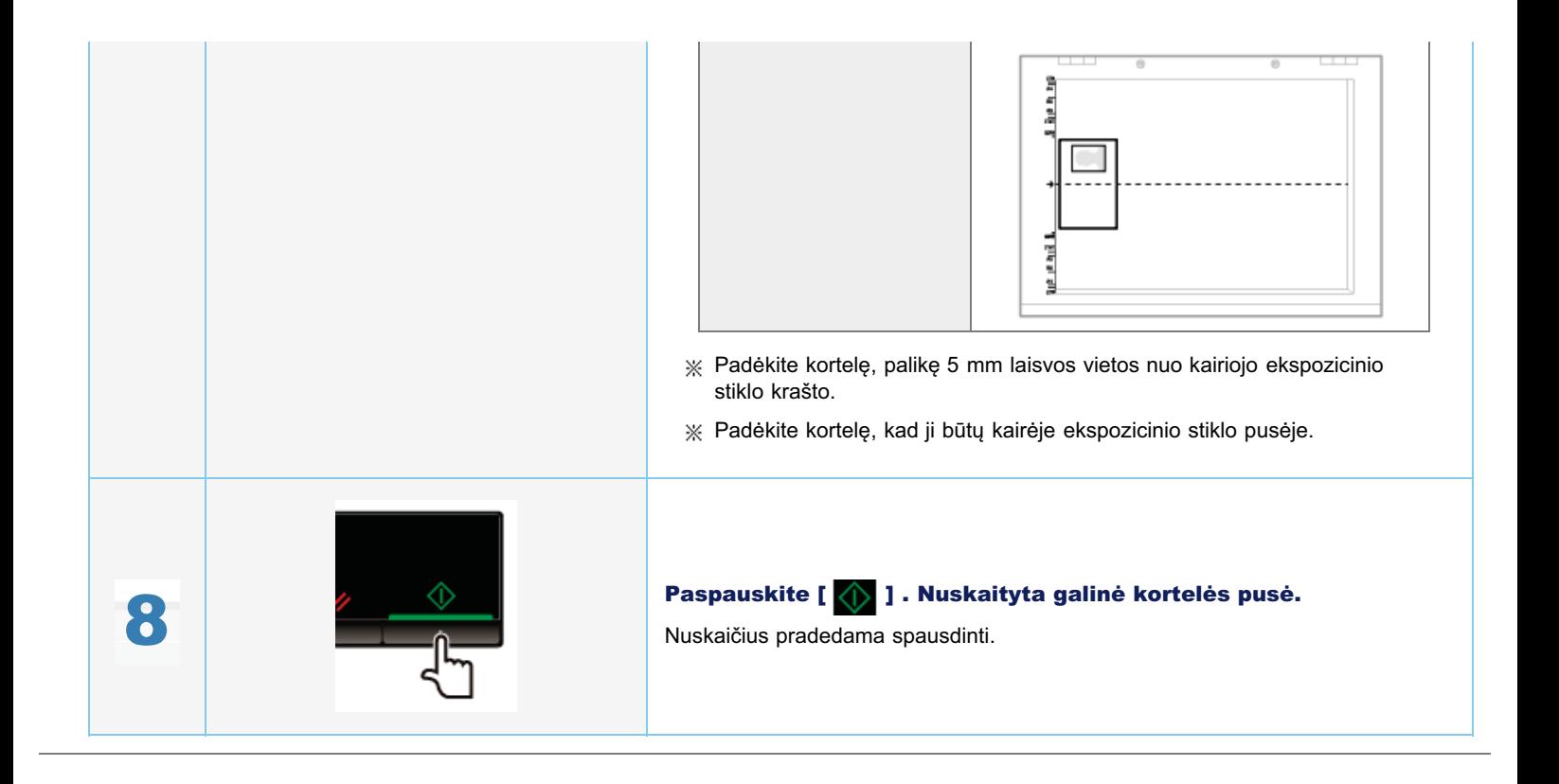

## <span id="page-87-0"></span>Dviejų dokumentų kopijavimas viename lape (kopijavimas du viename)

Galite kopijuoti du dokumentus viename lape sumažinę jų dydį.

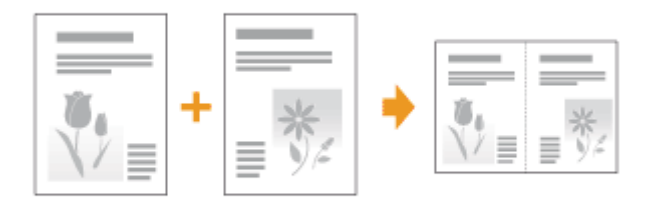

## <Before copying> (Prieš kopijavimą)

Jei dega [  $\bigcirc$   $\Box$   $\Box$  ] indikatorius arba rodoma ne [1], vadinasi, išliko ankstesni kopijavimo parametrai. Tokiu atveju paspauskite  $\begin{bmatrix} 0 & 1 \\ 0 & 1 \end{bmatrix}$  ir iš naujo nustatykite parametrus.

.<br>Jei mygtukas 2 minutes nebūna nuspaustas, kopijavimo parametrai automatiškai nustatomi iš naujo.

## $\n **PASTABA**\n$

## Galite kopijuoti derindami funkcijas.

- "Dažniausiai reikalingo kopijų skaičiaus registravimas (iki 29 kopijų)"
- "[Tankio reguliavimas"](#page-80-0)
- \* "Kopijavimo režimo pasirinkimas (greičio prioritetas / skyros prioritetas)"
- "Nepijamine rezime pasiriniminas (greisis pri

## Popieriaus formato reikalavimai

Didesnis nei A4 arba "Letter".

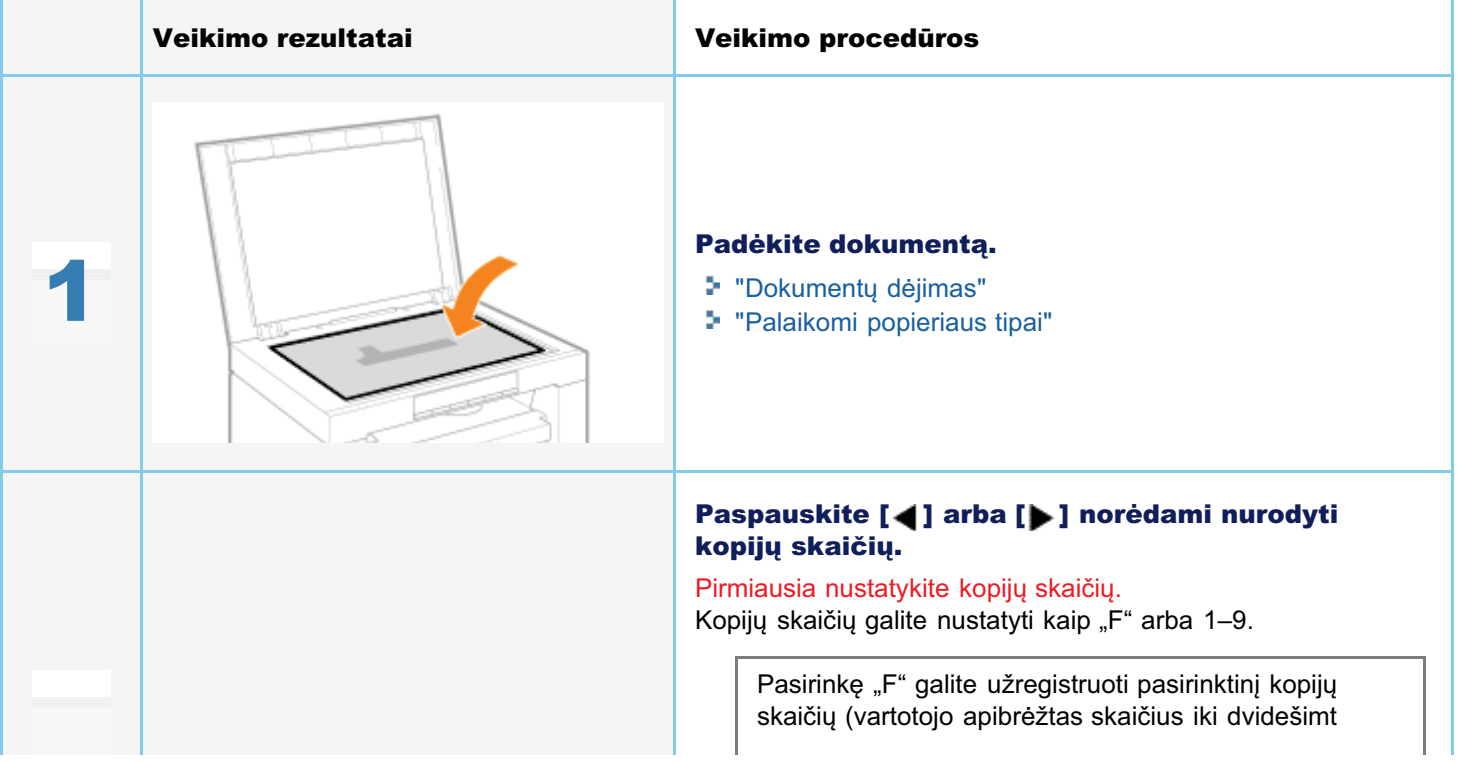

0451-026

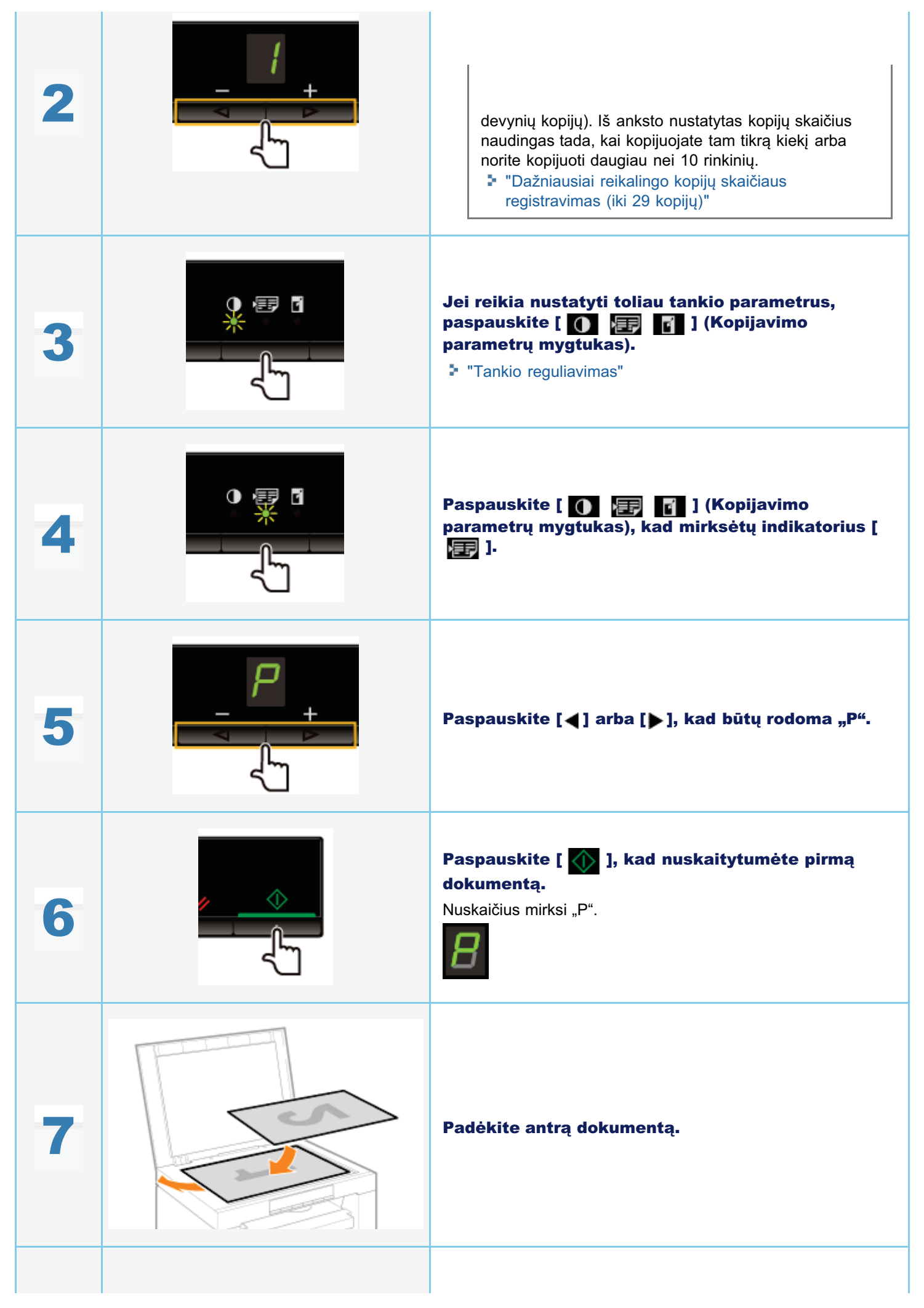

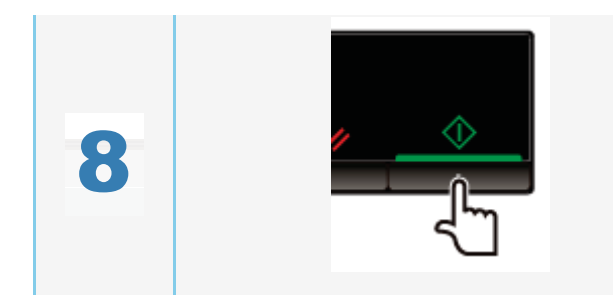

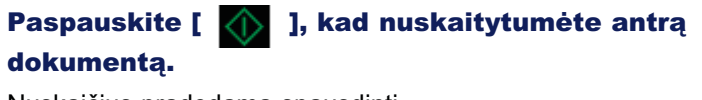

Nuskaičius pradedama spausdinti.

## Kopijavimo režimo pasirinkimas (greičio prioritetas / skyros prioritetas)

0451-028

Pasirinkite, ar nustatyti kopijavimo greičio prioritetą ar kopijavimo skyros prioritetą.

Veikimo rezultatai eta aliarraren biztanleria baten baten baten baten baten baten baten baten baten baten baten Padėkite dokumentą. 1 "Dokumentų dėjimas" "[Palaikomi popieriaus tipai"](#page-72-0) Paspauskite [4] arba [D] norėdami nurodyti kopijų skaičių. Pirmiausia nustatykite kopijų skaičių. nimadsia nastatykie kopiją skaloią.<br>Kopijų skaičių galite nustatyti kaip "F" arba 1–9. -<br>Pasirinkę "F" galite užregistruoti pasirinktinį kopijų 2 r asiminę "i – galic azregistracti pasimintinį itopiją<br>skaičių (vartotojo apibrėžtas skaičius iki dvidešimt skalolą (vartotojo apibroztas skalolas iki aviacsimt<br>devynių kopijų). Iš anksto nustatytas kopijų skaičius acvymą kopiją). Is amste nastatytas kopiją skalota.<br>naudingas tada, kai kopijuojate tam tikrą kiekį arba nadalı işas tada, kal kopiyabjato tarif ilk<br>norite kopijuoti daugiau nei 10 rinkinių. no nepijaoti daugiau nor no minimą.<br>"Dažniausiai reikalingo kopijų skaičiaus registravimas (iki 29 kopiju)" 霍了 Paspauskite [  $\circled{R}$  ] (Meniu parametrų klavišas), 3 tada pradėkite meniu veiksmą. Kai naudojamas meniu, mirksi meniu indikatorius. Spauskite  $[$   $\triangleleft$   $]$  arba  $[$   $\triangleright$   $]$ , kol bus parodyta "E". **5** Paspauskite [  $\bigcirc$  ] ir nu<br>galima keisti parametrus statykite meniu, kad būtų galima keisti parametrus.

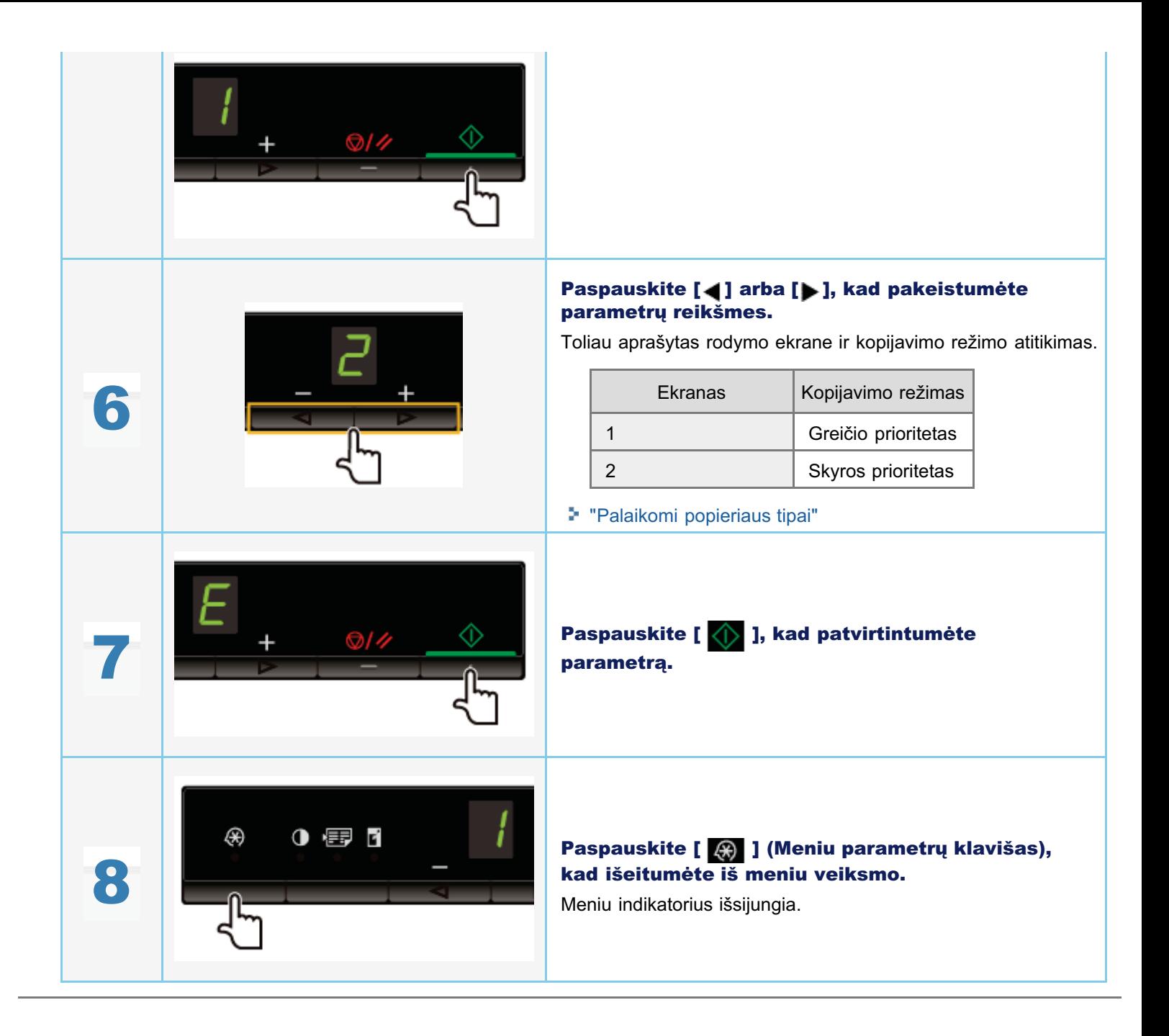

## <span id="page-92-0"></span>Atvaizdo kontūrų paryškinimas (ryškumas)

Galite paryškinti dokumentuose esančio atvaizdo kontūrą arba sumažinti kontrastą.

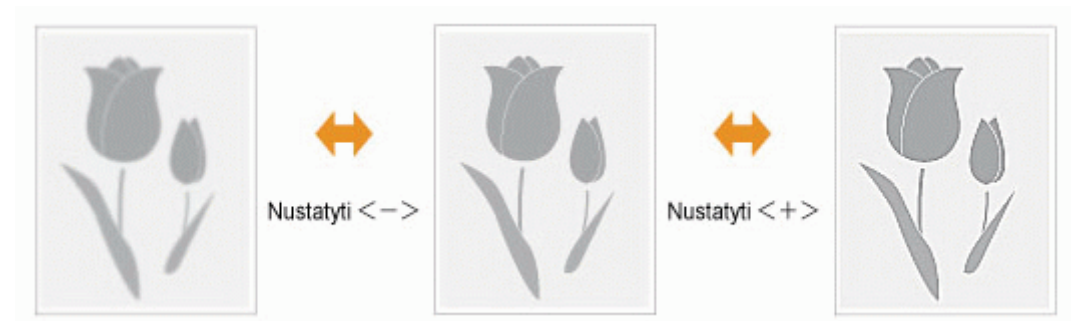

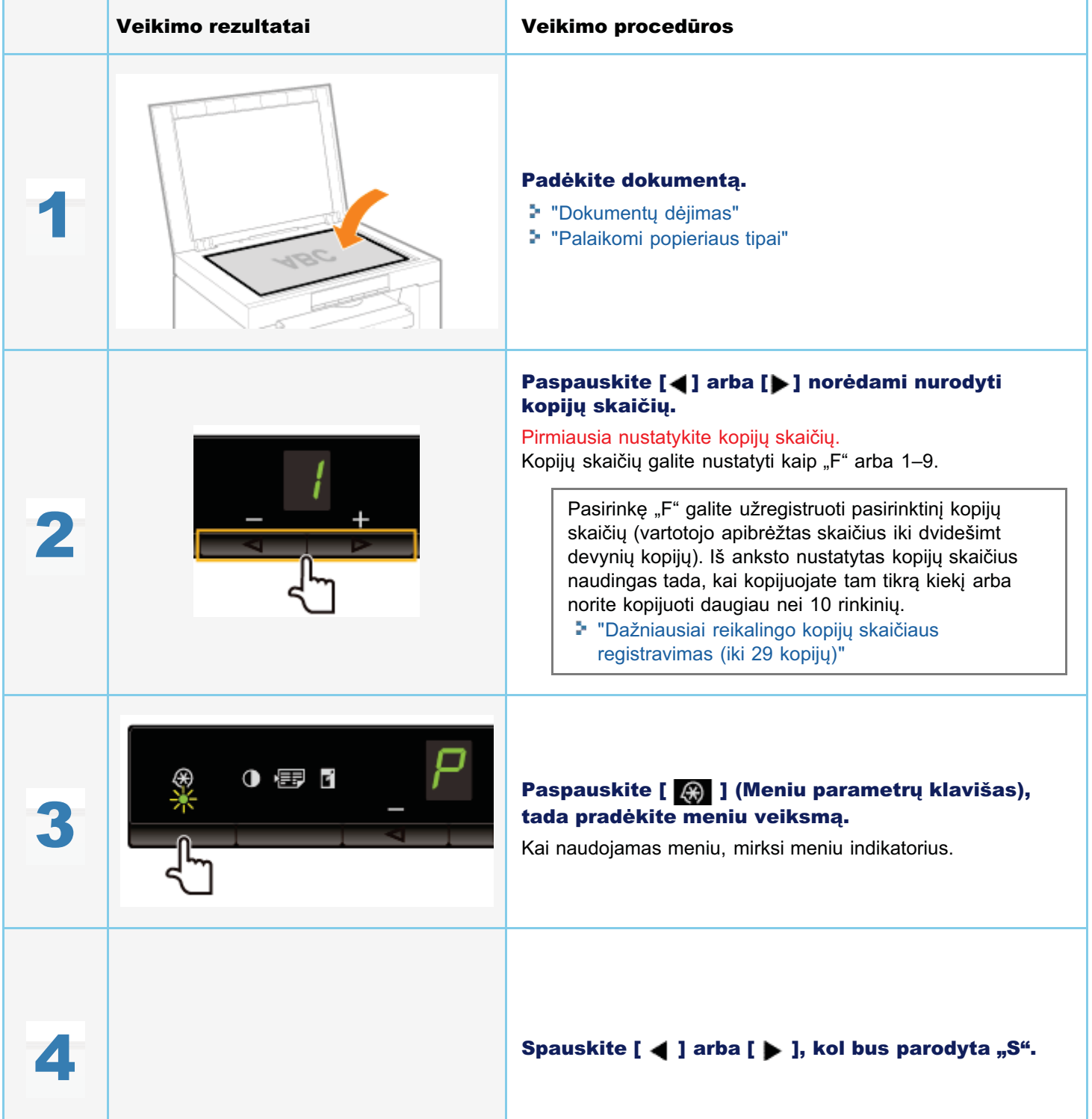

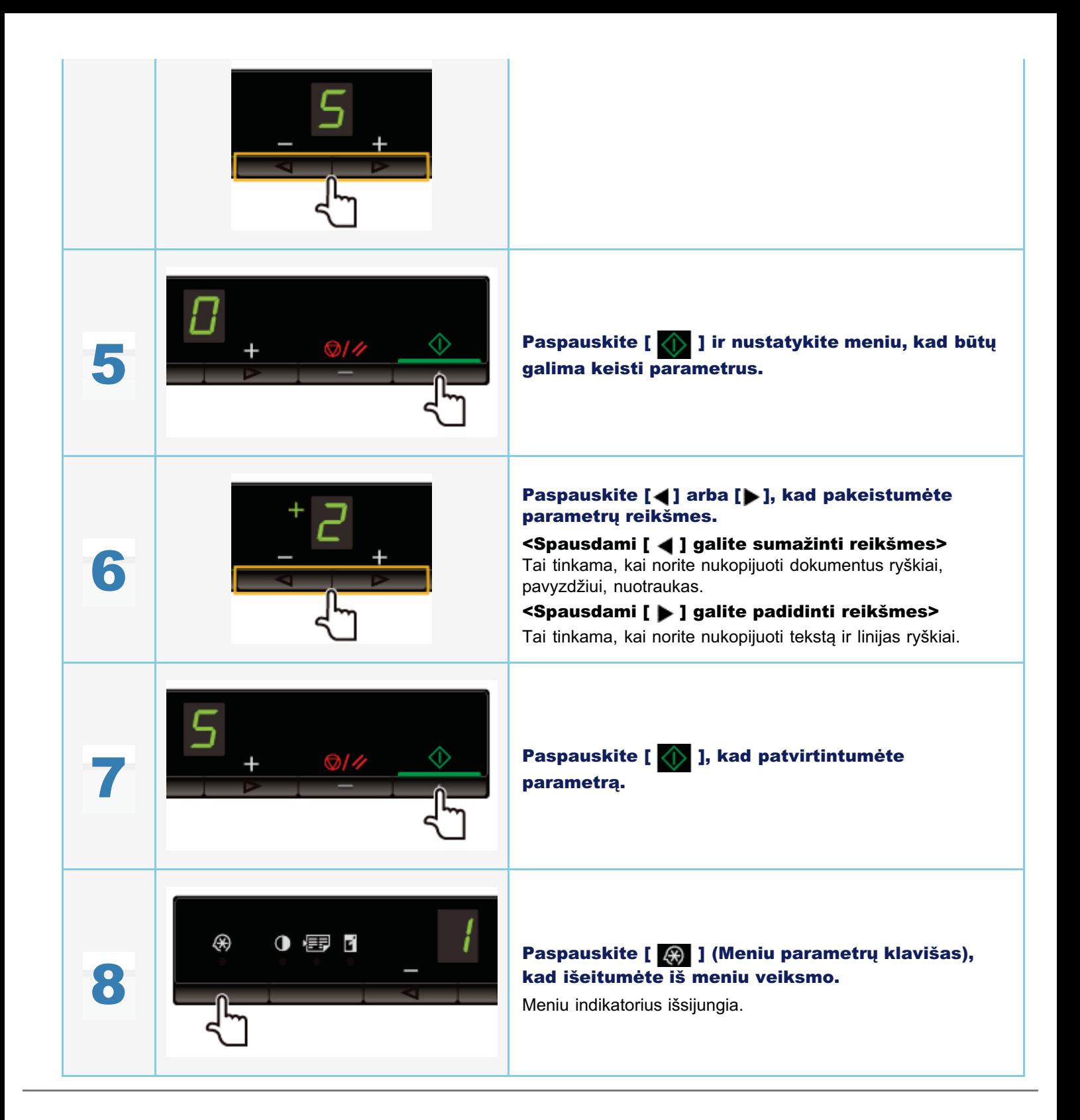

## <span id="page-94-0"></span>Spausdinimas

.<br>Šiame skyriuje aprašoma, kaip spausdinti iš kompiuterio naudojant aparatą.

l kompiuteri idiegę spausdintuvo tvarkyklę, aparatu galite efektyviai spausdinti dokumentų failus. Be to, spausdintuvo r komplator, jalogę opadoama vo tvantyluę, aparata galilo oloktywał opadoamił dokalni<br>tvarkyklė pateikia įvairias apipavidalinimo parinktis, pvz., mastelio keitimo ir paraščių.

## Pasiruošimas spausdinti

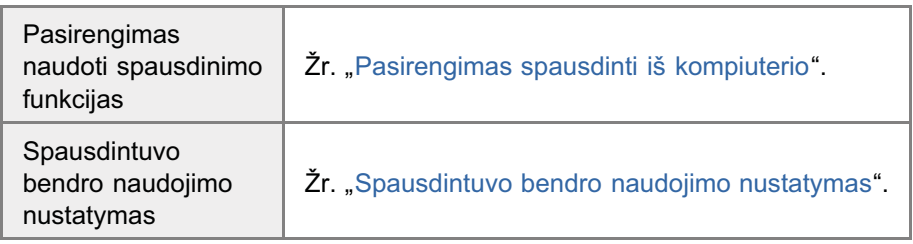

## Spausdinimas

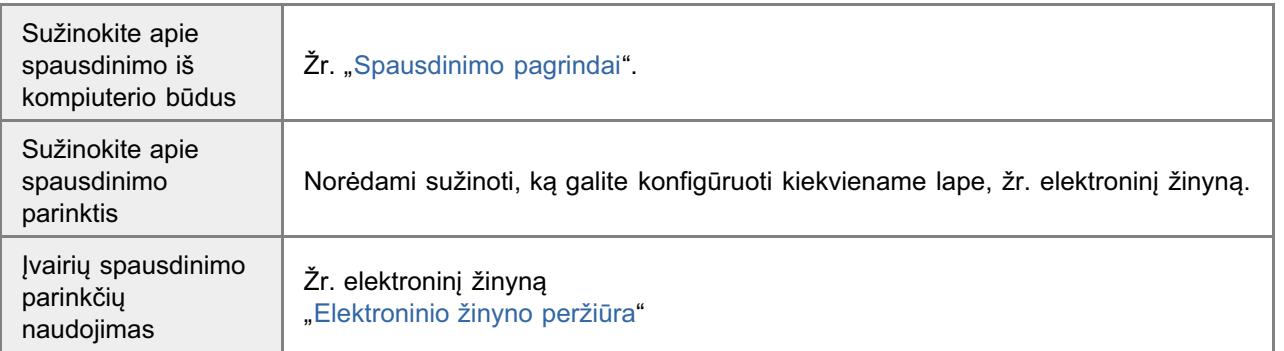

## Užduočių tikrinimas arba parametrų keitimas naudojant valdymo pultą

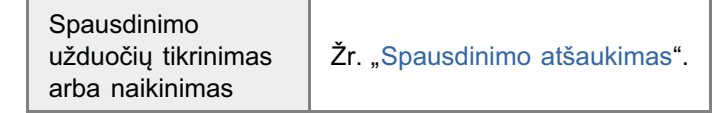

<span id="page-95-0"></span>Norėdami spausdinti, įdiekite spausdintuvo tvarkyklę.

ž Žr. vadovą "Pradinė instrukcija".

## **Z PASTABA**

## Apie spausdintuvo tvarkyklę

Spausdintuvo tvarkyklės programinė įranga būtina norint spausdinti iš taikomosios programos. Spausdintuvo tvarkyklė pakeis taikomosios programos spausdinimo duomenis, kad būtų spausdinami spausdintuvo duomenys.

Šio aparato spausdintuvo tvarkyklė turi toliau išvardytas funkcijas.

- Šio aparato spausdintuvo tvarkyklė paskirsto darbo krūvį naudodama kompiuterį ir spausdintuva, todėl spausdinimo duomenų išvesties sparta yra optimali.
- $\bullet$ Šio aparato spausdintuvo tvarkyklė ne tik suteikia spartesnį ir stabilesnį spausdinimą nei įprasti modeliai, bet ir veikimo metu naudoja mažiau atminties.
- $\bullet$ Be spausdinimo duomenų konvertavimo funkcijos, šio aparato spausdintuvo tvarkyklėje yra ir kitų funkcijų spausdinimo duomenų kaupimo, spausdinimo sąlygų konfigūravimo ir įvairių spaudinio apipavidalinimo, pavyzdžiui, dydžio ar paraščių nustatymo, funkcijų.

0451-02F

<span id="page-96-0"></span>Tinkle nustatę spausdinimo serverį, per jį galite efektyviai tvarkyti spausdinimo užduotis. Be to, iš tinklo į savo kompiuterį galite jdiegti alternatyvią aparato spausdintuvo tvarkyklę, įtraukdami ją į spausdinimo serverį.

## **<sup>@</sup>SVARBU**

## Apribojimai kompiuterį, kuriame veikia 64 bitų operacinė sistema, nustatyti kaip spausdinimo serveri

n Norint kompiuterj, kuriame veikia 64 bitų operacinė sistema, nustatyti kaip spausdinimo serverj, negalima iš tinklo voimt komplater<sub>i</sub>, kaname veikla o- bitą operaome sistema, nastatyt kaip spaasammo serverį, negalima is tinkte<br>atsisiųsti alternatyvios spausdintuvo tvarkyklės į kompiuterius, kuriuose veikia toliau nurodytos 32 bitų oper sistemos.

- "Windows 2000"
- 8M`a-:+ 
 4-,-  $\bullet$

Atkreipkite dėmesį, kad gali nepavykti jdiegti tvarkyklės, jei bandysite ją atsisiusti į kompiuterį, kuriame naudojama kuri nes iš šių operacinių sistemų. Jei bus sėkmingai atsisiųsta, gali nepavykti atidaryti spausdinimo nuostatų dialogo lango.

## Apribojimai kompiuterį, kuriame veikia 32 bitų operacinė sistema, nustatyti kaip spausdinimo serveri

.<br>Norint kompiuteri, kuriame veikia viena iš toliau nurodytų 32 bitų operacinių sistemų, nustatyti kaip spausdinimo serverį, negalima iš tinklo atsisiųsti alternatyvios spausdintuvo tvarkyklės į kompiuterius, kuriuose veikia 64 bitų operacinės sistemos.

- "Windows 2000"
- "………… \_\_\_\_<br>"Windows XP" (kurioje nejdiegtas joks pakeitimų paketas arba jdiegtas SP1)

## 1 Atidarykite spausdintuvo aplanką.

"Pagrindinės "Windows" funkcijos"

# 2

## Atidarykite skirtuką [Sharing] (Bendrinimas).

## Jei naudojate "Windows 2000/XP/Vista":

Dešiniuoju pelės mygtuku spustelėkite aparato piktogramą, tada iššokančiajame meniu pasirinkite [Sharing] (Bendrinimas).

## Jei naudojate "Windows 7":

- 1. Dešiniuoju pelės mygtuku spustelėkite aparato piktogramą, tada iššokančiajame meniu pasirinkite [Printer properties] Desimacja peles mygtakt<br>(Spausdintuvo ypatybės).
- 2. Atidarykite skirtuką [Sharing] (Bendrinimas).

# 3

Pasirinkite [Share this printer] (Bendrai naudoti šį spausdintuvą) arba [Shared as] (Bendrai naudojamas kaip) ir įveskite bendrai naudojamo aparato pavadinimą.

**T** Kai rodomas mygtukas [Change sharing options] (Keisti bendrinimo parinktis)

s<br>Spustelėkite mygtuką [Change sharing options] (Keisti bendrinimo parinktis). opuselekte mygtaką [onango snamig options] (Reistronaminino parinkts).<br>Kai rodomas dialogo langas [User Account Control] (Vartotojo abonemento valdymas), spustelėkite [Continue] (Tęsti). Fig Teskite vykdydami toliau nurodytus veiksmus ir į kompiuterį įdiekite alternatyvią spausdintuvo tvarkyklę.

- \* Jei spausdinimo serveryje veikia kuri nors iš toliau nurodytų 32 bitų operacinių sistemų, pereikite prie 6 veiksmo.
	- · "Windows 2000"
	- "Windows XP" (kurioje neįdiegtas joks pakeitimų paketas arba įdiegtas SP1)

I kompiuterio lizda įdėkite "User Software CD-ROM" (Vartotojo programinės įrangos kompaktinis diskas) ir spustelėkite [Additional Drivers] (Papildomos tvarkyklės).

#### Įdiekite alternatyvią spausdintuvo tvarkyklę.

Pasirinkus alternatyvią spausdintuvo tvarkyklę ir spustelėjus [OK] (Gerai), bus rodomas diegimo dialogo langas. Pereikite prie aplanko, kuriame saugomi spausdintuvo tvarkyklės failai, ir vykdykite ekrane pateikiamus nurodymus.

## <span id="page-97-0"></span>Spustelėkite [OK] (Gerai).

Veiksmai atlikti.

### **Z PASTABA**

#### Jei norite spausdintuvo tvarkyklę įdiegti kitame kompiuteryje

- 1. Meniu [Start] (Pradėti) pasirinkite [Programs] (Programos) arba [All Programs] (Visos programos) -> [Accessories] (Reikmenys) -> [Windows Explorer] (Windows naršyklė).
- 2. Dalyje [My Network Places] (Mano tinklo vietos) arba [Network] (Tinklas) pasirinkite spausdinimo serverj.
- 3. Dukart spustelėkite bendrai naudojamą spausdintuvą arba jį nuvilkite į spausdintuvo aplanką.
- 4. Vykdykite ekrane pateikiamas instrukcijas, kad idiegtumėte spausdintuvo tvarkyklę.

<span id="page-98-0"></span>Šiame skyriuje aiškinama apie pagrindinį spausdinimo metodą naudojant spausdintuvo tvarkyklę, kaip nustatyti spausdintuvo parinktis ir kaip rodyti elektroninį žinyną.

### $\boxed{\phantom{a}}$  PASTABA

Norint naudoti spausdintuvą, reikia turėti atitinkamą spausdintuvo tvarkyklę. Žr. vadovą "Pradinė instrukcija" ir įdiekite spausdintuvo tvarkyklę.

\* "Spausdinimas"

"Numatytųjų spausdinimo parametrų konfigūravimas"

\* "Elektroninio žinyno peržiūra"

0451-02H

## **Spausdinimas**

Šiame skyriuje aiškinama apie pagrindinį spausdinimo metodą naudojant spausdintuvo tvarkyklę.

### **Z PASTABA**

- · Spausdinimo būdai gali skirtis atsižvelgiant į naudojamą taikomąją programą. Daugiau apie tai žr. instrukcijose, gautose su taikomąja programa.
- · Vaizdas galis skirtis, atsižvelgiant į operacinę sistemą ir spausdintuvo tvarkyklės tipą bei versiją.
- $\bullet$ Jeigu vieno puslapio duomenų apimtis per didelė, aparatu gali nepavykti spausdinti tam tikrų duomenų, pavyzdžiui, spalvotų nuotraukų. Tokiu atveju, mažindami skyrą arba keisdami failo formatą, sumažinkite duomenų apimtį.
- · Jei užduočių dėkle, esančiame kompiuterio ekrano apatiniame dešiniajame kampe, rodoma spausdintuvo piktograma, galite sustabdyti spausdinimą iš kompiuterio. Dukart spustelėkite spausdintuvo piktogramą → spustelėkite failo, kurio spausdinimą norite sustabdyti, pavadinimą → spustelėkite [Document] (Dokumentas) → [Cancel] (Atšaukti).

Naudodami taikomąją programą atidarykite dokumentą, kurį norite spausdinti.

### Meniu [File] (Failas) pasirinkite [Print] (Spausdinti).

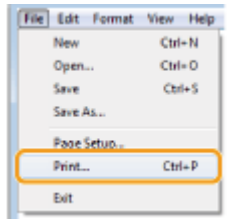

Dialogo lange [Name] (Pavadinimas) pasirinkite spausdintuvą -> spustelėkite [Preferences] (Nuostatos) arba [Properties] (Ypatybės).

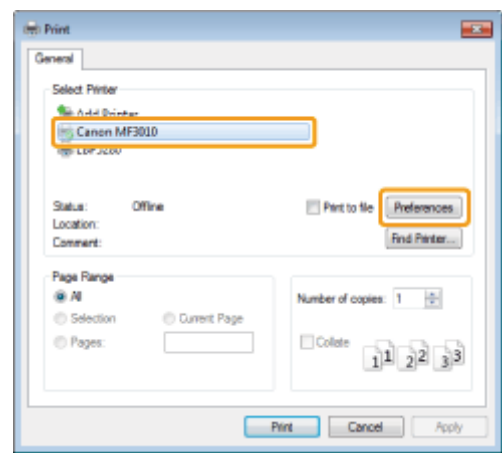

Spausdintuvo tvarkyklės lange nurodykite norimus parametrus, tada spustelėkite [OK] (Gerai).

Spustelėkite lapų [Page Setup] (Puslapio sąranka), [Finishing] (Baigimas) ir [Quality] (Kokybė) skirtukus ir nurodykite norimus elementus.

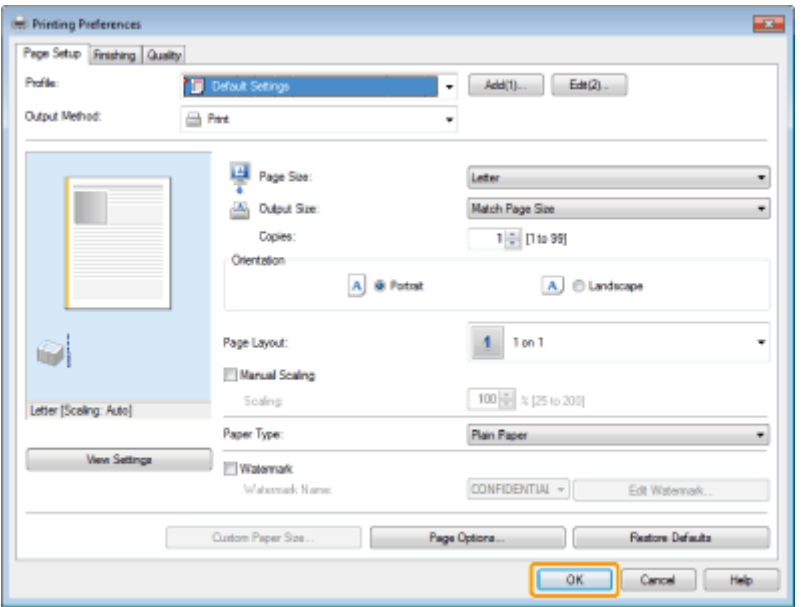

## **Z** PASTABA

Norėdami sužinoti, ką galite konfigūruoti kiekviename lape, ieškokite informacijos apie galimas spausdinimo funkcijas elektroniniame žinyne. (Žr. "Elektroninio žinyno peržiūra".)

# 5.

## Spustelėkite [Print] (Spausdinti) (arba [OK] (Gerai).

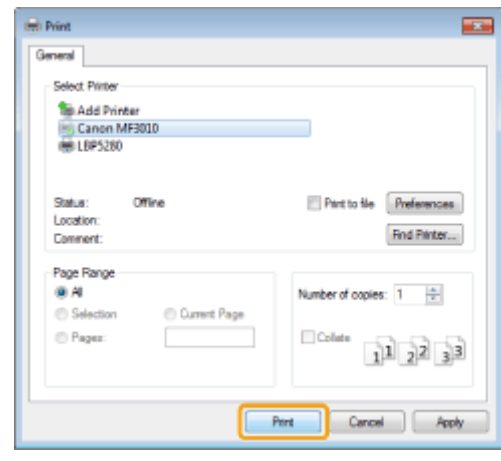

Pradedama spausdinti.

## <span id="page-101-0"></span>Numatytųjų spausdinimo parametrų konfigūravimas

0451-02K

.<br>Šiame skyriuje rašoma, kaip pasiekti spausdintuvo nustatymo ekraną iš [Control Panel] (Valdymo skydo) ir kaip iš anksto nurodyti spausdinimo funkcijas.

Spausdintuvas, kurio parametrus nurodėte, visą laiką spausdins taikydamas tuos pačius parametrus.

.<br>Spausdindami, jei tik reikia, galite pakeisti iš anksto nustatytus parametrus. Norėdami pakeisti parametrus, sukonfigūruokite juos dialogo lange [Print] (Spausdinti) (žr. "Spausdinimas").

## **<sup><sup>6</sup>**</sup> SVARBU

.<br>Norėdami keisti numatytuosius spausdinimo parametrus, turite prisiregistruoti prie kompiuterio kaip administratorių arba rtsi saami keise namatytaseias epääsämmis pa<br>didesnes teises turinčių vartotojų grupės narys.

## $\n **PASTABA**\n$

1.

.<br>Vaizdas galis skirtis, atsižvelgiant į operacinę sistemą ir spausdintuvo tvarkyklės tipą bei versiją.

## Spustelėkite [Ca] (Start) (Pradėti) -> [Devices and Printers] (Prietaisai ir spausdintuvai).

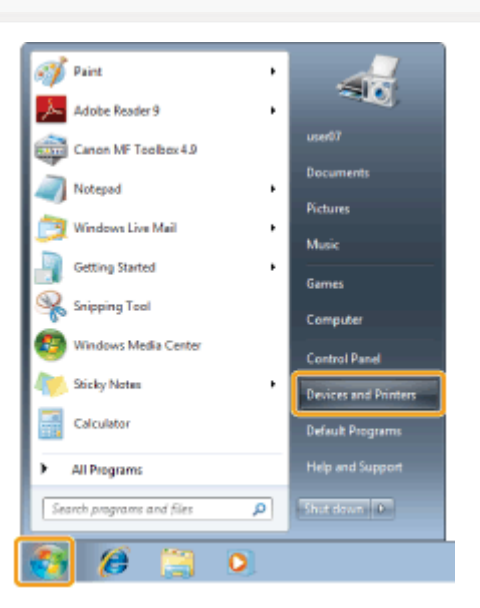

### $\n **PASTABA**\n$

- Jei naudojate "Windows Vista", spustelėkite [**Col**] (Start) (Pradėti) -> [Control Panel] (Valdymo skydas) -> [Printers]  $\bullet$ (Spausdintuvai).
- \chara-tandrical,<br>Jei naudojate "Windows XP Professional", spustelėkite [Start] (Pradėti) -> [Printers and Faxes] (Spausdintuvai ir  $\bullet$ faksai).
- ر .............<br>Jei naudojate "Windows XP Home Edition", spustelėkite [Start] (Pradėti) -> [Control Panel] (Valdymo skydas) ->  $\bullet$ our maddigate "windows At Trome Edition", spasterstite [oldrig (induction Figuritan Farler] (valid) in sity adoptive strategy (Spausdintuvai in Printers and Canadintuvai in faksai).
- ريسيوس,.<br>Jei naudojate "Windows 2000", spustelėkite [Start] (Pradėti) -> [Settings] (Parametrai) -> [Printers] (Spausdintuvai).  $\bullet$

# 2.

Dešiniuoju pelės klavišu spustelėkite spausdintuvo, kurio parametrus norite konfigūruoti, piktogramą, tada spustelėkite [Printing Preferences] (Spausdinimo nuostatos).

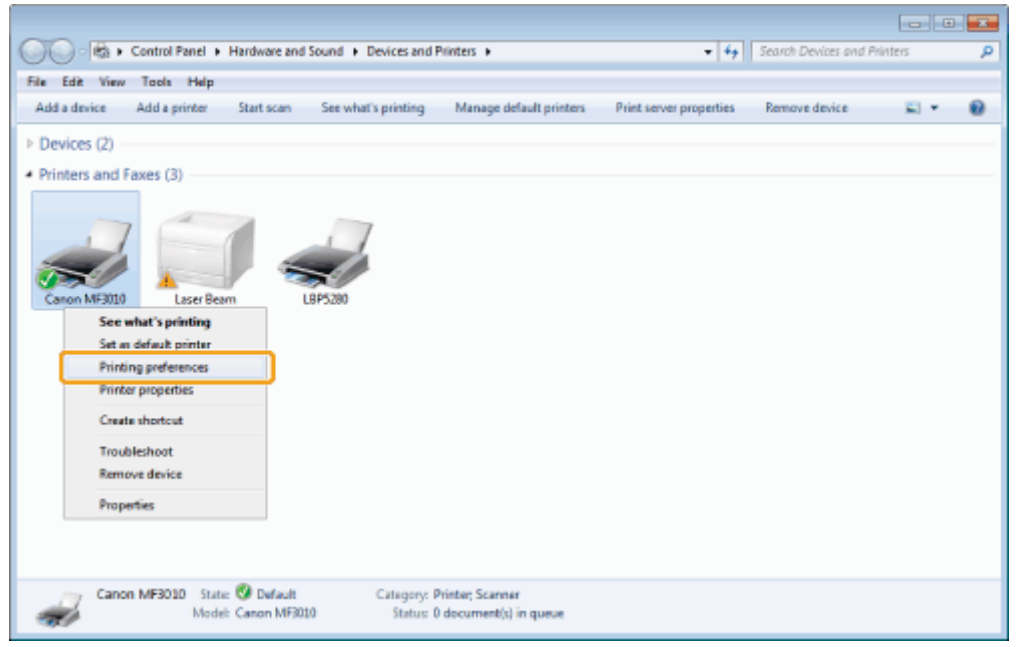

## Spausdintuvo tvarkyklės lange nurodykite norimus parametrus, tada spustelėkite [OK] (Gerai).

Spustelėkite lapų [Page Setup] (Puslapio sąranka), [Finishing] (Baigimas) ir [Quality] (Kokybė) skirtukus ir nurodykite norimus elementus.

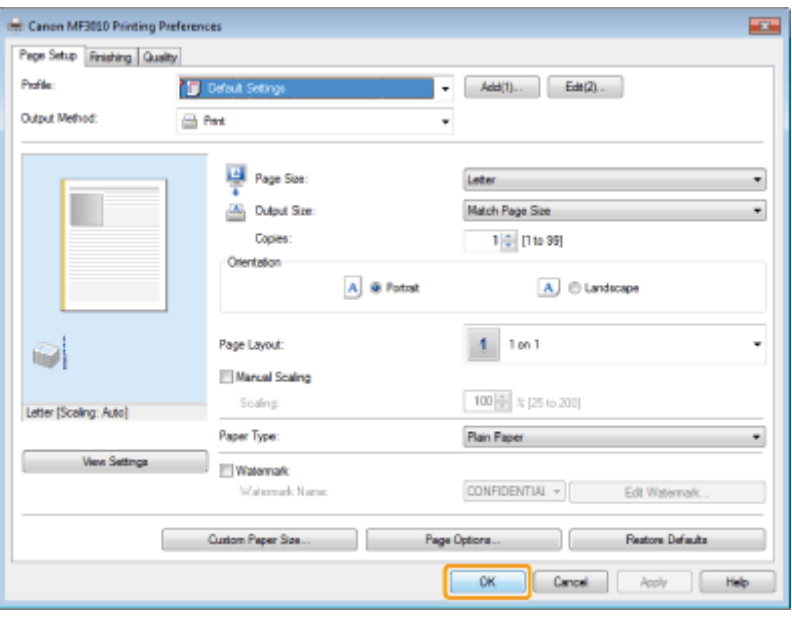

## $\overrightarrow{A}$  Pastaba

Norėdami sužinoti, ką galite konfigūruoti kiekviename lape, ieškokite informacijos apie galimas spausdinimo funkcijas elektroniniame žinyne. (Žr. "Elektroninio žinyno peržiūra".)

## Elektroninio žinyno peržiūra

Elektroninį žinyną galite rodyti spausdintuvo tvarkyklės lange spustelėdami [Help] (Žinynas).

Elektroniniame žinyne pateikiama papildoma informacija apie kiekvieną spausdinimo parinktį. Jei vadove "El. instrukcija" nėra jums reikiamos informacijos, žr. elektroninį žinyną.

### **Z PASTABA**

Vaizdas galis skirtis, atsižvelgiant į operacinę sistemą ir spausdintuvo tvarkyklės tipą bei versiją.

## Spustelėkite [Help] (Žinynas).

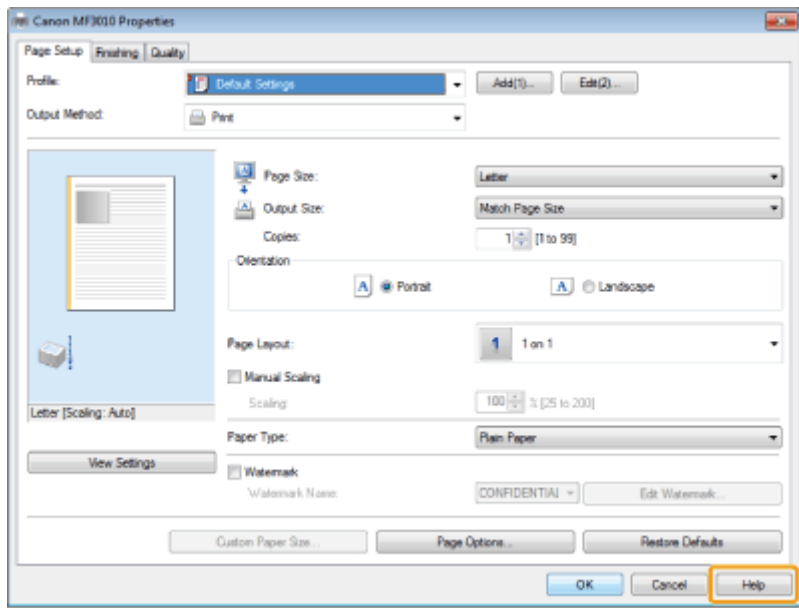

Rodomas elektroninis žinynas.

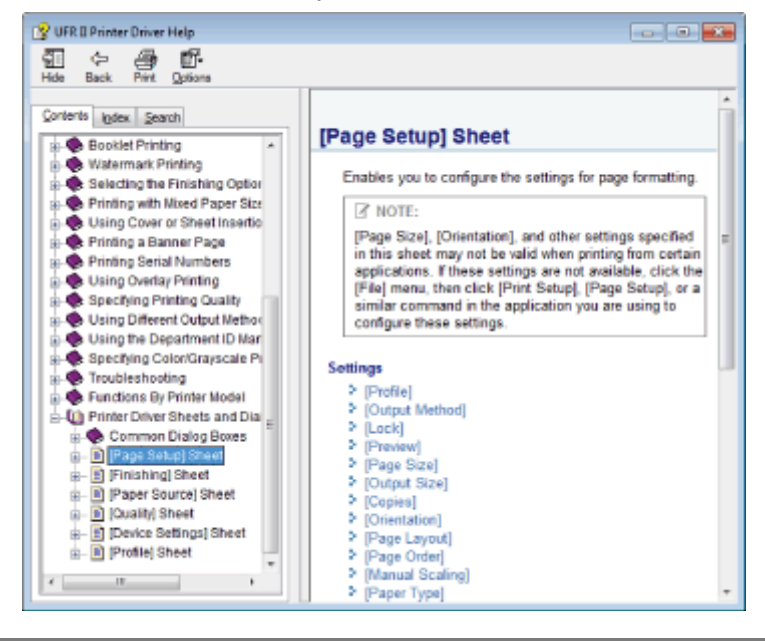

## Spausdinimas ant pasirinktinio formato popieriaus

0451-02W

## Galimų pasirinktinių popieriaus formatų tikrinimas

Šiame spausdintuve galima naudoti pasirinktinio formato popierių nuo 76,2 iki 216,0 mm pločio ir nuo 127,0 iki 356,0 mm aukščio.

## Pasirinktinio formato popieriaus įdėjimas

Įdėkite popieriaus į popieriaus kasetę.

<sup>\*</sup> "*I* popieriaus kasetę"

### Pasirinktinio formato popieriaus registravimas

Spausdindami ant pasirinktinio formato popieriaus, turite iš anksto jį užregistruoti spausdintuvo tvarkyklėje.

"Pasirinktinio formato popieriaus registravimas"

## Spausdinimas iš taikomosios programos

Spausdinkite įdėję pasirinktinio formato popierių.

\* "Spausdinimas"

Ant sunkaus, šiurkštaus popieriaus ar etikečių spausdinama lėčiau.

## <span id="page-105-0"></span>Pasirinktinio formato popieriaus registravimas

0451-02S

.<br>Spausdintuvo tvarkyklės parametrų, atitinkančių įvairius spausdinimo tikslus, deriniai pateikiami su spausdintuvo tvarkykle spadsamavs wantywes parametrą, attrinancią įvainas spadsamms titelas, asimai pateitiami sa spadsamavs wai<br>kaip profiliai. Tai leidžia spausdinti dokumentus atsižvelgiant į pageidaujamą tikslą: tereikia pasirinkti profilį i [Profile] (Profilis).

## Atidarykite spausdintuvo aplanką.

"Pagrindinės "Windows" funkcijos"

2

1

Dešiniuoju pelės mygtuku spustelėkite šio spausdintuvo piktogramą, tada iššokančiajame meniu pasirinkite [Printing Preferences] (Spausdinimo nuostatos).

# 3

Rodomas dialogo langas [Custom Paper Size Settings] (Pasirinktinio popieriaus formato parametrai).

- (1) Atidarykite lapą [Page Setup] (Puslapio sąranka).
- (2) Spustelėkite [Custom Paper Size] (Pasirinktinis popieriaus formatas).

# 4

## Nustatykite pasirinktinį popieriaus formatą.

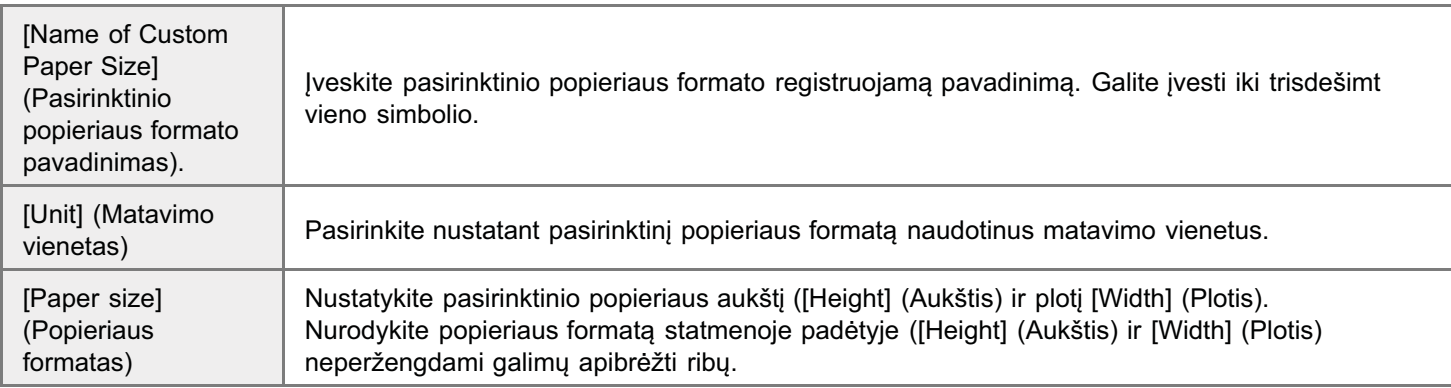

# 5

## Užregistruokite pasirinktinį popieriaus formatą.

- (1) Spustelėkite [Register] (Registruoti). opasteiskie įregisterį (registrasti*).*<br>Pasirinktinių formatų, kuriuos galima užregistruoti, skaičius skiriasi atsižvelgiant į sistemos aplinką.
- (2) Patikrinkite [Paper List] (Popieriaus sąrašas), kad įsitikintumėte, jog įtrauktas jūsų užregistruotas pasirinktinis popieriaus formatas.
- (3) Spustelėkite [OK] (Gerai).

Apie pagrindinius spausdinimo veiksmus žr. "Spausdinimas".

## <span id="page-106-0"></span>Spausdinimo atšaukimas

0451-02R

Galite atšaukti dabar spausdinamą užduotį.

ei spausdinamos kelios užduotys, žr. toliau, kaip pasirinkti ir atšaukti užduotis naudojant spausdinimo eilę ("Windows" funkcija).

"Užduočių pasirinkimas ir atšaukimas"

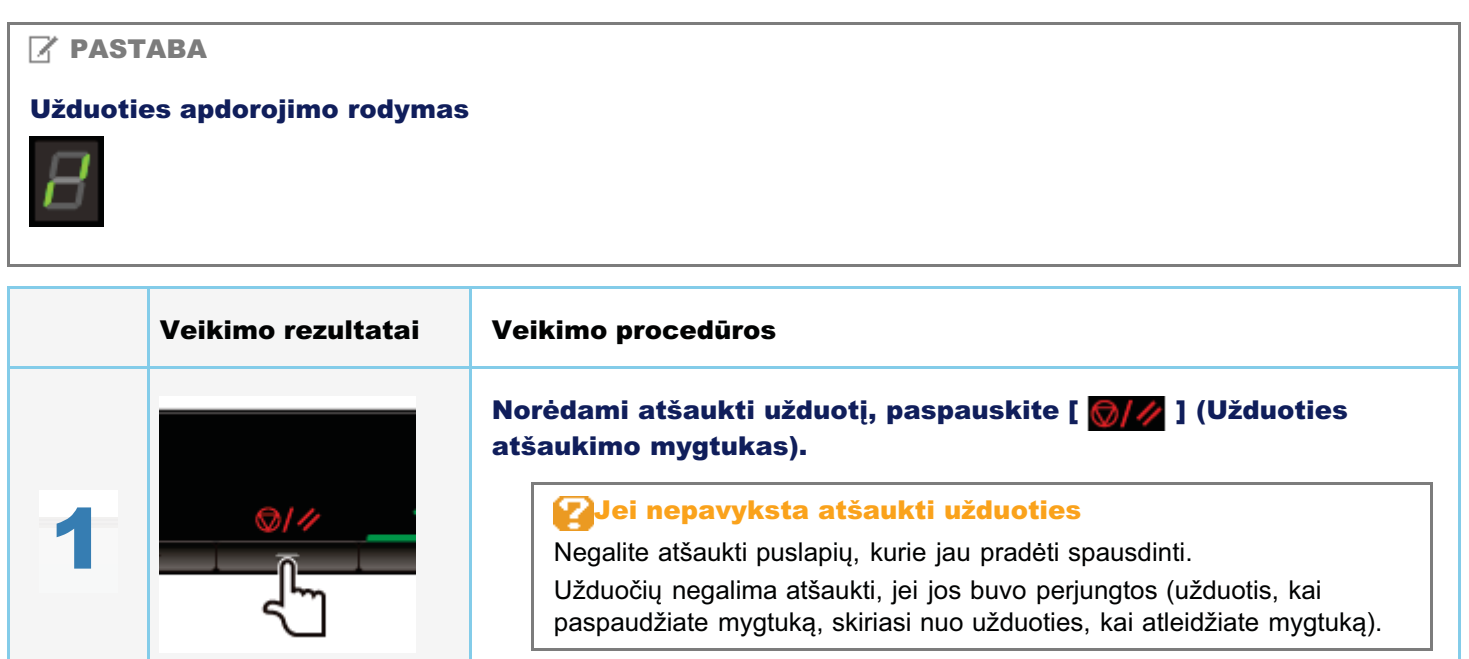

## <span id="page-107-0"></span>Užduočių pasirinkimas ir atšaukimas

## Rodykite spausdinimo eilę.

- 1. Atidarykite spausdintuvo aplanką. \* "Pagrindinės "Windows" funkcijos"
- 2. Dukart spustelėkite šio spausdintuvo piktogramą.

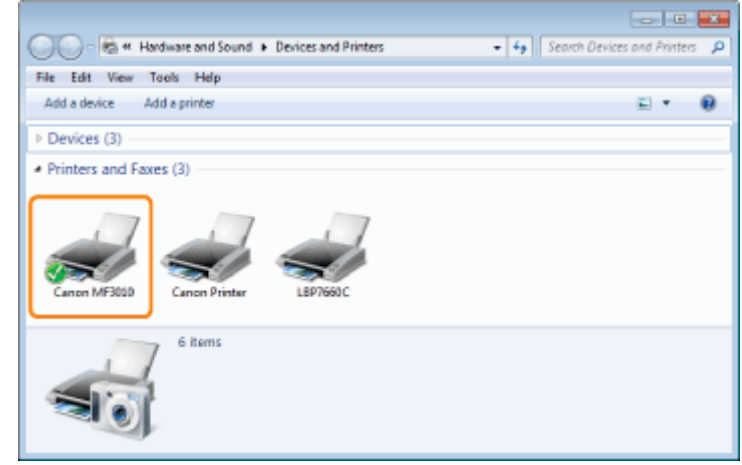

Dešiniuoju pelės mygtuku spustelėkite norimą atšaukti užduotį ir iššokančiajame meniu pasirinkite [Cancel] (Atšaukti).

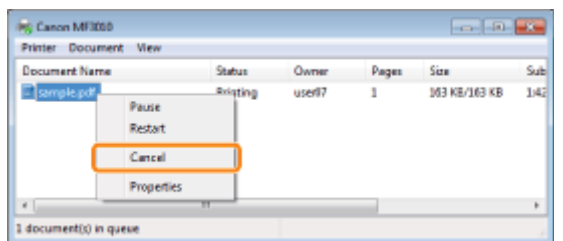

## **Z**Jei užduotis nerodoma

Kitų vartotojų užduotys nerodomos. (Spausdinimo serverio aplinkoje visos užduotys rodomos spausdinimo serveryje.)

 $\n **Z**$  PASTABA

## Spausdinimo eilės išsami informacija

Žr. "Windows" žinyna.

## Spustelėjus [Yes] (Taip), spausdinimo užduotis atšaukiama.

## VJei negalite atšaukti spausdinimo

Negalite atšaukti puslapių, kurie jau pradėti spausdinti.

0451-02U
### Nuskaitymas

0451-02X

.<br>Šiame skyriuje aprašyta, kaip jrašyti nuskaitytus duomenis kompiuteryje.

Galite lengvai jrašyti dokumentus, nuskaitytus atlikus kompiuterio operaciją.

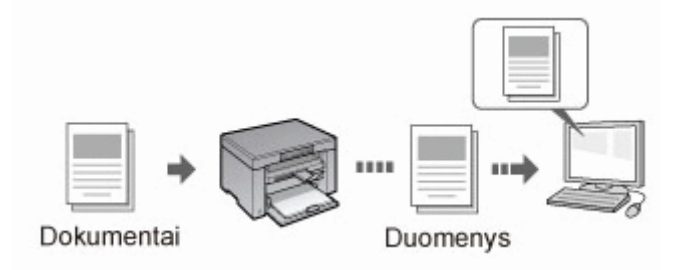

Calite rinktis įvairius aparato nuskaitymo parametrus. Galite įrašyti nuskaitytą dokumentą PDF failo, kuriame galima atlikti balešką, formatu, kuris nepasirinkus išplėstinių nuskaitymo parametrų konvertuoja nuskaitytus atvaizdus į tekstinius paleskų, lormata, karis nepasirinkas lopie.<br>duomenis, kuriuose galima atlikti paiešką.

ne to, galite nuskaityti dokumentus naudodami aparato arba WIA tvarkyklės "MF Toolbox". Yra daug popierinių dokumentų be to, galite naskaltyti dokumentas haddodami aparato arba wirk tvantykies "ikit" roolbok : 11a daug<br>konvertavimo į elektroninius failus būdų. Tereikia pasirinkti jūsų nuskaitymo poreikius atitinkantį būdą.

#### Pasirengimas nuskaityti dokumentą

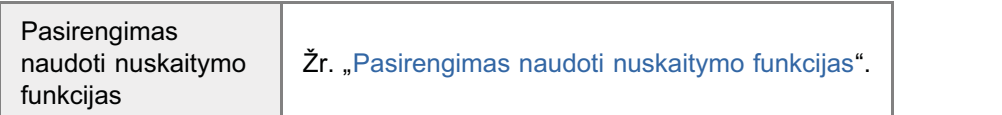

#### Nuskaitymo atlikimas

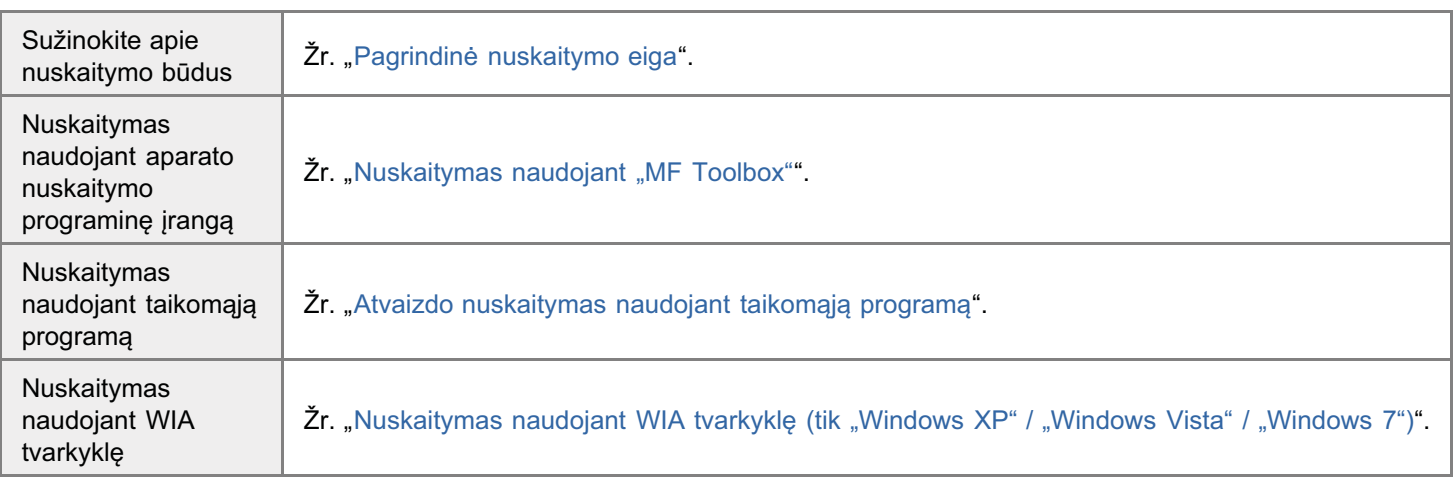

#### Tinkamiausias nuskaitymo funkcijų panaudojimas

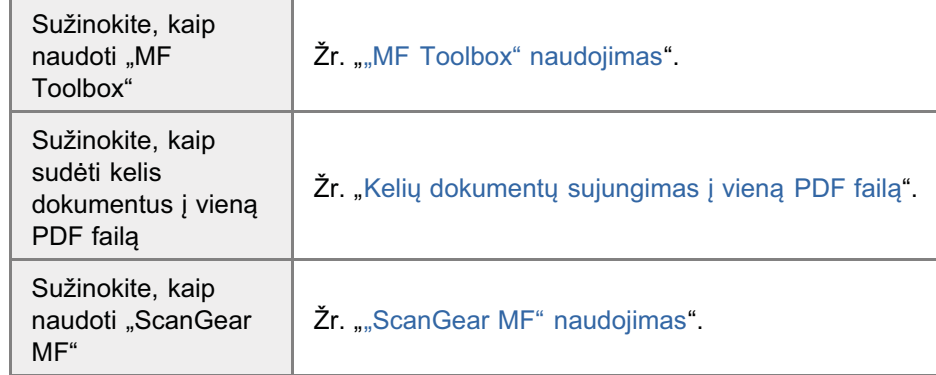

### Pasirengimas naudoti nuskaitymo funkcijas

0451-02Y

Norėdami nuskaityti dokumentus, atlikite šiuos veiksmus.

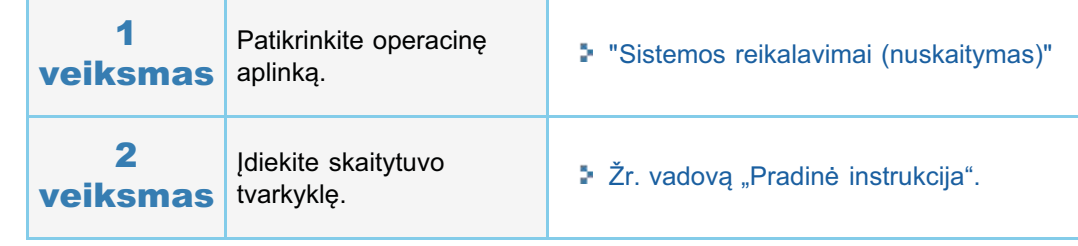

### <span id="page-110-0"></span>Sistemos reikalavimai (nuskaitymas)

0451-030

#### Techninės įrangos reikalavimai

- IBM arba su IBM suderinamas asmeninis kompiuteris
- kompiuteris su USB prievadu ir jdiegta USB klasės tvarkykle

#### Palaikomos operacinės sistemos

- "Windows 2000 Professional"
- "Windows XP Professional/Home Edition"
- "Windows XP Professional x64 Edition"
- www.community.community.com/<br>Windows Vista" (32 bity / 64 bity)
- with the contract  $(32 \text{ bity} / 64 \text{ bity})$

#### $\n **PASTABA**\n$

#### Toliau nurodytos serverio operacinės sistemos nepalaikomos.

- "Windows Server 2003"
- "Windows Server 2008"  $\bullet$

#### Norint naudoti "Hi-Speed USB"

Pasirūpinkite, kad jūsų kompiuteris atitiktų šiuos sistemos reikalavimus.

- Procesorius "Intel Pentium II" arba naujesnis
- RAM
	- 128 MB arba daugiau
- Operacinė sistema
	- -<br>"Windows 2000" 4 pakeitimų paketas
	- 8M`a-:, 
	 !"!
	- -"Windows Vista"
	- "Windows 7"
- "<sup>"</sup> Tvarkyklė
- rvantylle<br>Kompiuteryje turi būti jdiegta "Hi-Speed USB" tvarkyklė.

<span id="page-111-0"></span>Galimi trys nuskaitymo būdai:

\* "Nuskaitymas naudojant "MF Toolbox""

Galima nuskaityti naudojant aparate įdiegtą nuskaitymo programinę įrangą. Galite tikslinti nuskaitymo parametrus pagal poreikius.

" "Atvaizdo nuskaitymas naudojant taikomąją programą"

Galima nuskaityti naudojant taikomąją programą. Galite importuoti nuskaitytus atvaizdus tiesiai į taikomąją programą.

"Nuskaitymas naudojant WIA tvarkyklę (tik "Windows XP" / "Windows Vista" / "Windows 7")"

Galima nuskaityti naudojant "Windows" OS tvarkykles.

0451-031

### Nuskaitymas naudojant "MF Toolbox"

# 1

#### Įdėkite dokumentą.

- "Dokumentų dėjimas"
- "Palaikomi dokumentų tipai"

#### $\n **PASTABA**\n$

#### Nuskaitymas nuo ekspozicinio stiklo

Galite nuskaityti kelių puslapių dokumentą tik pasirinkę šiuos parametrus:

- ne menanga mang-panapag-amanong an paramag-anor paramonan.<br>[Save as Type] (Jrašytinas tipas) nustatytas kaip [PDF (Multiple Pages)] (PDF (keli puslapiai).
- ave as type] (hasymas apas) hastatytas kaip [
- The Lines Lines of Lines Lines (1999) and the Lines Country of Lines Lines Lines Lines Lines Lines Lines Lin<br>Atliekant 6 veiksma [Paper Size] (Popieriaus formatas) nustatytas, kad atitikty atvaizda.

# 2

#### Dukart spustelėkite darbalaukio [Canon MF Toolbox 4.9] piktogramą.

Paleidžiama priemonė "MF Toolbox".

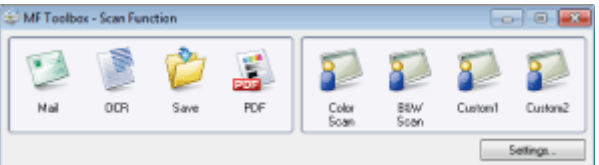

# 3

#### Spustelėkite vieną iš "MF Toolbox" komandų mygtukų, atitinkantį nuskaitymo paskirtį.

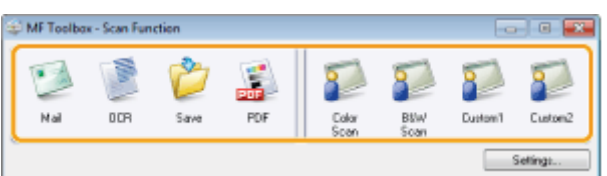

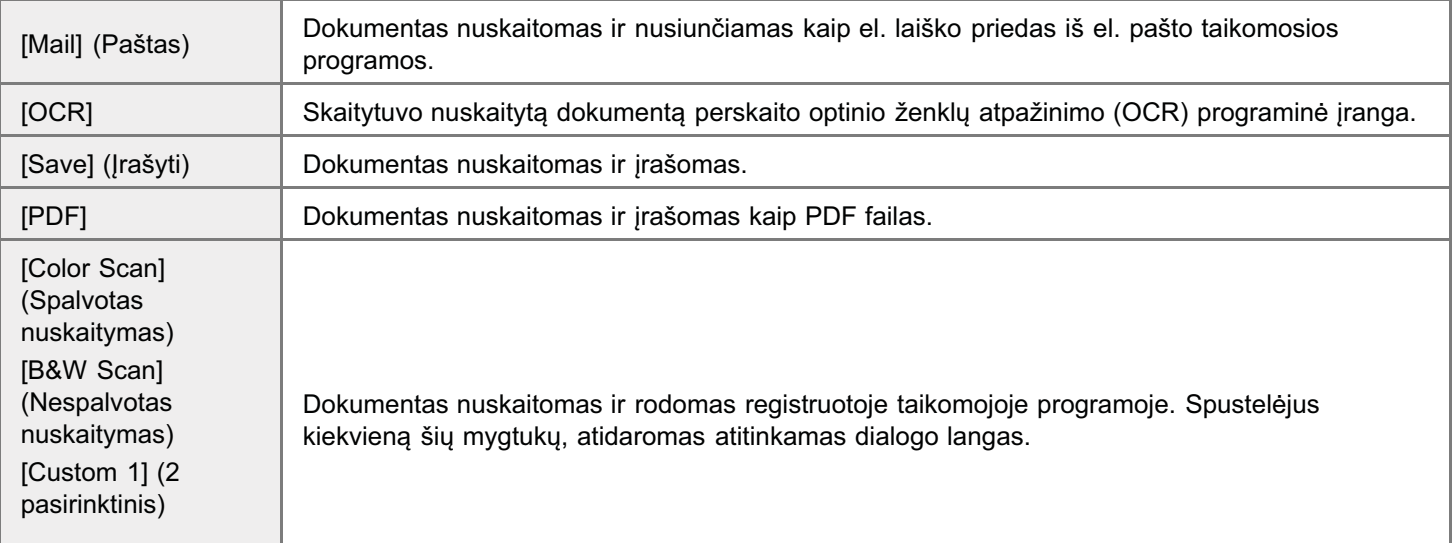

0451-032

#### $\n **PASTABA**\n$

#### Taikomosios programos, kurias galima užregistruoti kaip "MF Toolbox" komandų mygtukus:

.<br>Šias jūsų kompiuteryje jdiegtas taikomąsias programas galima užregistruoti kaip "MF Toolbox" komandų mygtukus. (Šių pisų kompiuteryje įdiegtų taikomųjų programų negalima užregistruoti kaip "MF Toolbox" komandų mygtakas. (Skaip<br>jūsų kompiuteryje įdiegtų taikomųjų programų negalima užregistruoti kaip "MF Toolbox" komandų mygtukų, jei nejd "MF Toolbox".)

- [OCR]: Presto! PageManager
- [PDF]: Presto! PageManager

\* Šias taikomąsias programas palaiko "Windows XP" 64 bitų leidimas.

4

#### Pagal poreikius nurodykite skenerio parametrus.

Spustelėję [Apply] (Taikyti) įrašykite parametrus.

Daugiau informacijos pateikta ""MF Toolbox" naudojimas".

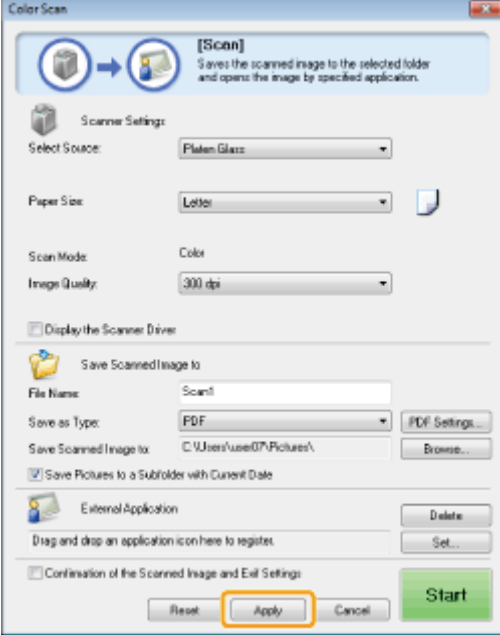

# 5

#### Spustelėkite mygtuką [Start] (Pradėti).

Pradedama nuskaityti.

#### Jei 4 veiksmo lange pažymėtas žymos langelis [Display the Scanner Driver] (Rodyti skaitytuvo tvarkyklę):

Rodomas dialogo langas [ScanGear MF].

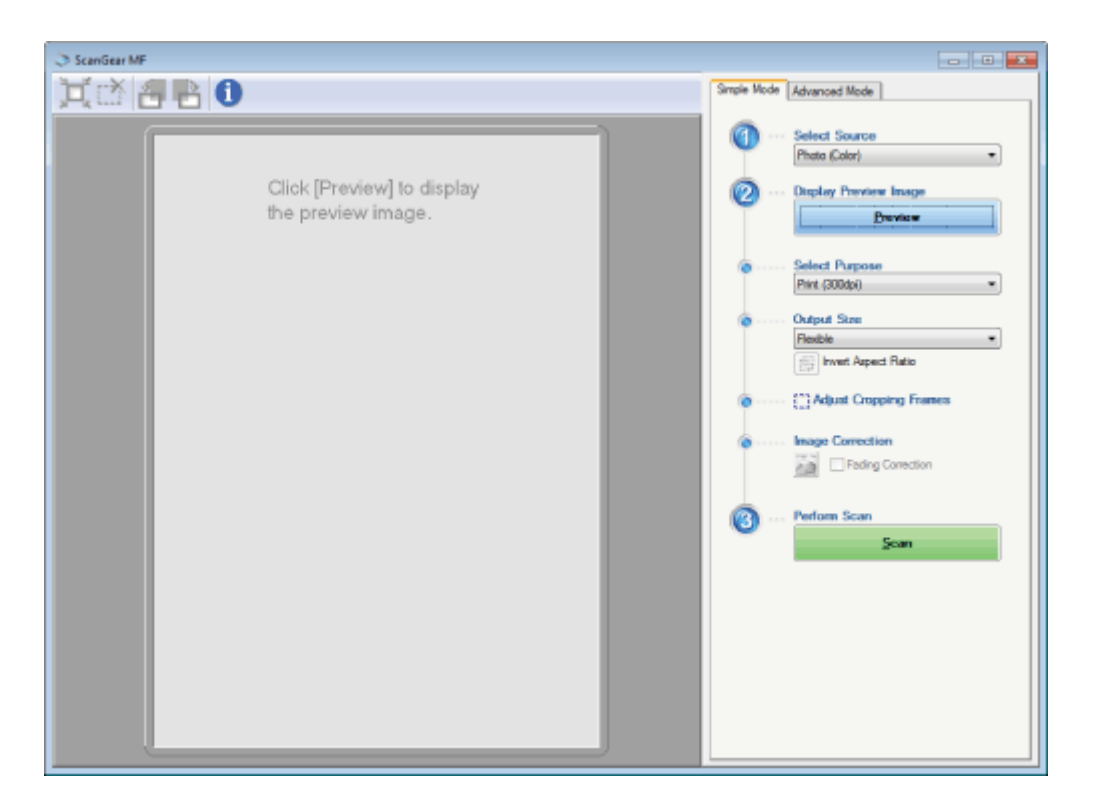

- (1) Pagal poreikius nurodykite parametrus. Daugiau informacijos pateikta "["ScanGear MF" naudojimas"](#page-134-0).
- (2) Spustelekite [Scan] (nuskaityti). Pradedama nuskaityti.

### Atvaizdo nuskaitymas naudojant taikomąją programą

0451-033

)<br>Atvaizdą galima nuskaityti iš programos, suderinamos su TWAIN arba WIA (tik "Windows XP" / "Windows Vista" / ntrulizaci galima naskaltyt is pregramos, saasilinamos sa TW lin alsa WIN (ilk "WINGOMS XIIII, "WINGOMS Vista")<br>"Windows 7"), ir naudoti toje taikomojoje programoje. Šie veiksmai priklauso nuo konkrečios taikomosios progra skyriuje pateikiamas pavyzdys.

#### Įdėkite dokumentą.

- "Dokumentų dėjimas"
- "Palaikomi dokumentų tipai"

#### $\n **PASTABA**\n$

Jei nuskaitote naudodamiesi ekspoziciniu stiklu .<br>Naudojant ekspozicinj stikla negalima nuskaityti kelių puslapių.

# 2

1

Paleiskite norimą naudoti programą.

# 3

Pasirinkite nuskaitymo komandą.

# 4

Pasirinkite skenerio tvarkyklę.

Sistemoie "Windows XP" / "Windows Vista" / "Windows 7" galima naudoti "ScanGear MF" arba WIA tvarkykle.

### 5

#### Nurodykite reikiamus skaitytuvo parametrus ir spustelėkite [Scan] (Nuskaityti).

Pradedama nuskaityti.

Šiuose skyriuose pateikiama daugiau informacijos.

- "["ScanGear MF" naudojimas"](#page-134-0)
- "seaneear minnaadejmas<br>"Nuskaitymas naudojant WIA tvarkyklę (tik "Windows XP" / "Windows Vista" / "Windows 7")"

### Nuskaitymas naudojant WIA tvarkyklę (tik "Windows XP" / "Windows Vista" / "Windows 7")

0451-034

```
Prieš nuskaitydami naudodami WIA tvarkyklę, žr. skyrių "Dėmesio (WIA tvarkyklė)".
```
Šiame skvriuje aprašyta, kaip nuskaityti dokumentus naudojant WIA tyarkykle.

- Nuskaitymas iš dialogo lango [Scanner and Camera Wizard] (Skaitytuvo ir fotoaparato vedlys) (tik "Windows XP")
- Nuskaitymas iš dialogo lango [Windows Fax and Scan] ("Windows" faksas ir skaitytuvas) (tik "Windows Vista" / "Windows 7")
- "……..............<br>Nuskaitymas naudojant "Windows Live" fotogaleriją ("Windows" fotogaleriją) (tik "Windows XP" / "Windows Vista" "Windows 7")
- "…………………<br>Nuskaitymas naudojant taikomąją programą (tik "Windows XP" / "Windows Vista" / "Windows 7")

Galite tikslinti kiekvieno nuskaitymo parametrus.

"[Dialogo langas \[New Scan\] \(Naujas nuskaitymas\)"](#page-124-0)

Nuskaitymas iš dialogo lango [Scanner and Camera Wizard] (Skaitytuvo ir fotoaparato vedlys) (tik "Windows XP")

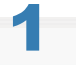

#### Įdėkite dokumentą.

- "Dokumentų dėjimas"
- "Palaikomi dokumentų tipai"

 $\n **PASTABA**\n$ 

#### Nuskaitymas nuo ekspozicinio stiklo

Galite nuskaityti tik po vieną dokumentą.

2

#### Atidarykite aplanką [Scanners and Cameras] (Skaitytuvai ir fotoaparatai).

"Pagrindinės "Windows" funkcijos"

# 3

Dukart spustelėkite WIA tvarkyklės piktogramą.

# 4

Spustelėkite [Next] (Toliau).

# 5

#### Pasirinkite paveikslėlio tipa.

[Color picture] (Spalvotas paveikslėlis)

- [Grayscale picture] (Pilkų pustonių paveikslėlis)  $\bullet$
- The system process of the contract of the control of the system process of the system process of the system of the system of the system of the system of the system of the system of the system of the system of the system of  $\bullet$
- [Custom] (Pasirinktinis)  $\bullet$

roustelėkite [Custom settings] (Pasirinktiniai parametrai), kad dialogo lange [Properties] (Ypatybės) galėtumėte nurodyti<br>Spustelėkite [Custom settings] (Pasirinktiniai parametrai), kad dialogo lange [Properties] (Ypatybės epastolokite pastem et

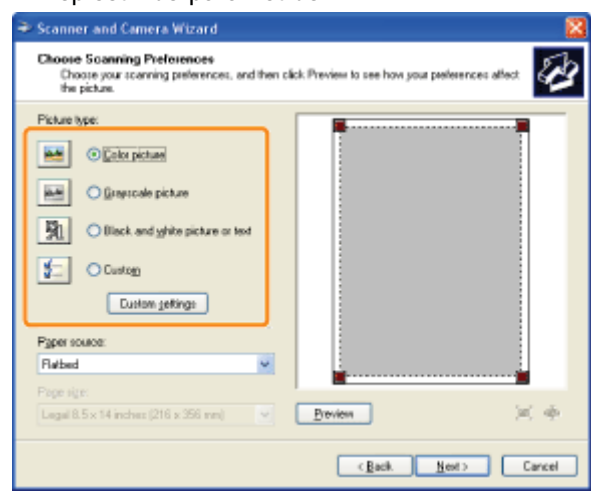

### 6

Spustelėkite [Preview] (Peržiūra) ir vilkite [[]], kad nurodytumėte nuskaitymo sritį.

# 7

Spustelėkite [Next] (Toliau).

# 8

Nurodykite pavadinimą, failo formatą ir vietą, kur įrašyta paveikslėlių grupė.

Pasirinkite vieną iš toliau nurodytų formatų.

- [BMP (Bitmap Image)] (BMP (rastrinis paveikslėlis)
- [JPG (JPEG Image)] (JPG (JPEG vaizdas)
- [TIF (TIF Image)] (TIF (TIF vaizdas)
- [PNG (PNG Image)] (PNG (PNG vaizdas)

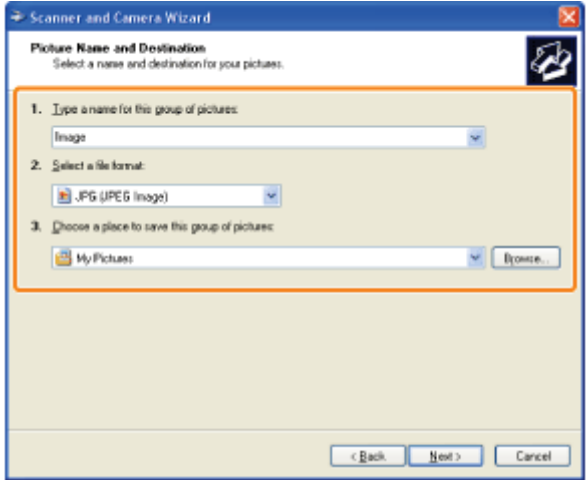

### 9 Spustelėkite [Next] (Toliau).

Pradedama nuskaityti.

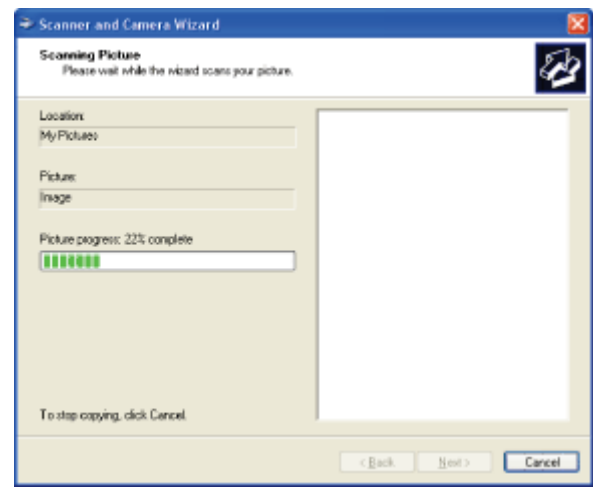

### Pasirinkite ir spustelėkite [Next] (Toliau).

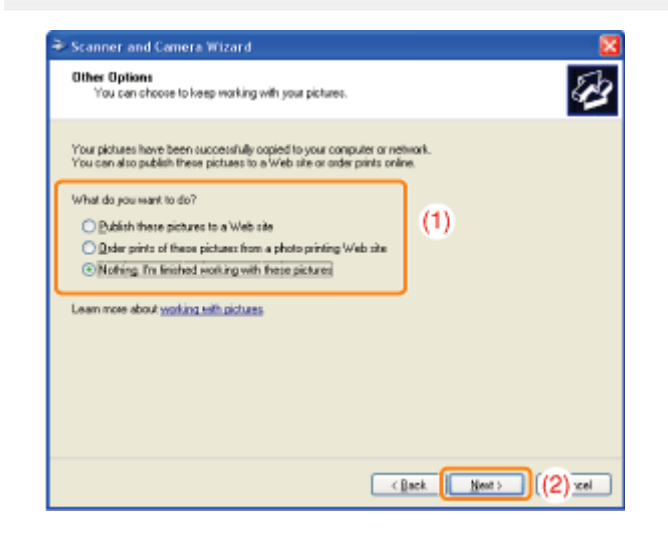

Spustelėkite [Finish] (Baigti).

#### Nuskaitymas iš dialogo lango [Windows Fax and Scan] ("Windows" faksas ir skaitytuvas) (tik "Windows Vista" / "Windows 7")

Gali būti, kad dėl turimo "Windows Vista" / "Windows 7" leidimo negalėsite pasiekti dialogo lango.

### Įdėkite dokumentą.

- <sup>•</sup> "Dokumentų dėjimas"
- \* "Palaikomi dokumentų tipai"

### $\boxed{7}$  PASTABA

#### Nuskaitymas nuo ekspozicinio stiklo

Galite nuskaityti tik po vieną dokumentą.

Atidarykite dialogo langą [Windows Fax and Scan] ("Windows" faksas ir skaitytuvas)

\* "Pagrindinės "Windows" funkcijos"

### R

Įrankių juostoje spustelėkite [New Scan] (Naujas nuskaitymas).

### A

Kai rodomas šis ekranas, dukart spustelėkite skaitytuvo piktogramą.

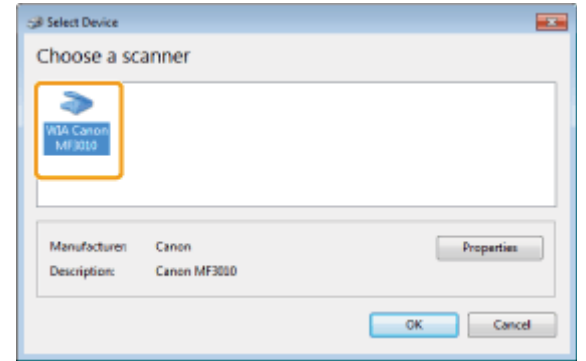

5

#### Nurodykite nuskaitymo parametrus.

Daugiau informacijos pateikta "Dialogo langas [New Scan] (Naujas nuskaitymas)".

### 6

Spustelėkite [Scan] (nuskaityti).

Nuskaitymas naudojant "Windows Live" fotogaleriją ("Windows" fotogaleriją) (tik "Windows XP" / "Windows Vista" / "Windows 7")

### Idėkite dokumenta.

- <sup>3</sup> "Dokumentų dėjimas"
- \* "Palaikomi dokumentų tipai"

### **Z PASTABA**

#### Nuskaitymas nuo ekspozicinio stiklo

Galite nuskaityti tik po viena dokumenta.

### 2 ljunkite [Windows Live Photo Gallery] ("Windows Live" fotogalerija) (arba [Windows Photo Gallery] ("Windows" fotogalerija).

#### Jei naudojate [Windows Live Photo Gallery] ("Windows Live" fotogalerija)

Meniu [Start] (Pradėti) pasirinkite [All Programs] (Visos programos) -> [Windows Live] -> [Windows Live Photo Gallery] ("Windows Live" fotogalerija).

#### Jei naudojate [Windows Photo Gallery] ("Windows" fotogalerija)

Meniu [Start] (Pradėti) pasirinkite [All Programs] (Visos programos) -> [Windows Photo Gallery] ("Windows" fotogalerija).

# 3

#### Atidarykite dialogo langą [Import Pictures and Videos] (Importuoti paveikslėlius ir vaizdo įrašus).

Meniu [File] (Failas) pasirinkite [Import from camera or scanner] (Importuoti iš fotoaparato arba skaitytuvo).

# 4

#### Dukart spustelėkite skenerio piktogramą.

Procedūros veiksmai po 7 veiksmo priklauso nuo kompiuteryje naudojamos operacinės sistemos. Atlikite toliau nurodytus veiksmus.

#### Jei naudojate "Windows XP":

Atlikite [Scanner and Camera Wizard] (Skaitytuvo ir fotoaparato vedlys) veiksmus.

Daugiau informacijos pateikta skyriaus "Nuskaitymas iš dialogo lango [Scanner and Camera Wizard] (Skaitytuvo ir fotoaparato vedlys) (tik "Windows XP")" 6-14 veiksmų aprašyme.

#### Jei naudojate "Windows Vista" / "Windows 7":

Pereikite prie 7 veiksmo.

# 5

#### Nurodykite nuskaitymo parametrus.

Daugiau informacijos pateikta "[Dialogo langas \[New Scan\] \(Naujas nuskaitymas\)"](#page-124-0).

# 6

Spustelėkite [Scan] (nuskaityti).

# 7

#### Spustelėkite [Import] (Importuoti).

[Tag these pictures (optional)] (Žymėti šiuos paveikslėlius (nebūtina) Nuskaitytą atvaizdą galite klasifikuoti įvesdami žymą.

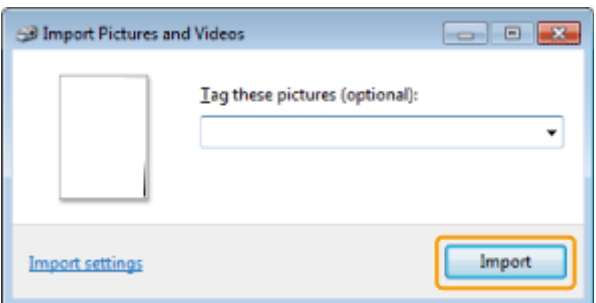

### Nuskaitymas naudojant taikomąją programą (tik "Windows XP" / "Windows Vista" / "Windows  $7<sup>4</sup>$

Kai rodoma WIA tvarkyklė, atlikite šiuos veiksmus. Instrukcijos, kaip jjungti WIA tvarkyklę, pateiktos "Atvaizdo nuskaitymas naudojant taikomąją programą".

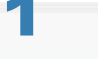

#### Idėkite dokumentą.

- \* "Dokumentų dėjimas"
- \* "Palaikomi dokumentų tipai"

**Z PASTABA** 

#### Nuskaitymas nuo ekspozicinio stiklo

Galite nuskaityti tik po viena dokumenta.

#### Pasirinkite atvaizdo tipa.

Pasirinkite vieną iš šių tipų.

- [Color picture] (Spalvotas paveikslėlis)
- [Grayscale picture] (Pilky pustoniy paveikslėlis)
- [Black and white picture or text] (Nespalvotas paveikslelis ar tekstas)
- [Custom settings] (Pasirinktiniai parametrai)

#### Jei reikia, spustelėkite [Adjust the quality of the scanned picture] (Reguliuoti nuskaityto paveikslėlio kokybę).

Atidaromas dialogo langas [Advances properties] (Papildomos ypatybės).

### $\blacktriangle$

Koreguokite atvaizdo kokybę ir spustelėkite mygtuką [OK] (Gerai).

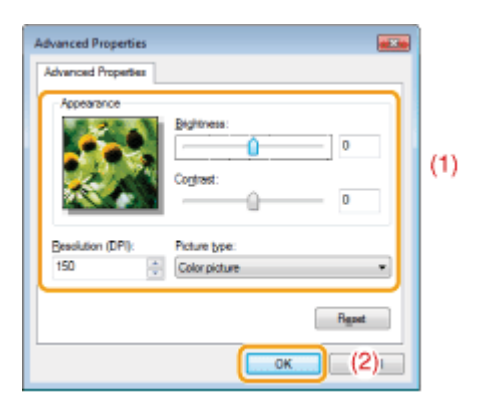

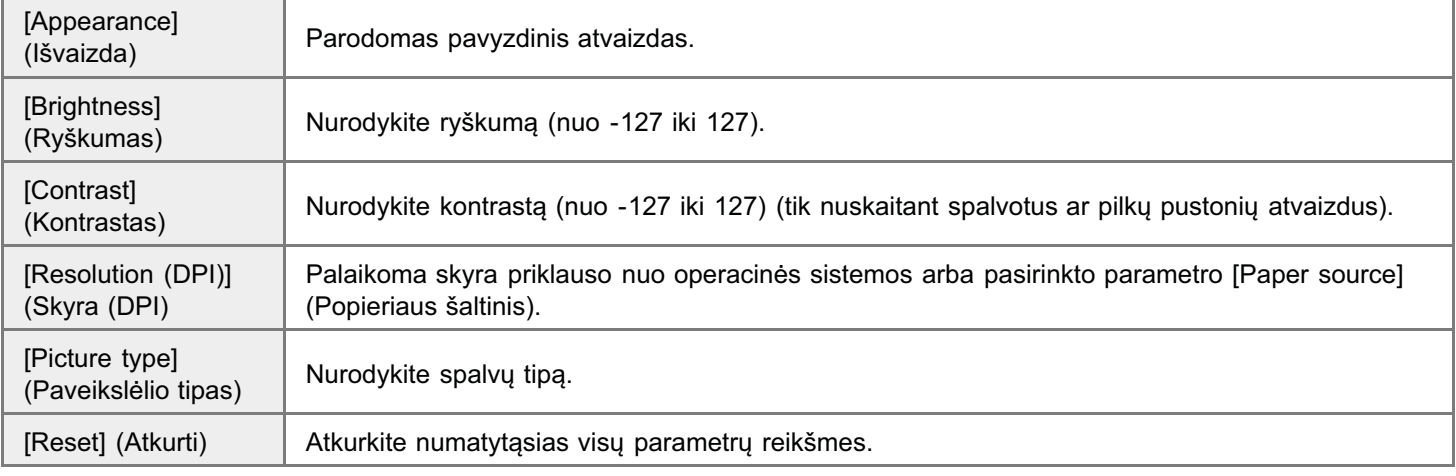

### $\n **PASTABA**\n$

#### Skirtuke [Advanced Properties] (Papildomos ypatybės) rodomos parinktys ir jų numatytosios reikšmės.

Jos priklauso nuo pasirinkto atvaizdo tipo.

### 5

### Spustelėkite [Preview] (Peržiūra) ir vilkite [□], kad nurodytumėte nuskaitymo sritį.

# 6

Spustelėkite [Scan] (nuskaityti).

#### <span id="page-123-0"></span>Nuskaitymas iš dialogo lango [Scanner and Camera Wizard] (Skaitytuvo ir fotoaparato vedlys) (tik "Windows XP")

#### $\n **PASTABA**\n$

#### Kelių paveikslėlių įrašymas toje pačioje vietoje

Failų vardų pabaigoje automatiškai pridedami iš eilės einantys numeriai.

#### Nuskaitymas iš dialogo lango [Windows Fax and Scan] ("Windows" faksas ir skaitytuvas) (tik "Windows Vista" / "Windows 7")

#### $\n **PASTABA**\n$

#### Baigus nuskaityti

Nuskaityti atvaizdai rodomi aplanke [Windows Fax and Scan] ("Windows" faksas ir skaitytuvas).

#### Failo vardas ir vieta, kur įrašyti nuskaityti atvaizdai

Faily vardy pabaigoje automatiškai pridedami eilės numeriai, o failai įrašomi aplanko [Document] (Dokumentas) aplanke r and varied pasalgoje adiomatiskal phoedaml elles hamenal, o lallar frasom apid<br>[Scanned Documents] (Nuskaityti dokumentai). Failo vardą vėliau galite pakeisti.

#### Nuskaitymas iš "Windows Live" fotogalerijos ("Windows" fotogalerijos) (tik "Windows Vista" / "Windows 7")

#### $\n **PASTABA**\n$

#### Nuskaityto atvaizdo įrašymas be žymos

nuskaitytas atvaizdas įrašomas naujame aplanko [Pictures] (Paveikslėliai) poaplankyje su nurodyta nuskaitymo data.

#### Failo vardas

Eilės numeriai pridedami automatiškai. Failo vardą vėliau galite pakeisti.

#### Nuskaitymas iš taikomosios programos (tik "Windows XP" / "Windows Vista" / "Windows 7")

#### **C**SVARBU

#### Nuskaitymas naudojant programoje "Paint" paleistą WIA 1.0 tvarkyklę

a<br>tlikus šiuos veiksmus kompiuteryje, kuriame jdiegta "Windows Vista" arba "Windows 7", gali jvykti klaida:

- 1. Pasirinkus parametro [Paper source] (Popieriaus šaltinis) reikšmę [Flatbed] (Plokščiasis)
- 2. Spustelėjus [Adjust the quality of the scanned picture] (Koreguoti nuskaityto paveikslėlio kokybę)
- 3. Nustačius [Resolution] (Skyra) kaip 600 dpi ir spustelėjus [OK] (Gerai)
- 4. Pasirinkus parametro [Paper source] (Popieriaus šaltinis) reikšmę [Document Feeder] (Dokumentų tiektuvas)
- 5. Norint pakeisti skyrą spustelėjus [Scan] (Nuskaityti) arba [Adjust the quality of the scanned picture] (Koreguoti romin pakeisti skyrų spastelėje<br>nuskaityto paveikslėlio kokybę)

Jei taip nutiko, prieš nuskaitydami arba keisdami nuskaitymo skyrą vietoj [Custom Settings] (Pasirinktiniai parametrai) oor talp hutilto, prico husite<br>pasirinkite kita parametra.

#### $\n **PASTABA**\n$

#### Apie rodoma ekrana

ndomas ekranas priklauso nuo operacinės sistemos ir skaitytuvo tvarkyklės tipo bei versijos.

### <span id="page-124-0"></span>Dialogo langas [New Scan] (Naujas nuskaitymas)

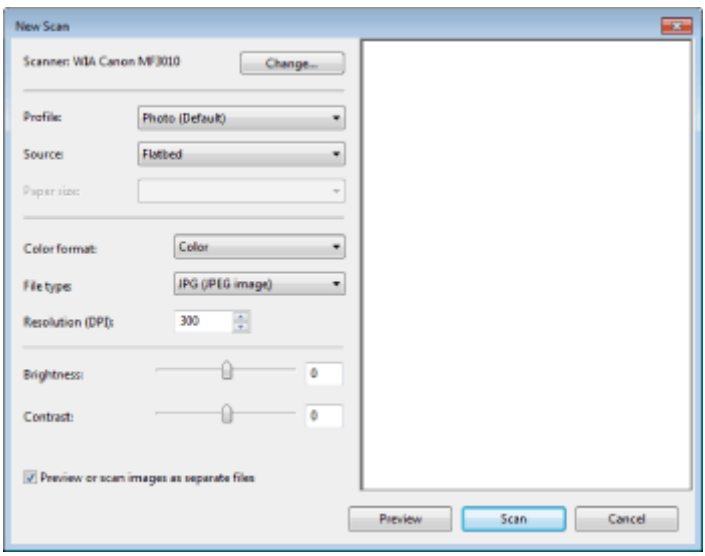

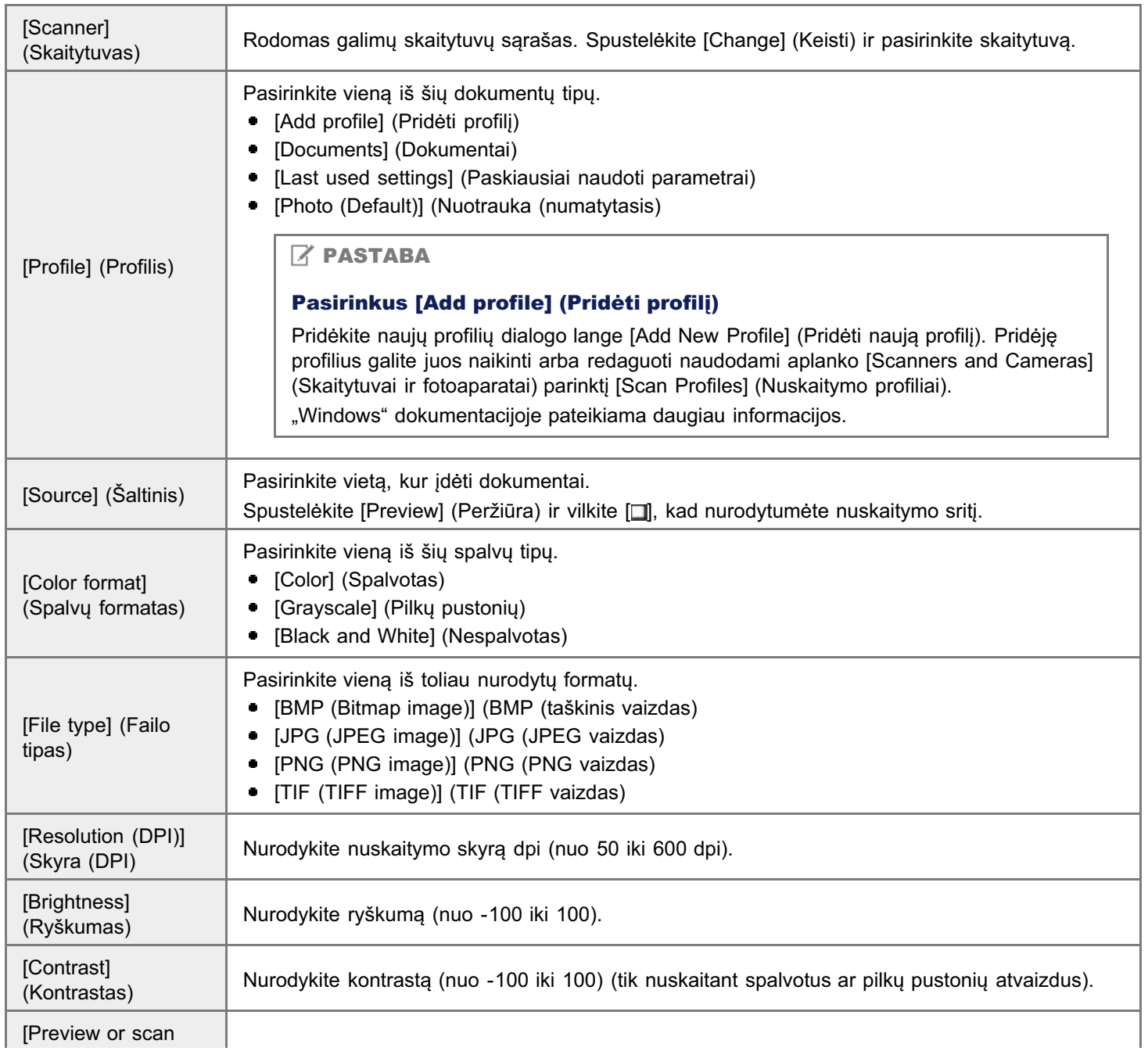

0451-036

ī

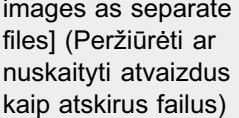

### "MF Toolbox" naudojimas

0451-037

"MF Toolbox" galima nurodyti šias reikšmes:

- Nuskaitymo parametrų nurodymas
- Nuskaitytų atvaizdų įrašymas
- المستعرج.<br>Taikomosios programos konfigūravimas (el. pašto kliento taikomoji programa)
- valitionistis pregramse nemigaraminas (en paete niremo talitemoj: pregrama)<br>Nuskaityto atvaizdo peržiūra ir "Exif" informacijos įvedimas (nuskaityto atvaizdo peržiūra)

#### Nuskaitymo parametrų nurodymas

odite nurodyti nuskaitymo režimą, skyrą, pradinio dokumento formatą ir nuskaitytų atvaizdų failo dydį.

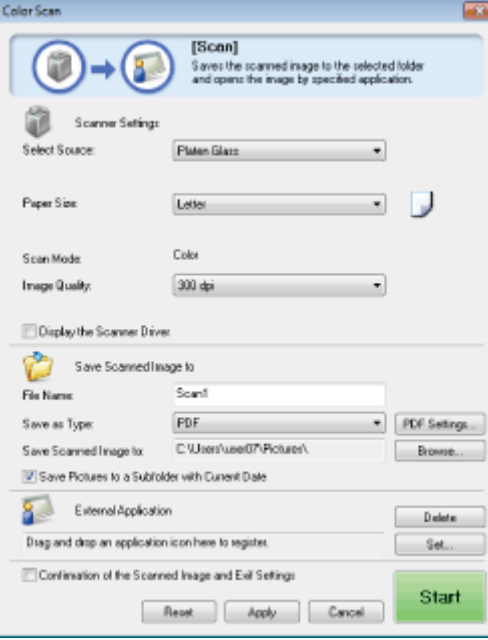

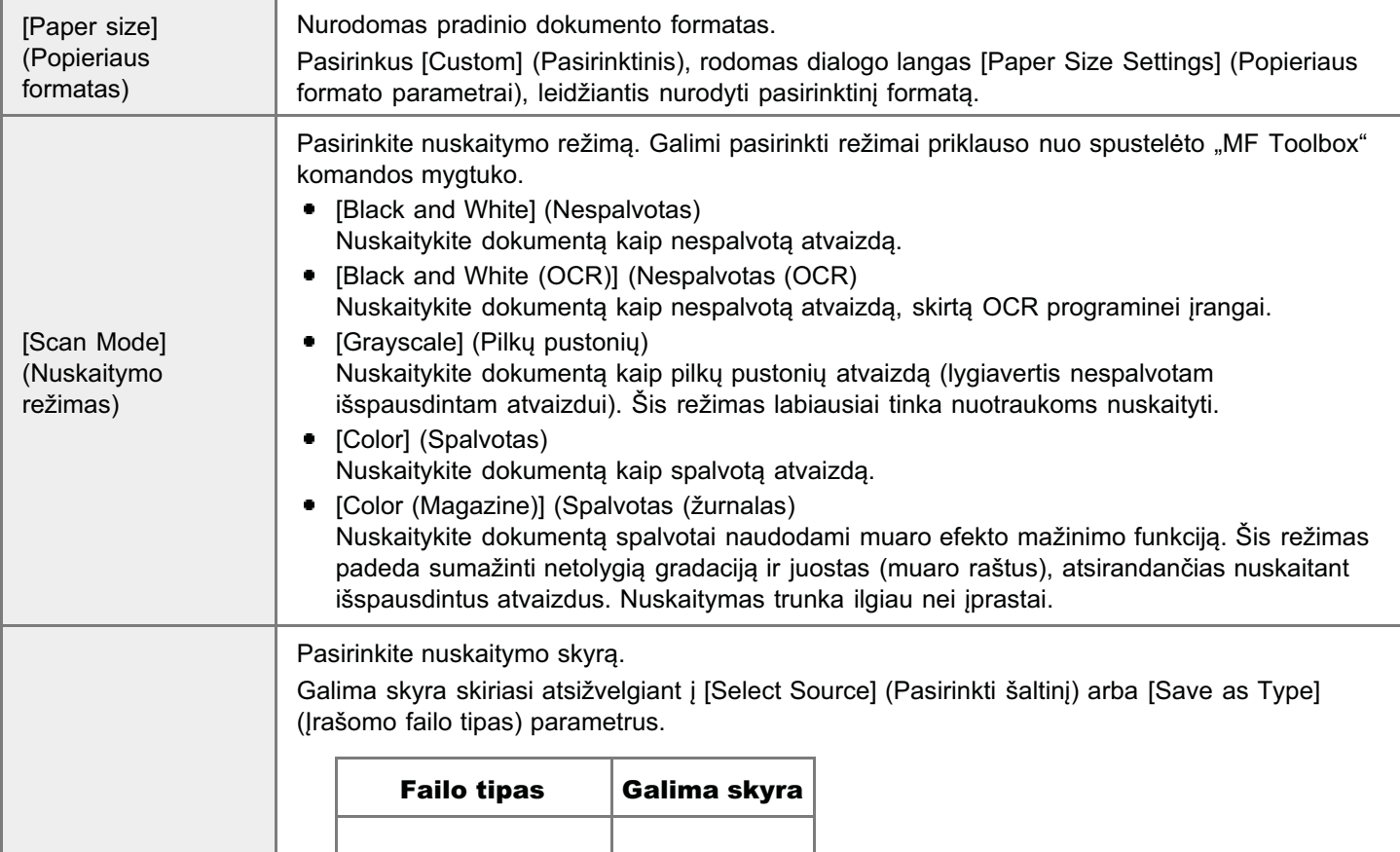

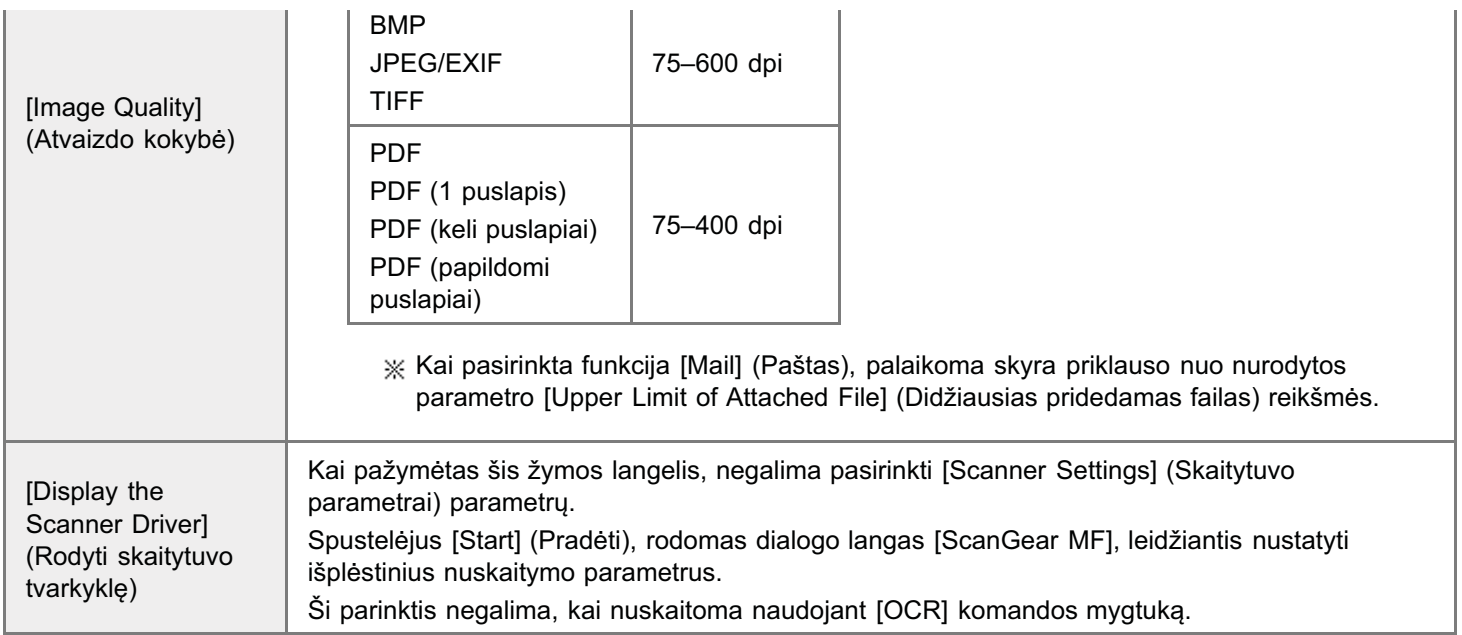

### Nuskaitytų atvaizdų įrašymas

eralite nurodyti failo vardą, formatą ir vietą, kur jrašomi nuskaityti atvaizdai.

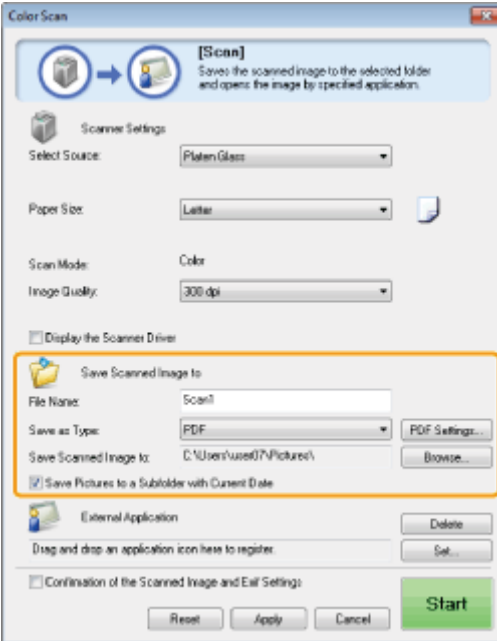

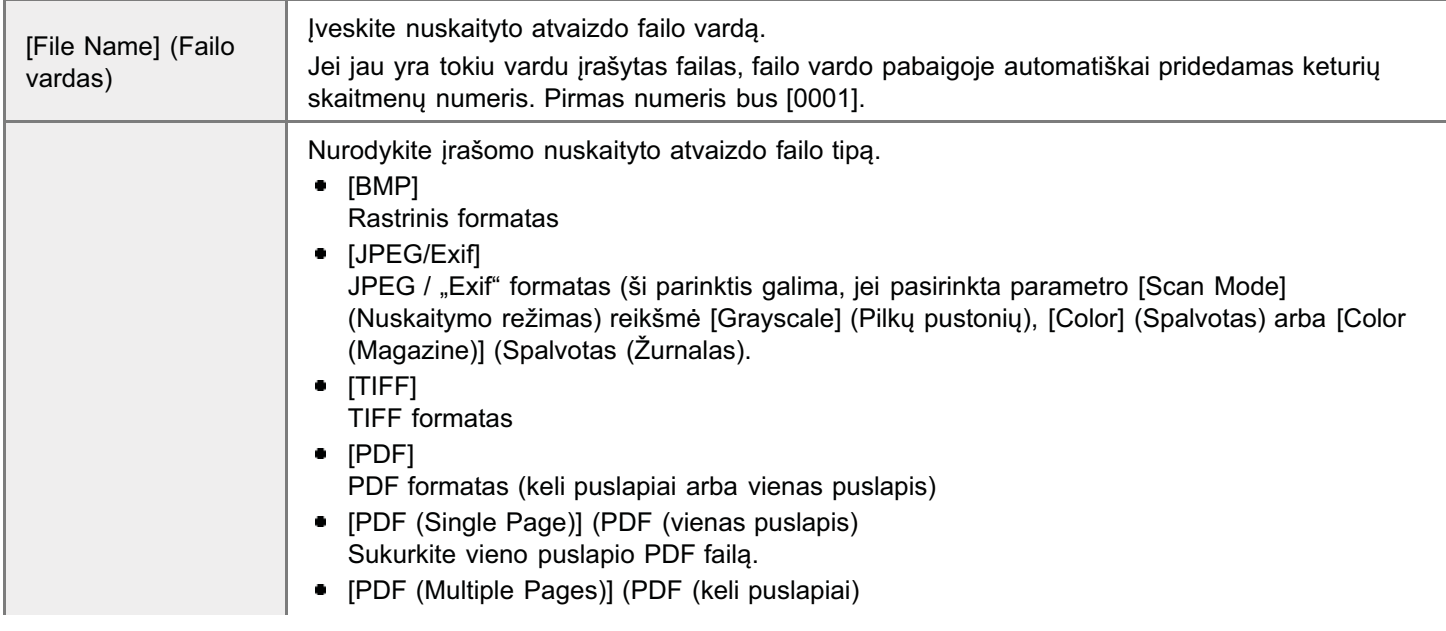

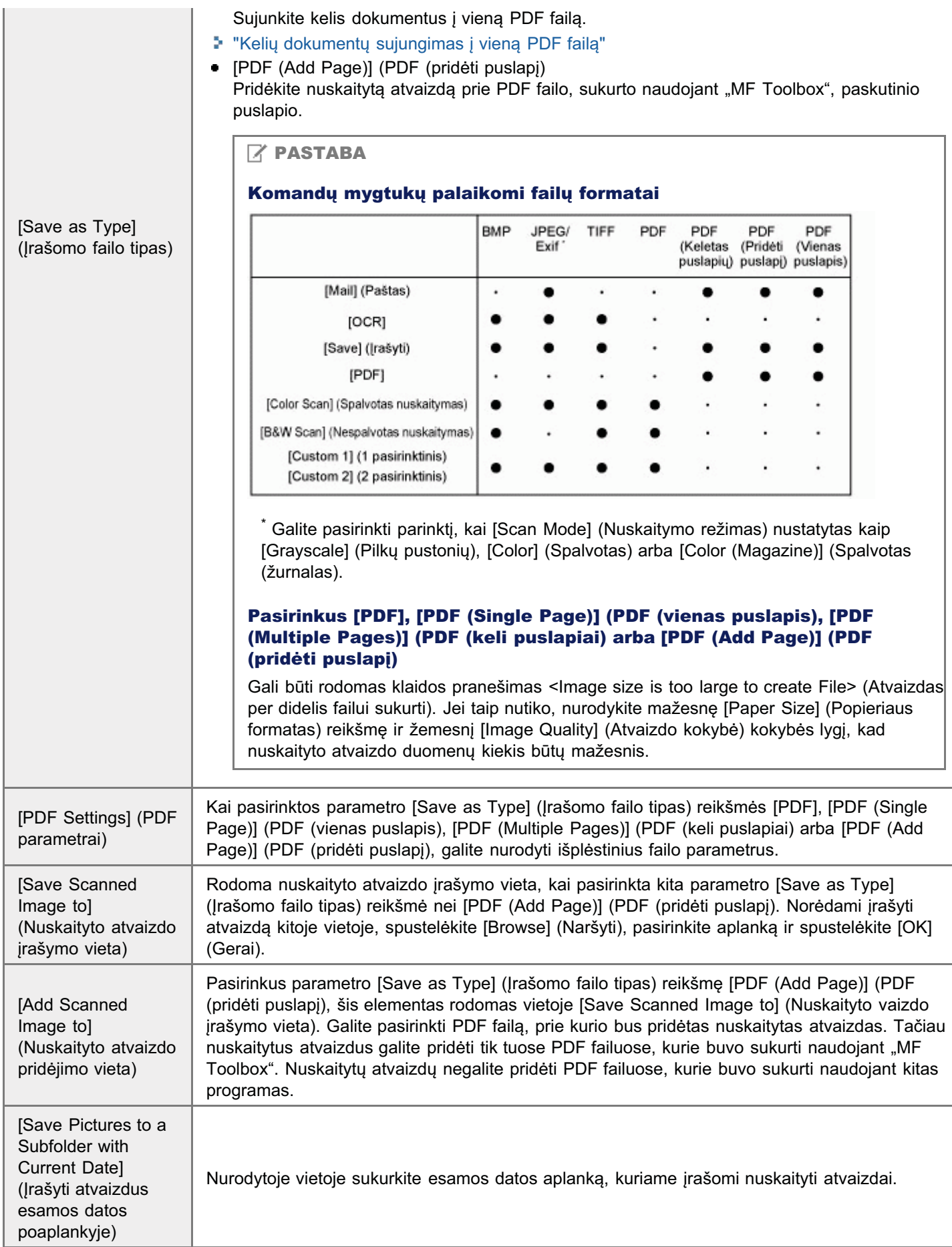

### Taikomosios programos konfigūravimas (el. pašto kliento taikomoji programa)

eralite nurodyti pagrindinę taikomąją programą, kurioje peržiūrėsite nuskaitytą atvaizdą.

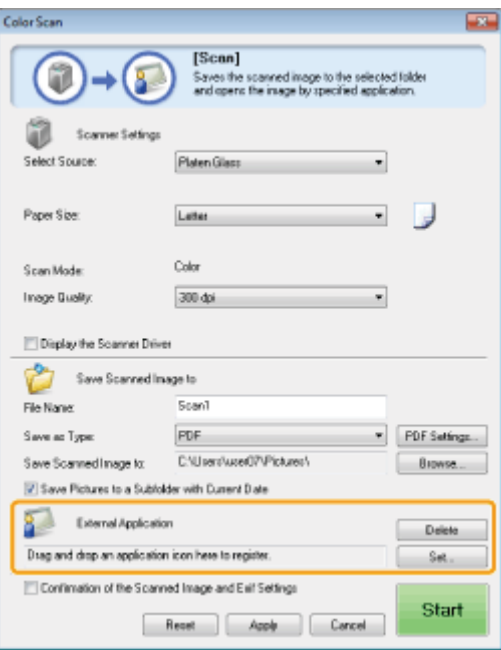

Spustelėkite [Set] (Nustatyti), pasirinkite el. pašto taikomąją programą ir spustelėkite [OK] (Gerai). (Norėdami nurodyti ne el. pašto kliento programinę įrangą, galite nuvilkti jos piktogramą tiesiai į dialogo langą.)

### Kai nuskaitoma naudojant [Mail] (Paštas) komandos mygtuką

"MF Toolbox" palaiko šias el. pašto programas.

- "Microsoft Outlook Express"
- "Microsoft Outlook"  $\bullet$
- $\bullet$ "Microsoft Exchange"
- · EUDORA

**Z PASTABA** 

- "Netscape Messenger"  $\bullet$
- $\bullet$ "Windows Mail"

### Nuskaityto atvaizdo peržiūra ir "Exif" informacijos įvedimas (nuskaityto atvaizdo peržiūra)

Jei norite prieš nurodydami failo formatą ir nuskaityto atvaizdo jrašymo vietą peržiūrėti nuskaityto atvaizdo miniatiūrą, atlikite toliau aprašytus veiksmus.

(1) Pažymėkite žymos langelį [Confirmation of the Scanned Image and Exif Settings] (Nuskaityto atvaizdo ir "Exif" parametrų patvirtinimas) (jei naudojate mygtuką [PDF], pasirinkite [Confirm the Scanned Image] (Patvirtinti nuskaitytą atvaizdą).

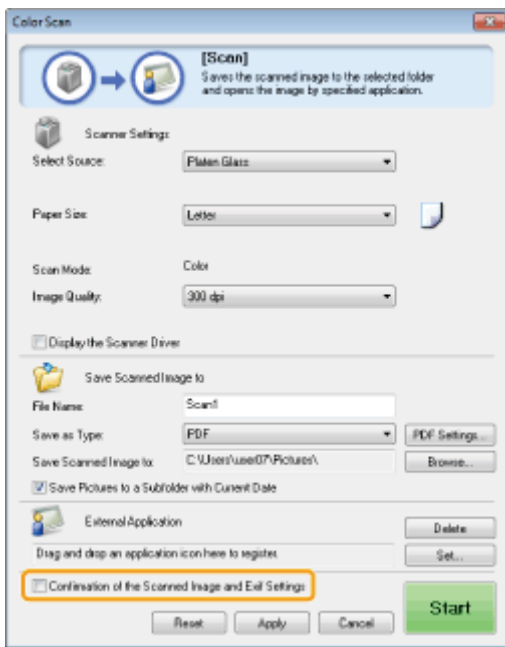

### (2) Paspauskite [[Start] (Pradėti)].

r aspaaskie <sub>II</sub>otary († raacti)j.<br>Nuskaitytas atvaizdas rodomas dialogo lange [Scanned Image] (Nuskaitytas atvaizdas). Norėdami nurodyti failo ruskaitytas atvaizdas rodomas dialogo lango poditinoa image<br>formatą ir atvaizdo įrašymo vietą, atlikite nurodytus veiksmus.

#### $\boxed{\phantom{x}}$  PASTABA

#### Kai nuskaitoma naudojant [OCR] komandos mygtuką

.<br>Šio žymos langelio pažymėti negalima.

#### Kai nuskaitoma naudojant [PDF] komandos mygtuką

Calite tik peržiūrėti nuskaitytą atvaizdą ir nurodyti jo jrašymo vietą.

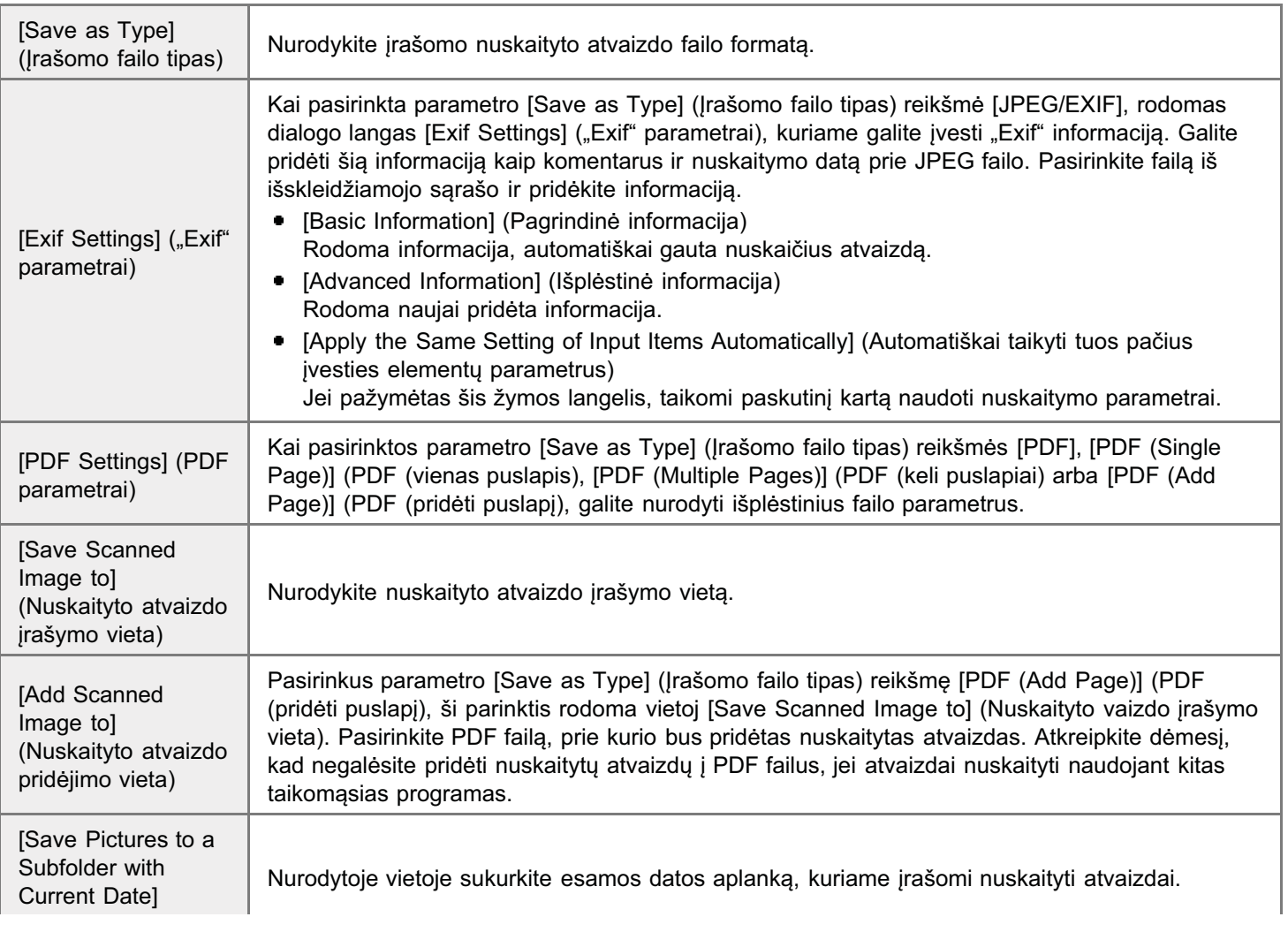

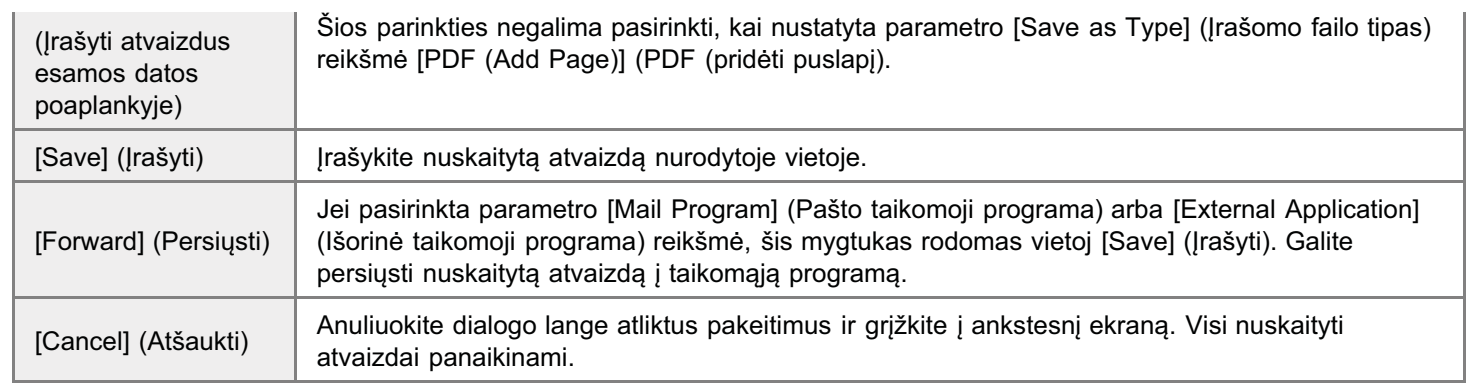

### <span id="page-132-0"></span>Kelių dokumentų sujungimas į vieną PDF failą

Galite sujungti kelis dokumentus į vieną PDF failą.

#### Padėkite dokumentus.

- \* "Dokumentų dėjimas"
- \* "Palaikomi dokumentų tipai"

Dukart spustelėkite darbalaukio [Canon MF Toolbox 4.9] piktogramą.

Paleidžiama priemonė "MF Toolbox".

**Spustelekite [PDF].** 

# $\blacktriangle$

Pasirinkite parametro [Save as Type] (Irašomo failo tipas) reikšmę [PDF (Multiple Pages)] (PDF (keli puslapiai).

### 5

Nurodykite reikiamus parametrus ir spustelėkite [PDF Settings] (PDF parametrai).

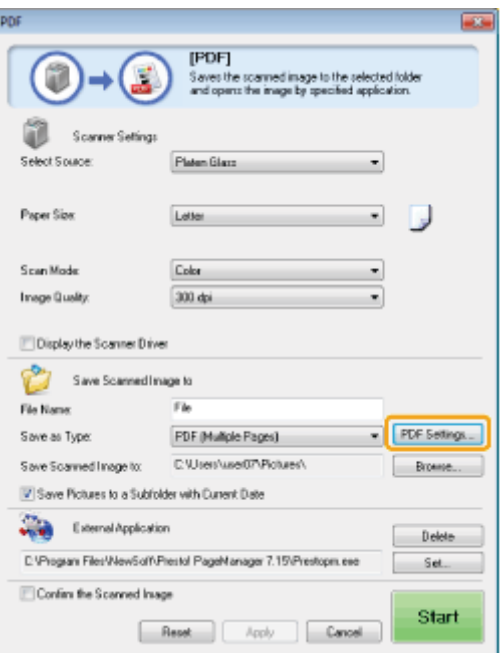

Rodomas dialogo langas [PDF Settings] (PDF parametrai).

0451-038

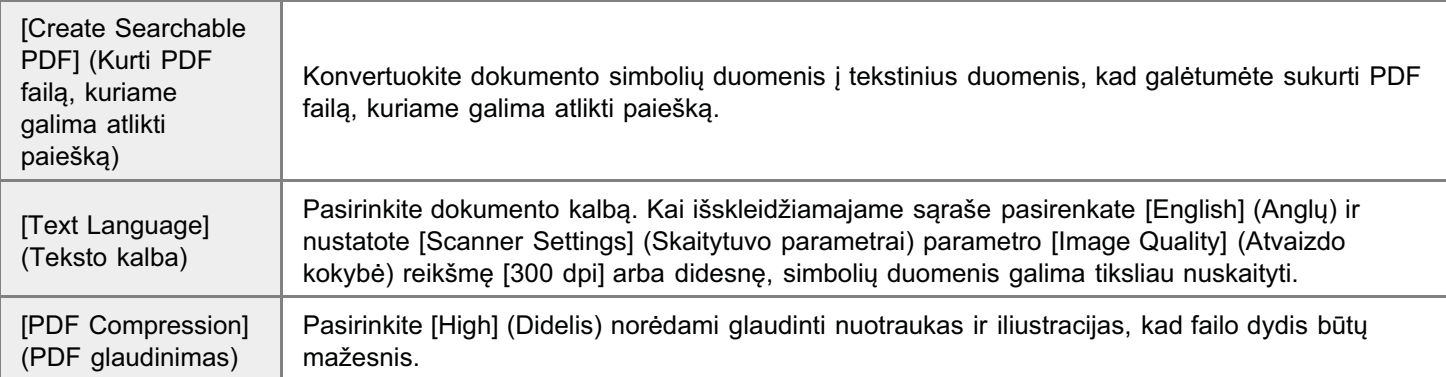

6

### Spustelėkite mygtuką [Start] (Pradėti).

# 8

Dėkite kitą puslapį ir spustelėkite [Next] (Toliau).

# 9

Baigus nuskaityti spustelėkite mygtuką [Finish] (Baigti).

0451-039

<span id="page-134-0"></span>Naudodami "ScanGear MF", prieš nuskaitydami galite peržiūrėti atvaizdus ir nurodyti išplėstinius nuskaitymo parametrus.

- \* "Paprastojo režimo naudojimas"
- \* "Išplėstinio režimo naudojimas"
- \* "Nuskaitymo srities (apkarpymo rėmelio) apibrėžimas"
- \* "Skyros nustatymas"

### <span id="page-135-0"></span>Paprastojo režimo naudojimas

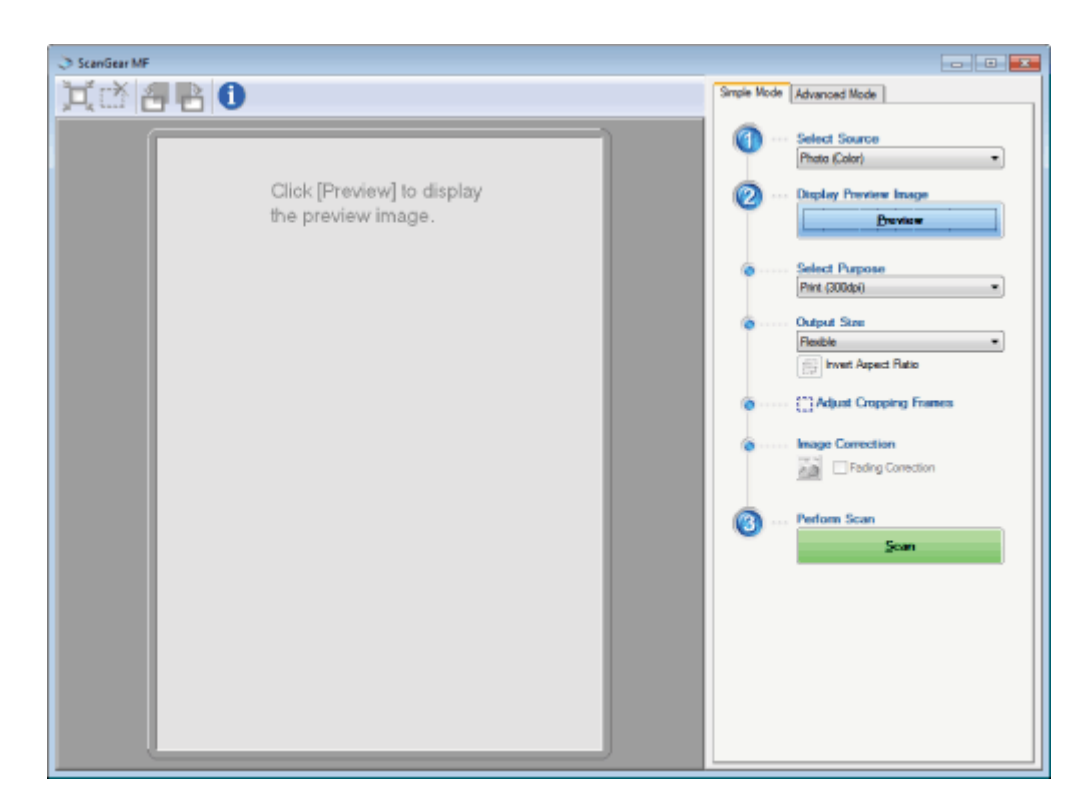

[Nuskaitymas paprastuoju režimu](#page-135-1)

- Naskalitymas paprastasja režimo
- r apraštoje režimo <sub>[r</sub>amitą jašeta | naikinimas

#### <span id="page-135-1"></span>Nuskaitymas paprastuoju režimu

# 1

#### Atidarykite "ScanGear MF".

"ScanGear MF" galite paleisti vienu iš toliau nurodytų būdų.

- "MF Toolbox" pasirinkdami [Display the Scanner Driver] (Rodyti skenerio tvarkyklę)
- · Paleisdami iš programos

# 2

#### [Select Source] (Pasirinkti šaltinį) – pasirinkite dokumento tipą.

Jei pasirenkamas ne [Newspaper (B&W)] (Laikraštis (nespalvotas) dokumento tipas, suaktyvinama automatinio spalvy koregavimo funkcija.

.<br>Šios funkcijos atšaukimo instrukcijos pateiktos skyriuje "lšplėstinio režimo naudojimas".

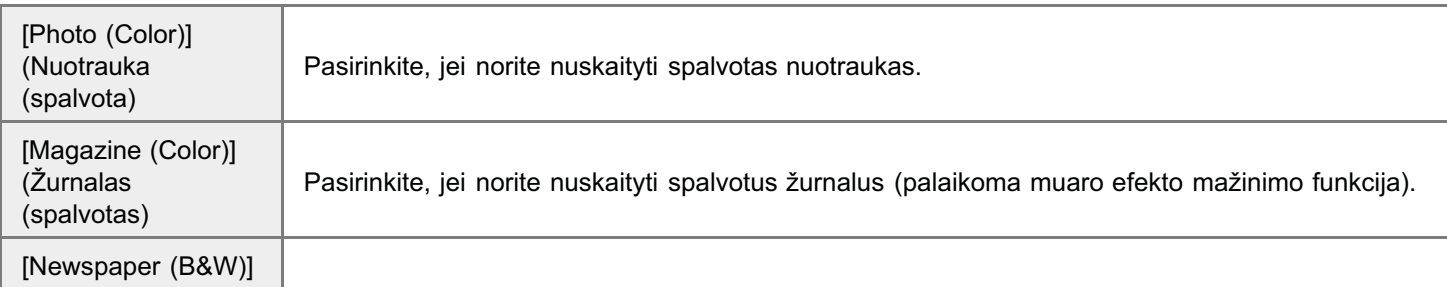

 $136 / 241$ 

0451-03A

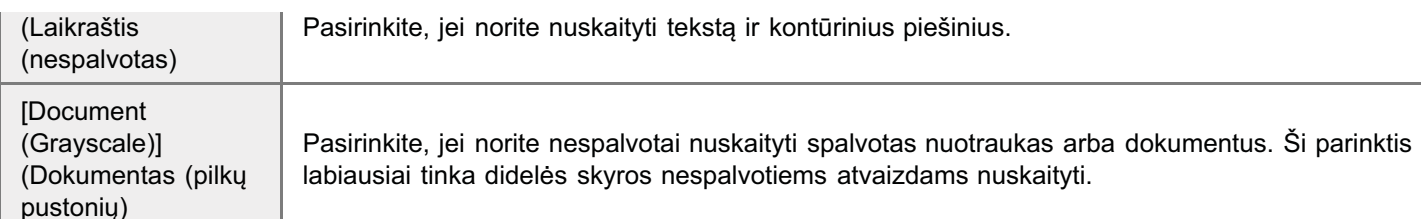

# 3

#### Spustelėkite [Preview] (Peržiūra).

Rodoma atvaizdo peržiūra.

<span id="page-136-1"></span>4

#### Lauke [Select Purpose] (Pasirinkti paskirtį) pasirinkite nuskaitymo paskirtį.

- [Print (300dpi)] (Spausdinimas (300 dpi)
- · [Image Display (150dpi)] (Atvaizdo peržiūra (150 dpi)
- [Print (300dpi)] (OCR (300 dpi)
- "[Skyros nustatymas](#page-151-0)"

# 5

#### Pasirinkite nuskaityto atvaizdo išvesties formatą.

Lange rodomos parinktys priklauso nuo atliekant [4](#page-136-1)

Spustelėkite  $\lceil \frac{n}{4} \rceil$  norėdami pasirinkti išvesties formato padėtį (gulsčias arba stačias).

### 6

Pagal poreikius koreguokite apkarpymo rėmelius.

"Nuskaitymo srities (apkarpymo rėmelio) apibrėžimas"

# 7

Jei reikia, pasirinkite [Fading Correction] (Blukimo koregavimas).

- .<br>Šią parinktį galima pasirinkti tik tada, kai nuskaitomi spalvoti dokumentai.
- **The paramit galling paramit an analy numerous properties and development of the series**<br>Jos negalima nurodyti, kai atvaizdas nerodomas peržiūros srityje.

# 8

#### Spustelėkite [Scan] (nuskaityti).

### <span id="page-136-0"></span>Paprastojo režimo įrankių juosta

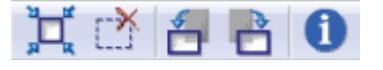

[  $\Box$  ] (Automatinis apkarpymas)

automatiškai nurodomos nuskaitymo sritys (apkarpymo rėmeliai). Daugiau informacijos pateikta watelingularnia narodomos naskaltymo sitys (apkarpymo).<br>"Nuskaitymo srities (apkarpymo rėmelio) apibrėžimas".

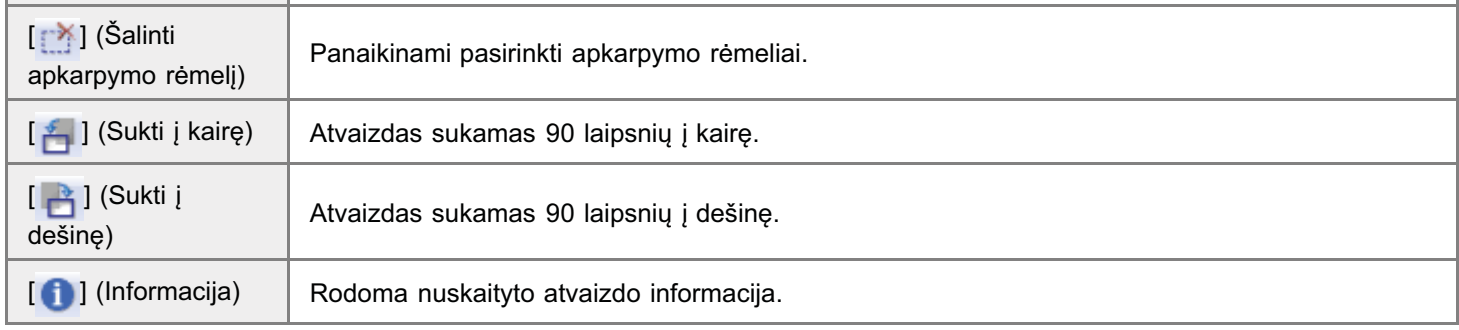

### <span id="page-137-0"></span>Išvesties formato pridėjimas / naikinimas

n<br>Pasirinkus parametro [Output Size] (Išvesties formatas) reikšmę [Add/Delete] (Pridėti / naikinti) rodomas dialogo langas r administry readments recognized the contractly remains protectly in the manning readment alongs tanged responsible the Output Size) (Prideti / naikinti išvesties formata). Šiame dialogo lange galite prideti arba naikinti ں *ب*ات<br>formata.

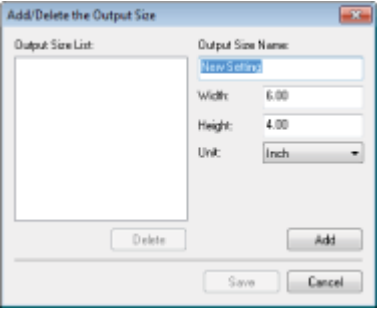

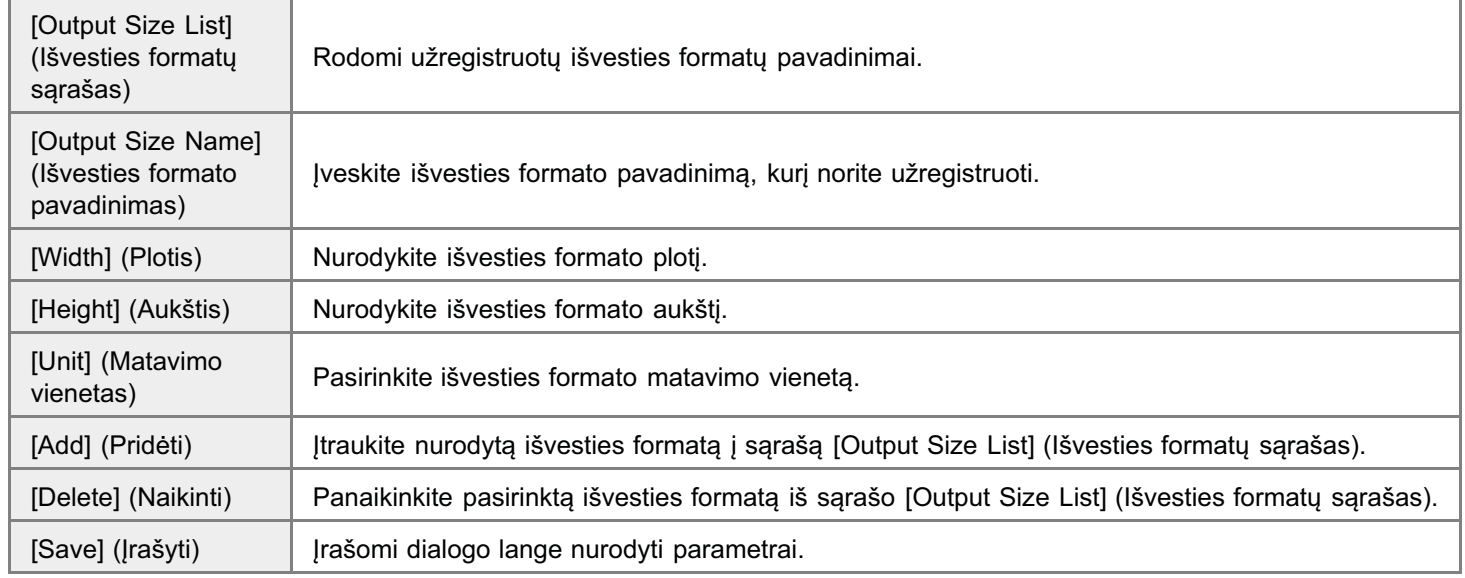

### <span id="page-138-0"></span>Išplėstinio režimo naudojimas

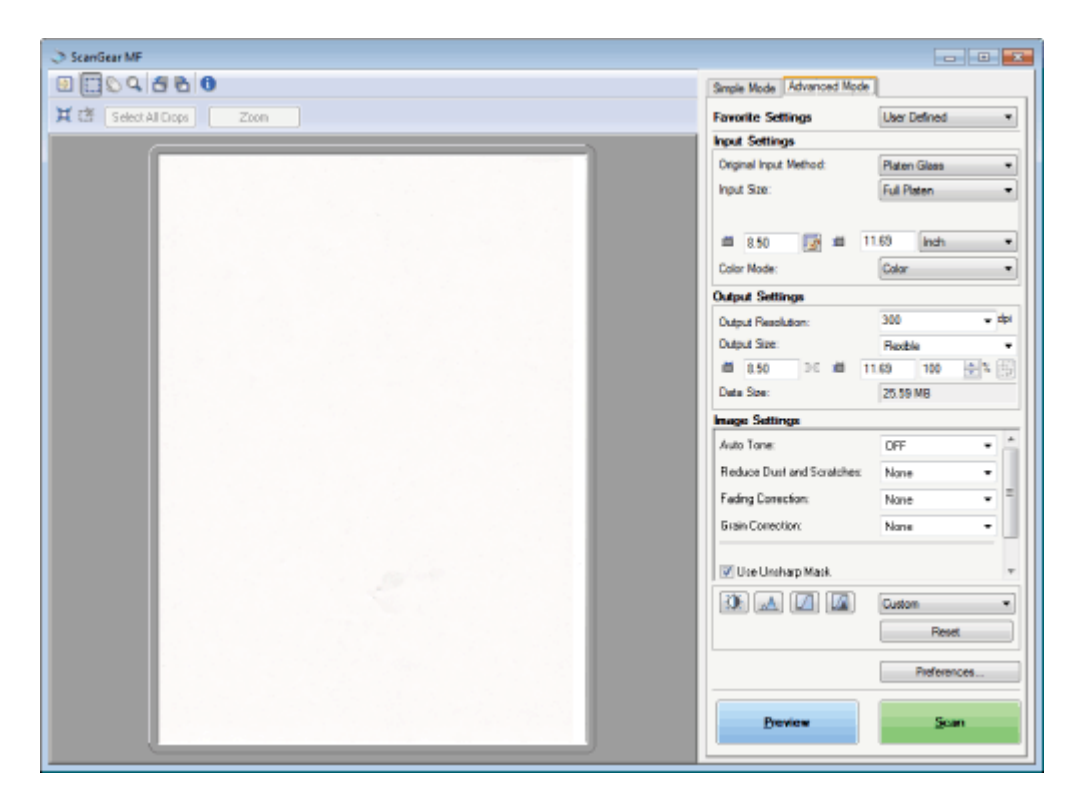

Nuskaitymas išplėstiniu režimu

- Išplėstinio režimo įrankių juosta
- · Išplėstinio režimo parametrai

#### <span id="page-138-1"></span>Nuskaitymas išplėstiniu režimu

#### **Atidarykite "ScanGear MF".**

"ScanGear MF" galite paleisti vienu iš toliau nurodytų būdų.

- "MF Toolbox" pasirinkdami [Display the Scanner Driver] (Rodyti skenerio tvarkyklę)
- · Paleisdami iš programos

#### Spustelėkite [Advanced Mode] (Išplėstinis režimas).

#### **Nurodykite parametrus.**

- Favorite Settings (Parankiniai parametrai)
- Input Settings (Jvesties parametrai)
- Output Settings (Išvesties parametrai)
- Image Settings (Atvaizdo parametrai)
- Color Settings (Spalvų parametrai)
- Preferences (Nuostatos)

0451-03C

### Spustelėkite [Preview] (Peržiūra).

Rodoma atvaizdo peržiūra.

### 5

4

Nurodykite nuskaitymo sritis, jei norite nuskaityti konkrečias dokumento vietas.

"Nuskaitymo srities (apkarpymo rėmelio) apibrėžimas"

# 6

### Spustelėkite [Scan] (nuskaityti).

### <span id="page-139-0"></span>Išplėstinio režimo įrankių juosta

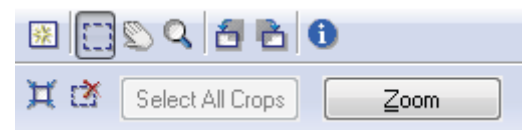

Jei norite atlikti visas užduotis naudodami jrankių juostos komandas, atvaizdas turi būti peržiūros srityje.

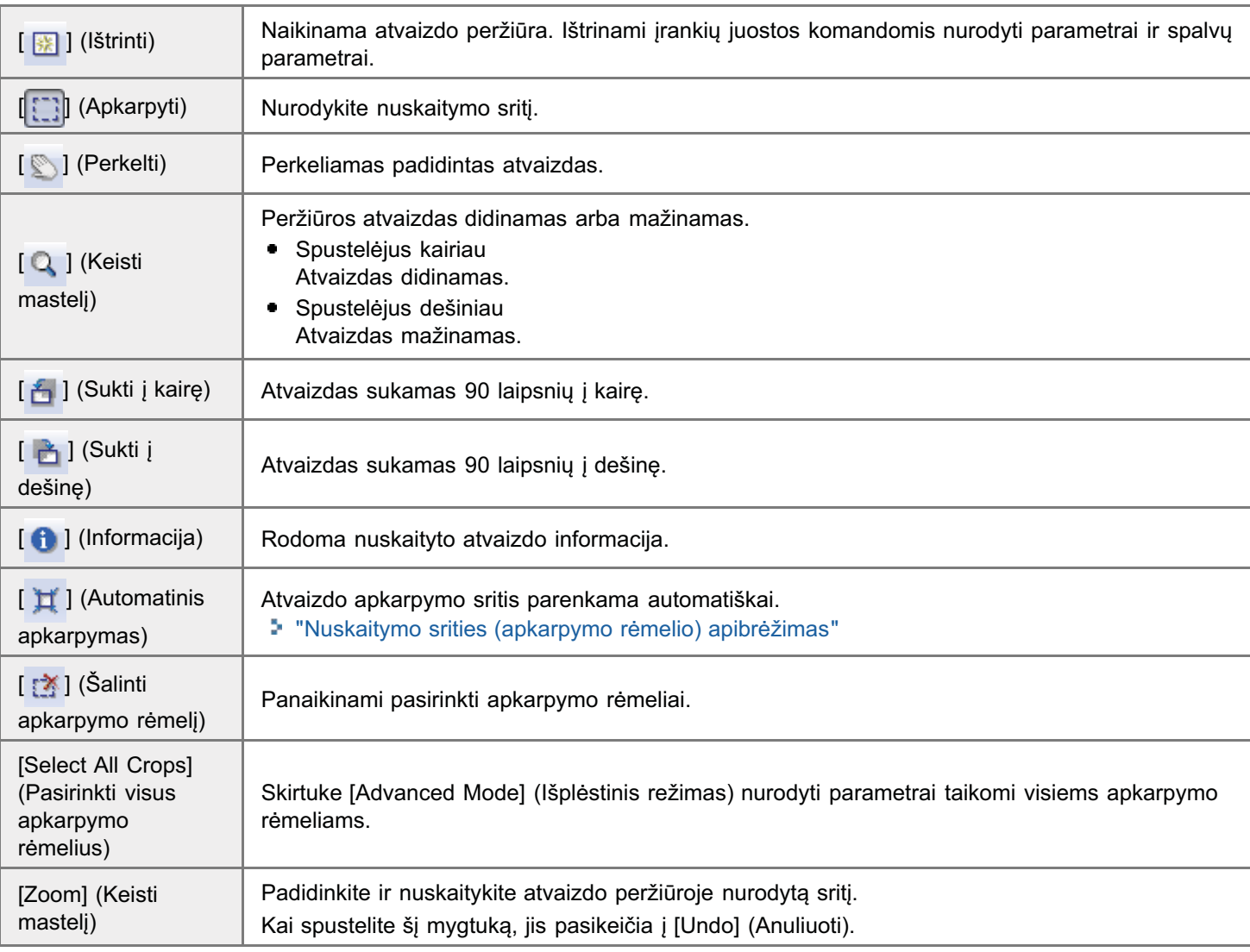

#### <span id="page-140-1"></span><span id="page-140-0"></span>Favorite Settings (Parankiniai parametrai)

.<br>Galite užregistruoti dažnai naudojamus įvesties, išvesties, atvaizdo, spalvų parametrus ir nuostatas kaip parankinius Salte ali estatutat talas processi, lovenes, attalias, epartą paramettes ir naestatas kaip parametinas<br>parametrus. Kai užregistruosite šiuos parametrus kaip parankinius, galėsite taikyti juos visam atvaizdui arba peržiūros parametrus. Nai azregistraseite eidee parametras

#### **<sup>@</sup>SVARBU**

#### Toliau išvardytų parametrų negalima užregistruoti kaip parankinių:

- ruput Settings] (Ivesties parametrai) ir [Output Settings] (Išvesties parametrai) nustatytų pločio ir aukščio reikšmių
- en and the product product product product product product product product product product the matrix of the matrix  $\alpha$  product product product product product product  $\|\cdot\|$  jiungimo būsenos (kad būtų galima išlaikyti  $\bullet$ proporcijas)
- r...............<br>[Output Settings] (Išvesties parametrai) [%] (Mastelio) reikšmių rinkinio  $\bullet$

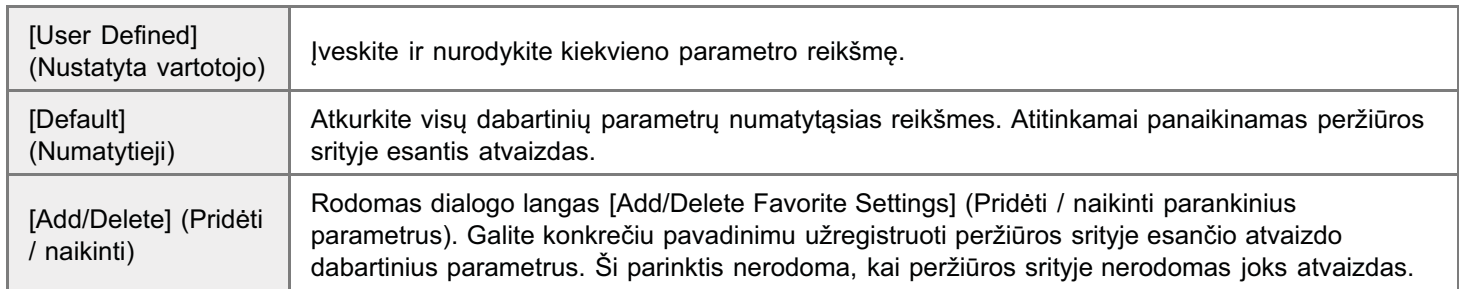

#### <span id="page-140-2"></span>**Input Settings (Ivesties parametrai)**

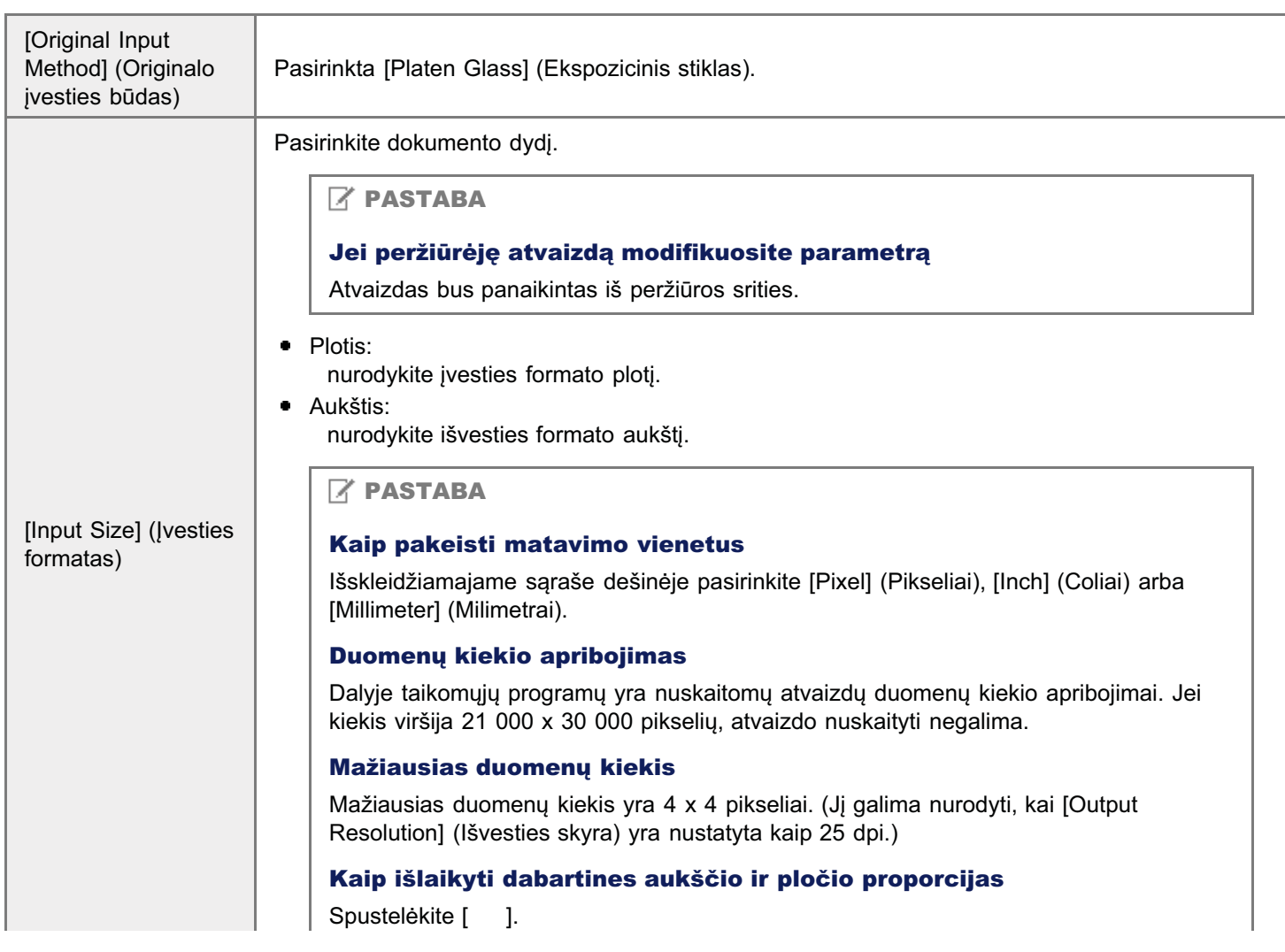

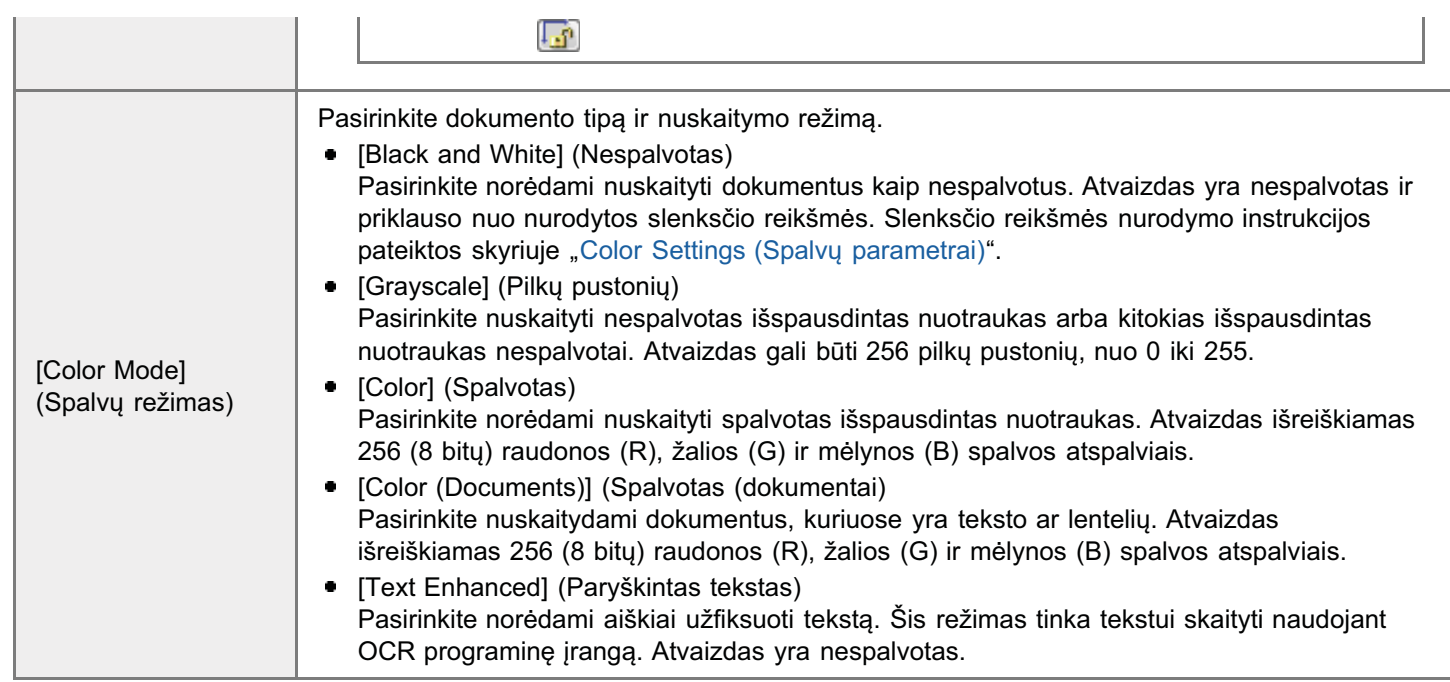

### <span id="page-141-0"></span>Output Settings (Išvesties parametrai)

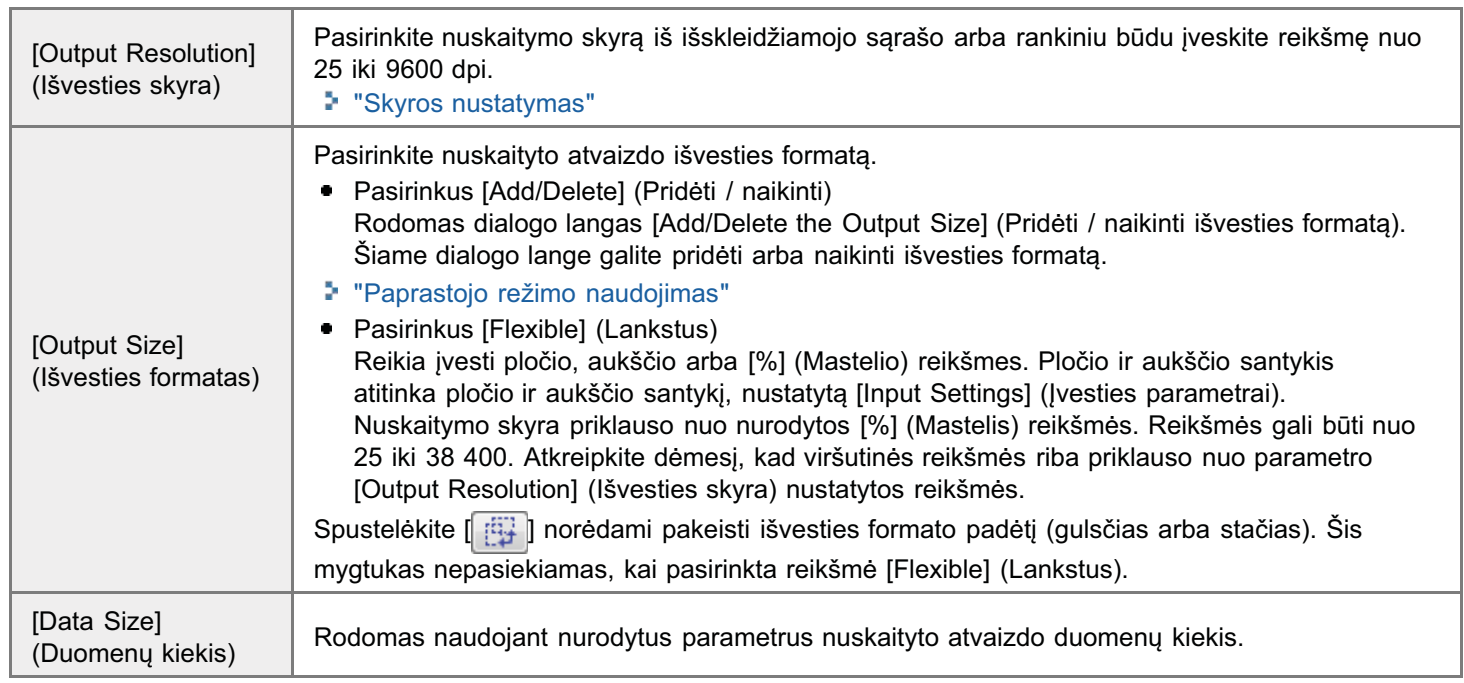

### <span id="page-141-1"></span>Image Settings (Atvaizdo parametrai)

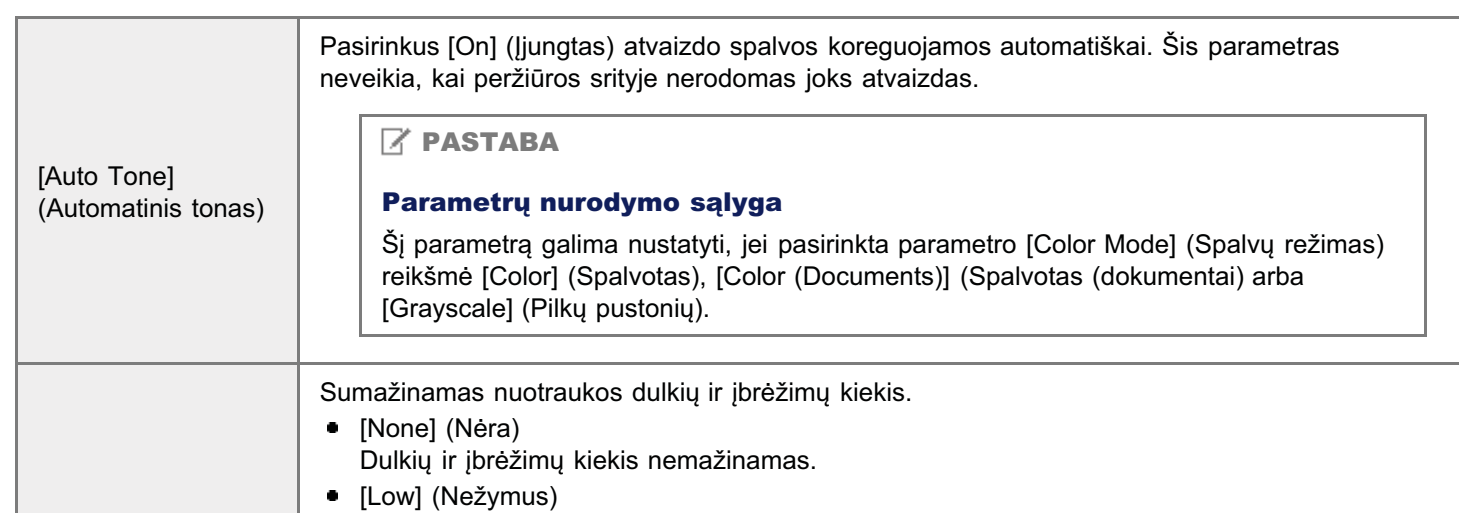

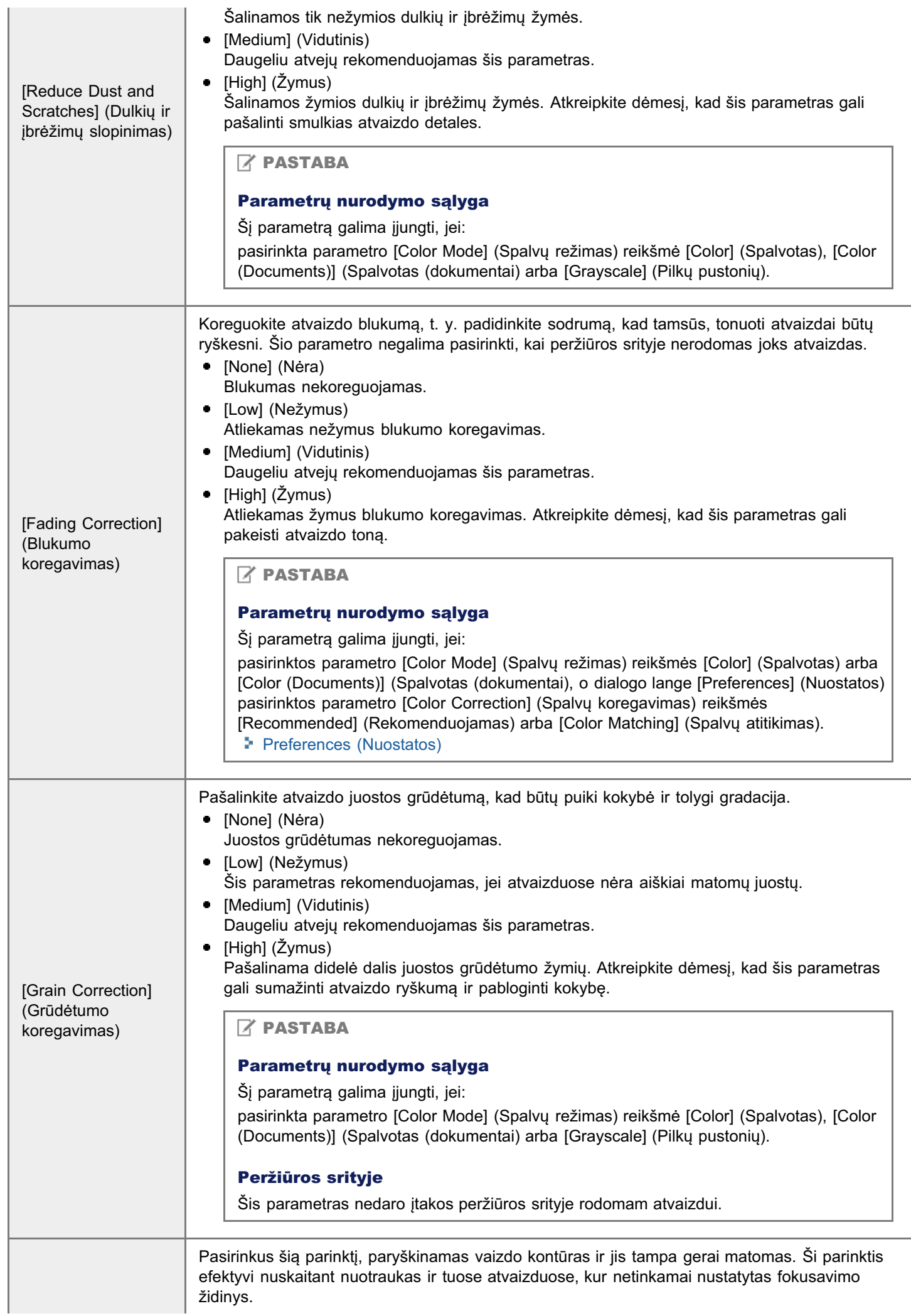

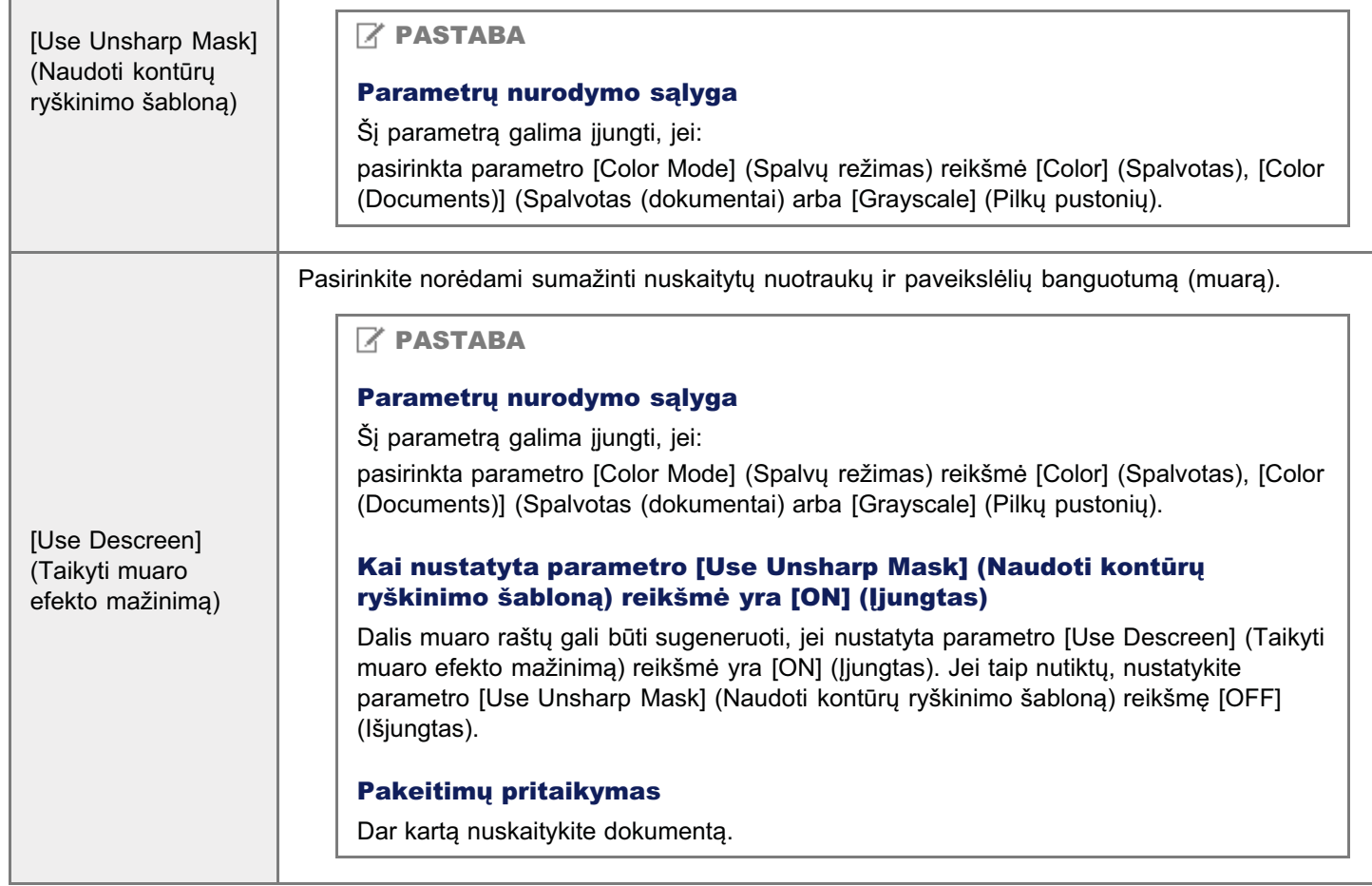

### <span id="page-143-0"></span>**Color Settings (Spalvų parametrai)**

.<br>Spalvų parametrų komandų mygtukais galima koreguoti viso atvaizdo ryškumą ir kontrastą, nurodyti šviesias ir šešėlių opawą parametrą komanaą mygtakais galima korega.<br>vietas, koreguoti atvaizdo kontrastą ir spalvų balansą.

ndomi komandų mygtukai priklauso nuo pasirinktos parametro [Color Mode] (Spalvų režimas) reikšmės. Pasirinkus [Text] rtodomi komanaų mygtakai priklauso nuo pasirinktos parametik<br>Enhanced] (Paryškintas tekstas), komandų mygtukai nerodomi.

s<br>pustelėjus tono kreivės / slenksčio išskleidžiamąjį sąrašą rodomas atitinkamos parinkties dialogo langas. Spustelėjus pustelejas tene kierves / siemissie isskielazialnąjį sąrasą reasinias akinkame<br>[Reset] (Atkurti), atkuriamos visų dabartinių parametrų numatytosios reikšmės.

Jei pasirinkta parametro [Color Mode] (Spalvy režimas) reikšmė [Color] (Spalvotas), [Color (Documents)] (Spalvotas vci pasirimia parametro [bolor mode] (bparvą<br>(dokumentai) arba [Grayscale] (Pilky pustoniy):

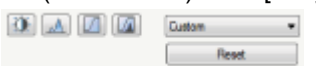

Jei pasirinkta parametro [Color Mode] (Spalvy režimas) reikšmė [Black and White] (Nespalvotas):

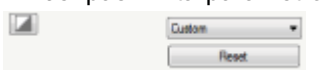

lšskleidžiamajame sąraše pasirinkę [Add/Delete] (Pridėti / naikinti) galėsite užregistruoti spalvų parametrų rinkinį. Daugiau informacijos pateikta "Tono kreivės / slenksčio išskleidžiamasis sąrašas".

### Brightness/Contrast (Ryškumas / kontrastas)

.<br>Šiame dialogo lange galite koreguoti ryškumo ir kontrasto lygi.

Spustelėkite  $\lceil \frac{1}{1} \rceil$ , jei norite koreguoti ryškumą ir kontrastą naudodami grafiko kreivę.
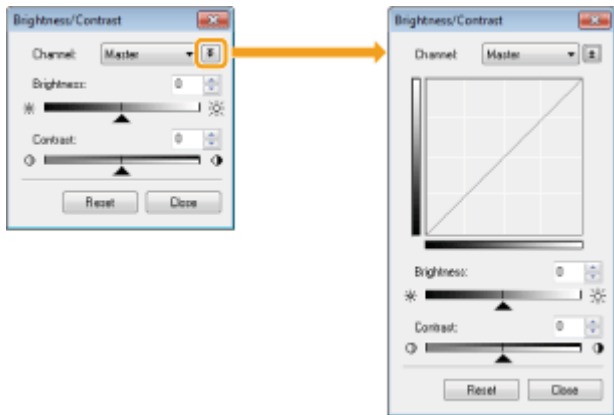

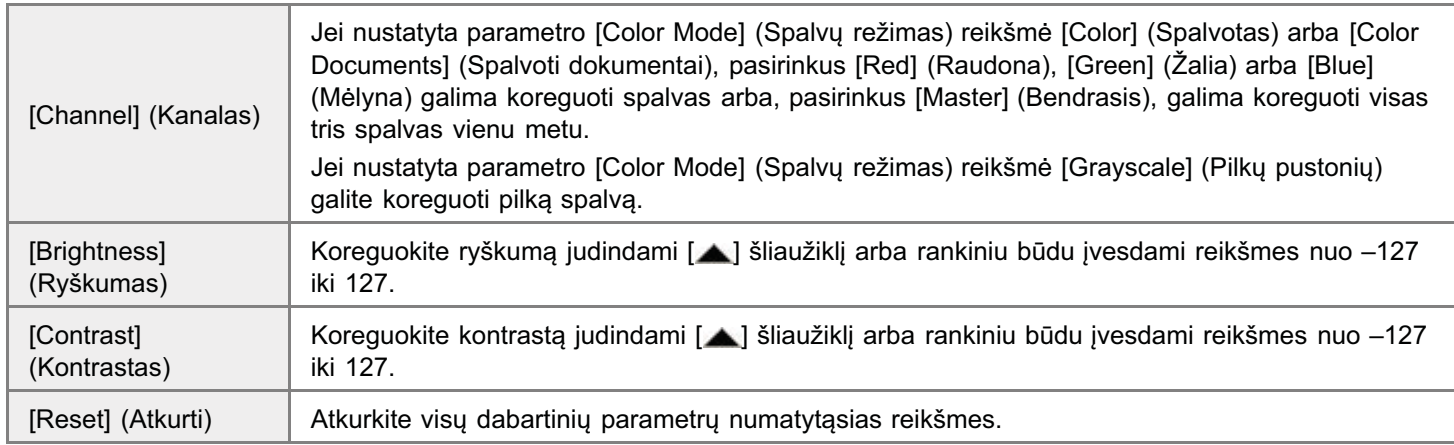

# Histogram (Histograma)

Calite pamatyti, kurios atvaizdo dalys yra tamsesnės ar šviesesnės. Galite pašalinti tamsiausias ir šviesiausias dalis, kad ballie pamatyli, kanos atvalžao dal

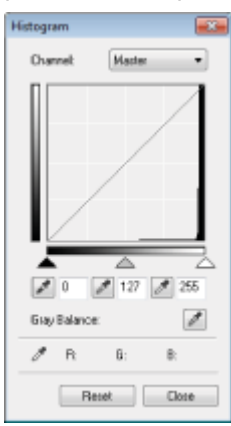

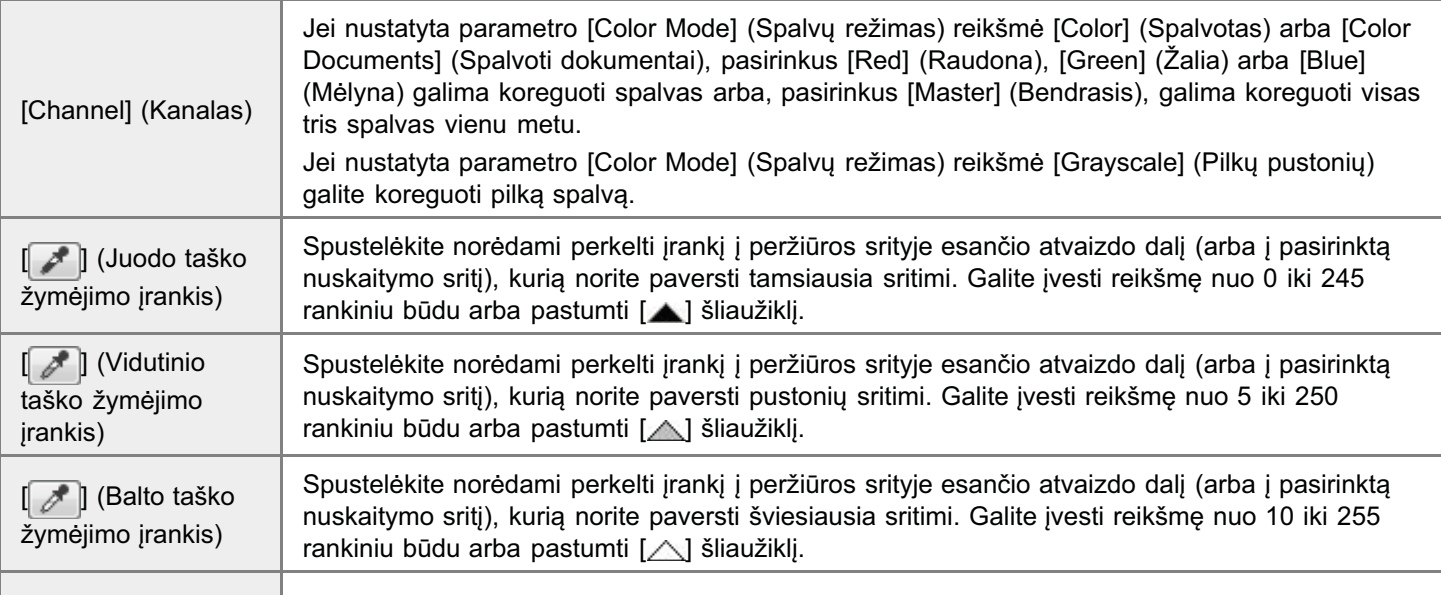

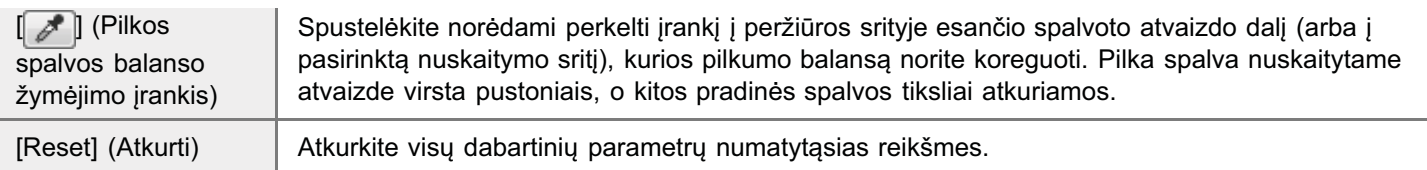

# Tone Curve Settings (Tono kreivės parametrai)

e alite koreguoti konkrečios atvaizdo dalies ryškumą pasirinkę norimą reikšmę šio dialogo lango tonų kreivėje.

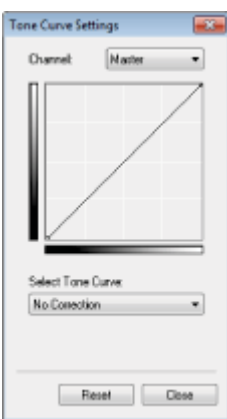

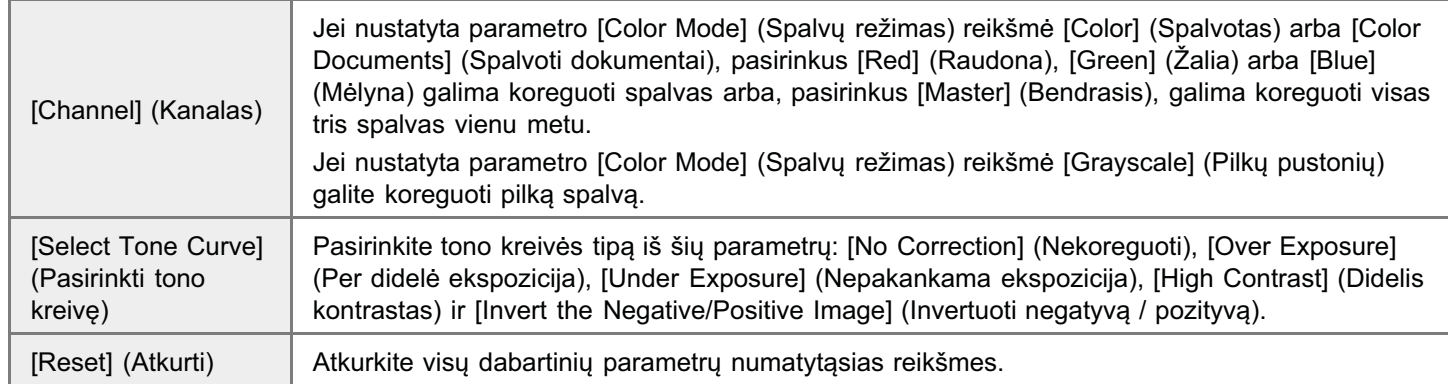

# Final Review (Galutinė peržiūra)

.<br>Šiame dialogo lange galite patvirtinti visus nurodytus spalvų parametrus.

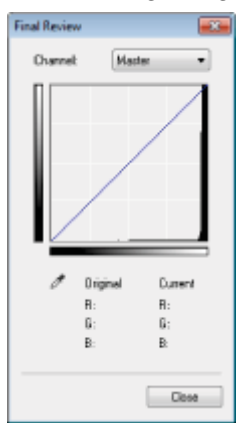

## Slenkstis

.<br>Galite koreguoti slenksčio parametrus. Koreguodami slenkstj, galite paryškinti dokumento tekstą ir sumažinti kitų puslapių Salte koregaoti slenksolo parametras. Koregaodami slenkstį, g.<br>atspaudų efektą, kuris dažnai pasitaiko spausdinant laikraščius.

#### $\n **PASTABA**\n$

#### Slenkstis

Spalvotų ir pilkų atvaizdų ryškumas gali būti išreikštas reikšmėmis nuo 0 iki 255. O nespalvotų atvaizdų ryškumas oparvotą ir pilitą atvaizaą ryskamas gair bat isreikstas reiksmemis nad o iki 200. O nesparvotą atvaizaą ryskamas<br>išreiškiamas juoda ir balta spalvomis ir visais šių spalvų atspalviais. Slenkstis yra riba, apibrėžianti, ar balti.

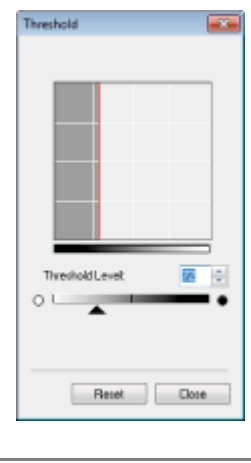

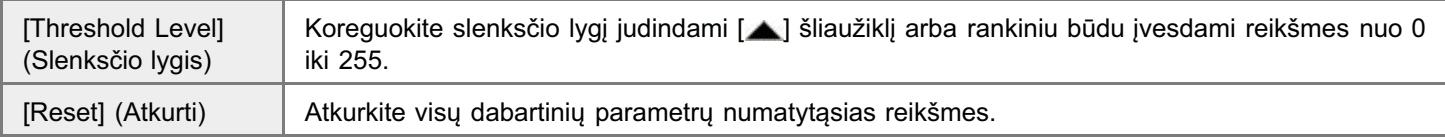

## Tono kreivės / slenksčio išskleidžiamasis sąrašas

.<br>Galite įrašyti nurodytus nuskaitymo sričių parametrus. Jei nėra konkrečių nuskaitymo sričių, įrašomi nustatyti peržiūros Salte plays hardlytts haskaltyline shold parametral. There keintedly haskaltyline shold, pasemi hastatyli perziares<br>Srityje rodomo viso atvaizdo parametrai. Taip pat galite atkurti jrašytus parametrus ir taikyti juos pasir یرون<br>sričiai.

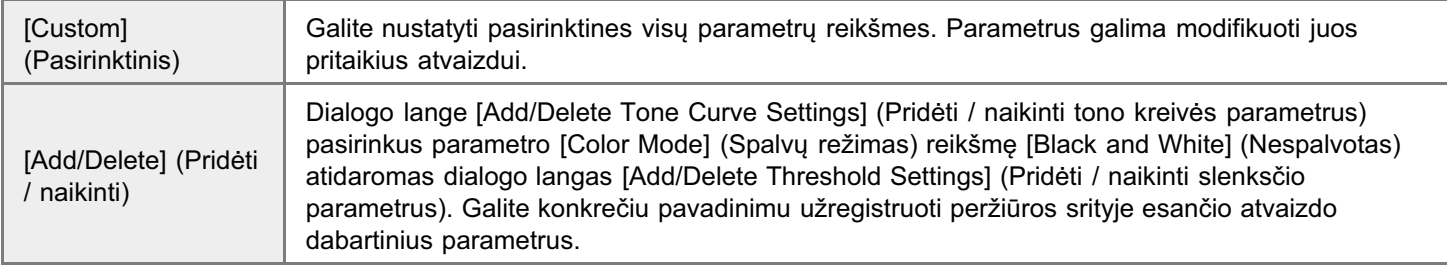

## Preferences (Nuostatos)

Dialogo langas [Preferences] (Nuostatos) rodomas, kai skirtuke [Advanced Mode] (Išplėstinis režimas) spustelima parinktis malogo langus prieteristos) (nuostatos) rouomus; kai skirtako provancou modej (ispiestinis rezir<br>[Preferences] (Nuostatos). Šiame dialogo lange galite pakeisti nuskaitymo ir peržiūros parametrus.

## Skirtukas [Preview] (Peržiūra)

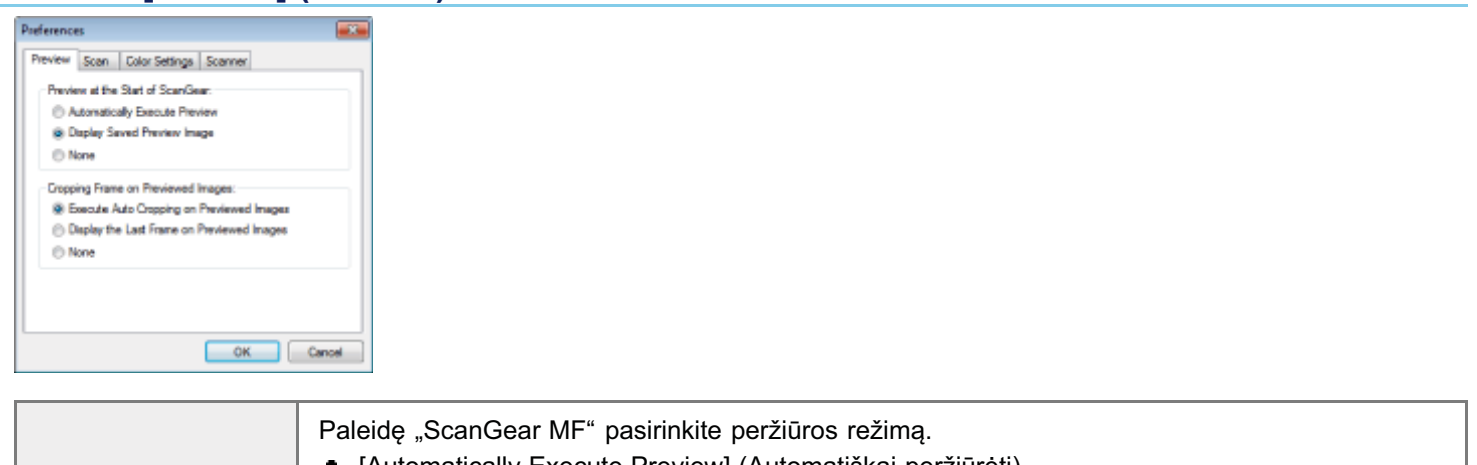

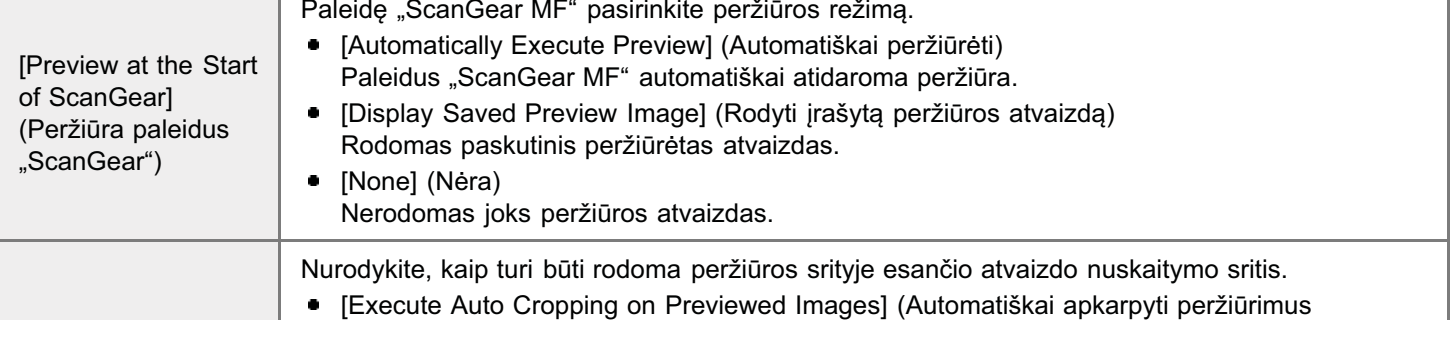

[Cropping Frame on atvaizdus) atvaizaas,<br>Nuskaitymo sritis automatiškai pasirenkama ir apkarpoma pagal dokumento formatą. Previewed Images] Thisplay the Last Frame on Previewed Images] (Rodyti paskutinj peržiūrimo atvaizdo (Apkarpymo rėmelis peržiūrimuose رتابون<br>rėmelį) استان)<br>Rodoma paskutinė nustatyta nuskaitymo sritis. atvaizduose) Mone] (Nera)  $\bullet$ [Nono] (Noru)<br>Nerodomas joks rėmelis.

# Skirtukas [Scan] (Nuskaityti)

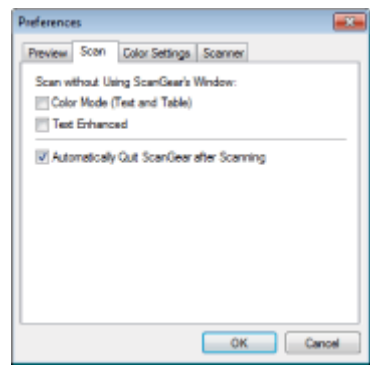

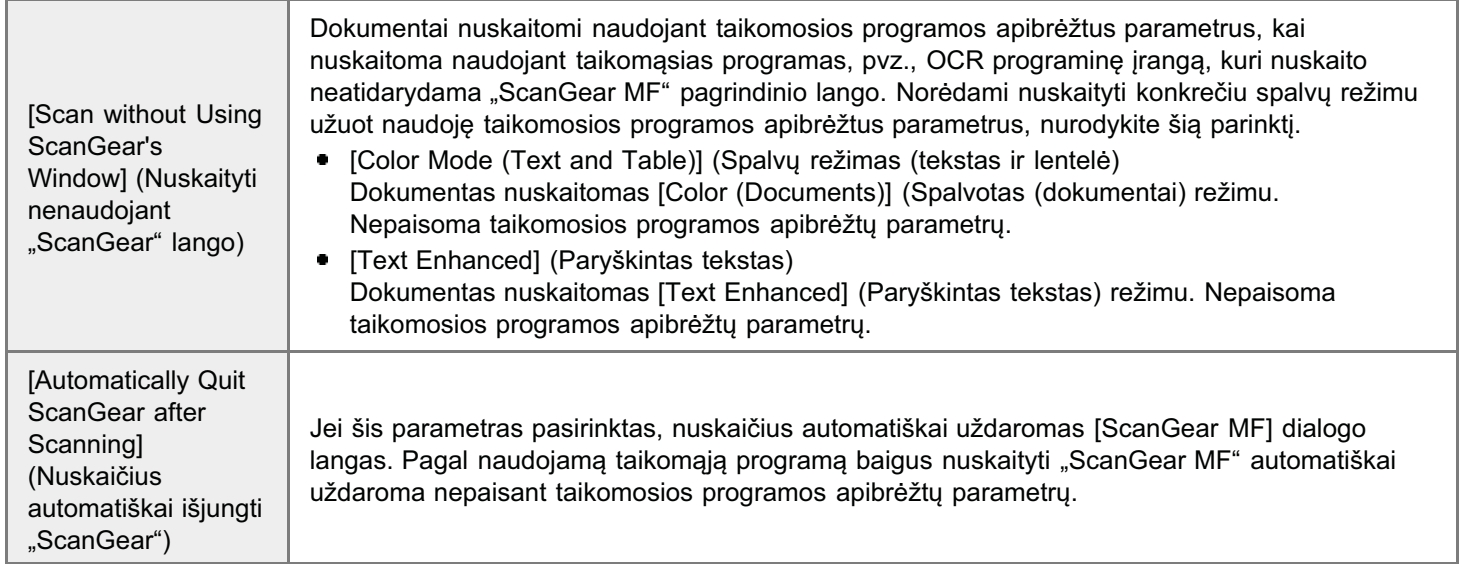

## Skirtukas [Color Settings] (Spalvų parametrai) F

Preferences

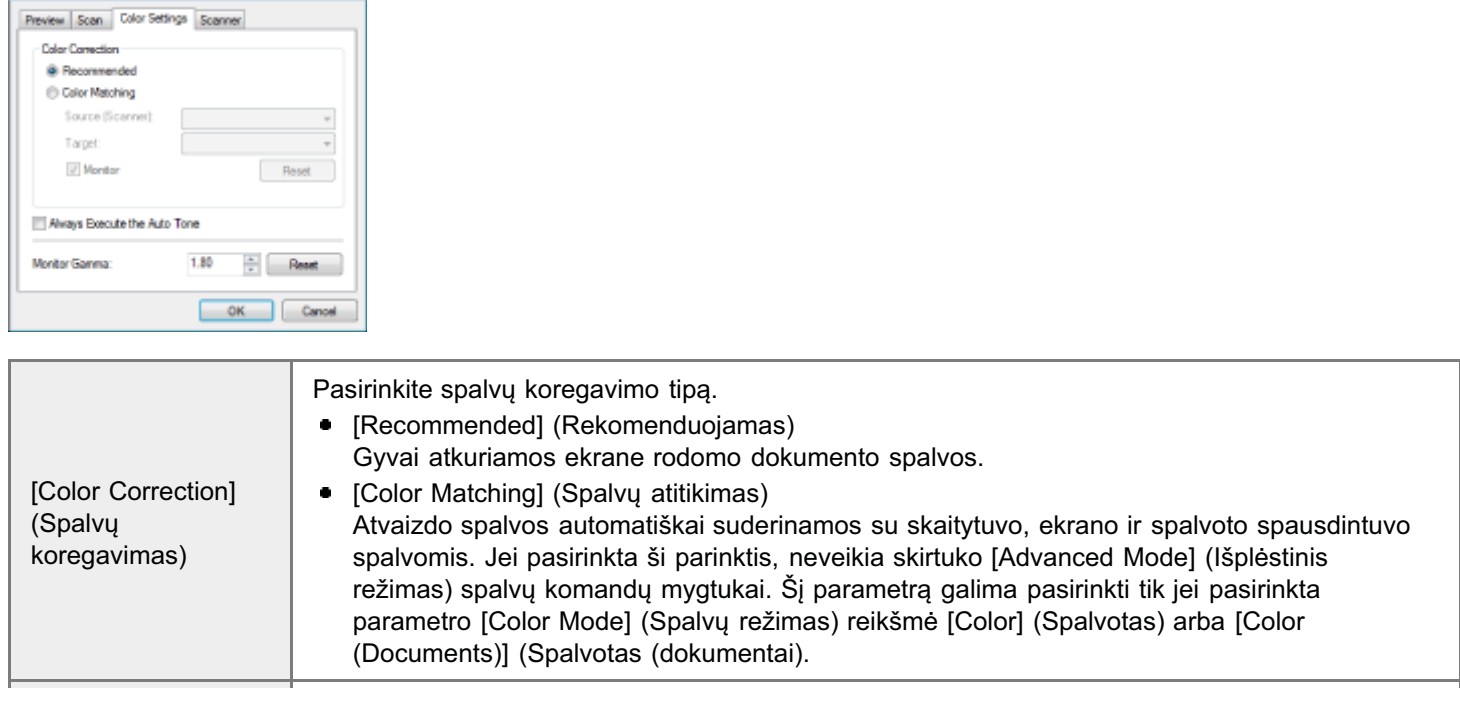

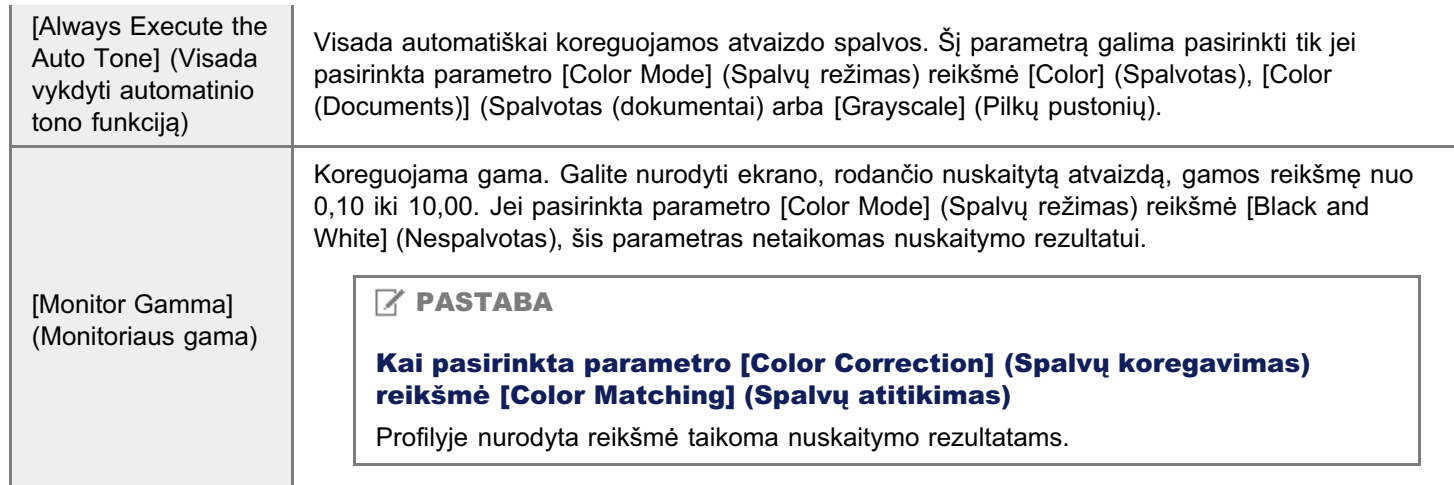

# Skirtukas [Scanner] (Skeneris)

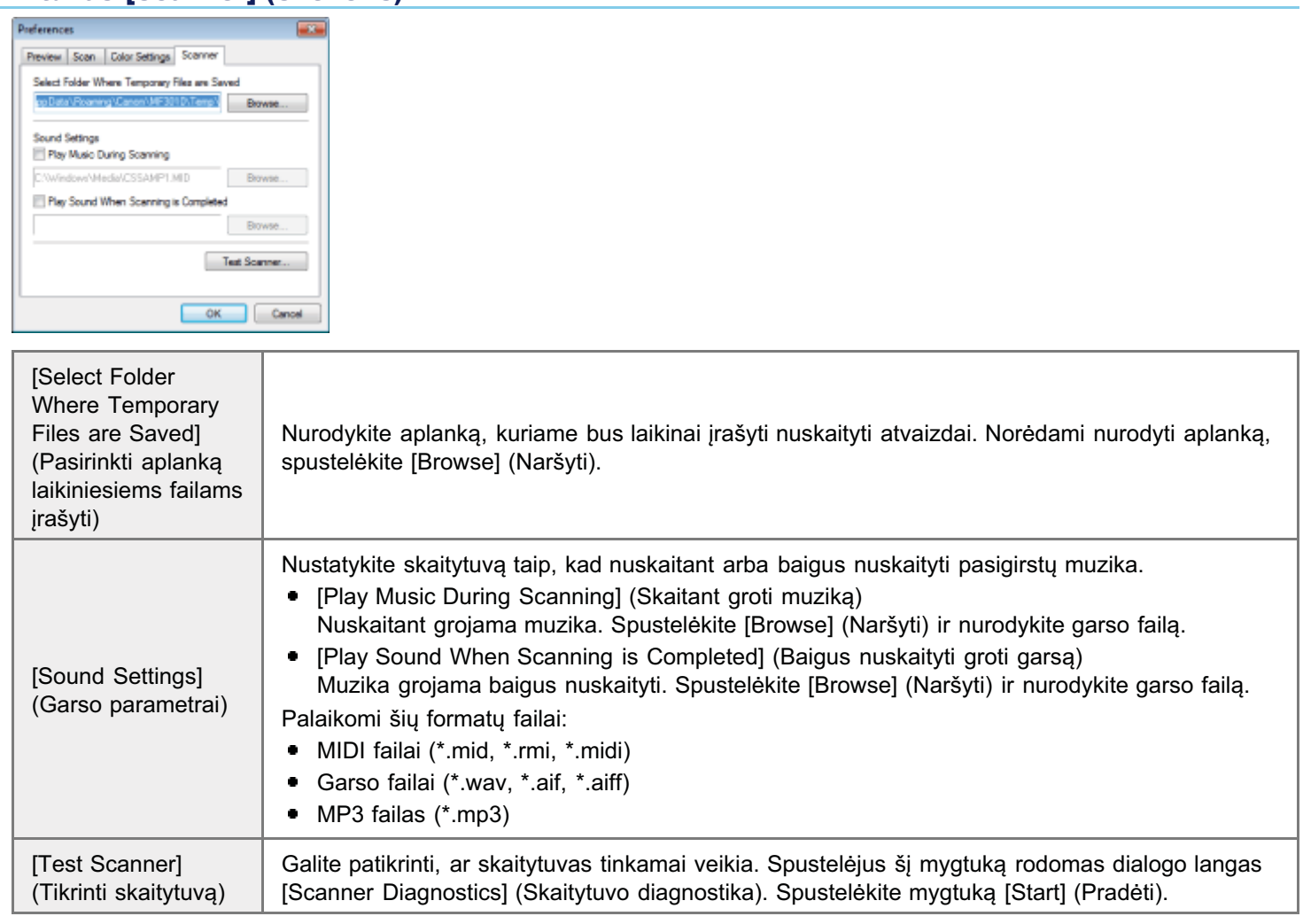

# Nuskaitymo srities (apkarpymo rėmelio) apibrėžimas

0451-03E

Galite pasirinkti peržiūros srityje rodomų atvaizdų nuskaitymo sritis (apkarpymo sritis) arba atšaukti jų pasirinkimą.

- [Automatinis apkarpymo srities parinkimas](#page-149-0)
- Apkarpymo rėmelio apibrėžimas
- x.pr.a.pyme remene apierezamae<br>Kelių apkarpymo rėmelių apibrėžimas
- Apkarpymo rėmelių naikinimas

<span id="page-149-0"></span>Automatinis apkarpymo srities parinkimas

1 Atidarykite peržiūrą.

2 [rankių juostoje spustelėkite []] (Automatinis apkarpymas).

.<br>Kaskart spustelėjus šį mygtuką pasirinktas apkarpymo rėmelis mažėja.

## <span id="page-149-1"></span>Apkarpymo rėmelio apibrėžimas

1 Įkelkite atvaizdą į peržiūros sritį.

2

[rankių juostoje spustelėkite [[]] (Apkarpyti).

# 3

Spustelėkite atvaizdo peržiūrą ir vilkite aplink norimos pasirinkti srities kontūrus / kraštinę.

- Pasirinktos srities koregavimas . as mikos sinos koregavimas<br>Vilkite aplink srities kontūrus / kraštinę arba skirtuke [Advanced Mode] (Išplėstinis režimas) rankiniu būdu įveskite parametro [Input Settings] (Jvesties parametrai) plotj ir aukštį.
- Nuskaitymo srities perkėlimas Naskaltymo snies perkelimas<br>Spustelėkite vidinę nuskaitymo srities kraštinę ir vilkite.

#### $\n **PASTABA**\n$

### Pradinio atvaizdo aukščio ir pločio proporcijų išlaikymas

Parinktyje [Input Settings] (Įvesties parametrai) spustelėkite [[...

### Kai nuskaitoma iš tiektuvo

Dabartinis apkarpymo rėmelis panaikinamas, kai apibrėžimas naujas.

<span id="page-150-0"></span>Galite apibrėžti kelis apkarpymo rėmelius.

# Įkelkite atvaizdą į peržiūros sritį.

[rankių juostoje spustelėkite [[]] (Apkarpyti).

 $\blacktriangle$ 

Spustelėkite atvaizdo peržiūrą ir vilkite aplink norimos pasirinkti srities kontūrus / kraštinę.

## Spustelėkite jau apibrėžto apkarpymo rėmelio išorine kraštine ir, norėdami pridėti, vilkite rėmeli.

#### **Z PASTABA**

Galimas nurodyti apkarpymo rėmelių skaičius

Galima nurodyti iki 10 apkarpymo rėmelių.

#### Pagal poreikius koreguokite apkarpymo rėmelius.

Spustelėkite, kad pasirinktumėte norimus koreguoti apkarpymo rėmelius.

#### <span id="page-150-1"></span>Apkarpymo rėmelių naikinimas

Norėdami panaikinti apkarpymo rėmelį, spustelėkite jau apibrėžto apkarpymo rėmelio išorinę kraštinę ir vilkite rėmelį norėdami pridėti.

- · Paspauskite klaviatūros klavišą [Delete] (Naikinti).
- Irankių juostoje spustelėkite  $\left[\frac{1}{2}\right]$  (Šalinti apkarpymo rėmelį).
- · Dešiniuoju pelės mygtuku spustelėkite apkarpymo rėmelį ir pasirinkite [Delete] (Naikinti).
- Laikydami nuspausta klaviatūros klaviša [Ctrl], dešiniuoju pelės mygtuku spustelėkite apkarpymo rėmelio išorine kraštine ir pasirinkite [Delete] (Naikinti).

# <span id="page-151-0"></span>**Skyros nustatymas**

 $0451 - 03F$ 

Nuskaitytas atvaizdas yra taškų grupė, kurioje užfiksuota spalvų ir ryškumo informacija. Šių taškų tankis vadinamas skyra. Vienetas "dpi" (taškai colyje) reiškia maksimalų taškų skaičių colyje, kiek gali išspausdinti spausdintuvas. Nustatykite skyrą nurodydami šias parinktis.

MF Toolbox -> [Image Quality] (Atvaizdo kokybė)

G ScanGearMF -> išplėstinio režimo skirtukas -> [Output Resolution] (Išvesties raiška)

#### Nuskaityto atvaizdo rodymas ekrane

Atvaizdai nuskaitomi 75 dpi skyra, kuri yra įprasta ekranų skyra.

#### Spausdinimas iš spausdintuvo

Nuskaitykite dokumentą naudodami spausdintuvo skyrą.

## **CO** SVARBU

#### Nuskaityto atvaizdo spausdinimas keičiant dydį (didinant / mažinant)

Pvz., jei spausdinsite nuskaitytą atvaizdą jį padvigubindami, faktinė skyra sumažės perpus. Norėdami išlaikyti pakankamą spaudinio kokybę, padvigubinkite skyrą ir atvirkščiai.

#### Skyra ir duomenų kiekis

Jei skyra padvigubinama, atvaizdas padidėja keturis kartus. Jei duomenų kiekis tampa per didelis, atvaizdas bus apdorojamas daug ilgiau, todėl gali įvykti atminties trūkumo ar kitokių netikėtų klaidų. Norėdami to išvengti, nurodykite minimalią leistiną skyrą pagal nuskaitymo paskirtį.

#### **Z PASTABA**

#### Spausdinant nuskaitytą atvaizdą spalvotu spausdintuvu

Spalvotas spausdintuvas sukuria spalvas naudodamas kelių skirtingų spalvų rašalą, todėl skyra gali sumažėti perpus.

#### Apie nuskaitymo skyrą

- Toliau pateikiama maksimali skyra.
- Optinė skyra: 600 dpi
- $\bullet$ Programinės įrangos interpoliuota skyra: 9 600 dpi

# Trikčių šalinimas

0451-03H

Šiame skyriuje aprašoma, kaip susitvarkyti su popieriaus strigtimis ir spaudinių problemomis.

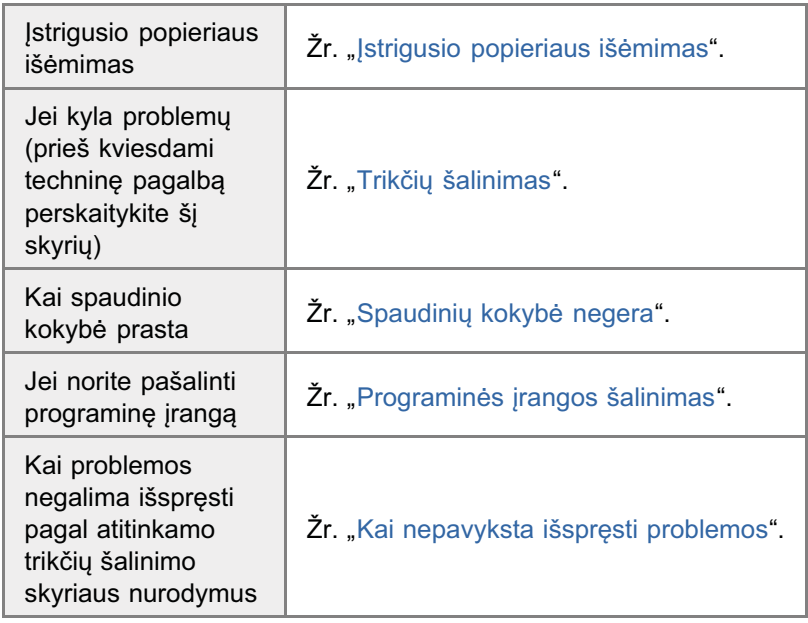

<span id="page-153-0"></span>Jei mirksi indikatorius [84, ], spausdintuve įstrigo popierius. Norėdami pašalinti įstrigusį popierių, atlikite šiame skyriuje nurodytus veiksmus.

" "Įstrigusio popieriaus šalinimas"

# **AISPEJIMAS**

#### Šalindami įstrigusį popierių

Paisykite įspėjimų, kad nesusipjaustytumėte rankų.

#### Šalindami įstrigusį popierių ar tikrindami aparato vidų

Saugokitės, kad pakabukai, apyrankės ar kiti metaliniai objektai neliestų aparato vidaus, nes tai gali sukelti nudegimus ar elektros smūgį.

# A DĖMESIO

#### Jei dažomųjų miltelių pateko ant odos ar drabužių

Nuplaukite tik šaltu vandeniu. Nenaudokite šilto vandens, nes jis padidins dažomųjų miltelių poveikį, todėl galite nudažyti odą arba drabužius.

#### Šalindami istrigusi popierių

Atsargiai ištraukite popierių, kad jo gabalėlių neliktų aparate. Be to, rankomis lieskite tik procedūros aprašyme nurodytas vietas. Jei liesite kitas aparato vietas, galite susižeisti arba nudegti.

#### Nelieskite fiksavimo bloko (A).

Palietę fiksavimo bloką (A) galite nudegti, nes jis naudojimo metu labai įkaista.

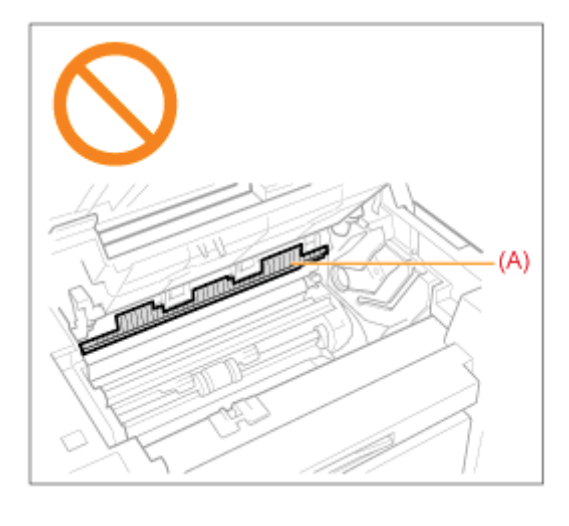

# **CO** SVARBU

#### Jei įstrigęs popierius suplyšo

Pašalinkite visas popieriaus skiautes, kad išvengtumėte kitų strigčių.

#### Jei popierius nuolat stringa

Patikrinkite šiuos parametrus:

- · Išskleiskite popieriaus krūvelę ir išlyginkite popieriaus kraštus ant plokščio paviršiaus, kad sulygiuotumėte popierių prieš įdėdami jį į aparatą.
- $\bullet$ Jsitikinkite, kad jūsų naudojamas popierius atitinka keliamus reikalavimus.
- "Palaikomi popieriaus tipai" э.
- Įsitikinkite, kad iš aparato vidaus pašalinote visas popieriaus skiautes.

0451-03K

# Nelieskite perdavimo velenėlio (A).

Palietę perdavimo velenėlį (A) galite sugadinti aparatą.

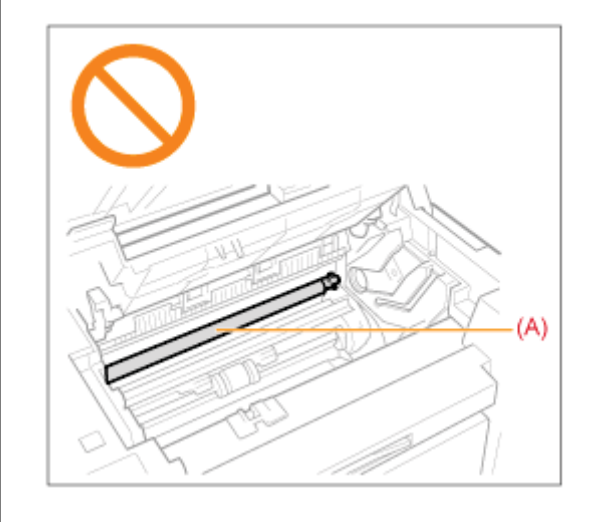

# $\boxed{\phantom{x}}$  PASTABA

## Nebandykite išimti įstrigusio popieriaus iš aparato jėga.

Jei reikia, kreipkitės pagalbos į vietinį įgaliotąjį "Canon" platintoją arba "Canon" pagalbos liniją.

# <span id="page-155-0"></span>Įstrigusio popieriaus šalinimas

Vykdykite ekrane pateikiamus įstrigusio popieriaus šalinimo nurodymus.

#### **Spausdintuvo viduje**

#### Laikykite valdymo pultą.

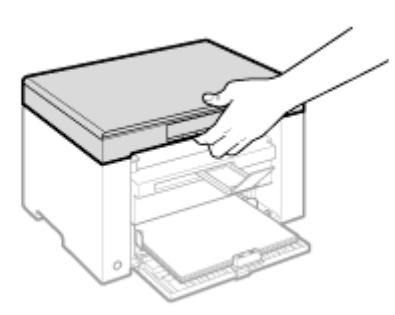

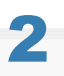

#### Pakelkite nuskaitymo platformą.

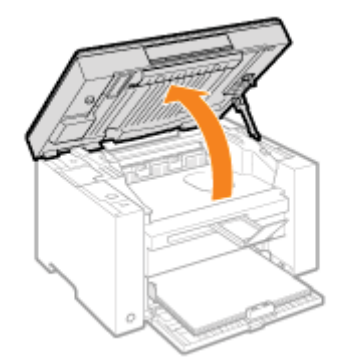

#### D Jei nepavyksta pakelti nuskaitymo platformos

Įsitikinkite, kad ekspozicinis stiklas visiškai uždarytas.

Nesistenkite visa jėga pakelti nuskaitymo platformos, nes galite sugadinti aparatą.

※ Ekspozicinis stiklas gali būti uždarytas ne iki galo, kai įdėtas storas dokumentas, pvz., knyga. Tokiu atveju nuimkite jį nuo ekspozicinio stiklo.

Laikykite už rankenos dažomųjų miltelių dangtelio priekyje, kairėje pusėje.

0451-03L

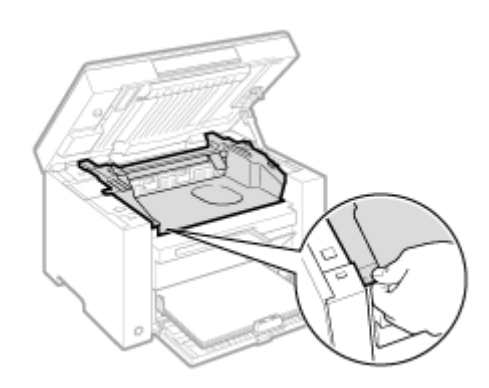

# $\blacktriangle$ Atidarykite tonerio dangtį.

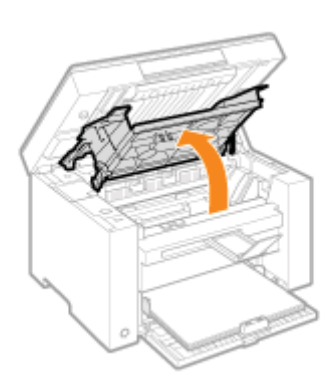

# 5 Išimkite tonerio kasetę.

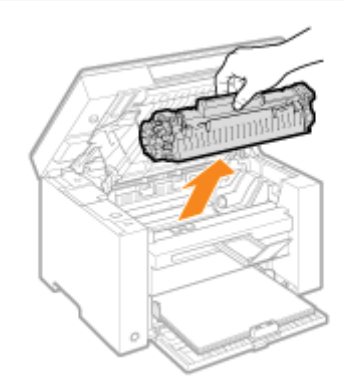

# 6 Išimkite įstrigusį popierių atsargiai jį traukdami.

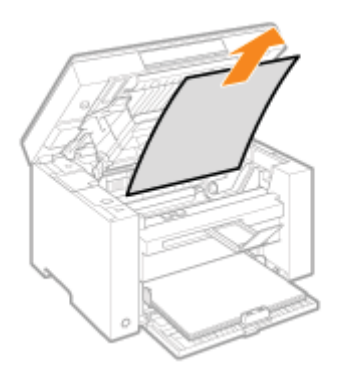

## Jei nematote priekinės įstrigusio popieriaus paraštės

Netraukite popieriaus jėga ir pereikite prie 7 veiksmo.

### <span id="page-157-0"></span>Išimkite įstrigusį popierių atsargiai jį traukdami.

(1) Bet kokį įstrigusį popierių atsargiai traukite žemyn tarp fiksavimo bloko (A) ir volelio (B) tol, kol iš aparato išlįs priekinė paraštė.

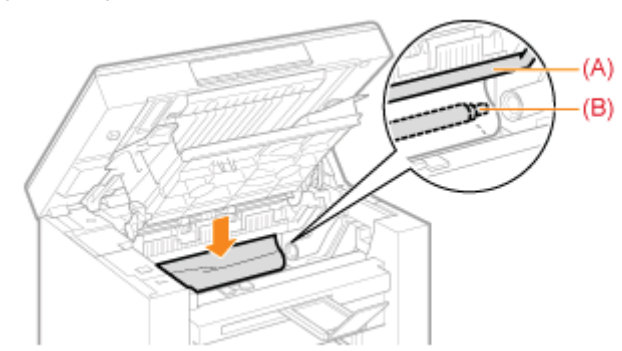

(2) Kai išlenda priekinė paraštė, paimkite įstrigusį popierių už abiejų kraštų ir atsargiai ištraukite.

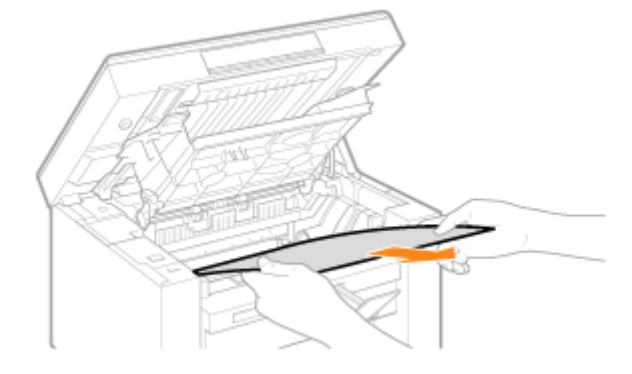

Vėl įdėkite popierių į popieriaus kasetę.

# $\bullet$

### Idėkite dažomųjų miltelių kasetę.

Jtaikykite kiekviename dažomųjų miltelių kasetės šone esančius išsikišimus (A) į kreiptuvus, esančius aparato šonuose, tada įstumkite dažomųjų miltelių kasetę į aparatą, kad kasetė sustotų liesdama galinę aparato dalį.

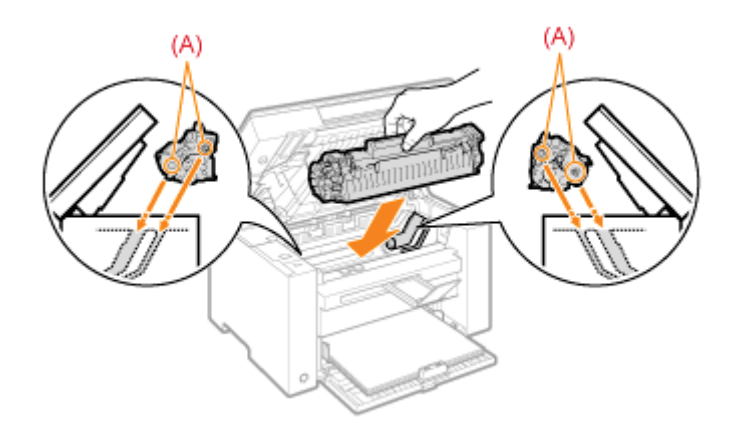

## Uždarykite tonerio dangtį.

## Jei nepavyksta uždaryti dažomųjų miltelių dangtelio

Įsitikinkite, kad dažomųjų miltelių kasetė tinkamai įstatyta į aparatą. Nesistenkite visa jėga uždaryti dažomųjų miltelių dangtelio, nes galite sugadinti aparatą.

# Nuleiskite nuskaitymo platformą.

Aparatas parengtas spausdinti.

## Popieriaus kasetė

# Išimkite popierių iš popieriaus kasetės.

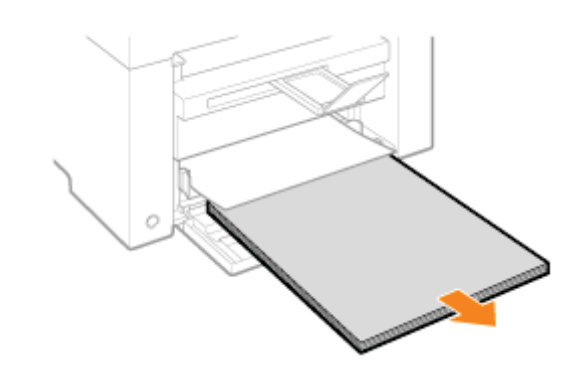

Išimkite įstrigusį popierių atsargiai jį traukdami.

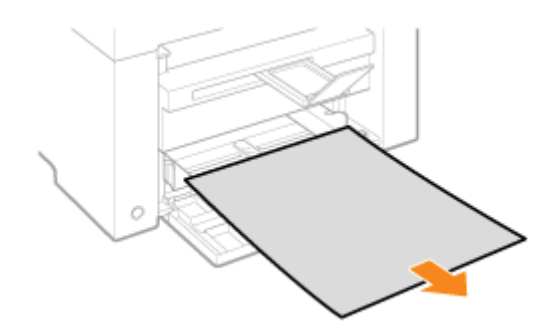

# 3

# Įdėkite popieriaus į popieriaus kasetę.

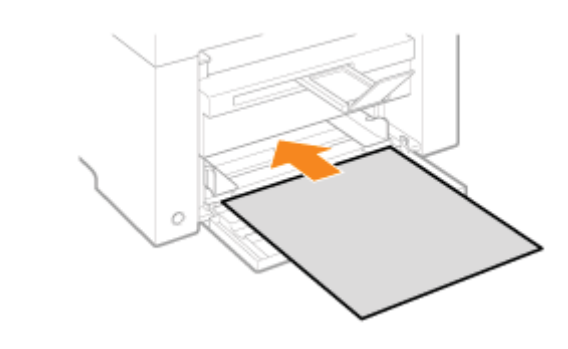

# <span id="page-160-0"></span>Trikčių šalinimas

.<br>Jei problema iškilo naudojant aparatą, prieš kreipdamiesi į techninės pagalbos tarnybą pabandykite atlikti šiame skyriuje aprašytus veiksmus.

#### Pirmiausia patikrinkite šiuos dalykus.

- Ar jjungtas maitinimas?
- .<br>Ar maitinimo jungiklis jjungtas ką tik?
- Ar aparatas veikia budėjimo režimu?
- r... aparatas venta saasjinis vezintar.<br>Ar mirksi indikatoriai [Paper Jam] (Istriges popierius) arba [Paper] (Popierius)?
- [Ar vietoj "1" rodoma kas nors kita?](#page-160-5)
- Ar ekrane nuolat rodoma raidė "E" ir trijų skaitmenų skaičius?

#### <span id="page-160-1"></span>Ar ijungtas maitinimas?

lsitikinkite, kad maitinimo laidas saugiai prijungtas prie aparato ir jjungtas į sieninį elektros lizdą. ximato, nad matemno ratado ode<br>Žr. vadova "Pradinė instrukcija".

Patikrinkite, ar maitinimo laidu tiekiama elektros energija. Naudokite kita maitinimo laida arba patikrinkite laida voltmetru.

lšjunkite ir jjunkite maitinimo jungiklj. zinato in gurinto matemnic jurigita.<br>Žr. vadova "Pradinė instrukcija".

Jei pavyks, pereikite prie veiksmo "Ar maitinimo jungiklis jjungtas ką tik?"

#### <span id="page-160-2"></span>Ar maitinimo jungiklis įjungtas ką tik?

-<br>Palaukite kelias sekundes, kol aparatas bus paleistas ir jšils.

Jei pavyks, pereikite prie veiksmo "Ar aparatas veikia budėjimo režimu?"

#### <span id="page-160-3"></span>Ar aparatas veikia budėjimo režimu?

.<br>Norėdami grįžti iš budėjimo režimo, paspauskite bet kurį valdymo pulto mygtuką.

Jei pavyks, pereikite prie veiksmo "Ar mirksi indikatoriai [Paper Jam] (Įstrigęs popierius) arba [Paper] (Popierius)?"

#### <span id="page-160-4"></span>Ar mirksi indikatoriai [Paper Jam] (Įstrigęs popierius) arba [Paper] (Popierius)?

**Isitikinkite, kad popierius tinkamai jdėtas į popieriaus kasetę.** "Popieriaus įdėjimas"

m<br>Pažiūrėkite, ar aparato viduje yra įstrigusio popieriaus. "Istrigusio popieriaus išėmimas"

Jei pavyks, pereikite prie veiksmo "[Ar vietoj "1" rodoma kas nors kita?"](#page-160-5)

#### <span id="page-160-5"></span>Ar vietoj "1" rodoma kas nors kita?

0451-03R

## <span id="page-161-0"></span>Ar ekrane nuolat rodoma raidė "E" ir trijų skaitmenų skaičius?

Jvyko tam tikra spausdintuvo klaida.

Išjunkite maitinimo jungiklį, palaukite bent 10 sekundžių ir vėl jį jjunkite. Jei problemos nepavyko išspręsti, užsirašykite rodomą trijų skaitmenų skaičių, išjunkite maitinimo jungiklį, atjunkite maitinimo laidą ir kreipkitės į "Canon" pagalbos liniją.

Jei atlikus šiame skyriuje aprašytus veiksmus problemos kartosis, pabandykite išspręsti problemas atlikę šiuose skyriuose aprašytus veiksmus.

- \* "Popieriaus tiekimo problemos"
- \* "Kopijavimo problemos"
- \* "Spausdinimo problemos"
- \* "Nuskaitymo problemos"
- \* "Diegimo ir šalinimo problemos"
- \* "Kitos problemos"

Popierius iš vis netiekiamas arba iš karto tiekiami keli lapai (kelių lapų tiekimas).

**Popierius nuolat stringa.** 

### Popierius iš vis netiekiamas arba iš karto tiekiami keli lapai (kelių lapų tiekimas).

.<br>Pasirūpinkite, kad popierius būtų tinkamai jdėtas. "Popieriaus įdėjimas"

n<br>Patikrinkite, ar į popieriaus kasetę jdėto popieriaus lapų skaičius arba tipas atitinka popieriaus specifikacijas. "[Palaikomi popieriaus tipai"](#page-72-0)

-<br>Pasirūpinkite, kad į popieriaus kasetę būtų jdėta to paties dydžio ir to paties tipo popieriaus.

### Popierius nuolat stringa.

-<br>Pasirūpinkite, kad popierius būtų tinkamai jdėtas. "Popieriaus įdėjimas"

n<br>Patikrinkite, ar į popieriaus kasetę jdėto popieriaus lapų skaičius arba tipas atitinka popieriaus specifikacijas. "[Palaikomi popieriaus tipai"](#page-72-0)

lsitikinkite, kad nuskaitymo platforma visiškai uždaryta.

0451-03S

# Nepavyksta išspausdinti arba spaudinių atvaizdai yra taškuoti ar iškraipyti

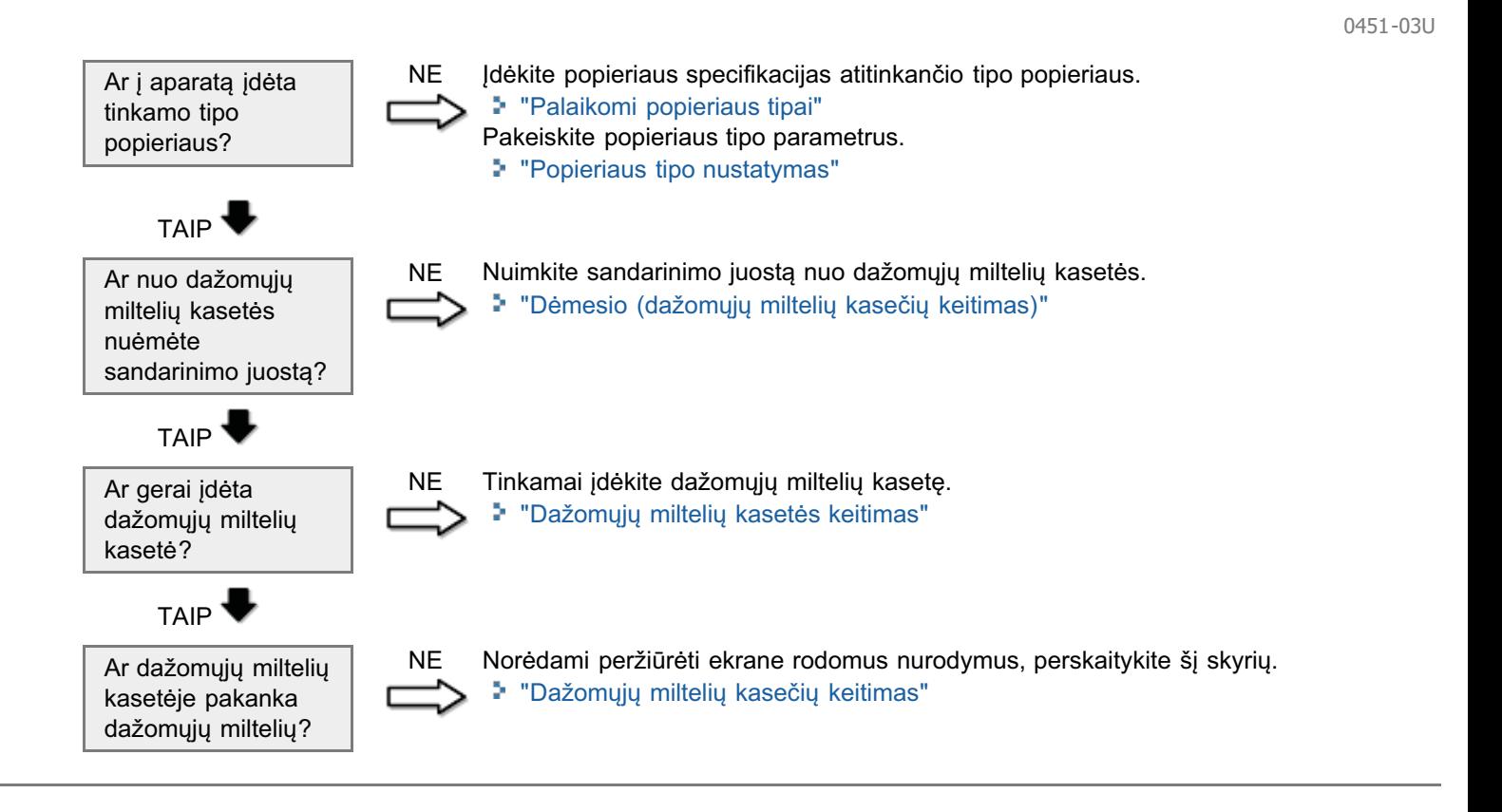

## Žr. šiuos skyrius.

- Kopija sunkiai įskaitoma ir prastos kokybės.
- \* Kopija kreiva.

#### Kopija sunkiai įskaitoma ir prastos kokybės.

- Kopija per šviesi arba nevienodo tankio.
- Kopijoje yra vertikalių baltų ruožų.
- nepije je ne renataln<sub>ih</sub> star<br>Kopija demėta ir nešvari.
- Kopija kreiva.
- *v*<br>I popierių blogai įsigeria dažomieji milteliai.
- .<br>Žr. ši skyrių.
- "Kopija sunkiai įskaitoma ir prastos kokybės"

## Kopija kreiva.

n<br>Patikrinkite, ar į popieriaus kasetę jdėto popieriaus lapų skaičius arba tipas atitinka popieriaus specifikacijas. "[Palaikomi popieriaus tipai"](#page-72-0)

.<br>Sureguliuokite popieriaus kreiptuvus pagal popieriaus plotį, kad neliktų tarpų. Jei problema išlieka, jdėkite popierių kita puse į viršų arba priešinga kryptimi. "Popieriaus įdėjimas"

-<br>Isitikinkite, kad išvesties dėklas nėra pilnas.

0451-03W

# <span id="page-165-0"></span>Kopija sunkiai įskaitoma ir prastos kokybės

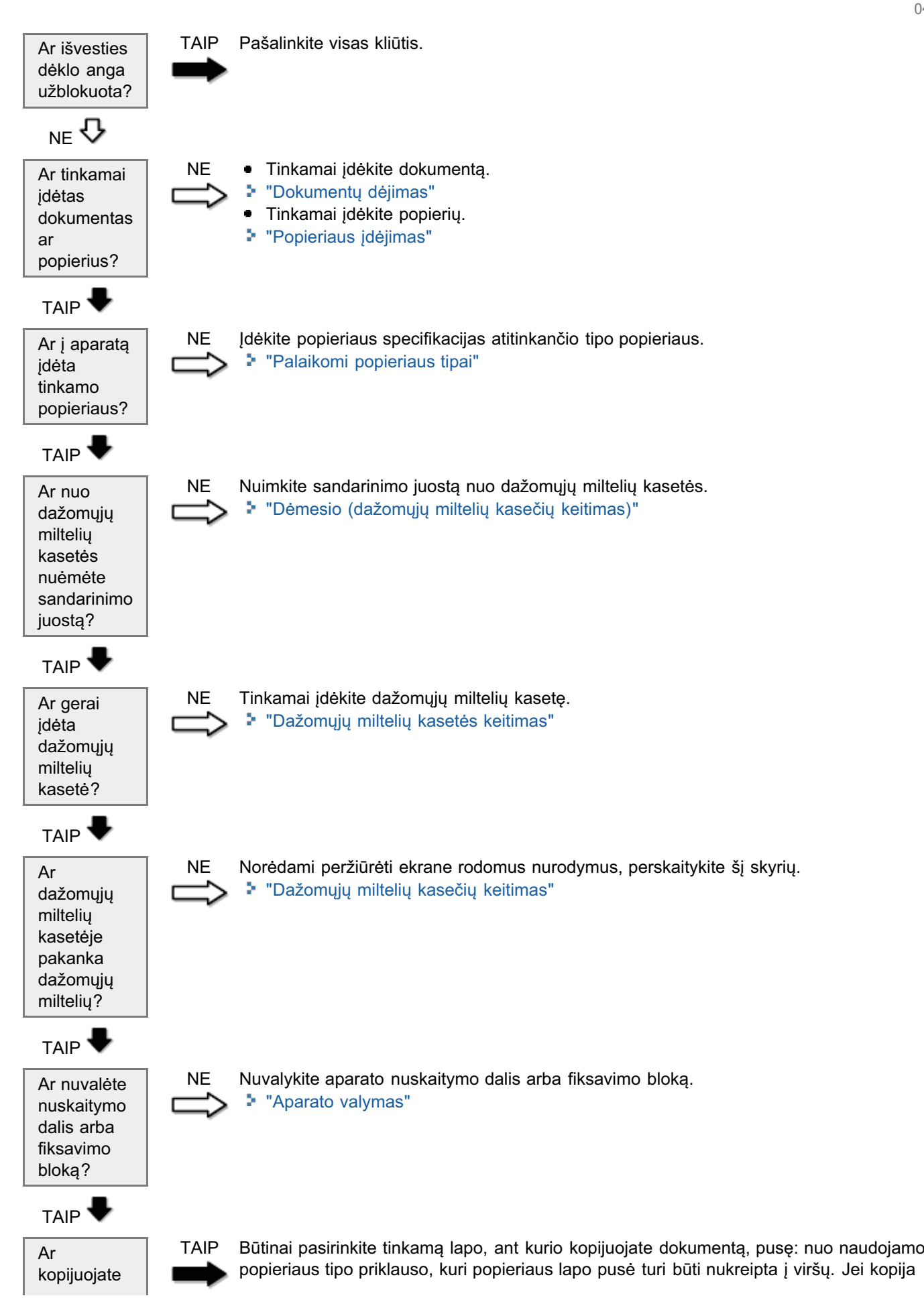

0451-03X

### <span id="page-167-0"></span>Žr. žemiau pateiktus skyrius.

- Spaudinys sunkiai įskaitomas ir prastos kokybės.
- [Spaudinys kreivas.](#page-167-2)
- Denasnitys tastras.<br>Nepavyksta spausdinti dokumentų iš kompiuterio.

#### <span id="page-167-1"></span>Spaudinys sunkiai įskaitomas ir prastos kokybės.

- **•** Spaudinys per šviesus arba nevienodo tankio.
- spaudinyje yra vertikalių baltų ruožų.
- Spaudinys dėmėtas ir nešvarus.
- Spaudinys kreivas.
- s pasamys nest as.<br>Į popierių blogai įsigeria dažomieji milteliai.
- .<br>Žr. ši skyrių:
- "Kopija sunkiai įskaitoma ir prastos kokybės"

## <span id="page-167-2"></span>Spaudinys kreivas.

n<br>Patikrinkite, ar į popieriaus kasetę jdėto popieriaus lapų skaičius arba tipas atitinka popieriaus specifikacijas. [Palaikomi popieriaus tipai](#page-72-0)

.<br>Sureguliuokite popieriaus kreiptuvus pagal popieriaus plotį, kad neliktų tarpų. Jei problema išlieka, jdėkite popierių kita puse į viršų arba priešinga kryptimi. e <sub>t</sub> meq alba price.<br>Popieriaus idėjimas

-<br>Isitikinkite, kad išvesties dėklas nėra pilnas.

## <span id="page-167-3"></span>Nepavyksta spausdinti dokumentų iš kompiuterio.

.<br>Žr. ši skyrių:

ی تصریح)<br>"Nepavyksta spausdinti dokumentų iš kompiuterio"

0451-03Y

# <span id="page-168-0"></span>Nepavyksta spausdinti dokumentų iš kompiuterio

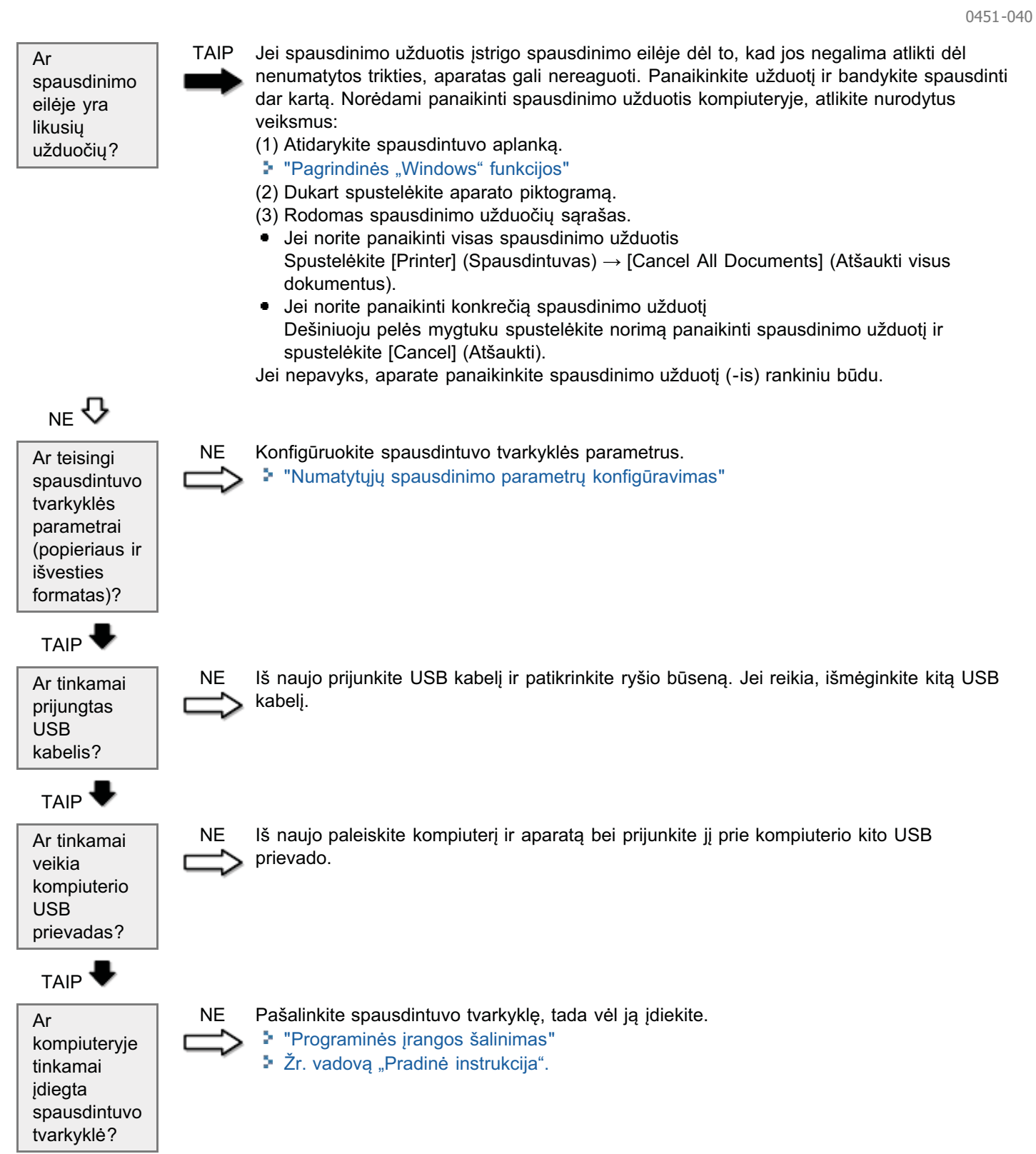

#### <span id="page-169-0"></span>Žr. žemiau pateiktus skyrius.

- [Nepavyksta nuskaityti dokumento.](#page-169-1)
- nepavyksta nuskaityti kelių dokumentų ir sukurti kelių puslapių PDF failo.
- neparyneta nashaliya heliq ashamsing il sahara heliq pasiapiq il si heliq terminologically il si heliq pasiapiq il si heliq pasiapiq il si heliq parato prijungtas kompiuteris užstrigo arba atsijungė.
- naskaliani pris aparato prijangalo komplatono albango arba ato,jango.<br>Jei taikomosios programos, jdiegtos iš su aparatu pateikto "User Software CD-ROM" (Vartotojo programinės įrangos [kompaktinis diskas\), netinkamai užregistruojamos "MF Toolbox".](#page-169-4)
- xempename erenze), noamamer allregier egemee "miniscentische medianten".<br>Kai norite nuskaityti dokumentą, atidaroma kita taikomoji programa.
- [Nuskaityti atvaizdai yra taškuoti arba iškraipyti.](#page-170-0)
- [Kompiuterio ekrane rodomas didesnis \(arba mažesnis\) negu faktinis dydis nuskaitytas atvaizdas.](#page-170-1)
- Nepavyksta nuskaityti paryškintų žymių.

#### <span id="page-169-1"></span>Nepavyksta nuskaityti dokumento.

# .<br>Žr. ši skyrių:

"[Nepavyksta nuskaityti dokumento](#page-171-0)"

#### <span id="page-169-2"></span>Nepavyksta nuskaityti kelių dokumentų ir sukurti kelių puslapių PDF failo.

nuskaitydami atidarykite "ScanGear MF", eikite į dialogo langą [Preferences] (Nuostatos) ir išvalykite žymos langelja r nes naskakydami didarykte "Sodriecar kir", eikie į dialogo langą į reierencesį (Nassialos) ir isvarykte žymos lai<br>šalia [Automatically Quit ScanGear after Scanning] (Nuskaičius automatiškai išjungti "ScanGear"). Kai pažy žymos langelis, galite nuskaityti tik nuo ekspozicinio stiklo.

### <span id="page-169-3"></span>Nuskaitant prie aparato prijungtas kompiuteris užstrigo arba atsijungė.

lšjunkite visas veikiančias taikomasias programas, kad liktų daugiau atminties.

wuskaitydami didelės skyros dokumentus, pasirūpinkite, kad aparato standžiajame diske pakaktų vietos. Pavyzdžiui, nuskaitant A4 dydžio 600 dpi skyros dokumentą visomis spalvomis, prireiks bent 300 MB laisvos vietos.<br>nuskaitant A4 dydžio 600 dpi skyros dokumentą visomis spalvomis, prireiks bent 300 MB laisvos vietos.

Jei tam tikrą atvaizdą nuskaitant į "Photoshop" įvyksta klaida, atidarykite meniu [Edit] (Redaguoti), pasirinkite ven lant like arvanzag haskallant plat hotoshop pyksid klaida, alladi ykite menia [Laig (Redagdoli), pasilinkite<br>[Preferences] (Nuostatos) ir spustelėkite [Memory & Image Cache] (Atminties ir atvaizdų talpykla). Nustatykit [Memory Usage] (Atminties naudojimas) maždaug nuo 50 % iki 60 %.

.<br>Gali būti netinkamai jdiegta skaitytuvo tvarkyklė. Pašalinkite programinę įrangą, tada vėl ją jdiekite.

- . saa noamannan <sub>t</sub>aregta enanyta<br>"Programinės įrangos šalinimas"
- 2. vadova "Pradinė instrukcija".

### <span id="page-169-4"></span>Jei taikomosios programos, įdiegtos iš su aparatu pateikto "User Software CD-ROM" (Vartotojo programinės įrangos kompaktinis diskas), netinkamai užregistruojamos "MF Toolbox".

diegtos taikomosios programos automatiškai užregistruojamos "MF Toolbox". Tačiau jdiegus programas, kai "MF falogios talkomosios programos datomatiskai dziegistrasjamos "mi" Teolbox : Taciaa įalogas programas, kai "mi<br>Toolbox" atidaryta, jos nebus užregistruotos. Norėdami pasiekti šias taikomąsias programas iš įrankių juostos, t roolbox alidalyta, jos nobas t

""MF Toolbox" naudojimas"

<span id="page-169-5"></span>Kai norite nuskaityti dokumentą, atidaroma kita taikomoji programa.

## <span id="page-170-0"></span>Nuskaityti atvaizdai yra taškuoti arba iškraipyti.

.<br>Nuvalykite ekspozicinj stiklą ir tiektuvo nuskaitymo sritj.

wuskaityti atvaizdai bus rodomi netinkamai, jei rodomas atvaizdas mažesnis už faktinį (priklauso nuo taikomosios rtaskaltyle atvalzaal bas reason hollinkamal, jor it<br>programos). Nustatykite 100 % atvaizdy mastelj.

Maudodami parinkti [Display Properties] (Ekrano ypatybės) nustatykite ekrano spalvų reikšmę "High Color (16-bit or 24http://www.mateurine.org/tender/inductional/control (Littletic yparty<br>bit)" (Ryškios spalvos (16 arba 24 bity) arba didesne.

## <span id="page-170-1"></span>Kompiuterio ekrane rodomas didesnis (arba mažesnis) negu faktinis dydis nuskaitytas atvaizdas.

-<br>Norėdami nustatyti tinkamą skyrą, pabandykite atlikti vieną iš šių veiksmų.

- Padidinkite ar sumažinkite atvaizdo dydį naudojamoje taikomojoje programoje. Jei naudojate taikomąją programą, r adialinko ar samazinklo atvalzao dyaj haddojamoje talkomojoje programoje: oci haddojale talkomąją program<br>pvz., "MS Paint" arba "Imaging", atvaizdas gali būti rodomas didesnis negu faktinio dydžio ir jo mastelio pakeisti negalima.
- ................<br>Norėdami išspręsti šią problemą, dar kartą nuskaitykite atvaizdą kita skyra. Jei atvaizdas nuskaitytas didesne skyra, noredami isepręsti sią preciemą, dai kartą naskaitykie<br>jis rodomas didesnio negu faktinis dydžio ir atvirkščiai.
- "[Skyros nustatymas"](#page-151-0)

## <span id="page-170-2"></span>Nepavyksta nuskaityti paryškintų žymių.

nertidarykite "ScanGear MF", pasirinkite [Advanced Mode] (Papildomas režimas) ir nustatykite [Color Correction] (Spalvy rtidarykte "Scartocar IIII", pasirinkie plavaricca Modej († 18. prosince 1899)<br>koregavimas) reikšmę [Color Matching] (Spalvy atitikimas).

"Išplėstinio režimo naudojimas"

# <span id="page-171-0"></span>Nepavyksta nuskaityti dokumento

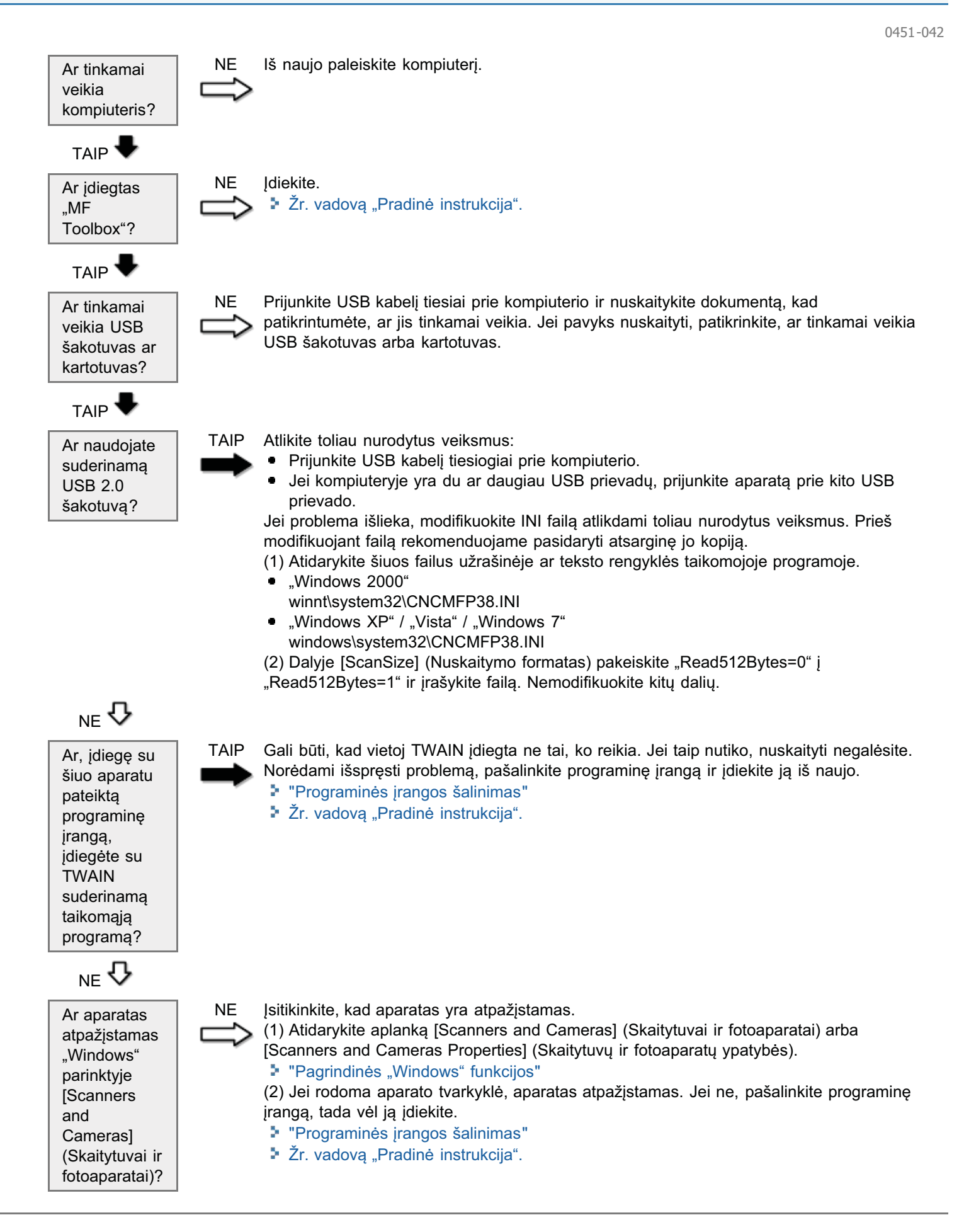

#### <span id="page-172-0"></span>Žr. žemiau pateiktus skyrius.

- Nepavyksta jdiegti programinės įrangos.
- rteparyneta <sub>(</sub>alega pregrammes <sub>(</sub>ranges).<br>Tvarkyklių šalinimas trunka per ilgai ("Windows XP").
- Programinė įranga pašalinta, tačiau aplankas [Canon] lieka meniu "Start" (Pradėti).
- n sylumine pangu pacamina, tablah apianihas pelihong ibina mema "selah (hidasar).<br>Atnaujinus kompiuterio operacine sistema j "Windows XP" / "Windows Vista" / "Windows 7", nepavyksta naudoti programinės įrangos.

#### <span id="page-172-1"></span>Nepavyksta idiegti programinės irangos.

.<br>Vykdykite ekrane pateikiamas instrukcijas, kad jdiegtumėte programinę įrangą. Jei diegiant įvyksta klaida, pašalinkite šią v ka kulture sivane paleiskite kompiuteri iš naujo ir pamėginkite iš naujo įdiegti tą programinę įryksta ki

- grammę įrangą, parolento kompr<br>"Programinės įrangos šalinimas"
- 2. vadova "Pradinė instrukcija".

Uždarykite visas veikiančias taikomasias programas ir jdiekite programinę įrangą iš naujo.

#### <span id="page-172-2"></span>Tvarkyklių šalinimas trunka per ilgai ("Windows XP").

.<br>Prieš šalindami programinę įrangą uždarykite visas veikiančias taikomąsias programas (įskaitant antivirusinę programinę . ..co oc<br>jranga).

#### <span id="page-172-3"></span>Programinė įranga pašalinta, tačiau aplankas [Canon] lieka meniu "Start" (Pradėti).

Prieš šalindami MF tvarkykles, pašalinkite "MF Toolbox". Jei pirma pašalinsite MF tvarkykles, pašalinus "MF Toolbox" gali likti [Canon] aplankas.

Norėdami pašalinti aplanką, atlikite toliau nurodytus veiksmus:

- Naudojant "Windows 2000" naado jann "primaotro Eooo<br>Atidare meniu [Start] (Pradėti), spustelėkite [Settings] (Parametrai) -> [Taskbar & Start Menu] (Užduočių juosta ir neniu "Pradėti") -> [Taskbar and Start Menu Properties] (Užduočių juostos ir meniu "Pradėti" ypatybės) -> skirtuką<br>meniu "Pradėti") -> [Taskbar and Start Menu Properties] (Užduočių juostos ir meniu "Pradėti" ypatybės) -> s nichia "i raaca") > [raskbar and olan wond r reportes] (Ozdacciq jacstes in menia "i radea" ypatyses) > ski<br>[Advanced] (Išsamiau) -> spustelėkite [Advanced] (Išsamiau), aplanke [All Users] (Visi vartotojai) [Start Menu] pravanced (issamiad) > spastelente pravanced (issamida), aplante prin Secro (visity<br>(Meniu "Pradėti") pasirinkite [Programs] (Programos), tada panaikinkite aplanką [Canon].
- Naudojant "Windows XP" waadojant "windows xi".<br>Dešiniuoiu pelės mvatuku spustelėkite meniu [Start] (Pradėti), tada atidarykite "Windows Explorer", [All Users] (Visi  $\sim$  2000 mag below myglaka spasicionite mema [etart] (r radea), tada didarynte "windows Explorer": [windows] (visit<br>Vartotojai) pasirinkite [Start Menu] (Meniu "Pradėti") -> [Programs] (Programos), tada panaikinkite apla
- Naudojant "Windows Vista" naadojant "primaotro" onsta<br>Dešiniuoju pelės mygtuku spustelėkite meniu [Start] (Pradėti), tada pasirinkite [Explore All Users] (Naršyti visus Desimalya peres mygiana spasierenite mema [bian] (i radea), tada pasiminite [Explore Air Osers] (ivars<br>vartotojus). [Start Menu] (Meniu "Pradėti") dalyje [Programs] (Programos) panaikinkite aplanką [Canon].
- Naudoiant ..Windows 7" naaaojant "rumaotto".<br>Meniu [Start] (Pradėti) parinktyje [All Programs] (Visos programos) panaikinkite [Canon] aplanką.

### <span id="page-172-4"></span>Atnaujinus kompiuterio operacinę sistemą į "Windows XP" / "Windows Vista" / "Windows 7", nepavyksta naudoti programinės įrangos.

numinas Vistario de Francius and Theoras Denisian in American Chernica Schern and Theorate superatural Prieš na<br>Prieš naujindami kompiuterio operacinę sistemą į "Windows XP" / "Windows Vista" / "Windows 7", pašalinkite su nico naajinaanii kompiateno operaoinę sistemą į "vylitaows XIII / "vylitaows vista" / "vyli<br>pateiktą programinę įrangą. Kai atnaujinsite sistemą, iš naujo įdiekite programinę įrangą.

- entų programmų įrangą. Lai date<br>"Programinės įrangos šalinimas"
- 2. vadova "Pradinė instrukcija".

#### <span id="page-173-0"></span>Žr. žemiau pateiktus skyrius.

- i lš spausdintuvo išvesties srities kyla garai.
- Ant valdymo pulto galinės dalies ir išvesties srityje susiformuoja vandens lašelių.
- Parametrai, kuriuos nurodėte, nebuvo jjungti ar įrašyti.

#### <span id="page-173-1"></span>Iš spausdintuvo išvesties srities kyla garai.

Taikoma tik aparatui. Drėgmė gali išgaruoti iš drėgno popieriaus nuo fiksavimo bloko skleidžiamo karščio (taip gali nutikti esant žemai aplinkos temperatūrai). Tai nėra gedimas, bet tokios situacijos galite išvengti, jei naudosite, naujos, nepraplėštos pakuotės popierių.

Vis dėlto, jei užuosite, kad kažkas dega, nedelsdami išjunkite aparatą, ištraukite maitinimo kištuką iš kintamosios srovės elektros lizdo ir kreipkitės į vietinį įgaliotąjį "Canon" platintoją arba "Canon" pagalbos liniją. Jei toliau naudosite aparatą, gali kilti gaisras arba galite patirti elektros smūgį.

#### <span id="page-173-2"></span>Ant valdymo pulto galinės dalies ir išvesties srityje susiformuoja vandens lašelių.

Taikoma tik aparatui. Drėgmė gali išgaruoti iš drėgno popieriaus nuo fiksavimo bloko skleidžiamo karščio (taip gali nutikti esant žemai aplinkos temperatūrai). Tai nėra gedimas, bet tokios situacijos galite išvengti, jei naudosite popierių iš naujos (neatplėštos) pakuotės.

Vis dėlto, jei užuosite, kad kažkas dega, nedelsdami išjunkite aparatą, ištraukite maitinimo kištuką iš kintamosios srovės lizdo ir kreipkitės į vietinį įgaliotąjį "Canon" platintoją arba "Canon" pagalbos liniją. Jei toliau naudosite aparatą, gali kilti gaisras arba galite patirti elektros smūgi.

## <span id="page-173-3"></span>Parametrai, kuriuos nurodėte, nebuvo ijungti ar irašyti.

Jei naudodami valdymo pultą pakeičiate parametrus ir nedelsdami išjungiate aparatą, parametrai aparate gali likti neįrašyti.

Pakeite parametrus palaukite apie penkias sekundes, tada išjunkite aparata.

# <span id="page-174-0"></span>Spaudinių kokybė negera

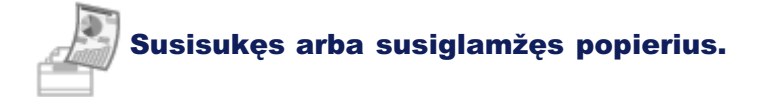

- \* "Susiraitęs popierius"
- \* "Popierius susiglamžęs"

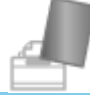

# Matomi nelygumai arba dėmės.

- \* "Spausdinama netolygiai"
- "Spaudinyje yra baltų taškelių arba dėmių"
- " "Į popierių blogai įsigeria dažomieji milteliai"
- "Spaudinyje yra vertikalių ruožų"
- "Aplink tekstą ar atvaizdus matoma dažomųjų miltelių dėmių ir tiškalų"
- \* "Spaudinys per tamsus"

**Kita** 

- "Išspausdintų brūkšninių kodų neįmanoma nuskaityti"
- \* "Spaudinyje atvaizdai gali būti iš dalies nukirpti"

### **Z PASTABA**

#### Kaip susisiekti su vietiniu įgaliotuoju "Canon" platintoju

Jei iškyla vadove "El. instrukcija" nenurodyta problema, nė vienas pasiūlytas veiksmas nepadeda išspręsti problemos arba jei negalite identifikuoti problemos, kreipkitės į vietinį įgaliotąjį "Canon" platintoją.

# <span id="page-175-0"></span>**Susiraitęs popierius**

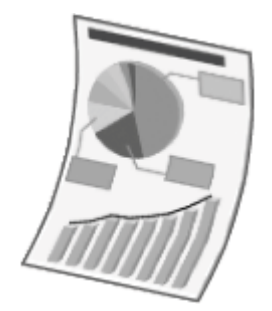

Išbandykite vieną iš šių problemų sprendimo būdų.

### <1 priežastis> Naudojamas drėgnas popierius.

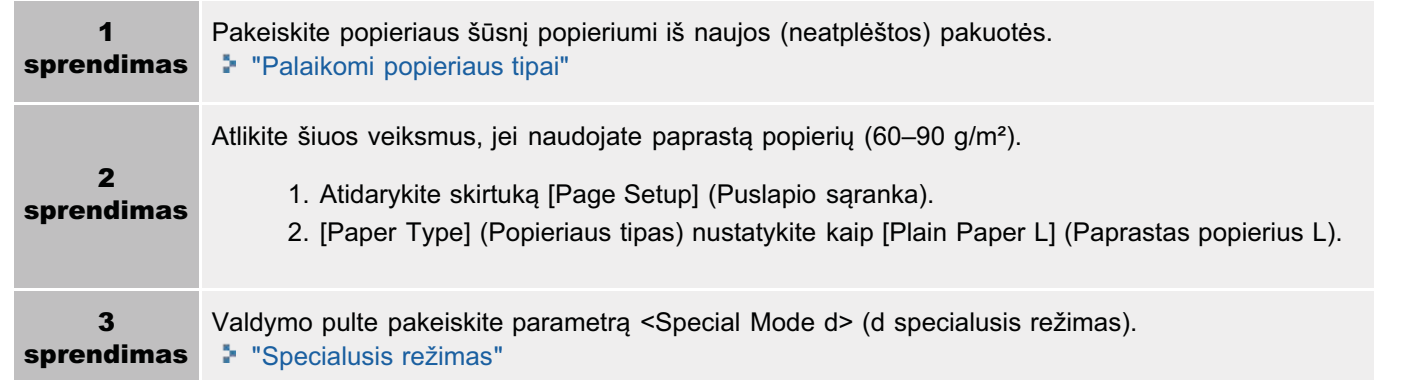

### <2 priežastis> įdėtas netinkamo tipo popierius.

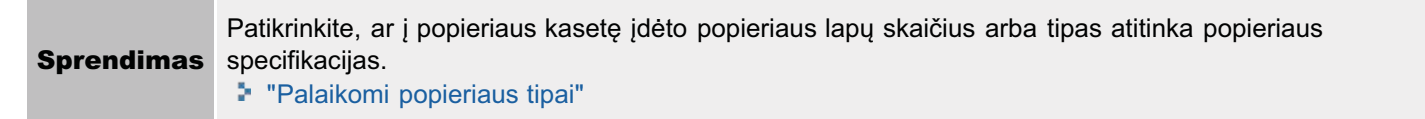

# <span id="page-176-0"></span>Popierius susiglamžęs

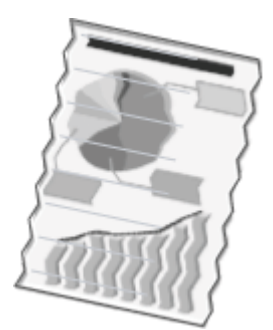

Išbandykite vieną iš šių problemų sprendimo būdų.

#### <1 priežastis> Popieriaus šūsnis netinkamai įdėta.

Iš naujo įdėkite netinkamai įdėtą popieriaus šūsnį. **Sprendimas** \* "Popieriaus idėjimas"

### <2 priežastis> Naudojamas drėgnas popierius.

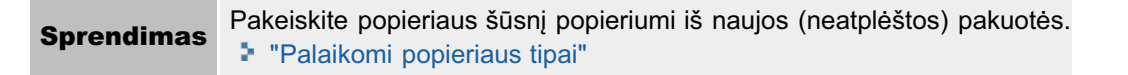

#### <3 priežastis> Idėtas netinkamo tipo popierius.

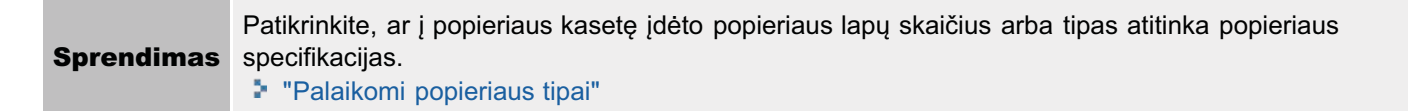

### <4 priežastis> Aparato viduje yra pašalinis objektas.

Išimkite aparato viduje esantį pašalinį objektą. **Sprendimas** 

#### <5 priežastis> Popieriaus glamžymosi priežastis yra popieriaus tipas arba naudojimo sąlygos.

Valdymo pulte pakeiskite parametrą <Special Mode d> (d specialusis režimas). **Sprendimas** \* "Specialusis režimas"

# Spausdinama netolygiai

0451-048

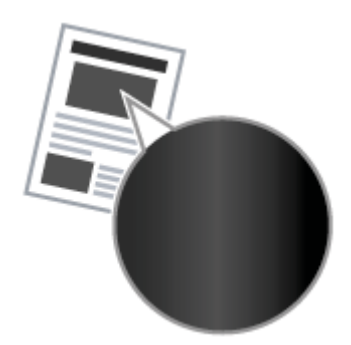

Išbandykite vieną iš šių problemų sprendimo būdų.

### <1 priežastis> Popierius per drėgnas arba per sausas.

**Sprendimas** akeiskite popieriaus šūsnį popieriumi iš naujos (neatplėštos) pakuotės. "[Palaikomi popieriaus tipai"](#page-72-0)

# <2 priežastis> Baigiasi dažomieji milteliai.

Sprendimas Norėdami peržiūrėti ekrane rodomus nurodymus, perskaitykite šį skyrių. **:** "Dažomųjų miltelių kasetės keitimas"

## <3 priežastis> Prastas dažomųjų miltelių kasetės būgnas.

**Sprendimas** akeiskite dažomųjų miltelių kasetę nauja. **• "Dažomųjų miltelių kasetės keitimas"** 

# <span id="page-178-0"></span>Spaudinyje yra baltų taškelių arba dėmių

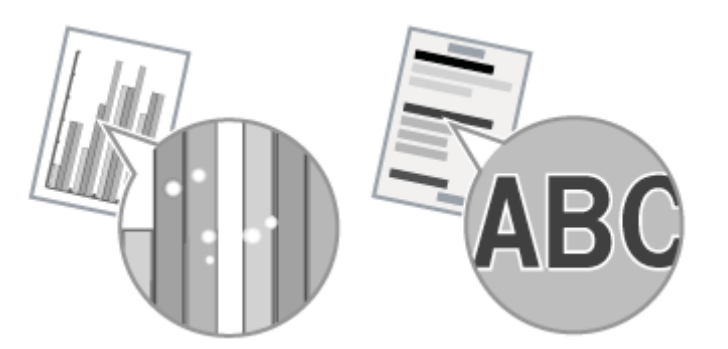

Išbandykite vieną iš šių problemų sprendimo būdų.

#### <1 priežastis> Įdėtas netinkamo tipo popierius.

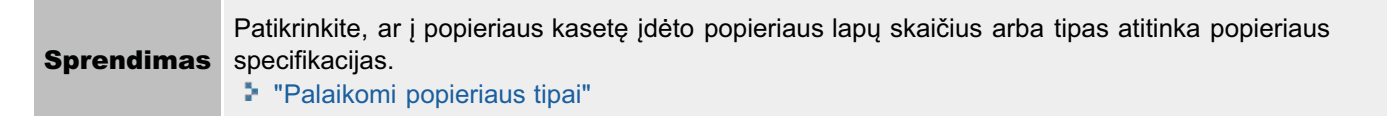

#### <2 priežastis> Naudojamas drėgnas popierius.

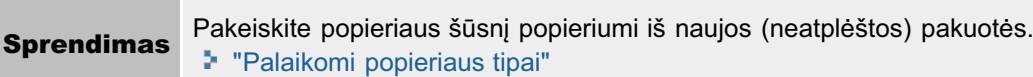

## <3 priežastis> Prastas dažomųjų miltelių kasetės būgnas.

**Sprendimas** akeiskite dažomųjų miltelių kasetę nauja. **:** "Dažomųjų miltelių kasetės keitimas"

#### <4 priežastis> Aplink tekstą ir atvaizdus atsiranda baltų taškelių arba dėmių, kai spausdinamas didelio kontrasto dokumentas.

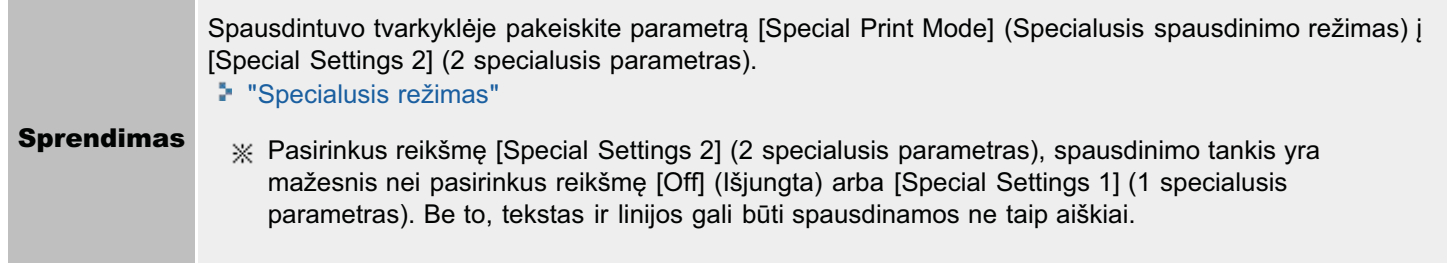

# Į popierių blogai įsigeria dažomieji milteliai

0451-04A

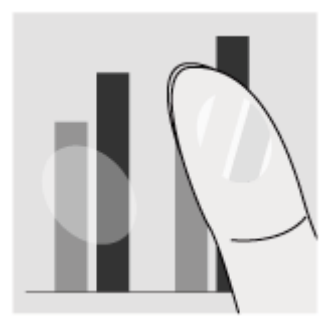

Išbandykite vieną iš šių problemų sprendimo būdų.

#### <1 priežastis> Nurodytas netinkamas popieriaus tipo parametras.

**Sprendimas** asirinkite tinkama popieriaus tipo parametra. "[Popieriaus tipo nustatymas"](#page-54-0)

#### <2 priežastis> Įdėtas netinkamo tipo popierius.

Sprendimas Patikrinkite, ar į popieriaus kasetę jdėto popieriaus lapų skaičius arba tipas atitinka popieriaus specifikacijas. "[Palaikomi popieriaus tipai"](#page-72-0)
## Spaudinyje yra vertikalių ruožų

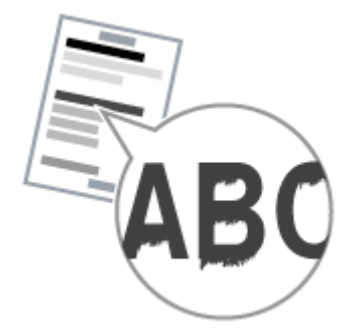

Išbandykite vieną iš šių problemų sprendimo būdų.

## <1 priežastis> Spaudinyje gali atsirasti vertikalių ruožų dėl popieriaus tipo arba naudojimo sąlygų.

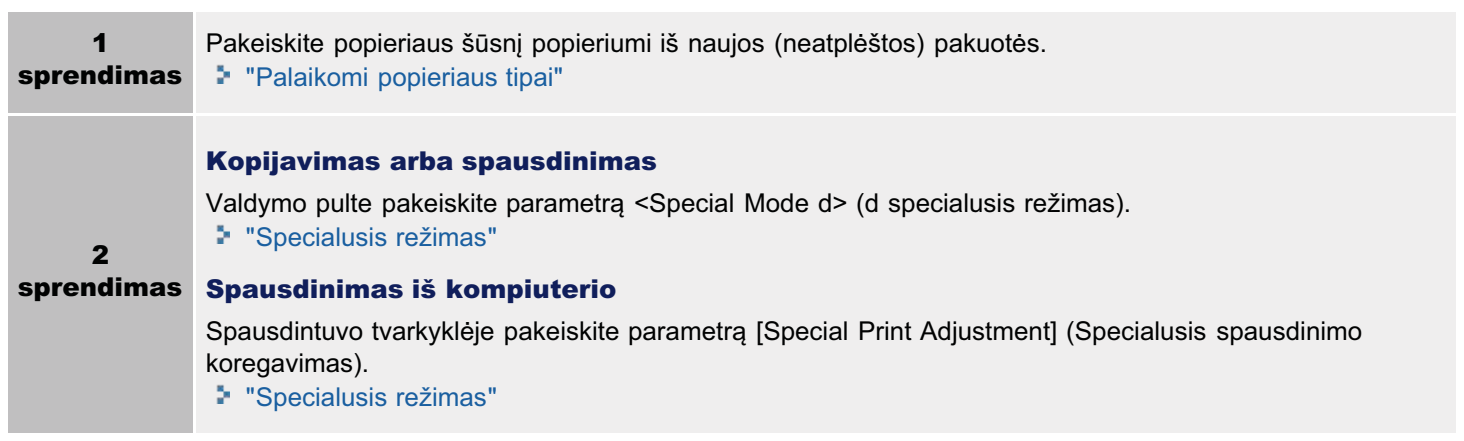

## <2 priežastis> Dažomųjų miltelių kasetė neseniai buvo pakeista arba aparatas ilgą laiką nieko nespausdino.

**Sprendimas** lte pakeiskite parametra <Special Mode c> (c specialusis režimas). "[Specialusis režimas](#page-211-0)"

0451-04C

## Aplink tekstą ar atvaizdus matoma dažomųjų miltelių dėmių ir tiškalų

0451-04E

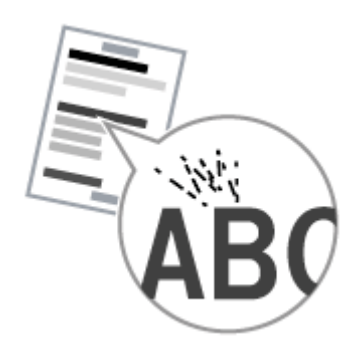

Išbandykite vieną iš šių problemų sprendimo būdų.

## <1 priežastis> Įdėtas netinkamo tipo popierius.

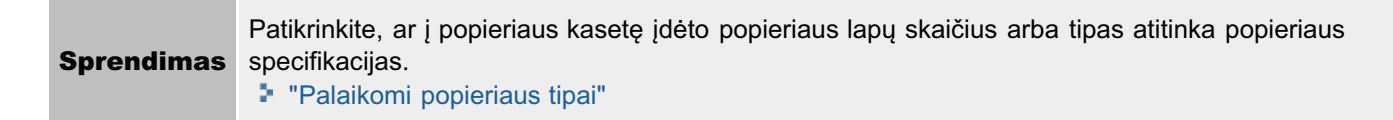

## Spaudinys per tamsus

0451-04F

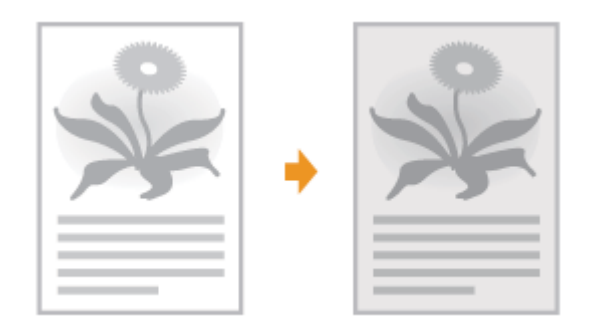

Išbandykite vieną iš šių problemų sprendimo būdų.

#### <1 priežastis> Nurodytas netinkamas kopijavimo tankio parametras.

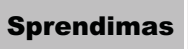

Sprendimas Valdymo pulte nustatykite žemesnio lygio <Density> arba <Correct Density>. "[Tankio reguliavimas"](#page-80-0)

#### <2 priežastis> Aparatą veikia tiesioginiai saulės spinduliai arba stipri šviesa

**Sprendimas** erkelkite aparata. **\*** "Aparato perkelimas"

## <3 priežastis> Į popieriaus kasetę įdėto popieriaus formatas neatitinka dokumentų formato.

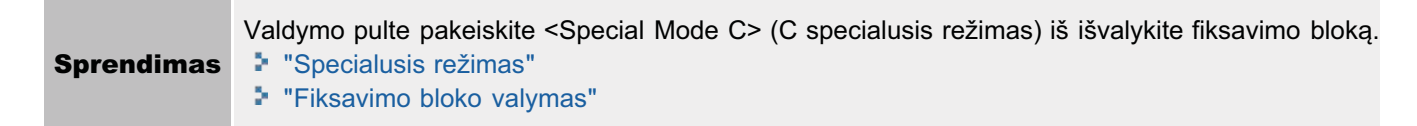

## Išspausdintų brūkšninių kodų neįmanoma nuskaityti

0451-04H

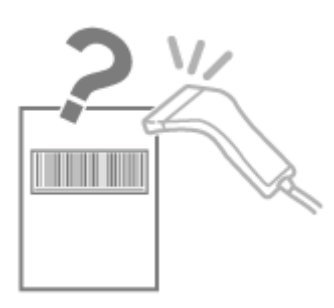

Išbandykite vieną iš šių problemų sprendimo būdų.

## <Priežastis> Kai brūkšninis kodas išspausdinamas naudojant numatytuosius spausdinimo parametrus, jo gali nepavykti nuskaityti.

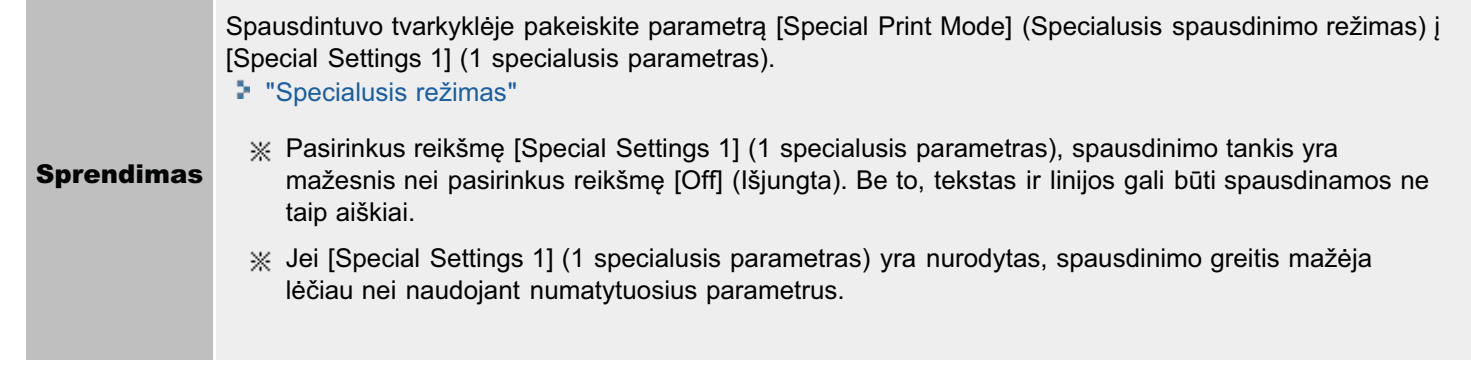

## Spaudinyje atvaizdai gali būti iš dalies nukirpti

0451-04J

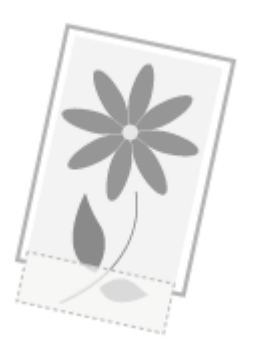

Išbandykite vieną iš šių problemų sprendimo būdų.

## <Priežastis> Pasirinktas spausdinimo greičio prioritetas ir [Output Adjustment Mode] (Išvesties reguliavimo režimas) nustatytas [Off] (Išjungta).

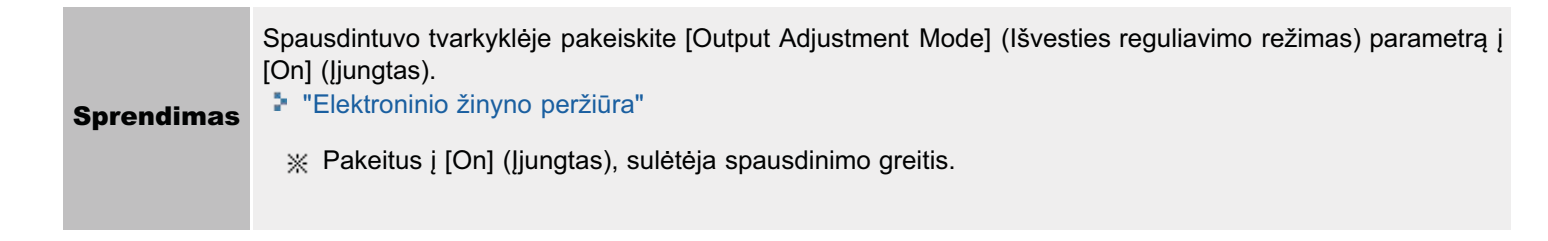

0451-04K

Jei nenaudojate spausdintuvo tvarkyklės, skaitytuvo tvarkyklės ar "MF Toolbox", šią programinę įrangą galite pašalinti atlikdami toliau nurodytus veiksmus.

#### C SVARBU

Norėdami pašalinti programinę įrangą, atlikite šiuos veiksmus.

- · Prisiregistruokite kompiuteryje kaip administratorius.
- Patikrinkite, ar turite reikiamą jdiegti programinę įrangą (jei norite iš naujo įdiegti tvarkykles).
- Uždarykite visas kompiuteryje veikiančias taikomąsias programas.  $\bullet$

Spausdintuvo arba skaitytuvo tvarkyklių šalinimas

Meniu [Start] (Pradėti) spustelėkite [(All) Programs] (Visos) programos) -> [Canon] -> [MF3010] -> [Uninstall Drivers] (Šalinti tvarkykles).

#### Spustelėkite [Delete] (Naikinti).

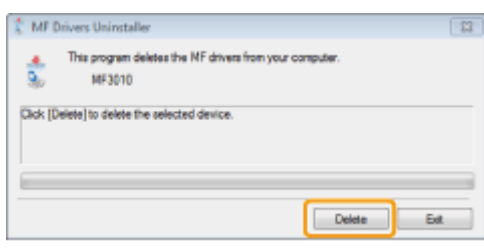

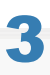

Šalinimą patvirtinkite spustelėdami [Yes] (Taip).

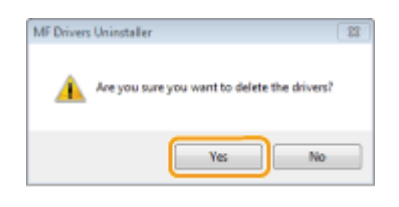

Spustelėkite [Exit] (Išeiti) arba [Restart] (Paleisti iš naujo).

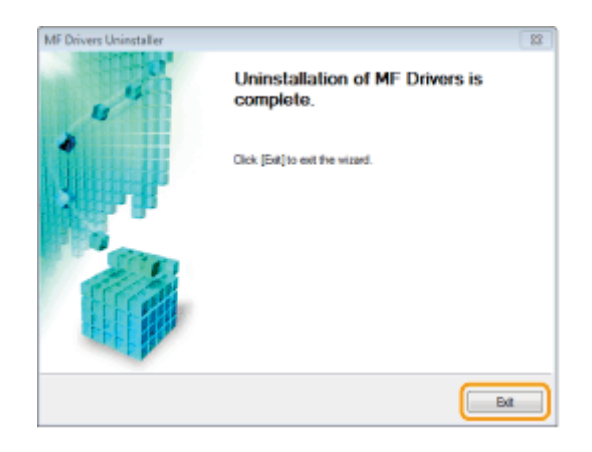

## "MF Toolbox" šalinimas

Meniu [Start] (Pradėti) spustelėkite [(All) Programs] (Visos) programos) -> [Canon] -> [MF Toolbox 4.9] -> [Toolbox Uninstall] (Įrankių komplekto šalinimas).

## 2

### Spustelėkite [Remove] (Pašalinti).

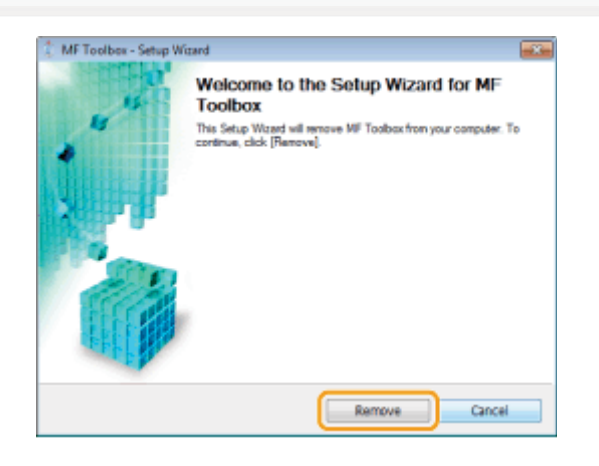

# Spustelėkite [Exit] (Išeiti).

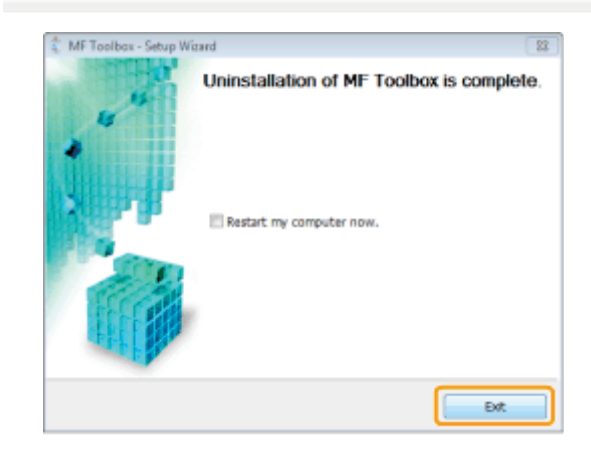

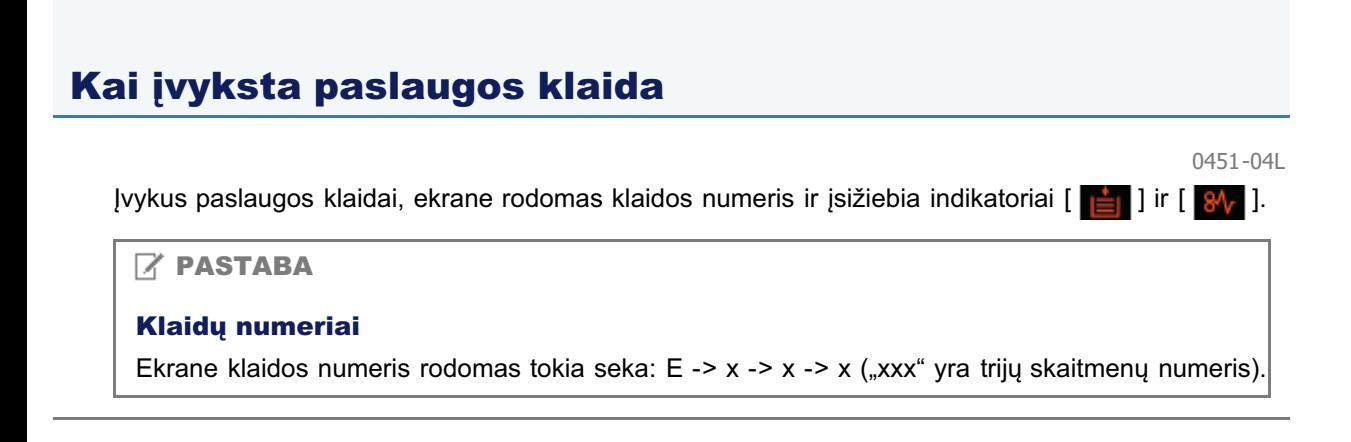

## Kai nepavyksta išspręsti problemos

Jei perskaičius šiame skyriuje pateiktą informaciją nepavyksta išspręsti problemos, kreipkitės į įgaliotuosius "Canon" techninio aptarnavimo specialistus arba "Canon" pagalbos liniją.

#### Kreipdamiesi į "Canon" pagalbos klientams centrą turėkite šią informaciją:

- Gaminio pavadinimas (MF3010)
- Serijos numeris (simbolių eilutė, sudaryta iš trijų raidžių ir penkių skaitmenų, nurodyta nominaliųjų verčių etiketėje, esančioje galinėje aparato pusėje)

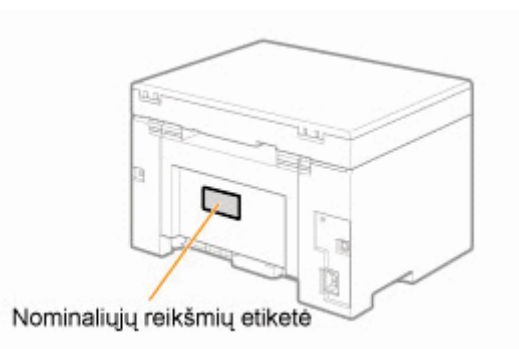

- Pirkimo vieta ٠
- Problemos pobūdis
- Veiksmai, kurių ėmėtės mėgindami pašalinti problemą, ir rezultatai

## A ISPĖJIMAS

#### Jei aparatas kelia neįprastą triukšmą, skleidžia dūmus ar neįprastą kvapą

Nedelsdami IŠJUNKITE maitinimo jungiklį, atjunkite maitinimo laidą ir kreipkitės į "Canon" pagalbos klientams centrą. Nemeginkite patys ardyti arba remontuoti aparato.

## **<sup>@</sup>SVARBU**

#### Jei mėginsite patys remontuoti aparatą

Galite prarasti ribotąją garantiją.

## **Priežiūra**

.<br>Šiame skyriuje aprašoma, kaip valyti aparatą, pakeisti dažomųjų miltelių kasetes, sureguliuoti ir perkelti aparatą.

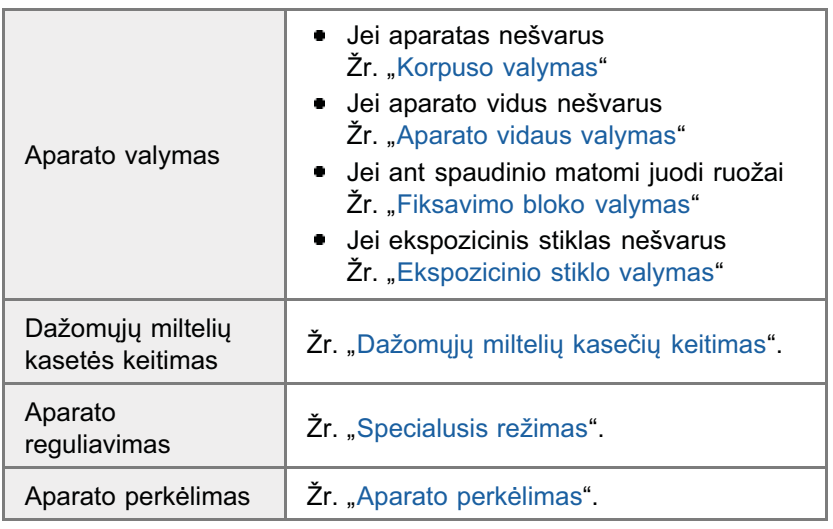

## Aparato valymas

0451-04S

Norėdami valyti aparato dalis, žr. šiuos skyrius.

- "Korpuso valymas"
- "Aparato vidaus valymas"
- "[Fiksavimo bloko valymas](#page-195-0)"
- "[Ekspozicinio stiklo valymas](#page-196-0)"

## **Korpuso valymas**

Iš anksto perskaitykite "Dėmesio (aparato valymas)".

Išvalykite aparato korpusą ir vėdinimo angas.

Išjunkite maitinimo jungiklį ir atjunkite maitinimo laidą.

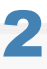

Aparato korpusą valykite vandeniu arba vandeniu atskiestu plovikliu ir sudrėkinta, bet gerai išgręžta švelnia šluoste.

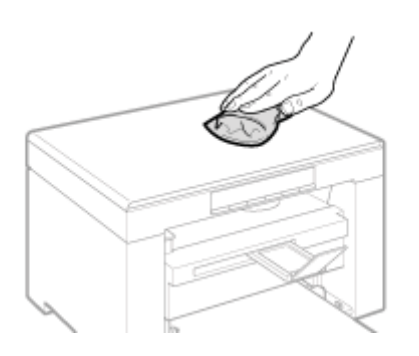

## 2

Palaukite, kol aparatas visiškai nudžius, tik tada prijunkite maitinimo laidą ir įjunkite maitinimą.

0451-04U

## **Aparato vidaus valymas**

0451-04W

Iš anksto perskaitykite "Dėmesio (aparato valymas)".

Reguliariai valykite aparato spausdinimo sritį, kad aparato viduje nesikauptų dažomieji milteliai, popieriaus dulkės ir kiti nešvarumai.

Išjunkite maitinimo jungiklį ir atjunkite maitinimo laidą.

Laikykite valdymo pultą.

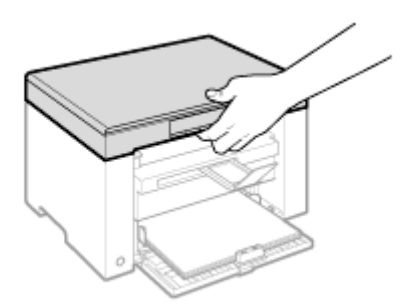

## Pakelkite nuskaitymo platformą.

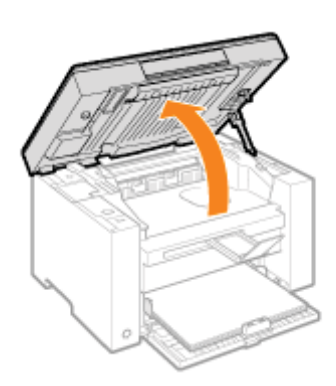

### Jei nepavyksta pakelti nuskaitymo platformos

Jsitikinkite, kad ekspozicinis stiklas visiškai uždarytas. Nesistenkite visa jėga pakelti nuskaitymo platformos, nes galite sugadinti aparatą.

※ Ekspozicinis stiklas gali būti uždarytas ne iki galo, kai įdėtas storas dokumentas, pvz., knyga. Tokiu atveju nuimkite jį nuo ekspozicinio stiklo.

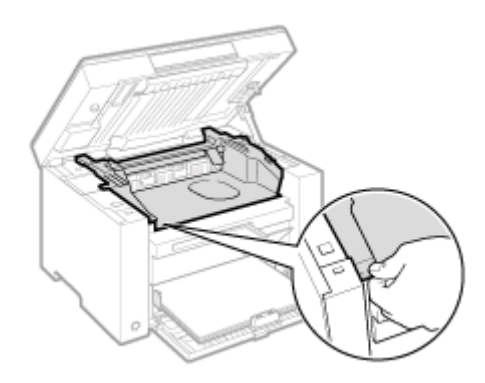

## 5

Atidarykite tonerio dangtį.

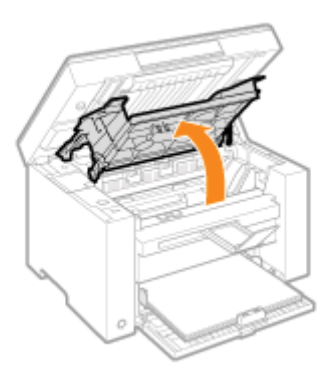

## 6 Išimkite tonerio kasetę.

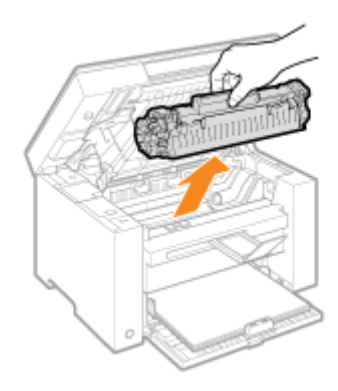

Iš aparato švaria, švelnia ir sausa šluoste be pūkų pašalinkite dažomuosius miltelius, popieriaus dulkes ir kitus nešvarumus.

## 8

### Įdėkite dažomųjų miltelių kasetę.

Įtaikykite kiekviename dažomųjų miltelių kasetės šone esančius išsikišimus (A) į kreiptuvus, esančius aparato šonuose, tada įstumkite dažomųjų miltelių kasetę į aparatą, kad kasetė sustotų liesdama galinę aparato dalį.

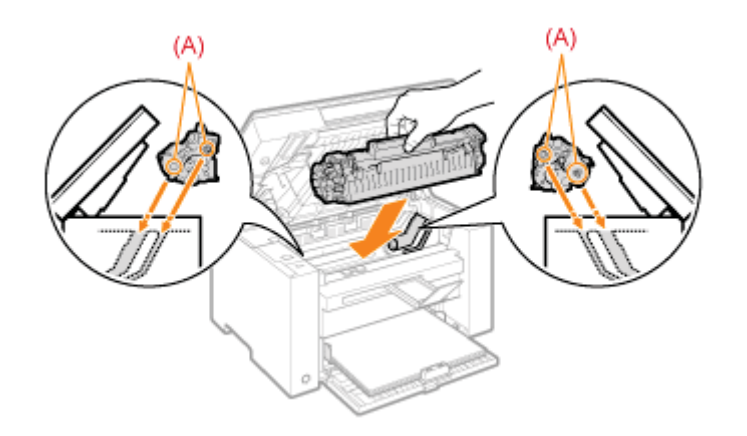

## g Uždarykite tonerio dangtį.

## Jei nepavyksta uždaryti dažomųjų miltelių dangtelio

Įsitikinkite, kad dažomųjų miltelių kasetė tinkamai įstatyta į aparatą. Nesistenkite visa jėga uždaryti dažomųjų miltelių dangtelio, nes galite sugadinti aparatą.

## $\bullet$

Nuleiskite nuskaitymo platformą.

Prijunkite maitinimo laidą ir įjunkite maitinimo jungiklį.

## <span id="page-195-0"></span>Fiksavimo bloko valymas

Fiksavimo blokas gali būti nešvarus esant toliau nurodytoms sąlygoms. Nuvalykite fiksavimo bloką.

- Jei ant spaudinio matomi juodi ruožai
- wa keičiama dažomųjų miltelių kasetė

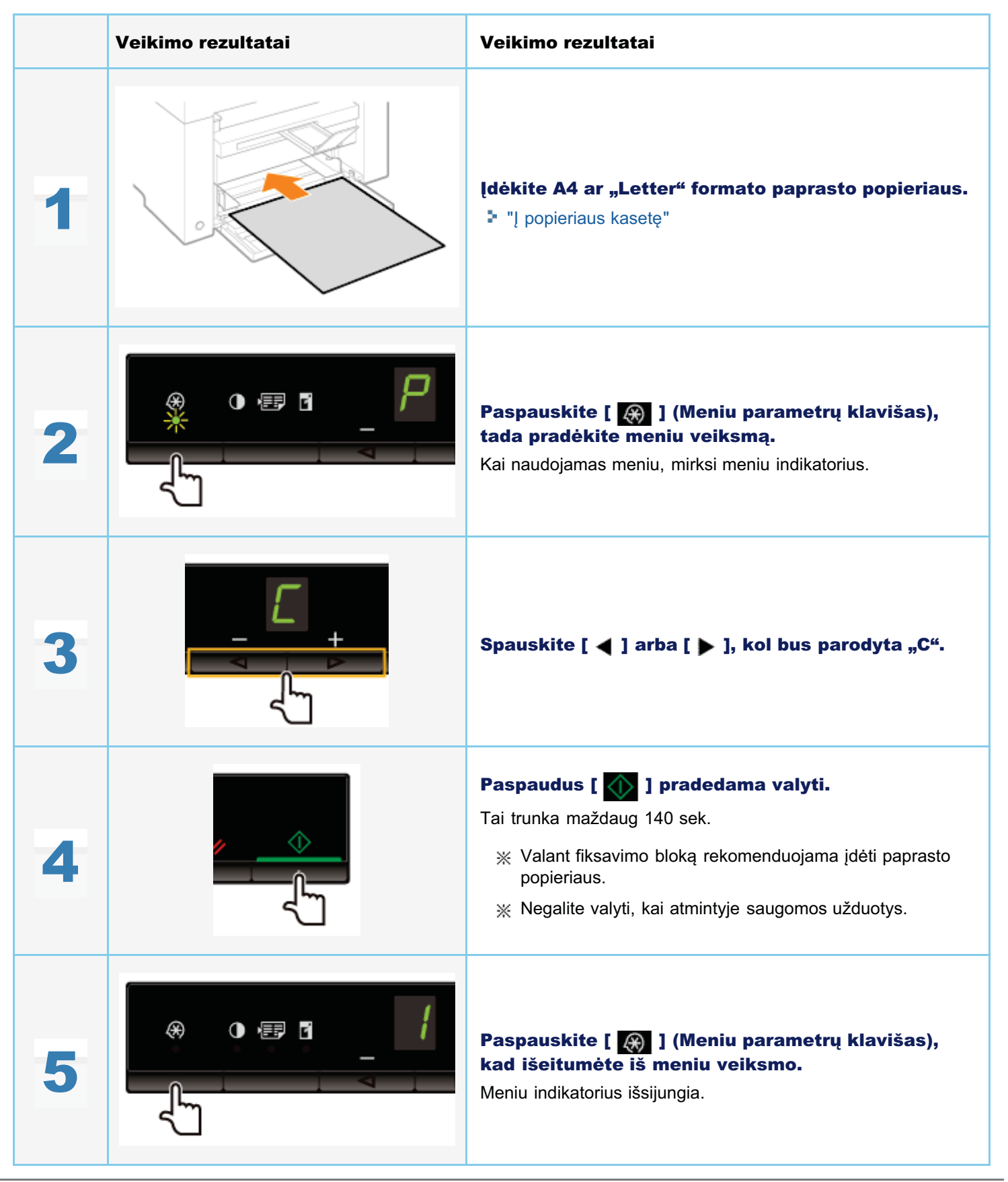

0451-04X

## <span id="page-196-0"></span>**Ekspozicinio stiklo valymas**

0451-04Y

Iš anksto perskaitykite "Dėmesio (aparato valymas)".

Atlikite šiuos veiksmus, jei norite nuvalyti ekspozicinį stiklą ir apatinį ekspozicinio stiklo dangčio paviršių.

Išjunkite maitinimo jungiklį ir atjunkite maitinimo laidą.

Atidarykite ekspozicinį stiklą.

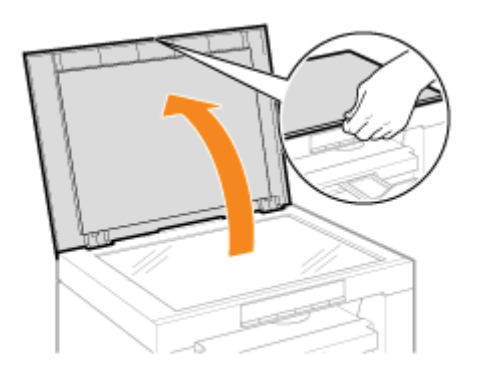

Nuvalykite ekspozicinį stiklą ir apatinį ekspozicinio stiklo dangčio paviršių.

- (1) Nuvalykite šias sritis vandeniu sudrėkintu skudurėliu.
- (2) Nuvalykite šias sritis minkštu, sausu audiniu.

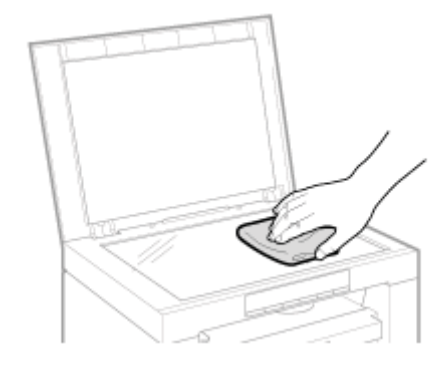

Uždarykite ekspozicinį stiklą.

<span id="page-198-0"></span>Žr. skyriaus "Svarbūs saugos nurodymai" temą "Priežiūra ir tikrinimai".

Prieš valydami aparatą, perskaitykite šiuos nurodymus.

- Kad nesubraižytumėte aparato dalių, valykite jį švelniu medžiaginiu audiniu.
- Aparato dalims valyti nenaudokite popierinių servetėlių, popierinių rankšluosčių ar panašių medžiagų. Šios medžiagos gali prikibti prie dalių arba sugeneruoti statinį krūvį.

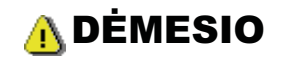

### Atsargumo priemonės, kurių privalu laikytis uždarant ekspozicinį stiklą

Būkite atsargūs, neprisiverkite pirštų.

#### Nelieskite fiksavimo bloko (A).

Palietę fiksavimo bloką (A) galite nudegti, nes jis, naudojant aparatą, labai įkaista.

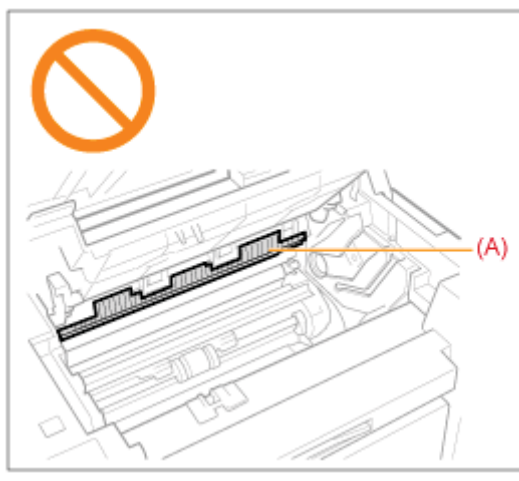

### Atsargumo priemonės, kurių privalų laikytis, jei dažomųjų miltelių pakliuvo ant jūsų rankų ar drabužių

Jei dažomyjų miltelių patenka ant jūsų rankų arba drabužių, nedelsdami nuplaukite šaltu vandeniu.

Jei plausite dažomuosius miltelius šiltu vandeniu, jie nudažys rankas ar drabužius. Dažomųjų miltelių dėmes labai sunku pašalinti.

## C SVARBU

#### Nelieskite perdavimo velenėlio (A).

Taip galite sugadinti aparata.

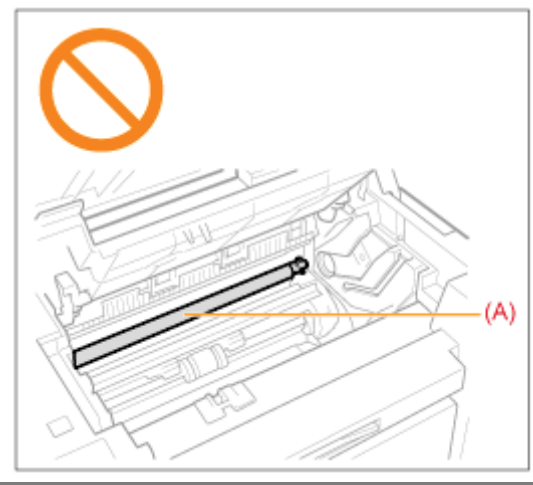

## $\mathbb Z$  PASTABA

## Kai laukia spausdinimo užduotis

Užduotis panaikinama išjungus maitinimo jungiklį.

## <span id="page-200-0"></span>Dažomųjų miltelių kasečių keitimas

Jei dažomieji milteliai beveik baigėsi, spaudiniuose gali būti baltų ruožų arba išblukusių vietų.

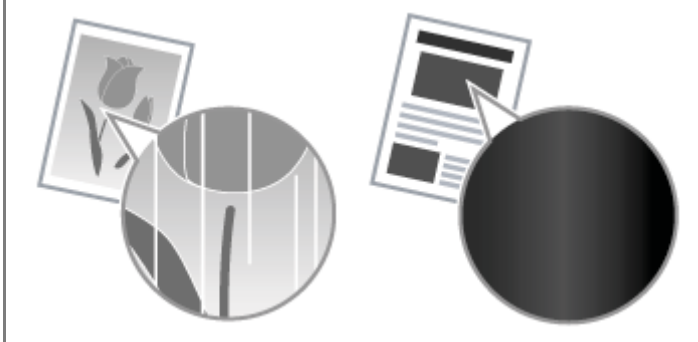

X Ekrane nerodomas joks pranešimas apie tai, kad dažomųjų miltelių beveik nebeliko. Pakeiskite dažomųjų miltelių kasetę, jei spaudiniuose yra baltų ruožų arba išblukusių vietų.

## ▼ Esant šiai problemai

Prieš keisdami dažomųjų miltelių kasetę atlikite šiuos veiksmus. Aparatas spausdins, kol dažomieji milteliai visiškai pasibaigs.

"Prieš keičiant dažomųjų miltelių kasetę"

#### ▼ Jei spaudinio kokybė vis tiek nepriimtina

Jei problema išlieka, atlikdami toliau nurodytus veiksmus, pakeiskite dažomųjų miltelių kasetę.

\* "Dažomųjų miltelių kasetės keitimas"

## **<sup>@</sup>SVARBU**

#### Apie dažomųjų miltelių kasetes

Daugiau informacijos apie dažomųjų miltelių kasetes ieškokite toliau nurodytuose skyriuose.

- " "Apie pateikiamas dažomųjų miltelių kasetes"
- \* "Apie dažomųjų miltelių kasečių keitimą"
- \* "Dažomųjų miltelių kasečių naudojimas"
- \* "Eksploatacinių medžiagų pirkimas"

※ Vidutinė pakaitinės dažomųjų miltelių kasetės išeiga skiriasi nuo pridedamos dažomųjų miltelių kasetės išeigos.

## <span id="page-201-0"></span>Prieš keičiant dažomųjų miltelių kasetę

Iš anksto perskaitykite "Dėmesio (dažomųjų miltelių kasečių keitimas)".

Jei dažomieji milteliai beveik baigėsi, prieš pakeisdami dažomųjų miltelių kasetę, atlikite toliau aprašytus veiksmus. Aparatas spausdins, kol dažomieji milteliai visiškai pasibaigs.

### Laikykite valdymo pultą.

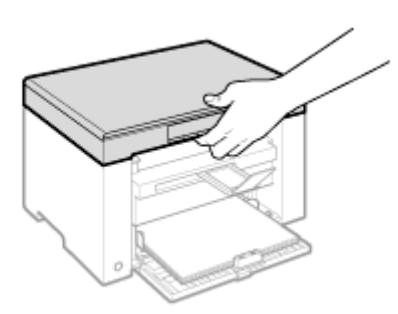

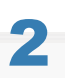

Pakelkite nuskaitymo platformą.

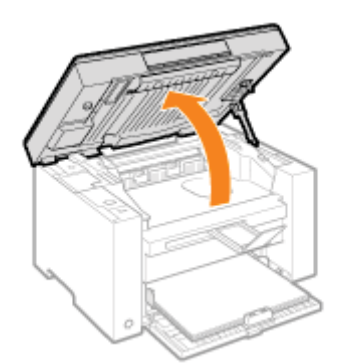

#### D Jei nepavyksta pakelti nuskaitymo platformos

Įsitikinkite, kad ekspozicinis stiklas visiškai uždarytas.

Nesistenkite visa jėga pakelti nuskaitymo platformos, nes galite sugadinti aparatą.

※ Ekspozicinis stiklas gali būti uždarytas ne iki galo, kai įdėtas storas dokumentas, pvz., knyga. Tokiu atveju nuimkite jį nuo ekspozicinio stiklo.

Laikykite už rankenos dažomųjų miltelių dangtelio priekyje, kairėje pusėje.

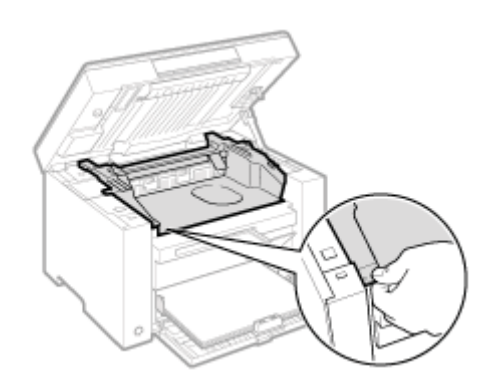

## $\blacktriangle$ Atidarykite tonerio dangtį.

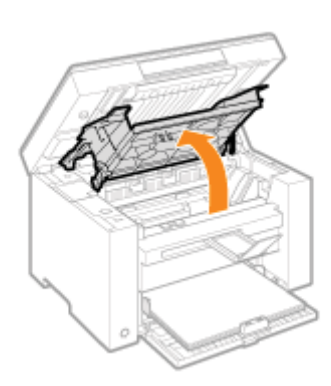

## 5 Išimkite tonerio kasetę.

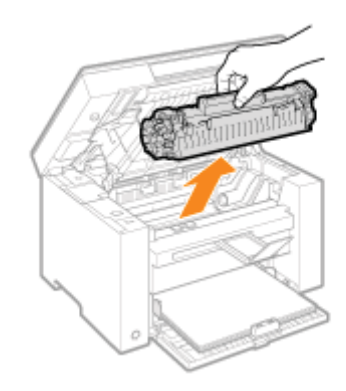

6

Penkis ar šešis kartus švelniai papurtykite dažomųjų miltelių kasetę, kad dažomieji milteliai tolygiai pasiskirstytų.

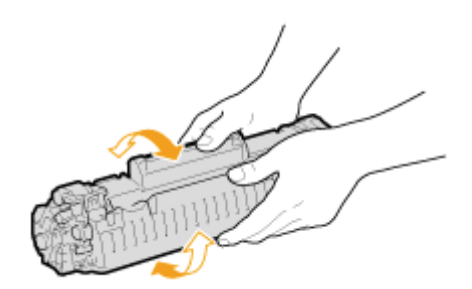

## Įdėkite dažomųjų miltelių kasetę.

Įtaikykite kiekviename dažomųjų miltelių kasetės šone esančius išsikišimus (A) į kreiptuvus, esančius aparato šonuose, tada įstumkite dažomųjų miltelių kasetę į aparatą, kad kasetė sustotų liesdama galinę aparato dalį.

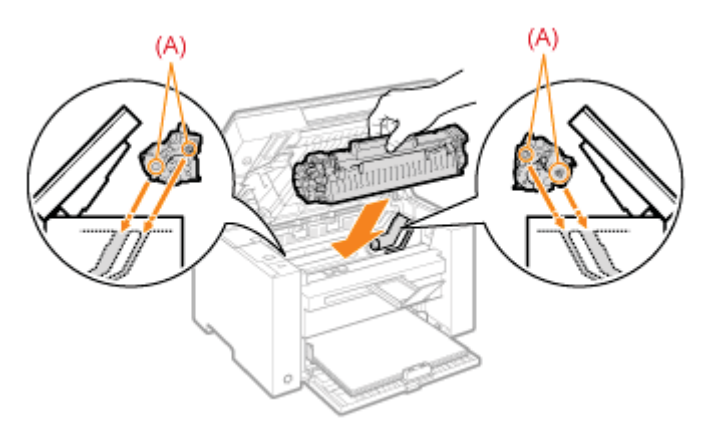

## 8

## Uždarykite tonerio dangtį.

## D Jei nepavyksta uždaryti dažomųjų miltelių dangtelio

Įsitikinkite, kad dažomųjų miltelių kasetė tinkamai įstatyta į aparatą. Nesistenkite visa jėga uždaryti dažomųjų miltelių dangtelio, nes galite sugadinti aparatą.

Nuleiskite nuskaitymo platformą.

## <span id="page-204-0"></span>Dažomųjų miltelių kasetės keitimas

0451-053

Iš anksto perskaitykite "Dėmesio (dažomųjų miltelių kasečių keitimas)".

## Laikykite valdymo pultą.

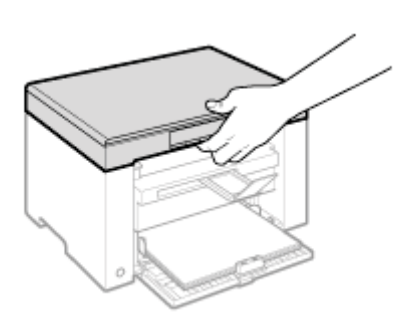

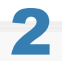

### Pakelkite nuskaitymo platformą.

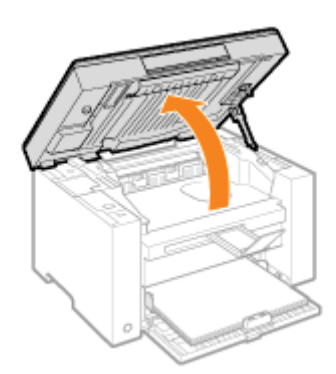

#### Jei nepavyksta pakelti nuskaitymo platformos

Įsitikinkite, kad ekspozicinis stiklas visiškai uždarytas. Nesistenkite visa jėga pakelti nuskaitymo platformos, nes galite sugadinti aparatą.

※ Ekspozicinis stiklas gali būti uždarytas ne iki galo, kai įdėtas storas dokumentas, pvz., knyga. Tokiu atveju nuimkite ji nuo ekspozicinio stiklo.

Laikykite už rankenos dažomųjų miltelių dangtelio priekyje, kairėje pusėje.

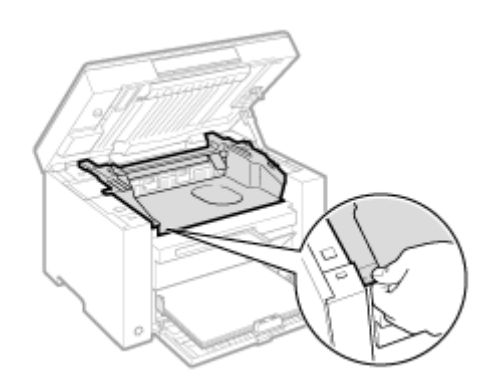

## $\blacktriangle$ Atidarykite tonerio dangtį.

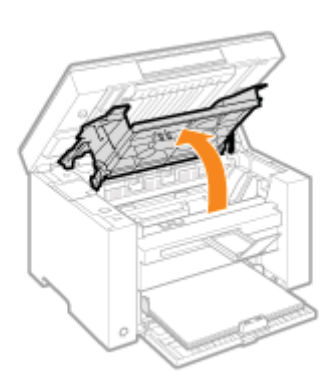

## $\overline{\bullet}$ Išimkite tonerio kasetę.

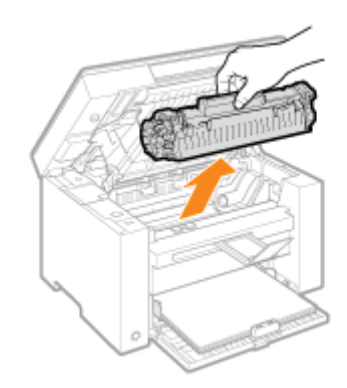

## 6 Išimkite naują dažomųjų miltelių kasetę iš apsauginio maišelio.

Apsauginį maišelį galite atidaryti abiem rankomis plėšdami įkarpą.

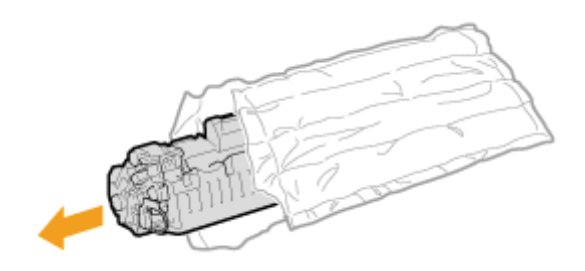

Penkis ar šešis kartus švelniai papurtykite dažomųjų miltelių kasetę, kad dažomieji milteliai tolygiai pasiskirstytų.

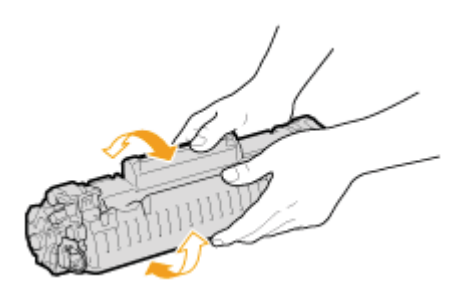

## စိ

## Dažomųjų miltelių kasetę padėkite ant lygaus paviršiaus, pakelkite ąselę ir švelniai ištraukite visą sandarinimo juostą.

Visas sandarinimo juostos ilgis yra maždaug 50 cm.

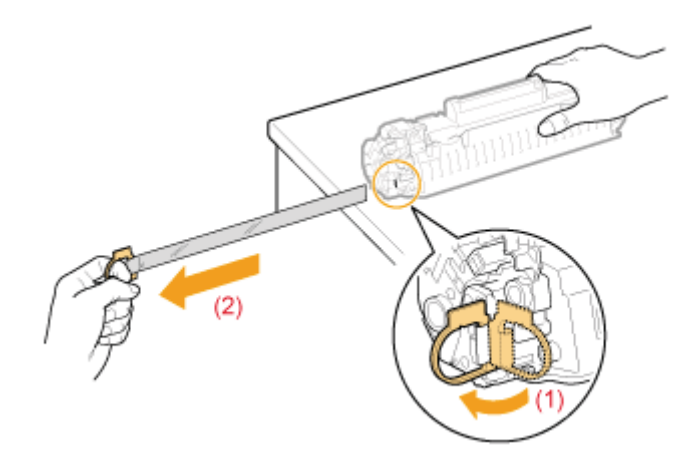

## Įdėkite dažomųjų miltelių kasetę.

Įtaikykite kiekviename dažomųjų miltelių kasetės šone esančius išsikišimus (A) į kreiptuvus, esančius aparato šonuose, tada įstumkite dažomųjų miltelių kasetę į aparatą, kad kasetė sustotų liesdama galinę aparato dalį.

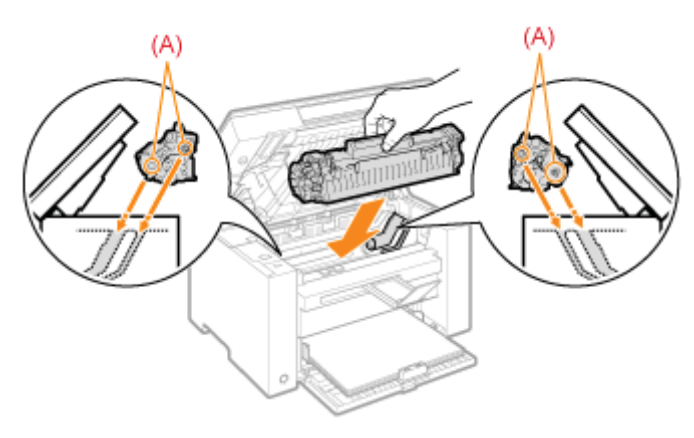

Jei nepavyksta uždaryti dažomųjų miltelių dangtelio

Įsitikinkite, kad dažomųjų miltelių kasetė tinkamai įstatyta į aparatą. Nesistenkite visa jėga uždaryti dažomųjų miltelių dangtelio, nes galite sugadinti aparatą.

## 11

Nuleiskite nuskaitymo platformą.

## <span id="page-208-0"></span>Dėmesio (dažomųjų miltelių kasečių keitimas)

 $0451 - 054$ 

Žr. "Priežiūra ir tikrinimai" – "Svarbūs saugos nurodymai".

## **AISPEJIMAS**

#### Panaudotų da omųjų miltelių kasečių negalima mesti į atvirą ugnį.

Jei deginsite da u kasete, gali u sidegti viduje esantys da ai, dėl to gali kilti gaisras ir su aloti mones.

#### Valydami išpiltus arba paskleistus da omuosius miltelius:

Jei netyčia išpylėte arba paskleidėte da omuosius miltelius, atsargiai surinkite da omųjų miltelių dalis arba nuvalykite jas minkšta, drėgna šluoste, saugodamiesi, kad neikvėptumėte.

Valydami išpiltus da omuosius miltelius niekada nenaudokite siurblio, neturinčio apsaugos nuo dulkių sprogimo. Naudojamas siurblys gali sugesti arba dėl statinės iškrovos gali įvykti dulkių sprogimas.

## A DÉMESIO

#### Atsargumo priemonės, kurių privalu laikytis, jei dažomųjų miltelių pakliuvo ant jūsų rankų ar drabužių

Jei dažomųjų miltelių patenka ant jūsų rankų arba drabužių, nedelsdami nuplaukite šaltu vandeniu. Jei plausite dažomuosius miltelius šiltu vandeniu, jie nudažys rankas ar drabužius. Dažomųjų miltelių dėmes labai sunku pašalinti.

#### Būkite atsargūs, kad dažomieji milteliai neišsibarstytų.

Netraukite sandarinimo juostos per jėgą ir nesustokite nebaige traukti, nes gali išbyrėti dažomieji milteliai. Jei dažomųjų miltelių pateko į akis arba burną, nedelsdami nuplaukite šaltu vandeniu ir kreipkitės į gydytoja.

#### Atsargumo priemonės, kurių privalu laikytis nuleidžiant nuskaitymo platformą

Būkite atsargūs, neprisispauskite pirštų.

## C SVARBU

#### Apie dažomųjų miltelių kasečių keitimą

Kad užtikrintumėte geriausią spausdinimo kokybę, dažomųjų miltelių kasetę pakeiskite originalia "Canon" kasete.

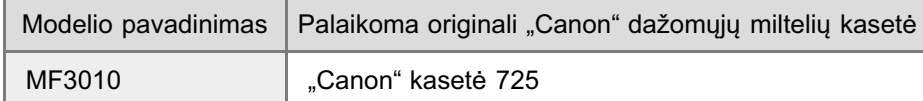

#### Nenaudokite suklastotų dažomųjų miltelių kasečių.

Rinkoje gali būti parduodamos suklastotos "Canon" dažomųjų miltelių kasetės.

Naudojant suklastotą dažomųjų miltelių kasetę, spaudiniai gali būti prastos kokybės arba gali prastai veikti aparatas. "Canon" neatsako už jokius veiklos sutrikimus, nelaimingus atsitikimus ar žalą, patirtą naudojant suklastotas dažomųjų miltelių kasetes.

Daugiau žr. http://www.canon.com/counterfeit.

#### Prieš keisdami dažomųjų miltelių kasetę, ją supurtykite.

Jei dažomieji milteliai nepasiskirstys tolygiai kasetėje, gali pablogėti spausdinimo kokybė.

#### Tinkamai laikykite dažomųjų miltelių kasetes.

Į rankas dažomųjų miltelių kasetes imkite tinkamai, kaip parodyta paveikslėlyje. Nelaikykite dažomųjų miltelių kasečių vertikaliai arba apverstu.

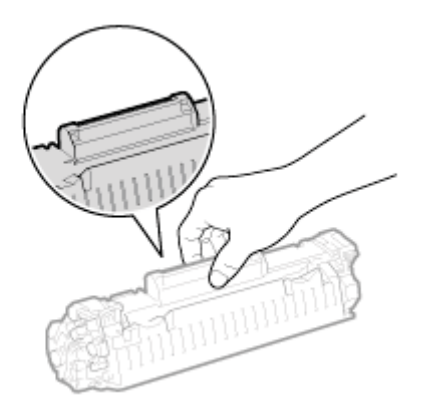

## Nelieskite dažomųjų miltelių kasetės atminties (A) arba elektros kontaktų (B).

Taip galite sugadinti kasetę.

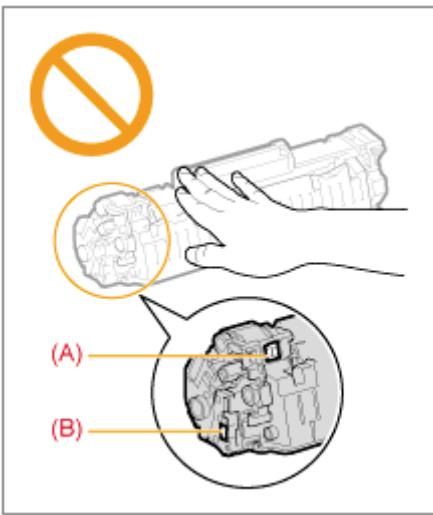

## Neatidarykite apsauginės būgno sklendės (A).

Spausdinimo kokybė gali pablogėti, jei liesite arba pažeisite apsauginės būgno sklendės vidų (A). Nelieskite ir neatidarykite apsauginės būgno sklendės (A).

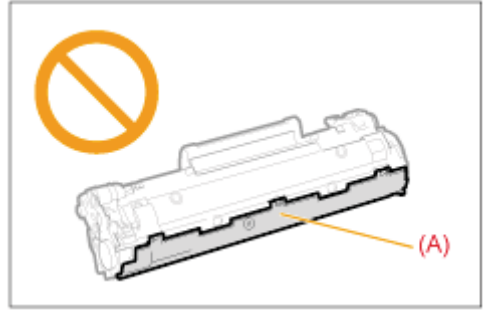

### Kai traukiate sandarinimo juostą

 $\bullet$ Sandarinimo juostos netraukite įstrižai arba šonu. Jei juosta nutrūks, gali nepavykti jos visiškai ištraukti.

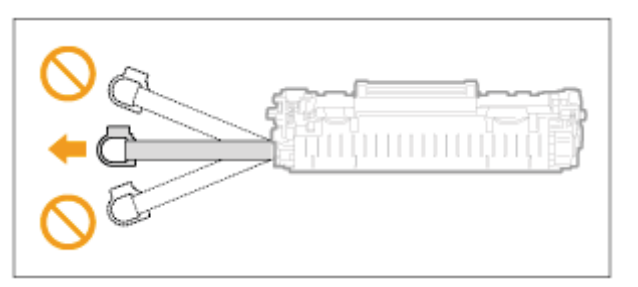

- Jei sandarinimo juosta kabo dažomųjų miltelių kasetės išorėje, visiškai ją ištraukite. ۰
- $\bullet$ Jei juosta liks dažomųjų miltelių kasetėje, spausdinimo kokybė gali būti bloga.

## Išimtos sandarinimo juostos išmetimas

Pakavimo medžiagas išmeskite laikydamiesi vietos taisyklių.

## Saugokite apsauginį maišelį.

Neišmeskite apsauginio dažomųjų miltelių kasetės maišelio. Jo reikės, kai išimsite dažomųjų miltelių kasetę norėdami atlikti aparato priežiūros darbus ar kitais tikslais.

### Nelieskite aukštosios įtampos kontaktų (A).

Taip galite sugadinti aparatą.

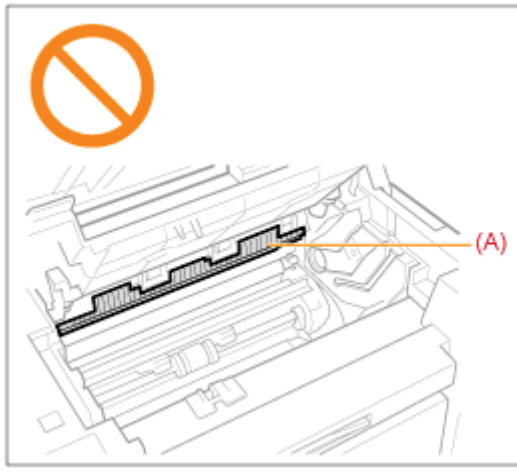

## Idėję dažomųjų miltelių kasetę, ilgam nepalikite atidaryto dažomųjų miltelių dangtelio.

Dėl to gali pablogėti spausdinimo kokybė.

## **Z PASTABA**

### Apie pakavimo medžiagas

Pakavimo medžiagų forma arba naudojimo vieta, jų kiekis (padidinimas arba sumažinimas) gali būti keičiami be įspėjimo.

## <span id="page-211-0"></span>Specialusis režimas

n<br>Orėdami išspręsti spausdinimo kokybės problemas, naudokite specialiojo režimo parametrus. Prieš keisdami parametrus atidžiai perskaitykite toliau pateiktą informaciją.

## **<sup>@</sup>SVARBU**

#### (prastoms operacijoms naudokite numatytuosius parametrus

Keiskite parametrus tik jei kyla toliau aprašytos problemos.

### Parametrai, kuriuos galima nurodyti naudojant valdymo pultą

#### Parametrai

Numatytieji parametrai yra paryškinti.

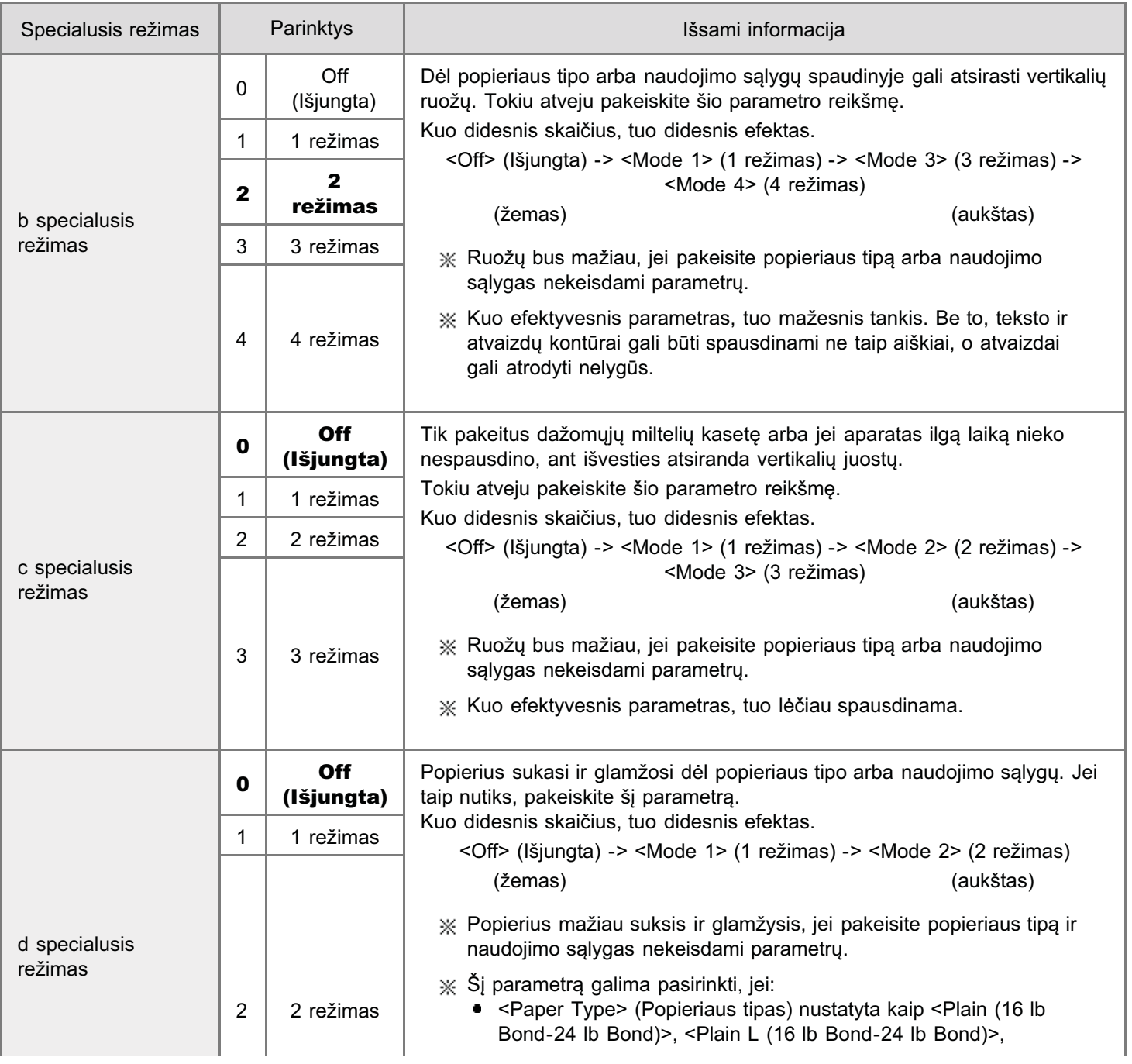

0451-055

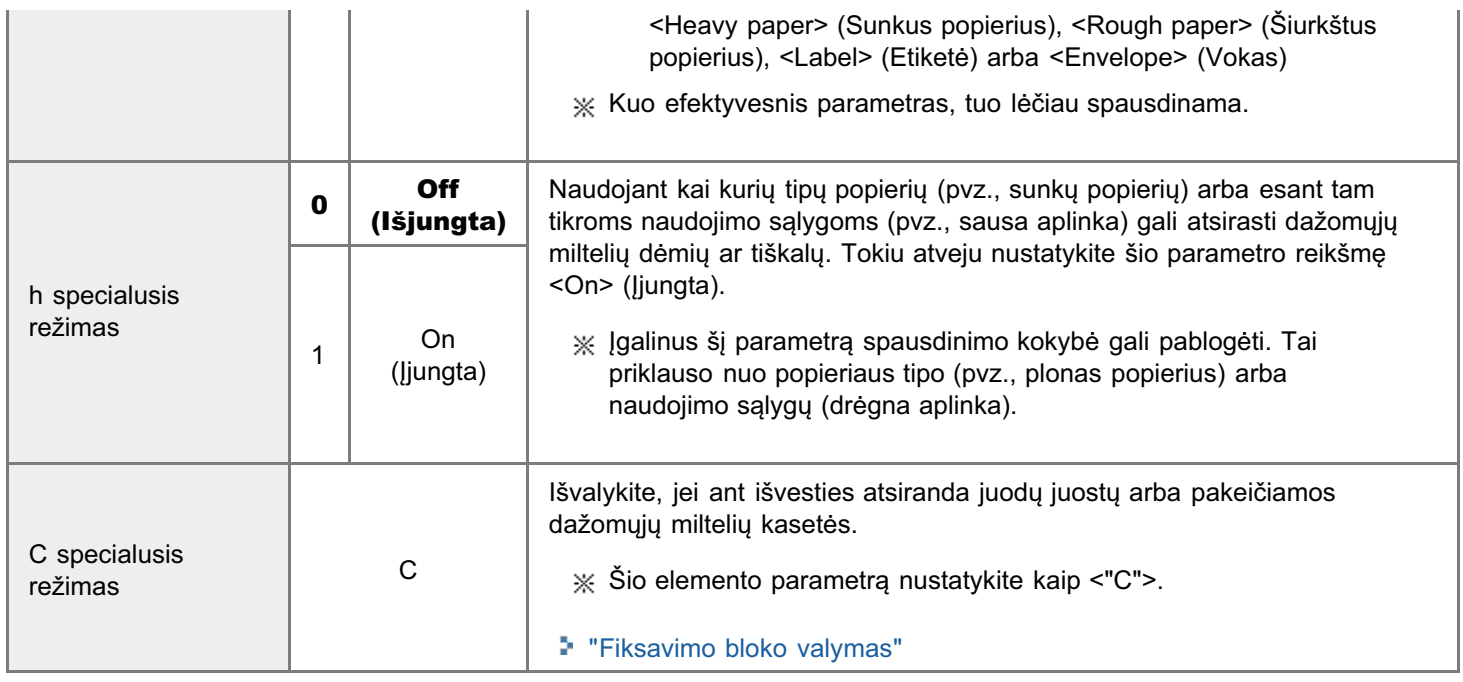

## Parametrai, kuriuos galima nurodyti naudojant spausdintuvo tvarkyklę

## Parametrai

Numatytieji parametrai yra paryškinti.

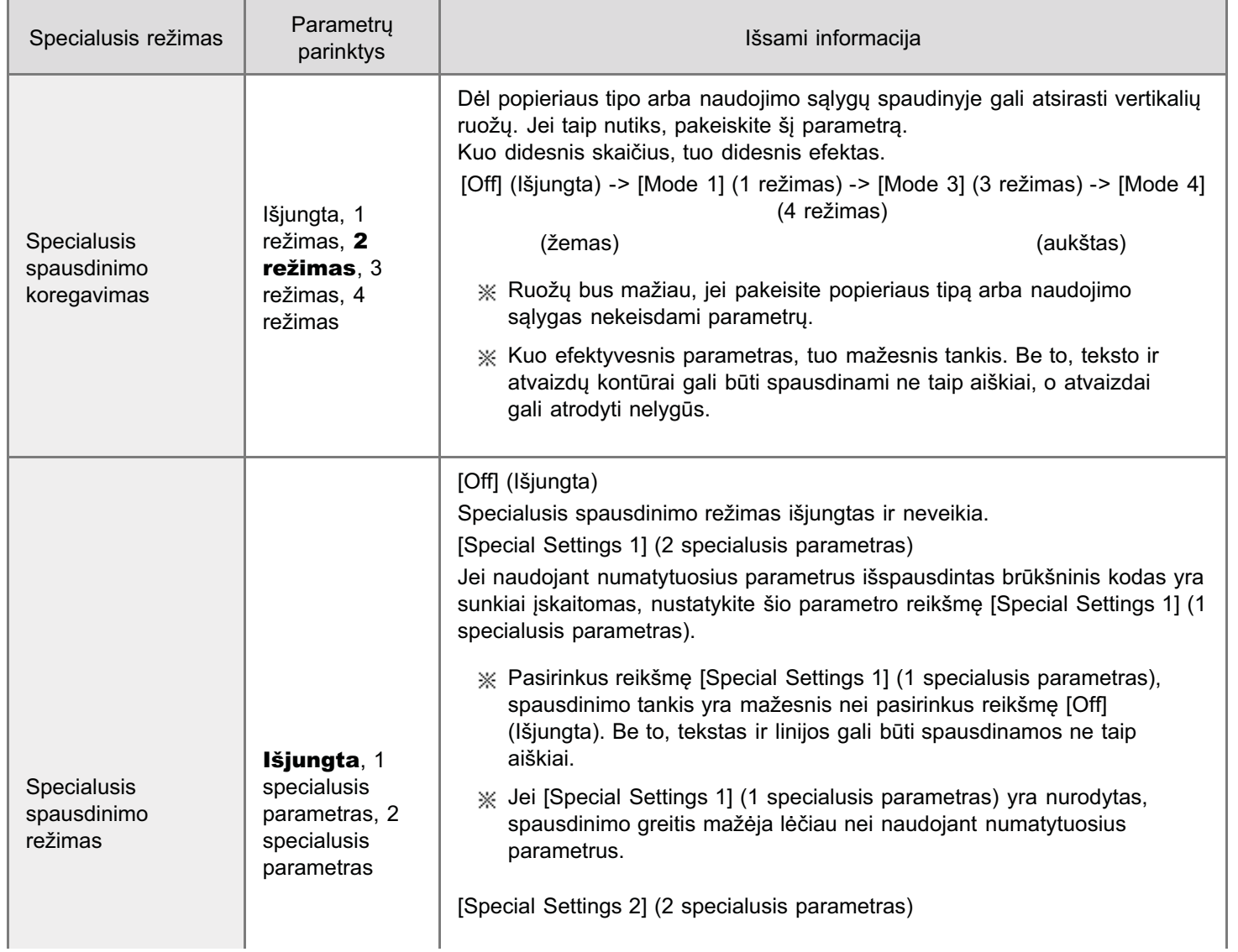

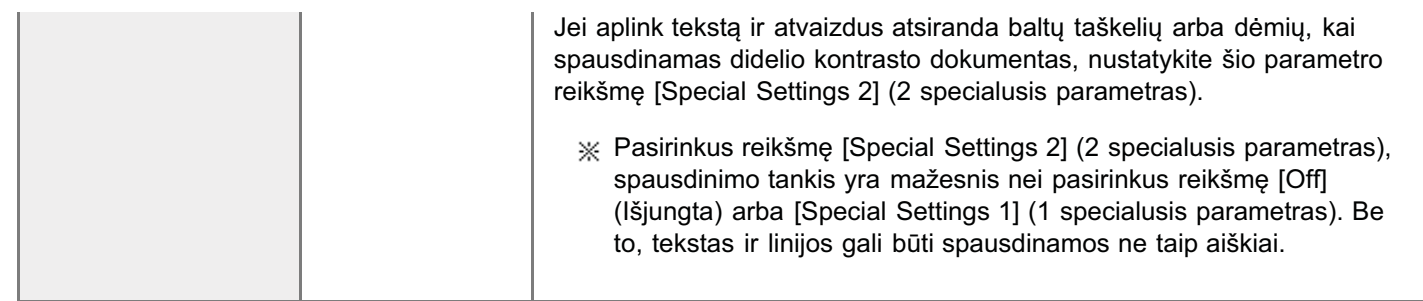

## Specialiojo režimo parametrų nurodymas spausdintuvo tvarkyklėje

## Spustelėkite skirtuką [Finishing] (Baigimas).

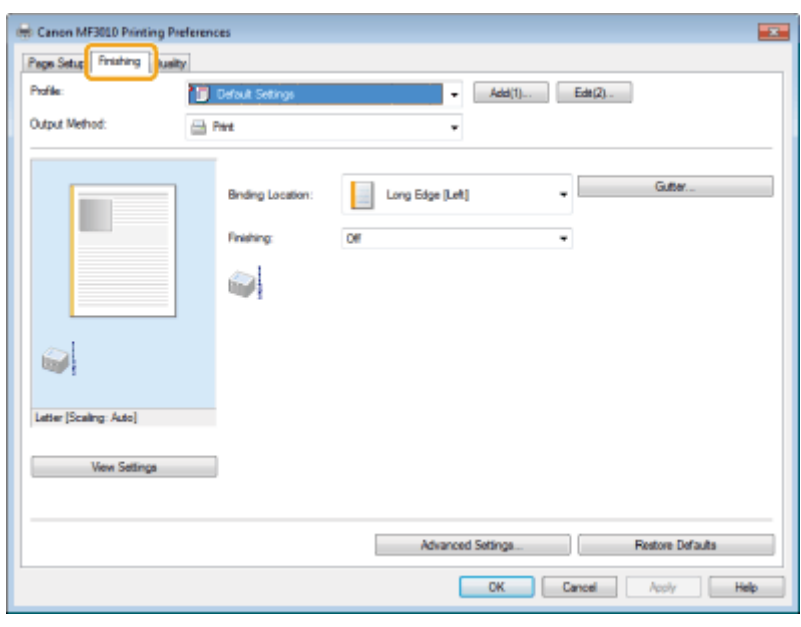

#### $\boxed{\phantom{x}}$  PASTABA

Instrukcijos, kaip pasiekti spausdintuvo tvarkyklės ekraną, pateiktos skyriuose "Spausdinimas" ir "Numatytųjų spausdinimo parametrų konfigūravimas".

## 2

И

## Spustelėkite [Advanced Settings] (Papildomi parametrai).

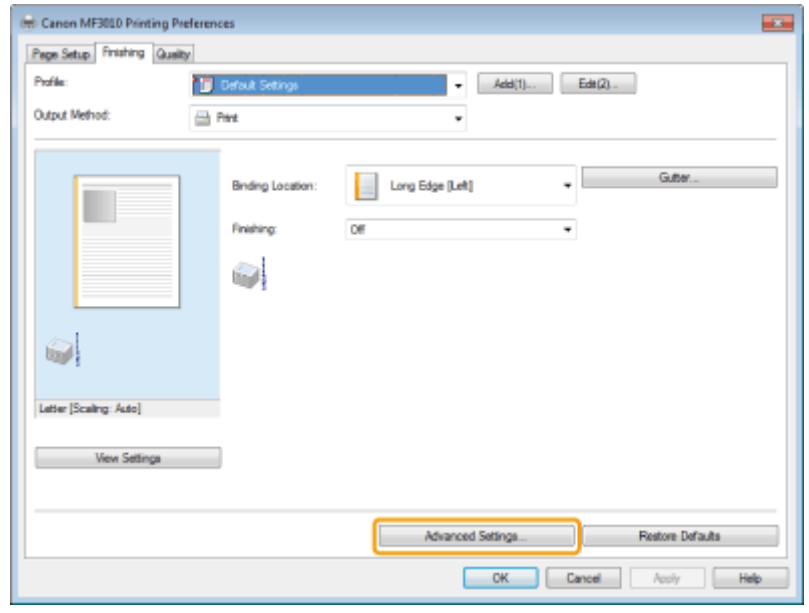

## **Aparato perkėlimas**

Iš anksto perskaitykite "Dėmesio (aparato perkėlimas)".

Atlikite šiuos veiksmus, jei norite perkelti aparatą į kitą vietą, kad galėtumėte atlikti priežiūros ar kitus veiksmus.

## Išjunkite aparatą ir visus prie jo prijungtus kompiuterius.

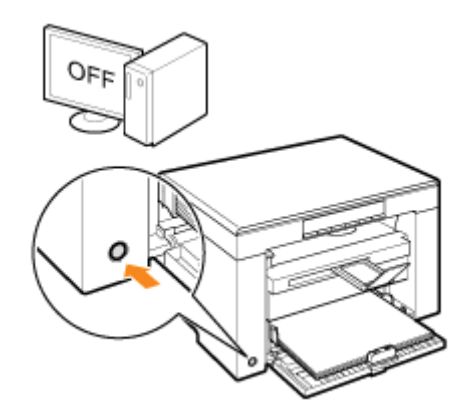

### Iš aparato ištraukite maitinimo laidą ir visus kitus laidus.

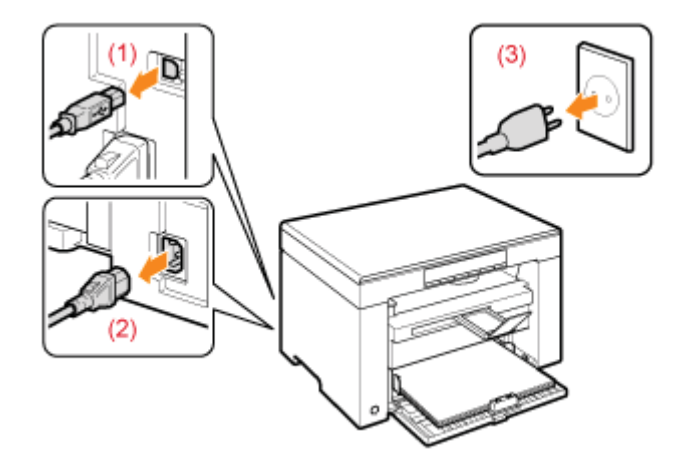

## Kaip atjungti kabelius ir maitinimo laidą

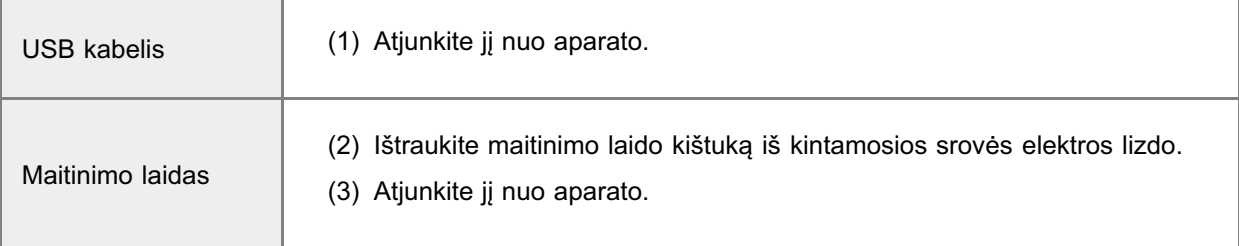

\* Nuo tinklo aplinkos priklauso, ar kabelis bus prijungtas prie aparato, ar ne.
# Užlenkite popieriaus laikiklį ir įstumkite išvesties dėklo ilgintuvą į aparatą.

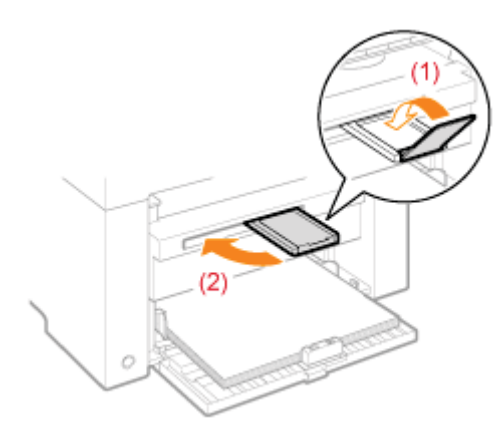

#### **Z** PASTABA

#### Jei išvesties dėkle yra popieriaus

Išimkite popierių iš išvesties dėklo.

 $\overline{\mathbf{A}}$ 

#### Išimkite popieriaus šūsnį iš popieriaus kasetės.

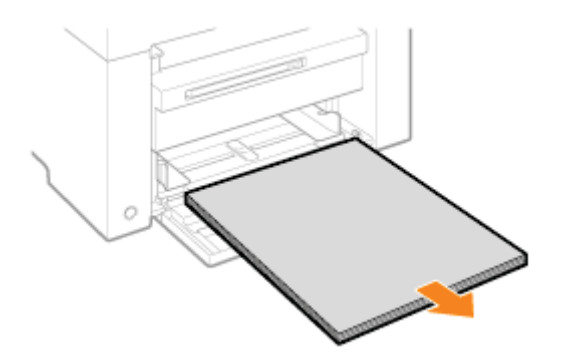

### $\boxed{\phantom{x}}$  PASTABA

#### Jei priekinis popieriaus kreiptuvas ištrauktas iš popieriaus kasetės

Įstumkite kreiptuvą į popieriaus kasetę.

### 5

Nuleiskite dangtį nuo dulkių.

## 6

Uždarykite popieriaus kasetę.

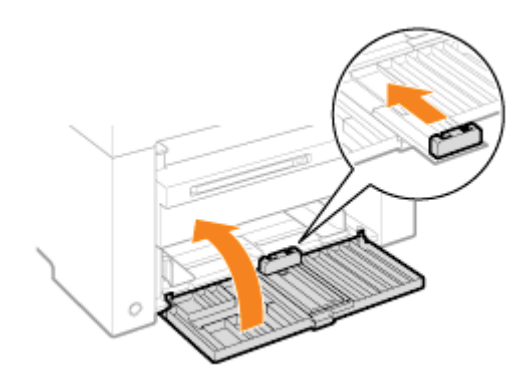

# Perkelkite aparatą.

Įsitikinkite, kad visi dangčiai ir dėklai uždaryti, ir laikykite už kėlimo rankenų taip, kad aparato priekinė dalis būtų atsukta į jus.

Prieš perkeldami ir nešdami aparatą į kitą vietą, išsiaiškinkite, kiek jis sveria.

"Aparato techniniai duomenys"

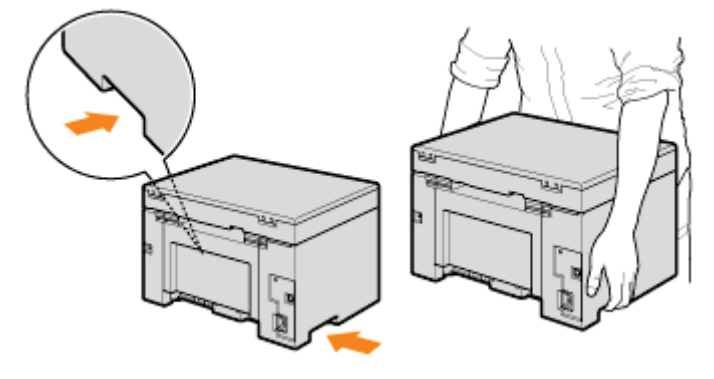

Atsargiai padėkite aparatą į naująją jo vietą.

#### **Z PASTABA**

#### Kai pakartotinai įrengiate aparatą

Žr. su aparatu pateiktą "Darbo pradžios instrukciją".

#### Kai perkeliate aparatą į tolimesnę vietą

Kad keldami aparatą į tolimesnę vietą jo nesugadintumėte, žiūrėkite toliau pateiktas instrukcijas.

- · Išimkite dažomųjų miltelių kasetę.
- $\bullet$ Saugiai supakuokite aparatą į originalią dėžę naudodami originalias pakavimo medžiagas.

\* Jei neturite originalios dėžės ir pakavimo medžiagų, raskite tinkamą dėžę ir pakavimo medžiagų, kad galėtumėte tinkamai supakuoti aparatą ir jo dalis.

### Dėmesio (aparato perkėlimas)

0451-057

### A ISPĖJIMAS

#### Kai perkeliate aparatą

Būtinai išjunkite aparato ir kompiuterio maitinimo jungiklius, tada ištraukite maitinimo kištuką ir atjunkite sąsajos kabelius. Jeigu to nepaisysite, galite apgadinti kabelius arba laidus, todėl gali kilti gaisras arba ištikti elektros smūgis.

### A DĖMESIO

#### Aparatą nuleiskite žemyn lėtai ir atsargiai.

Būkite atsargūs, nesusižalokite rankų ar pirštų.

#### **CO** SVARBU

#### Neneškite aparato, jei dangčiai ar dėklai atidaryti.

Prieš perkeldami ir nešdami aparatą į kitą vietą įsitikinkite, kad nuskaitymo platforma ir popieriaus kasetė uždaryti.

### **Priedas**

0451-058<br>"Pagrindinės "Windows" funkcijos"

### <span id="page-220-0"></span>Pagrindinės "Windows" funkcijos

- Kaip atidaryti spausdintuvo aplanką
- المستوى المستوى .<br>Kaip atidaryti ekrana [Scanners and Cameras] (Skaitytuvai ir fotoaparatai) arba [Scanners and Cameras Properties] All products in the product position of the state of the state of the state of the state of the state of the state of the state of the state of the state of the state of the state of the state of the state of the state of
- رحامت بين المسابق المسابق.<br>Kaip atidaryti ekrana [Windows Fax & Scan] ("Windows" faksas ir skaitytuvas)
- Kaip atidaryti kompaktinių diskų įrenginio pagrindinį langą
- calp andaly.il hompaniling along ponginio paginnality tanggi.<br>Kaip sužinoti "Windows Vista" / "Windows 7" proceso versiją

#### <span id="page-220-1"></span>Kaip atidaryti spausdintuvo aplanką

#### "Windows 2000"

Meniu [Start] (Pradėti) pasirinkite [Settings] (Parametrai) ir [Printers] (Spausdintuvai).

#### "Windows XP Professional"

Meniu [Start] (Pradėti) pasirinkite [Printers and Faxes] (Spausdintuvai ir faksai).

#### "Windows XP Home Edition"

Meniu [Start] (Pradėti) pasirinkite [Control Panel] (Valdymo skydas), spustelėkite [Printers and Other Hardware] woma fotally in table, pasinmine foomed in anong vialaying skydas), spasterence<br>(Spausdintuvai ir kita aparatūra) ir [Printers and Faxes] (Spausdintuvai ir faksai).

#### "Windows Vista"

Meniu [Start] (Pradėti) pasirinkite [Control Panel] (Valdymo skydas) ir spustelėkite [Printer] (Spausdintuvas).

#### "Windows 7"

Meniu [Start] (Pradėti) pasirinkite [Devices and Printers] (Jrenginiai ir spausdintuvai).

#### <span id="page-220-2"></span>Kaip atidaryti ekraną [Scanners and Cameras] (Skaitytuvai ir fotoaparatai) arba [Scanners and Cameras Properties] (Skaitytuvų ir fotoaparatų ypatybės)

#### "Windows 2000"

Meniu [Start] (Pradėti) -> pasirinkite [Settings] (Parametrai) -> [Control Panel] (Valdymo skydas) -> du kartus spustelėkite [Scanners and Cameras] (Skaitytuvai ir fotoaparatai).

#### "Windows XP"

Meniu [Start] (Pradėti) pasirinkite [Control Panel] (Valdymo skydas) ir spustelėkite [Printers and Other Hardware]  $\frac{1}{2}$  and  $\frac{1}{2}$  and  $\frac{1}{2}$  a

#### "Windows Vista"

Meniu IStartl (Pradėti) pasirinkite [Control Panel] (Valdymo skydas) ir spustelėkite [Hardware and Sound] (Aparatūra ir garsas) -> [Scanners and Cameras] (Skaitytuvai ir fotoaparatai).

#### Windows 7

- 1. Meniu [Start] (Pradėti) lauke [Search programs and files] (leškoti programų ir failų) įveskite "skaitytuvas".
- 2. Spustelekite [View scanners and cameras] (Rodyti skaitytuvus ir fotoaparatus).

#### <span id="page-220-3"></span>Kaip atidaryti ekraną [Windows Fax & Scan] ("Windows" faksas ir skaitytuvas)

0451-059

Meniu IStartl (Pradėti) pasirinkite [Control Panel] (Valdymo skydas) -> [Hardware and Sounds] (Aparatūra ir garsas) -> rial and Start (Platter) (Platter) provided to the control of the company of price and Starters (Platteria in galodo)<br>[Scan a document or picture] (Nuskaityti dokumenta arba paveikslelj) srityje [Scanners and Cameras] (Ska fotoaparatai).

#### Windows 7

Meniu [Start] (Pradėti) pasirinkite [All Programs] (Visos programos) -> [Windows Fax and Scan] ("Windows" faksas ir skaitytuvas).

#### <span id="page-221-0"></span>Kaip atidaryti kompaktinių diskų įrenginio pagrindinį langą

Jei pagrindinio lango negalite atidaryti atlikdami kompaktinių diskų įrenginio sąranką, atlikite šias operacijas.

empaktinių diskų įrenginio pavadinimas šioje instrukcijoje yra "D:" šiose instrukcijose. Atsižvelgiant į jūsų naudojamą komputteri, kompaktinių diskų įrenginio pavadinimas gali skirtis.

#### "Windows 2000", "Windows XP"

- 1. Meniu [Start] (Pradėti) pasirinkite [Run] (Vykdyti).
- 2. Įveskite "D:\Minst.exe" ir spustelėkite [OK] (Gerai).

#### "Windows Vista", "Windows 7"

- 1. Meniu [Start] (Pradėti) lauke [Search programs and files] (leškoti programų ir failų) (arba [Start Search] (Pradėti iešką) įveskite "D:\Minst.exe".
- ين.<br>2. Paspauskite klaviatūros klavišą [Enter].

#### <span id="page-221-1"></span>Kaip sužinoti "Windows Vista" / "Windows 7" proceso versiją

#### Meniu [Start] (Pradėti) pasirinkite [Control Panel] (Valdymo skydas).

# 2

1

#### Rodoma [System] (Sistema).

#### "Windows Vista" / "Windows 7"

Spustelėkite [System and Maintenance] (Sistema ir priežiūra) arba [System and Security] (Sistema ir sauga) -> [System] (Sistema).

# 3

#### Patikrinkite proceso versiją.

#### Jei naudojama 32 bitų versija

Rodoma [32-bit Operating System] (32 bity operacine sistema).

#### Jei naudojama 64 bitų versija

Rodoma [64-bit Operating System] (64 bity operacine sistema).

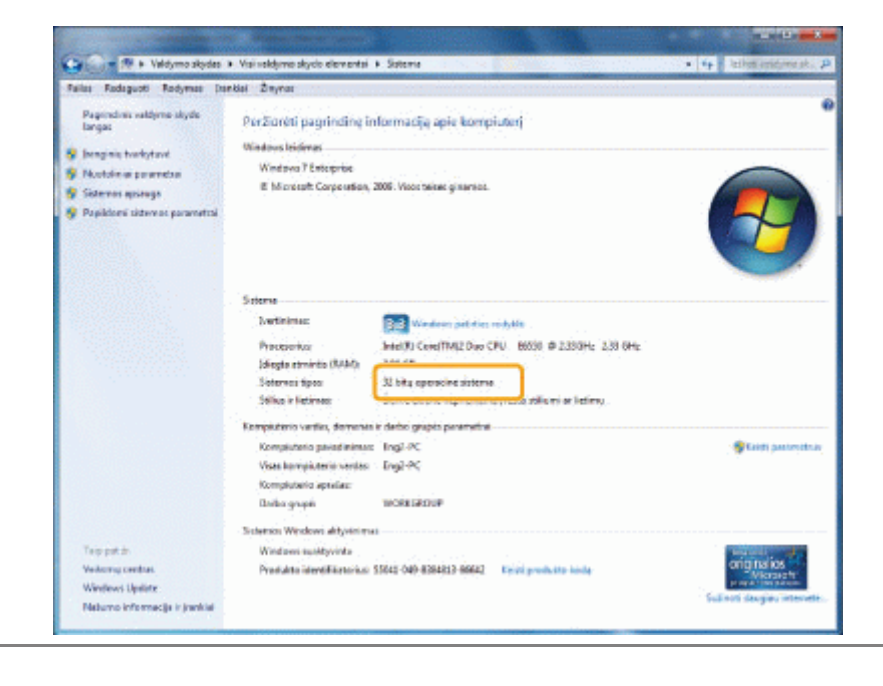

0451-05A

Informacija šiame dokumente gali būti keičiama be įspėjimo.

CANON INC. NESUTEIKIA JOKIOS KITOS NURODYTOS AR NUMANOMOS GARANTIJOS DĖL ŠIOS MEDŽIAGOS, ĮSKAITANT GARANTIJAS, SUSIJUSIAS SU PARDAVIMU, PIRKIMU, TINKAMUMU NAUDOTI IR PATENTŲ PAŽEIDIMU, IŠSKYRUS GARANTIJAS, PATEIKTAS ŠIAME DOKUMENTE. CANON INC. NĖRA ATSAKINGA UŽ JOKIĄ TIESIOGINĘ, NETYČINĘ AR ŠALUTINĘ ŽALĄ AR IŠLAIDAS BEI NUOSTOLIUS, PATIRTUS DĖL ŠIOS MEDŽIAGOS NAUDOJIMO.

© "Canon Inc.", 2012. Visos teisės saugomos.

Be išankstinio raštiško Canon, Inc. leidimo jokia šio leidinio dalis negali būti atgaminta, perduota, perrašyta, saugoma atgaminimo sistemoje, išversta į kurią nors kalbą arba kompiuterinę kalbą jokia forma ir jokiomis priemonėmis, elektroniniu, mechaniniu, magnetiniu, optiniu, cheminiu, rankiniu ar kokiu nors kitokiu būdu.

0451-05E

"Canon" ir "Canon" logotipas yra "Canon Inc." registruotieji prekių ženklai Jungtinėse Amerikos Valstijose ir gali būti prekių ženklai arba registruotieji prekių ženklai kitose šalyse.

"Apple", "Mac OS" ir "Macintosh" yra "Apple Inc." prekių ženklai arba registruotieji prekių ženklai JAV ir (arba) kitose šalyse.

"Microsoft", "Windows", "Windows Vista", "Windows Server" ir "Internet Explorer" yra "Microsoft Corporation" registruotieji prekių enklai arba prekių enklai JAV ir (arba) kitose šalyse.

Visi kiti gaminių ir firmų pavadinimai yra atitinkamų savininkų registruotieji prekių ženklai, prekių ar paslaugų ženklai.

### Susisiekite su mumis

0451-05F

#### CANON INC.

30-2, Shimomaruko 3-chome, Ohta-ku, Tokyo 146-8501, Japan

#### CANON MARKETING JAPAN INC.

16-6, Konan 2-chome, Minato-ku, Tokyo 108-8011, Japonija

#### CANON U.S.A., INC.

One Canon Plaza, Lake Success, NY 11042, U.S.A.

#### CANON EUROPA N.V.

Bovenkerkerweg, 59-61, 1185 XB Amstelveen, Olandija

#### CANON CHINA CO. LTD.

15F Jinbao Building No.89, Jinbao Street, Dongcheng District, Beijing 100005, PRC

#### CANON SINGAPORE PTE LTD

1 HarbourFront Avenue, #04-01 Keppel Bay Tower, Singapūras 098632

#### CANON AUSTRALIA PTY LTD

1 Thomas Holt Drive, North Ryde, Sydney NSW 2113, Australija

#### "CANON" SVETAINĖS VISAME PASAULYJE

http://www.canon.com/

### Vadovo "El. Instrukcija" naudojimas

0451-05H

Šiame skyriuje aprašoma, kaip naudotis vadovu "El. instrukcija".

.<br>Vadovą "El. instrukcija" jdiegę kompiuteryje, galite bet kada peržiūrėti jo turinj, o kompaktinio disko nereikės laikyti po ranka. Žr. ""[Vadovo "El. instrukcija" diegimas"](#page-230-0).

.<br>Vadove "El. instrukcija" pateikiami keli paieškos jrankiai, kad būtų galima greitai rasti ir pasiekti informaciją.

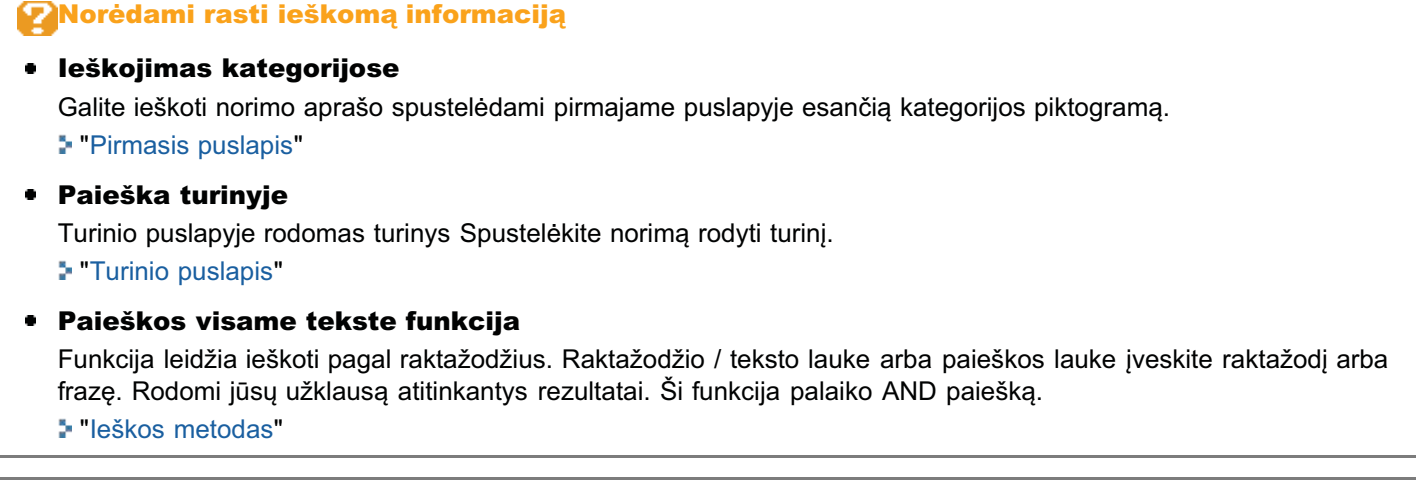

Spustelėję toliau nurodytus saitus galėsite peržiūrėti sistemos reikalavimus ir sužinoti, kaip įdiegti / pašalinti vadovą "El. instrukcija".

0451-05J

**Sistemai taikomi reikalavimai** 

"Vadovo "El. instrukcija" diegimas

"Vadovo "El. instrukcija" šalinimas

0451-05K

<span id="page-229-0"></span>.<br>Vadovą "El. instrukcija" galite peržiūrėti naršyklėje. Toliau nurodytos palaikomos (išbandytos) naršyklės.

#### "Windows":

- Internet Explorer 6.0/7.0/8.0
- Firefox 2.x/3.x

#### "Mac OS":

- Safari 2.x/3.x
- $\bullet$  Firefox 2.x/3.x

#### $\n **PASTABA**\n$

#### "Java" scenarijai

enieš naudodami vadovą "El. instrukcija", naršyklėje jiunkite "Java" scenarijus.

### <span id="page-230-0"></span>Vadovo "El. instrukcija" diegimas

Iš kompaktinio disko, pateikto kartu su aparatu, į kompiuterį jdiekite vadovą "El. instrukcija". Atlikite toliau nurodytus veiksmus.

0451-05L

#### Į kompiuterio lizdą įdėkite "User Manual CD-ROM" (Instrukcijos kompaktinis diskas).

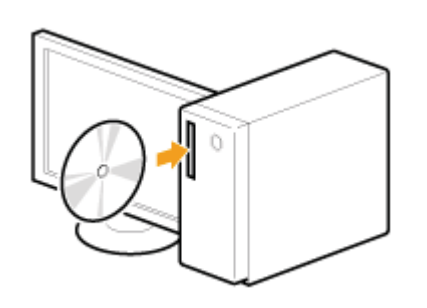

### 2 Vykdykite pateiktus nurodymus.

1

- (1) Pasirinkite kalbą.
- 、 *、*<br>(2) Paspauskite [Install] (Įdiegti).

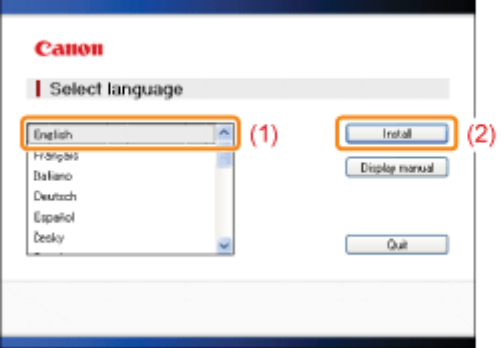

#### Pradedama diegti.

Palaukite, kol išnyks šis ekranas. (Vadovo "El. instrukcija" diegimas gali užtrukti.)

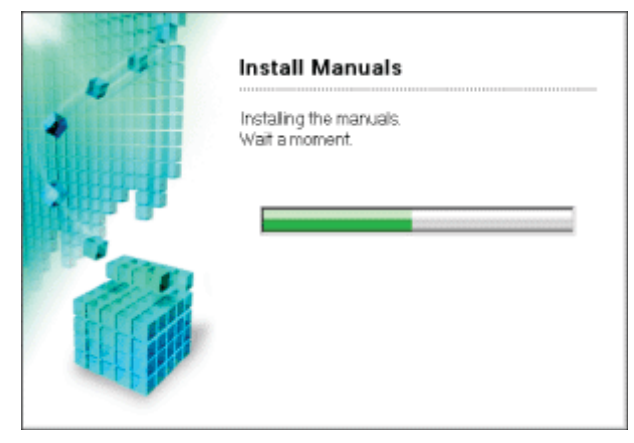

Darbalaukyje dukart spustelėkite [MF3010 el. instrukcija].

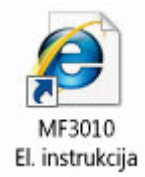

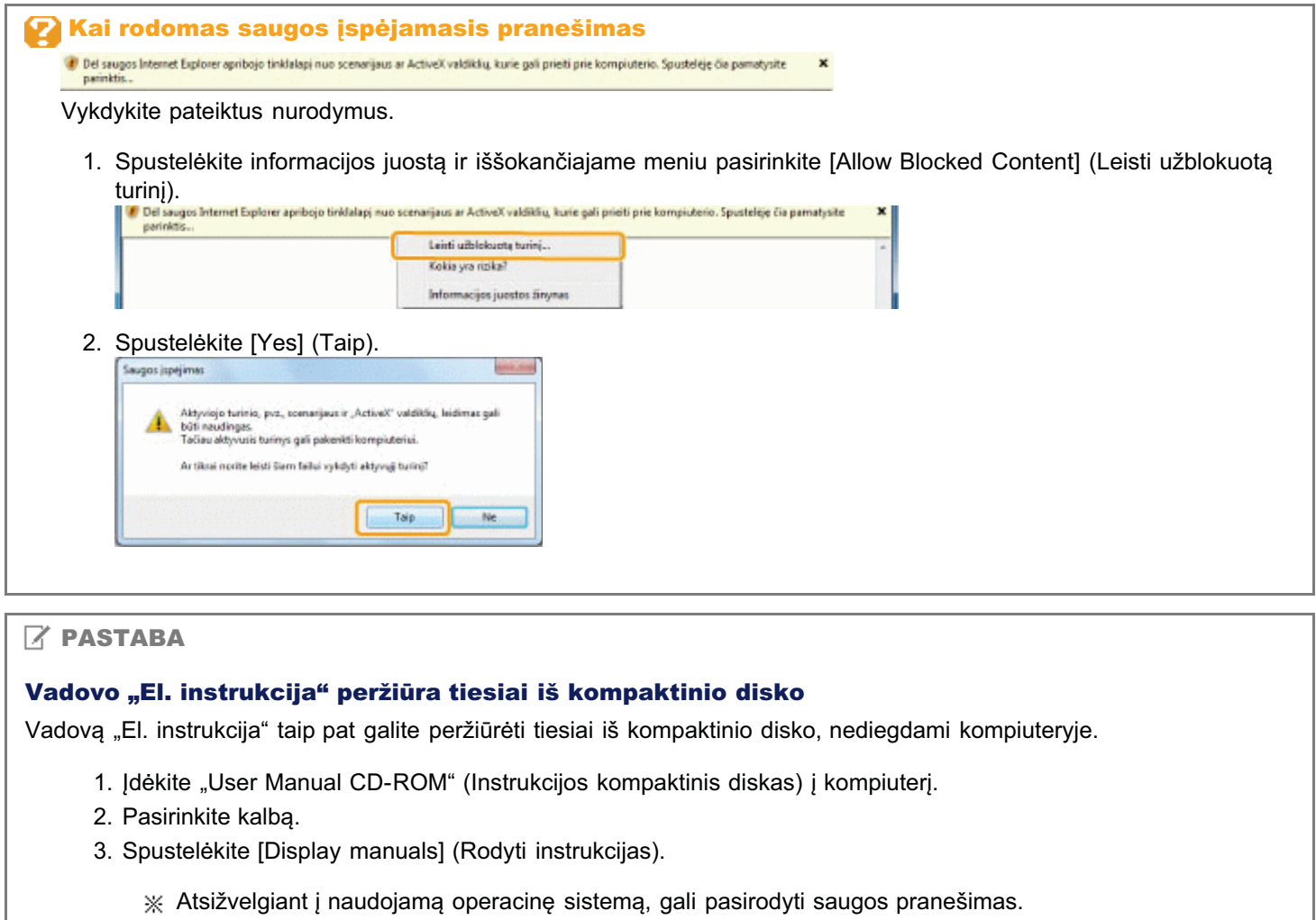

imes Atsižvelgiant į naudoj.<br>∟eiskite rodyti turinį.

### <span id="page-232-0"></span>Vadovo "El. instrukcija" šalinimas

vadovo "El. instrukcija" pašalinimas ir ankstesnės kompiuterio būsenos iki vadovo "El. instrukcija" jdiegimo atkūrimas vadinamas jdiegties šalinimu. Jei pašalinate vadovą "El. instrukcija", rankomis panaikinkite failą šioje vietoje.

- Aplankas [MF3010 el. instrukcija], esantis"C:\Documents and Settings\(vartotojo vardas)\My Documents\Canon\MFP\Manuals".
- [MF3010 el. instrukcija] nuorodos piktograma darbalaukyje.

### Vadovo "El. instrukcija" ekrano išdėstymas

Šiame skyriuje aprašomas vadovo "El. instrukcija" ekrano išdėstymas.

"Pirmasis puslapis" yra numatytasis pagrindinis puslapis, kuris rodomas paleidus vadovą "El. instrukcija". "Pirmasis puslapis" – tai puslapis, kuriame rodomas pagrindinis turinys.

"Turinio puslapis" – tai puslapis, kurį galite pasiekti kiekvieno puslapio viršutiniame dešiniajame kampe spustelėję "Turinys". Viršutiniame dešiniajame kampe esančiame raktažodžio / teksto lauke įvedus raktažodį, rodomas paieškos langas.

Įvairių puslapių išdėstymas ekrane skiriasi. Norėdami gauti daugiau informacijos, spustelėkite toliau nurodytus saitus.

**S** Pirmasis puslapis

- **S Temos puslapis**
- **S Turinio puslapis**
- **S** leškos metodas

### <span id="page-234-0"></span>Pirmasis puslapis

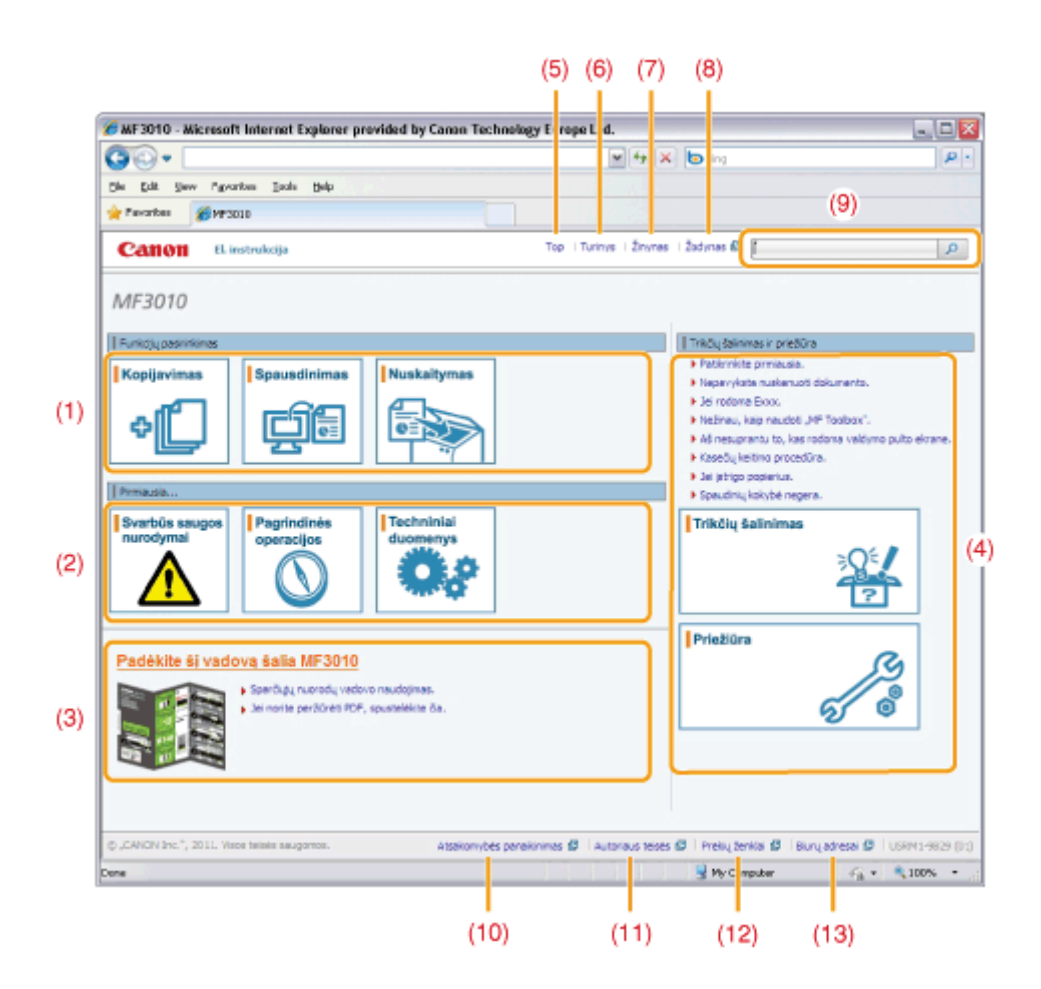

#### (1) Funkcijų pasirinkimas

. annongų pasminimiais<br>Pateikiamas saitas su pasirinktu turiniu, kad galėtumėte sužinoti, kaip naudoti aparato funkcijas.

#### (2) Pirmiausia...

Pateikiamas saitas su pasirinktu turiniu, kuriame aprašomi saugos nurodymai, aparato funkcijos ir kaip efektyviai r ateikiamas sakas sa pasirinka tarina, kaname aprasomi saagos narodymai, ap<br>sukonfigūruoti ir naudoti aparatą (pvz., jdėti popierių ir naudoti budėjimo režimą).

(3) Padėkite ši vadova šalia MF3010

r auckrec s<sub>t</sub> vauovų sama mi od ro<br>Spustelėkite norėdami skaityti "Sparčiųjų nuorodų vadovo naudojimas".

- (4) Trikčių šalinimas ir priežiūra **TIROLŲ SAIMIMILIS II PILEILII LA**<br>Pateikiamas saitas su pasirinktu turiniu, kuriame aprašoma, kaip šalinti triktis ir prižiūrėti aparatą.
- (5) [Top] (I viršų) **LIVITI (LIVITSI)**<br>Gražina j pirmąjį puslapį.

(6) [Contents] (Turinys)

Pateikiamas saitas su turinio puslapiu, kuriame rodomas turinys.

- (7) [Help] (Žinynas) µ•u•µµ (אוויד)<br>Pateikiami patarimai, kaip efektyviai naudoti vadovą "El. instrukcija".
- (8) [Glossary] (Žodynas) **[Cicesair]] (Loughae)**<br>Rodomas vadove "El. instrukcija" vartojamų terminų žodynas.
- (9) [Enter keyword(s) here] (Čia įveskite raktažodį (-džius) **Eliter Reyword(5) lietej (ola įveskite raktažodį (-azius)**<br>Šiame lauke įveskite raktažodį ir spustelėkite [Dar]. Rodomas paieškos laukas. Daugiau informacijos žr. "leškos metodas".
- (10) [Disclaimer] (Atsakomybės atsisakymas) Essorumer (Atsukomybes utsisult)<br>Rodomi atsakomybės atsisakymo atvejai.
- (11) [Copyright] (Autoriaus teisės) **Popyright, paterials telses,**<br>Rodoma autoriaus teisių informacija.
- (12) [Trademarks] (Prekių ženklai) **Tranchiarkoj († 10.**<br>Rodomi prekiu ženklai.
- (13) [Office Locations] (Biurų vietos)

0451-05U

### Temos puslapis

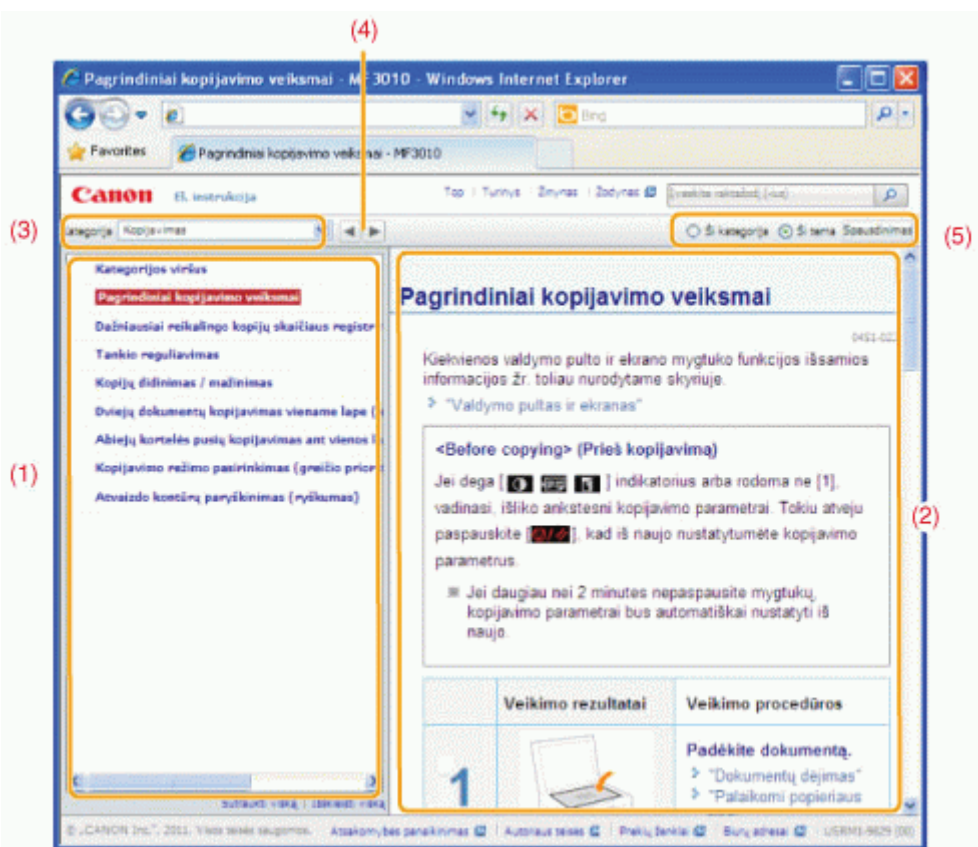

#### (1) Kategorijų turinys

Rodomas pasirinktos kategorijos turinys. Kairiajame stulpelyje spustelėkite norimą peržiūrėti turinį. Dešinėje pusėje rtodomas pasirinkos kategorijos tarinys. Rainajame staiperyje spastetekte norimą perziareti tarinį. Desinoje pasėj<br>rodomas visas skvrius (temos puslapis). Spustelėkite [■], norėdami išplėsti pasirinkta turini, arba [⊟], n sutraukti.

#### (2) Temos puslapis

Rodomas visas pasirinkto turinio skyrius.

#### (3) Meniu [Category] (Kategorija)

Išskleidžiamajame meniu pasirinkite iš įvairių kategorijų.

#### (4)  $\llbracket \cdot \cdot \rVert$

- Collection<br>Spustelėkite, kad pareitumėte į ankstesnę arba paskesnę kategoriją.

#### (5) [Print] (Spausdinti)

**I. IIII.] (Spausumiti)**<br>Spustelėkite, jei norite išspausdinti pasirinktą turinį.

vistinis kuristinis vaidenus.<br>Pasirinkite vieną iš šių parinkčių.

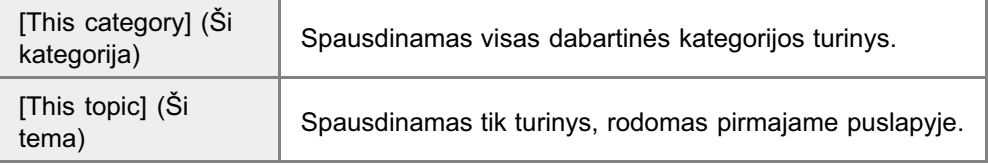

0451-05W

### Turinio puslapis

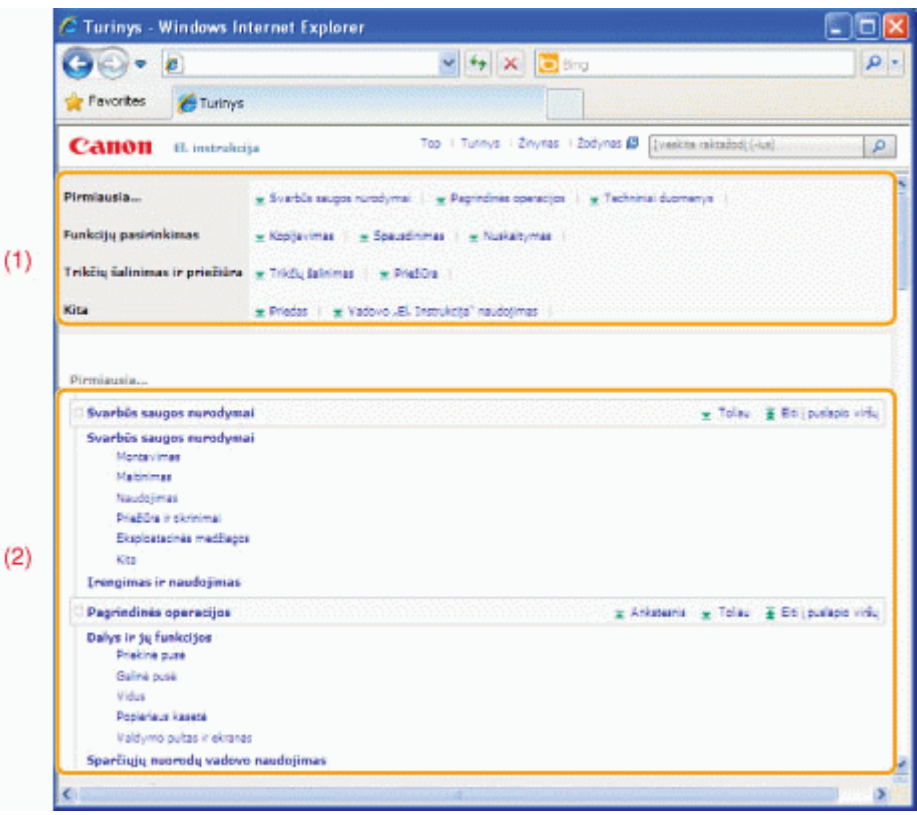

#### (1) Kategorijos

s adomos vadovo "El. instrukcija" kategorijos. Spustelėkite kategoriją, jei norite peržiūrite jos išsamią informaciją.

#### (2) Visas turinys

adomos visos vadovo "El. instrukcija" kategorijos ir skyriai. Spustelėkite kategoriją ar skyrių, jei norite peržiūrite jo rtodomos visos vad<br>išsamią informaciją.

0451-05X

### Ieškos metodas

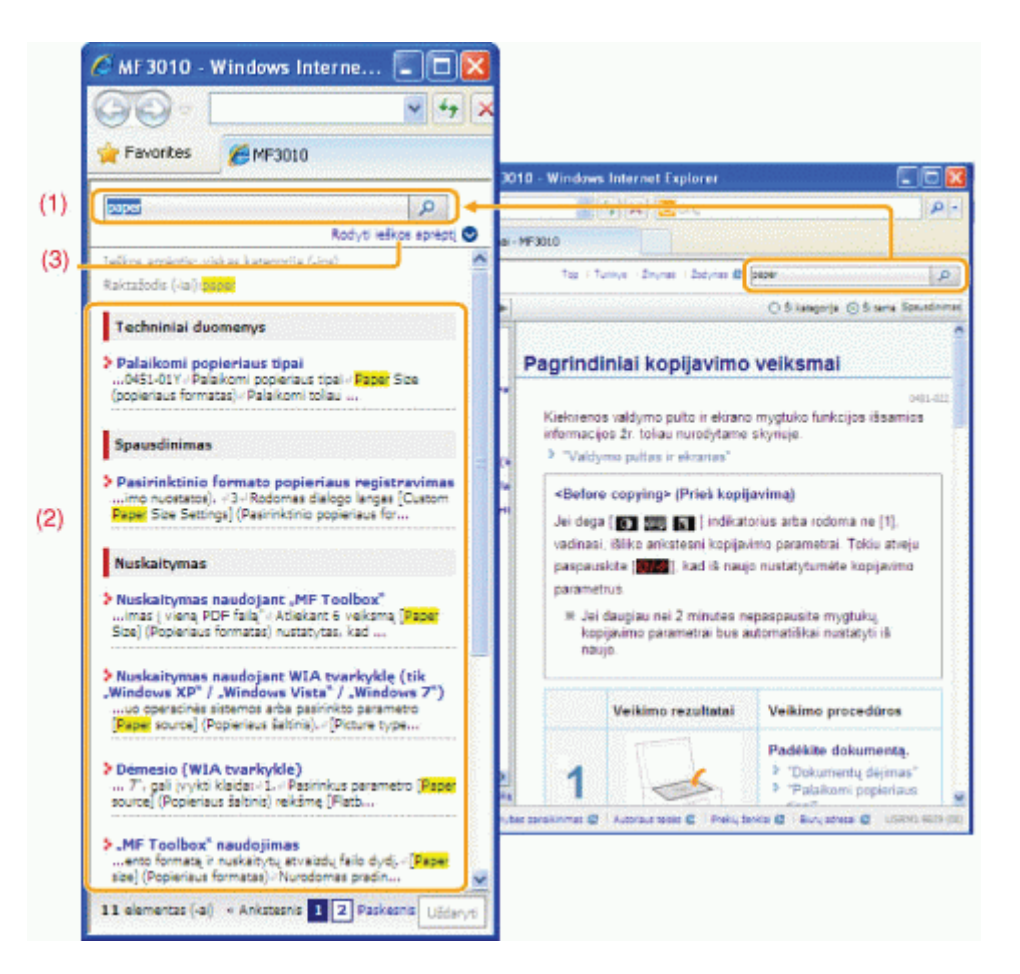

#### (1) [Enter keyword(s) here] (Čia įvesti raktažodį (-žius)

politici kcywcia (c) licic j (cia presti raktazca (12143)<br>Raktažodžio / teksto lauke, esančiame pirmojo puslapio arba temos puslapio viršutiniame dešiniajame kampe, vaktazodzio / teksto lauke, esanotame pirmoje pastapio arba teme<br>įveskite raktažodį ir spustelėkite [DD]. Rodomas paieškos laukas.

resents tamas a<sub>t</sub> a specificant processing partner manner.<br>Paieškos lauke taip pat galite jvesti savo užklausą. Be to, galime jvesti kelis raktažodžius, atskiriant juo tarpu. r aleskos laake taip pat galle įvesti save azklausą. De to, gallinė įvesti kelis raktazodzius, atskinant juo taipu.<br>Pavyzdys: "milteliai pranešimas" (jei norite, kad būtų rodomi puslapiai, kuriuose yra žodžiai "milteliai"

#### (2) Paieškos rezultatas

n<br>Rodomi paieškos rezultatai. Jei paieška pateikė daugiau nei 10 rezultatų, norėdami judėti per paieškos rezultatus, rtodomi paleskos rezaltatal: oci paleska patelite dauglad ner ro rezaltatų, noredami judėli per paleskos<br>spustelėkite [>>Next] (Paskesnis), [<<Prev] (Ankstesnis) arba puslapio apačioje esantį puslapio numerį.

#### (3) [Show search scope] (Rodyti paieškos aprėptį)

-<br>Spustelėkite, jei norite nurodyti paieškos aprėptį, ir pažymėkite žymės langelį, esantį šalia norimos ieškoti kategorijos.

0451-05Y

### Vadovo "El. instrukcija" peržiūra

0451-060

#### Šioje instrukcijoje naudojami simboliai

Toliau pateiktas vadove "El. instrukcija" naudojamų įspėjimų ir atsargumo priemonių sąrašas, paaiškinantis naudojimo apribojimus, atsargumo priemones ir nurodymus, kurių reikia laikytis saugumo sumetimais.

### **ĮSPEJIMAS**

.<br>Nurodo įspėjimą dėl veiksmų, kurių tinkamai neatlikus gali būti sunkiai ar net mirtinai sužaloti žmonės. Norėdami saugiai narodo popojimą dor veiksiną, kaną amkamami

### **DÉMESIO**

-<br>Nurodo įspėjimą dėl veiksmų, kurių tinkamai neatlikus gali būti sužaloti žmonės. Norėdami saugiai naudotis aparatu, rtarodo <sub>l</sub>opojimą dor veiksmą<br>visada paisykite šių įspėjimų.

#### **<sup><sup>6</sup>**</sup> SVARBU

nurodo naudojimosi reikalavimus ir apribojimus. Įdėmiai perskaitykite šias pastabas, kad tinkamai naudotumėte aparatą ir rvarous nadadjimosi romalavimus ir apricojimus. <sub>I</sub>e<br>išvengtumėte aparato ir kitos nuosavybės gedimų.

#### $\n **PASTABA**\n$

.<br>Nurodo operacijos paaiškinimą arba papildomus veiksmų paaiškinimus. Primygtinai rekomenduojame perskaityti šias pastabas.

ര

.<br>Nurodo veiksmą, kurio negalima atlikti. Jdėmiai perskaitykite šiuos elementus ir niekada nedarykite aprašytų veiksmų

#### Šioje instrukcijoje naudojami mygtukai

Vadove "El. instrukcija" naudojami toliau nurodyti klavišai ir mygtukai.

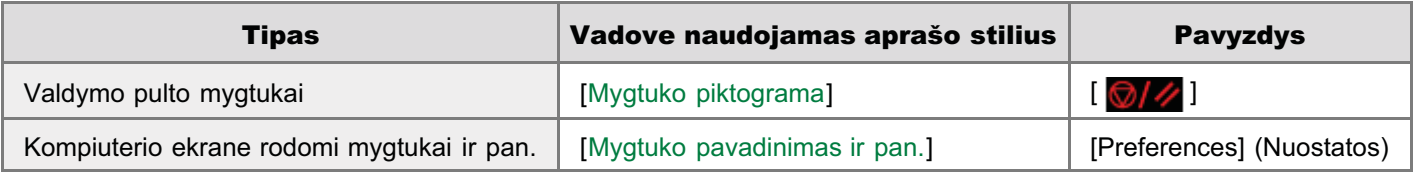

#### Vadovo "El. instrukcija" išdėstymas ekrane

wedovo "El. instrukcija" išdėstymas ekrane yra iš anksto nustatytas. vadovo "El: instrucija" isacstymas ektane yra is anksto ik<br>Jis gali skirtis atsižvelgiant į naudojamą operacinę sistemą.

Tvarkyklės arba programinės įrangos funkcijos gali keistis dėl versijos naujinimų.

#### Vadove "El. instrukcija" vartojami sutrumpinimai

#### Operacinių sistemų sutrumpinimai

n audojamos toliau nurodytos santrumpos vadove "El. instrukcija" aprašytoms operacinėms sistemoms nurodyti.

"Microsoft Windows 2000" "Windows 2000"

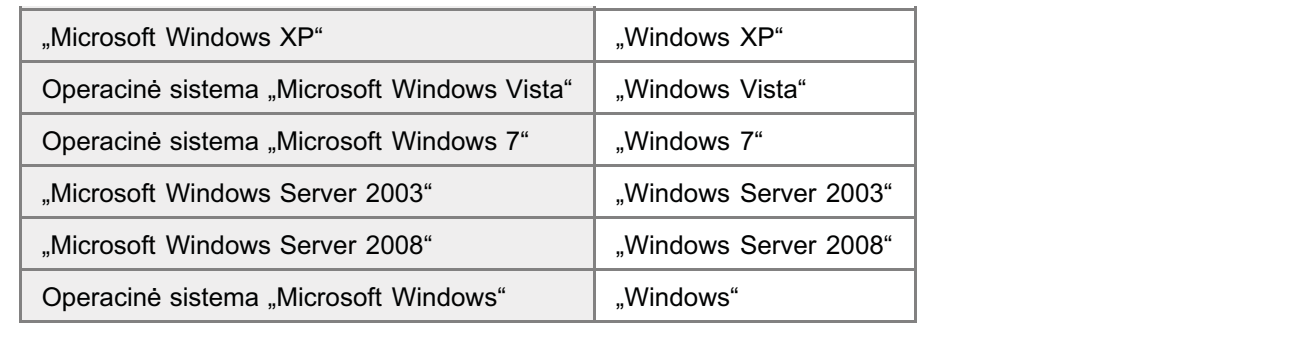